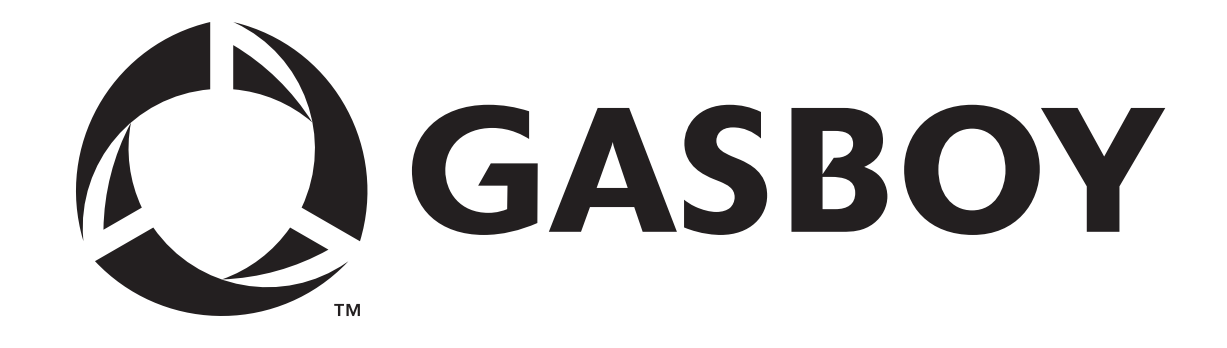

# **SERIE 1000**

# **SISTEMA FLEETKEY**

# **MANUAL DE OPERACIONES**

**C33802** 

**GASBOY INTERNATIONAL LLC** 

# **GASBOY**

# **SERIE 1000**

# **SISTEMA FLEETKEY**

# **MANUAL DE OPERACIONES**

**Versión 6 del software** 

# **C33802**

**Rev. 9014** 

**GASBOY INTERNATIONAL LLC LANSDALE, PA EE.UU.** 

#### Copyright 1999 por Gasboy International LLC Reservados todos los derechos

La información contenida en este documento es confidencial y patentada. Queda prohibida su difusión sin el permiso escrito de Gasboy International LLC.

Creemos que la información contenida en este documento es exacta y confiable. Sin embargo, no asumimos ninguna responsabilidad por su uso, ni por ninguna violación de patentes u otros derechos de terceros que resulten de su uso. Nos reservamos el derecho de efectuar modificaciones en cualquier momento sin previo aviso.

# **CONTENIDO**

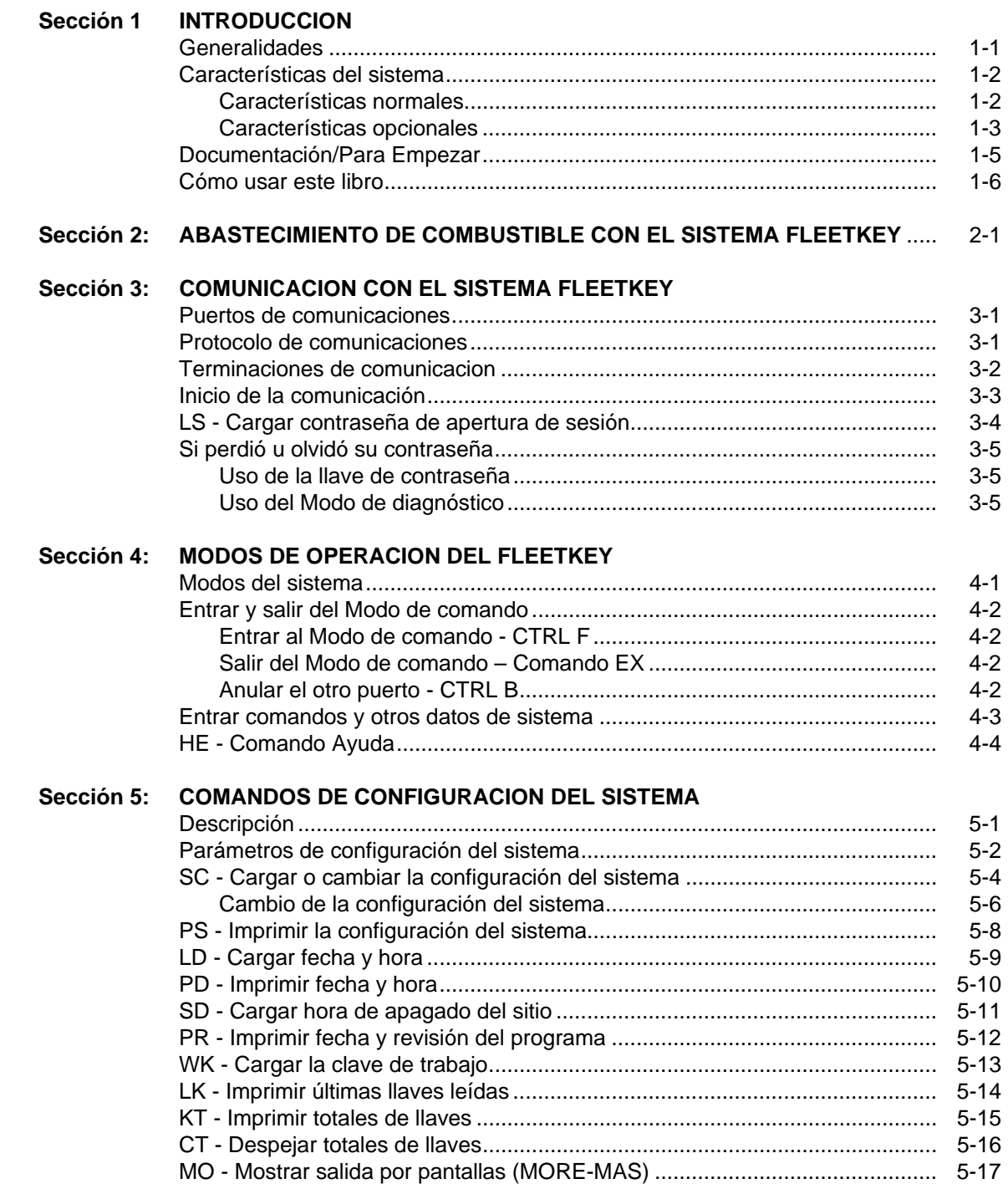

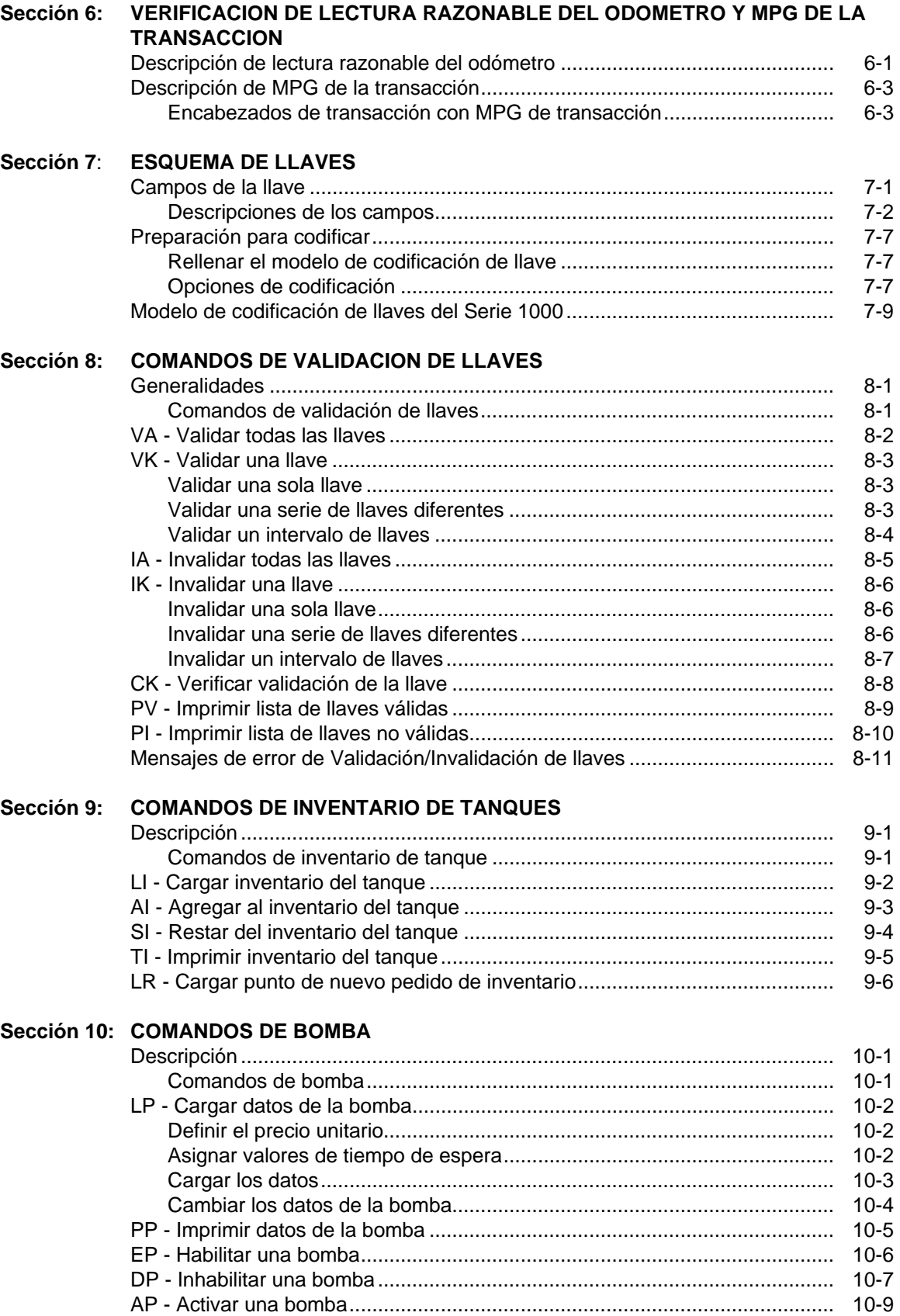

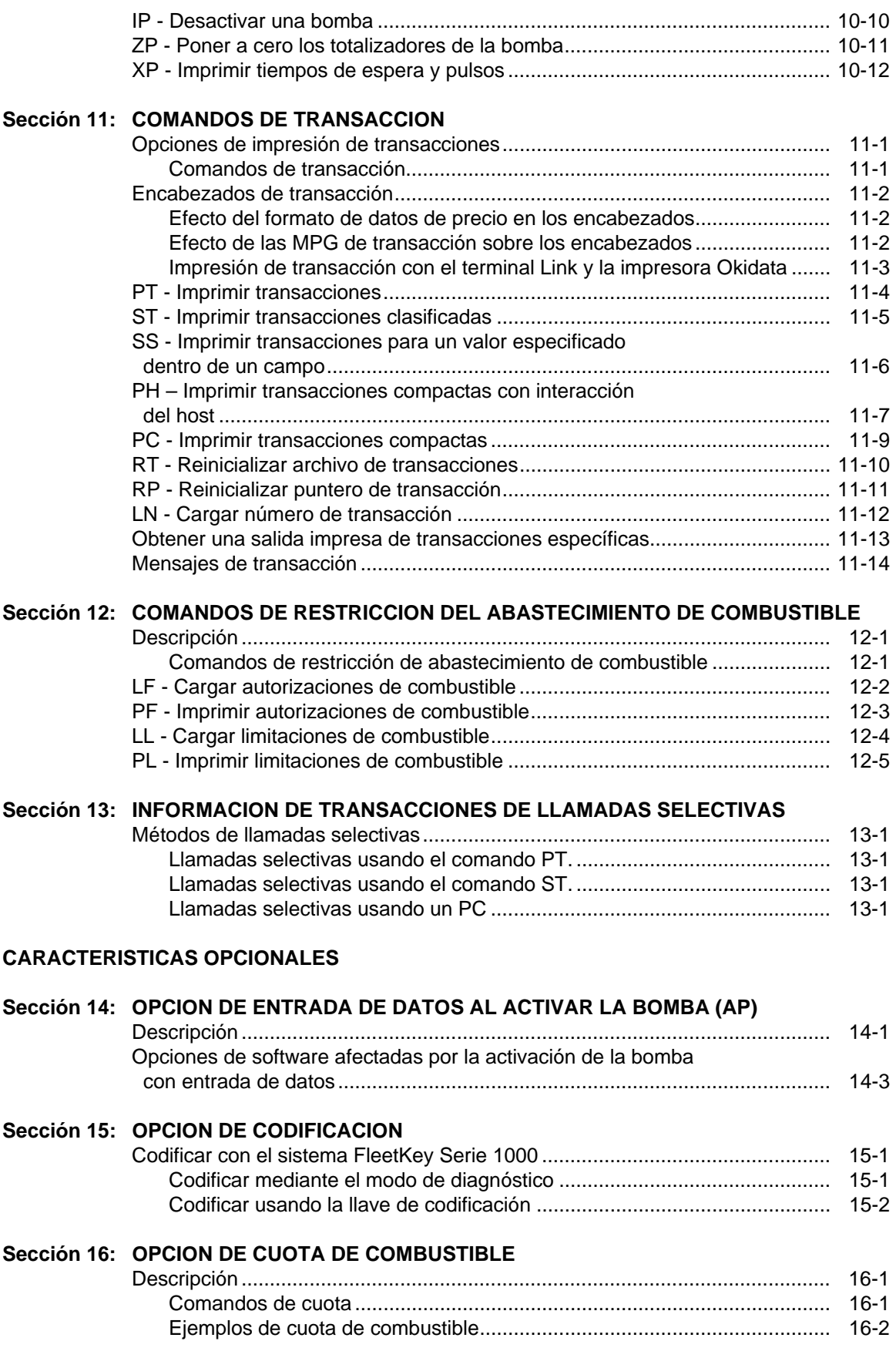

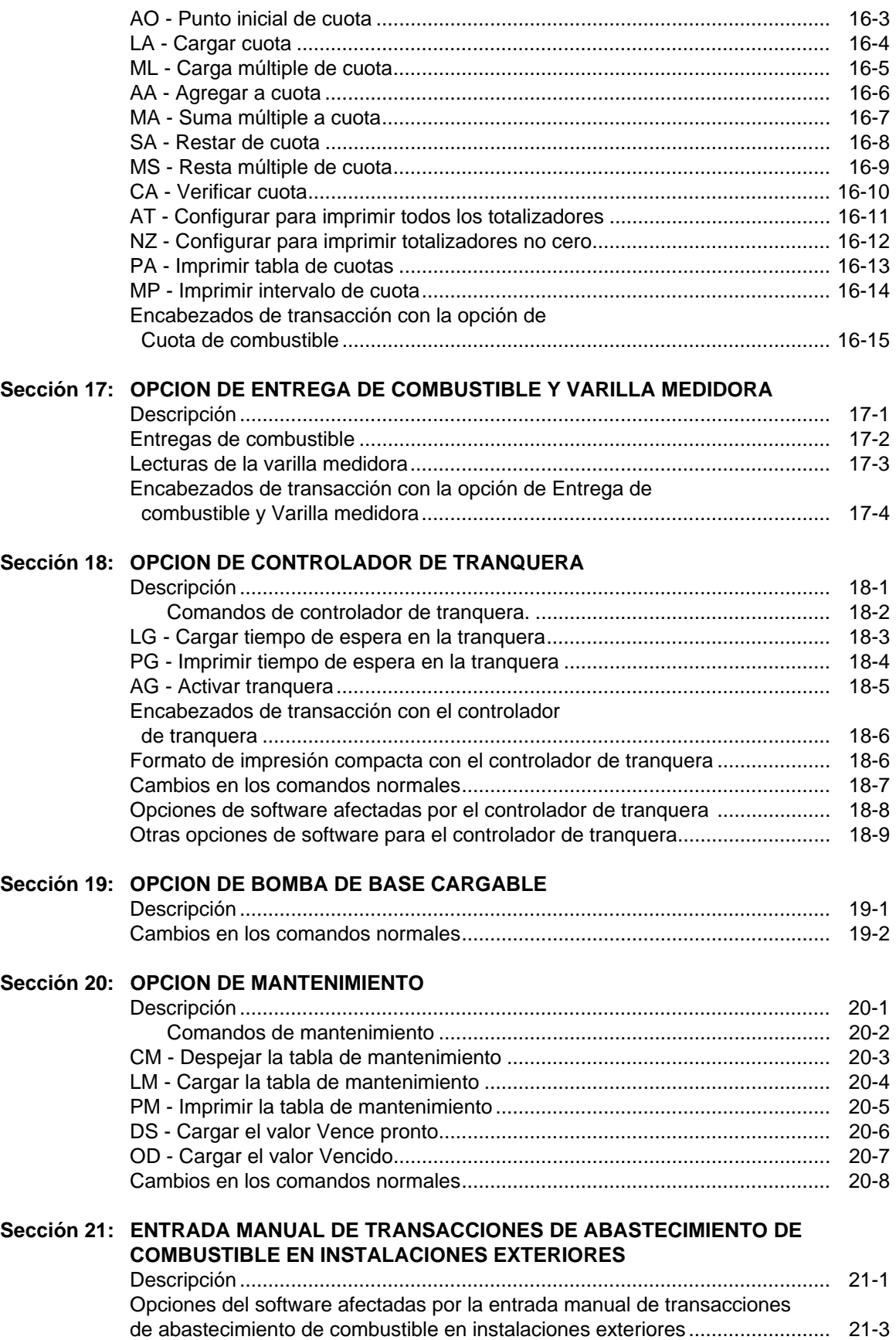

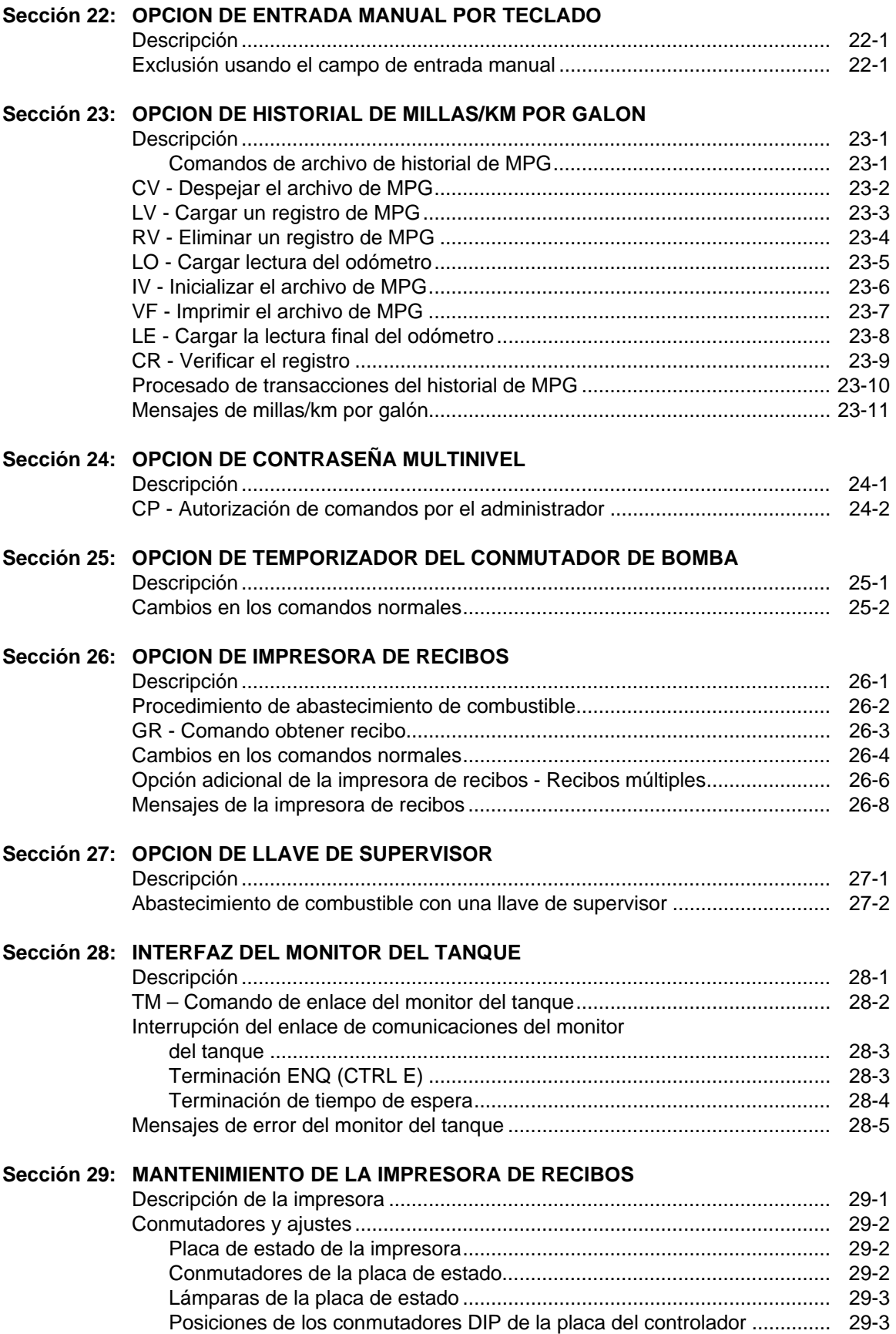

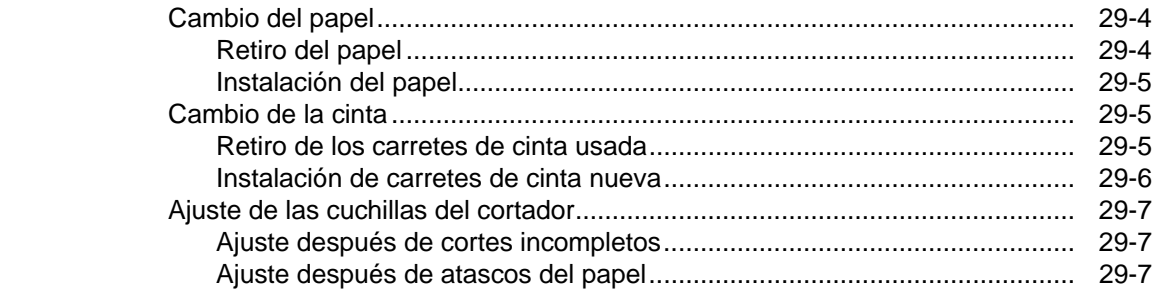

## **APENDICE A CALCULO DE LA SUMA DE COMPROBACION CRC**

- **APENDICE B INSTALACION DE EQUIPOS PERIFERICOS**
- **APENDICE C MANTENIMIENTO PREVENTIVO DEL FLEETKEY**
- **APENDICE D OPCION DE PUNTO DE ABASTECIMIENTO DE COMBUSTIBLE**

**INDICE** 

**GARANTIA** 

## **FIGURAS Y TABLAS**

## **Figuras**

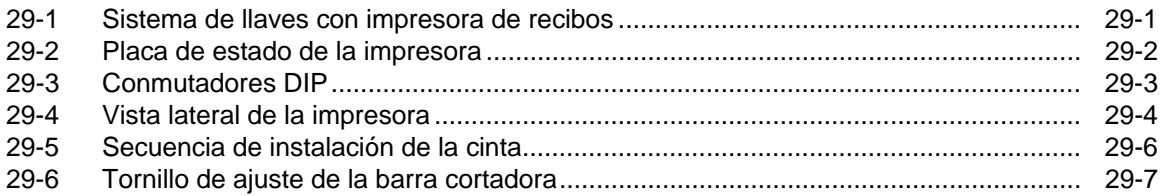

### **Tablas**

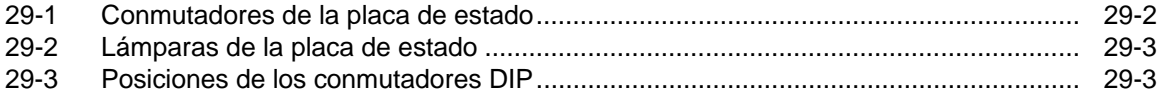

# Sección 1 **INTRODUCCION**

Este manual ofrece descripciones y procedimientos de operación para el Sistema FleetKey Serie 1000 de GASBOY. Revise el manual antes de arrancar el sistema y consúltelo cuando lo haga funcionar.

## **GENERALIDADES**

El Sistema FleetKey Serie 1000 de GASBOY es un sistema de administración de combustible y adquisición de datos basado en microprocesador. El acceso al sistema se controla mediante llaves de datos especiales que contienen información codificada del usuario.

El Sistema Serie 1000 está diseñado para reunir y grabar información específica acerca de la operación del sistema de administración de combustible. Para instalar el Serie 1000 debe definir su configuración (tanques, bombas, etc.) Consulte **Documentación/Para Empezar**, más adelante en esta sección.

Una vez que el Serie 1000 esté en condiciones de operación, un escenario normal podría ser el siguiente: Un usuario autorizado conduce un vehículo hasta el área de abastecimiento de combustible. Introduce su llave en el Serie 1000, que la lee y valida. Si se necesita una segunda llave, el usuario la introduce y el sistema la valida. A continuación, el sistema solicita varios datos que dependen de la codificación en la llave (por ejemplo, número de identificación personal, lecturas del odómetro, etc.). Después pregunta qué bomba se va a usar. Si los datos coinciden con los del sistema, la bomba se activa y empieza el proceso de abastecimiento de combustible. Cuando finaliza el proceso de abastecimiento de combustible y el usuario coloca el surtidor de la bomba en su base, el Serie 1000 graba la información de la transacción en la memoria y la imprime en el terminal de datos, o registrador, si la configuración lo permite. Basado en la información de la transacción, el Serie 1000 reduce el inventario del tanque y aumenta el total en los totalizadores de la bomba. Si el sistema tiene la configuración del caso, el usuario puede volver al Serie 1000 y obtener una lectura de MPG (o KM por galón si es el caso) o un recibo de la transacción.

# **CARACTERISTICAS DEL SISTEMA**

Puede emitir comandos y recuperar la información del Serie 1000 utilizando un terminal de datos, o una computadora con interfaz, conectados a uno de los dos puertos de comunicaciones.

#### **Características normales**

Las características normales de este sistema incluyen:

- Acceso controlado al equipo de suministro de combustible las 24 horas del día, sin necesidad de una persona que atienda.
- El Serie 1000 normal controla simultáneamente dos salidas para manguera, y puede ampliarse en incrementos de dos mangueras para controlar hasta ocho de ellas. El Serie 1000 acepta tasas pulsantes en dinero (un centavo por pulso); o en cantidad (1, 10, 100, 250, 500 ó 1000 pulsos por unidad de producto). El conmutador de selección de tasa de pulsos se encuentra en un área que se puede sellar mediante pesos y medidas para aplicaciones de venta al detalle.
- Mensajes visuales de aviso en una pantalla de cristal líquido (LCD) de 20 caracteres, situada a la altura de la vista del usuario para guiarlo por el proceso de abastecimiento de combustible.
- Acceso al sistema restringido individualmente según número de llave.
- Acceso controlado al tipo de producto, usando nueve códigos de autorización cargables, codificados en la llave.
- Límites de cantidad de combustible que se puede surtir en una transacción, usando 10 códigos de límite cargables, codificados en la llave.
- Una función de Verificación de lectura razonable del odómetro que comprueba la validez de la lectura del odómetro de sus vehículos.
- MPG de la transacción, que permite que los tenedores de llaves vean las MPG inmediatamente después de abastecer combustible.
- Impresión automática e inmediata de la transacción para obtener copia impresa o registro de auditoría. La impresión incluye: número de la transacción, fecha, hora, números de llave, campos de identificación, bomba utilizada, tipo y cantidad de combustible surtido, datos de precio (unitario y total, si así está configurado), lectura del odómetro, millas (o km) y MPG (si así está configurado) y un mensaje de estado de la transacción.
- Grabado y almacenamiento automático de todas las transacciones en la memoria del sistema para uso posterior.
- Impresión de la transacción en diversos formatos para satisfacer los requerimientos de información.
- Impresión y almacenamiento de datos de precios. Las opciones disponibles dependen del tipo de pulsador. Con pulsadores de dinero, el sistema puede imprimir el precio unitario solamente, o los precios unitario y total. Con pulsadores de cantidad, el sistema puede imprimir solamente los precios unitario y total.
- Dos puertos asíncronos (ambos configurables a RS-232 o RS-422) para comunicaciones con el terminal y/o la computadora.
- Para procesado adicional de informes, ofrece la habilidad de interconexión con software de comunicaciones y de elaboración de informes para computadoras personales IBM y compatibles. El software es extra.
- Un inventario perpetuo de combustible, que se mantiene hasta para ocho tanques. Los ajustes de inventario se realizan automáticamente en cada transacción y se pueden ajustar en el terminal de datos para asegurar la máxima exactitud del inventario.
- Mantiene hasta ocho totalizadores de bomba que se pueden reinicializar.
- Uno o dos receptáculos para llave.
- Un botón de Desactivar bombas, en la cara del gabinete, para apagar rápidamente el equipo surtidor en caso de emergencia.
- Protección integrada de CA y RS-422 para reducir los problemas causados por las sobrecorrientes.
- Para proteger al sistema en caso de una falla de corriente, unos circuitos de seguridad a prueba de fallas para detección de falla de corriente AC y DC, temporizador de hombre muerto y control de bomba aseguran el apagado ordenado a fin de que el sistema pueda reanudar la operación al reponerse la corriente. El reloj y la memoria del sistema están respaldados por baterías para conservar los datos de hora y transacción durante las fallas de corriente.

#### **Características opcionales**

Además de las características normales, el Serie 1000 podrá tener una sola o una combinación de estas opciones disponibles:

- **Opción de entrada de datos para activar la bomba (AP)**  permite introducir los datos de la llave (números de llave, campos de identificación) y la lectura del odómetro en el terminal de datos antes de activar la bomba.
- **Opción de codificación**  permite usar el Sistema FleetKey para codificar las llaves.
- **Opción de esperas prolongadas en la bomba**  permite prolongar la espera máxima normal de 180 a 3600 segundos (1 hora).
- **Opción de cuota de combustible**  permite asignar cantidades predeterminadas de combustible a un número definido de usuarios.
- **Opción de entrega de combustible y varilla medidora**  permite aceptar y grabar los datos de lectura de la entrega de combustible y de la varilla medidora usando llaves especiales en el Serie 1000.
- **Controlador de tranquera**  permite usar un sistema Serie 1000 dedicado para controlar una tranquera.
- **Opción de horas -** presenta avisos en la pantalla LCD a los usuarios que registren el consumo de combustible usando un contador horario en lugar de una lectura del odómetro. No afecta el archivo del vehículo ni la salida impresa de la transacción.
- **Opción de bomba base cargable**  permite asignar números iniciales de bomba diferentes para sitios que tienen varios sistemas Serie 1000.
- **Opción de mantenimiento**  permite establecer y poner en vigencia un programa de mantenimiento para hasta tres tipos de mantenimiento de vehículos. Requiere un Codificador de llaves / Terminal de mantenimiento KE200.
- **Entrada manual de transacciones de abastecimiento de combustible en instalaciones exteriores** - permite introducir en el terminal de datos las transacciones de vehículos que se han abastecido en instalaciones exteriores. Esto permite mantener actualizados los archivos del sistema.
- **Opción de entrada manual por teclado**  ofrece un campo adicional que permite solicitar una entrada específica de usuario del Serie 1000.
- **Opción de historial de MPG**  calcula y mantiene un recuento de millas/km por galón para un número establecido de vehículos.
- **Opción de contraseña multinivel**  permite dos niveles de acceso por contraseña: administrador, que tiene acceso a todos los comandos; y usuario normal, que puede acceder sólo a los comandos autorizados por el administrador.
- **Opción de temporizador del conmutador de la bomba**  hace posible impedir el abastecimiento de combustible en una bomba cuando se ha dejado levantada la palanca en una transacción previa.
- **Opción de imprimir recibo**  permite obtener un recibo de transacción de abastecimiento de combustible.
- **Opción de llave de supervisor**  permite usar una llave de supervisor especialmente codificada para introducir manualmente información en el teclado del Serie 1000.
- **Interfaz de monitor del tanque**  permite comunicarse con un sistema de monitoreo de tanques TMS 500 de GASBOY o un TLS-250 de Veeder-Root usando el Serie 1000 como interfaz.

Si encuentra problemas o si necesita asistencia o información sobre las opciones, comuníquese con su Representante de Servicio Autorizado local o con el Servicio al Cliente de GASBOY.

# **DOCUMENTACION/PARA EMPEZAR**

Se proporciona la siguiente documentación con el Sistema FleetKey Serie 1000 de GASBOY:

- Manual de Instalación, C08922
- Manual de Operaciones, C08379
- Manual de Diagnóstico, C08925

Además, su Representante de Servicio Autorizado (RSA) dispone del siguiente manual:

• Manual de Arranque Inicial, C08921

Cuando llegue a este punto, suponemos que:

- su sistema ha sido instalado y probado (Referencia: Manual de Instalación).
- su Representante de Servicio Autorizado ha arrancado el sistema y le ha ayudado a realizar las pruebas necesarias (Referencia: Manual de Arranque Inicial).
- su Representante de Servicio Autorizado le ha ayudado con la configuración inicial (Referencia: Manual de Arranque Inicial y Manual de Operaciones)

Al configurar el sistema debe saber la siguiente información:

- número de bombas (salidas)
- número de tanques
- tipo de pulsador
- pulsos por galón o dinero (pulsos de centavos)
- combustibles y códigos de los combustibles
- autorizaciones y limitaciones del código del combustible
- parámetros del puerto de comunicaciones
- tiempos inicial y final de apagado del sitio
- el tipo de archivo de exclusión que desee crear

Su representante de servicio le ayudará a ejecutar estos comandos:

- **SC** configurar el sistema
- **MO** permite ver los datos por ventanas, una por una, en el monitor (si lo desea)
- **RT** inicializar el archivo de transacciones
- **CT** inicializar la tabla de lectura del receptáculo para llaves
- **LN** cargar el número de comienzo de transacción
- **LD** cargar la fecha y hora del sistema
- **WK** cargar la clave de trabajo de 4 dígitos
- **SD** cargar los tiempos inicial y final de apagado
- **LI** cargar el inventario inicial de cada tanque
- **LR** cargar un punto de nuevo pedido de inventario para cada tanque
- **LP** asignar a las bombas combustibles específicos, lecturas de totalizador y tiempos de espera
- **LL** asignar cantidades máximas de combustible a los códigos de limitación
- **LF** asignar códigos de combustible a los códigos de autorización
- **VA** o **IA** validar o invalidar todas las llaves dependiendo del tipo de archivo de exclusiones que haya escogido (negativo o positivo)
- Sus llaves deben estar codificadas (Referencia: **Opción de codificación** en este manual, o en el Manual del Codificador de Llaves/Terminal de Mantenimiento, C08380.

Ahora está listo para usar el sistema Serie 1000 El Manual de Operaciones y el Manual de Diagnóstico deben proporcionarle todo lo que necesita para una operación sin problemas.

# **COMO USAR ESTE LIBRO**

Este libro ha sido escrito en primera persona pensando en el operador del sistema. La revisión de estos puntos le ayudarán cuando utilice el libro:

- Utilizamos el término el Sistema o el Sistema FleetKey para describir al Serie 1000.
- Cuando los procedimientos hacen referencia a usted, inferimos que usted es el operador del sistema en el terminal de datos.
- Cuando nos referimos al usuario, queremos decir que el usuario es la persona que en ese momento se encuentra en el sistema Fleetkey Serie 1000.
- Casi todos los procedimientos en este libro se inician e introducen en el terminal de datos.
- Cuando nos referimos al teclado del Serie 1000, queremos indicar que debe introducir datos en el Serie 1000 en la isla de abastecimiento de combustible.
- Cuando decimos, el sistema muestra, generalmente nos referimos a la pantalla del terminal de datos. Cuando nos referimos a los mensajes de pantalla en el Serie 1000, generalmente decimos en la pantalla LCD.
- Cuando le indicamos que presione teclas, sea en el terminal de datos o en el teclado del Serie 1000, usamos el nombre de la tecla (por ejemplo, RETURN, ENTER, etc.) La tecla control (CTRL) siempre se presiona con otra tecla. Cuando vea una secuencia tal como CTRL C, quiere decir que debe presionar juntas las teclas CTRL y C.
- Los datos que usted introduce en los ejemplos se muestran en tipo negrita.
- Cuando vea el símbolo  $\downarrow$  en los ejemplos, quiere decir que debe presionar RETURN después de la entrada de datos.

# Sección 2 **ABASTECIMIENTO DE COMBUSTIBLE CON EL SISTEMA FLEETKEY**

El Sistema Serie 1000 de GASBOY ha sido diseñado para guiar a los usuarios por la operación del sistema de manera fácil, incluso a aquellos sin preparación previa. Una serie de mensajes de usuario que aparecen en la pantalla de cristal líquido (LCD) le guían a través de la transacción de abastecimiento de combustible. Como referencia adicional, las instrucciones de operación están impresas en el frente del gabinete.

El abastecimiento de combustible típico con el Serie 1000 se realiza de la siguiente manera:

1. Sitúe su vehículo junto al equipo surtidor de combustible. Asegúrese de anotar la lectura del odómetro (si su sistema requiere que lo introduzca).

 En el estado de espera, la pantalla LCD del FleetKey cambia entre el mensaje **INSERT KEY (INTRODUZCA LA LLAVE)** y un mensaje personalizado del sistema.

2. El sistema puede tener uno o dos receptáculos para llave, y podrá pedirle que use una o las dos llaves.

 Si sólo tiene una llave, introdúzcala en el receptáculo para llave y gírela en sentido horario. La pantalla LCD muestra **PLEASE WAIT (ESPERE POR FAVOR)**.

 Si tiene dos llaves y dos receptáculos, introduzca ambas llaves y gírelas en sentido horario, juntas o por separado. La pantalla LCD muestra **PLEASE WAIT (ESPERE POR FAVOR)**.

 Si tiene dos llaves y un solo receptáculo para llave, introduzca cualquiera de las dos llaves. La pantalla LCD muestra **PLEASE WAIT (ESPERE POR FAVOR)**. A continuación, aparece un mensaje personalizado que le indica que introduzca la otra llave. Saque la primera llave e introduzca y gire la segunda. La pantalla LCD muestra **PLEASE WAIT (ESPERE POR FAVOR)**.

- 3. Si tiene la opción de imprimir recibo, o está activada la función MPG/HPG de la transacción Y hay presente una transacción previa en la que no se obtuvo un recibo o lectura de MPG/HPG, el sistema podrá preguntarle si desea un recibo o MPG/HPG. Si responde **0=NO**, el proceso de abastecimiento de combustible continuará. Si responde **1=YES (1=SI)**, el sistema le presenta su recibo o le muestra el MPG/HPG y, a continuación, entra al estado de espera. Debe volver a introducir las llaves para empezar una nueva transacción de abastecimiento de combustible.
- 4. Si su llave requiere un número de identificación personal (PIN), prosiga con el Paso 5. Si la llave sólo requiere la lectura del odómetro, salte al Paso 6. Si la llave no requiere ninguna entrada, salte al Paso 7.
- 5. Si se le pide que introduzca un número de identificación personal (PIN), la pantalla LCD muestra: **ENTER PIN (INTRODUZCA PIN)**

 Mediante el teclado, introduzca su número PIN y presione ENTER. Para garantizar la seguridad, por cada dígito que presione aparece un asterisco(**\***). Si comete un error mientras introduce el PIN, presione CLEAR (DESPEJAR) e introdúzcalo otra vez.

 Puede hacer hasta tres intentos de introducir el PIN correcto. Después del tercer intento infructuoso, la pantalla cambia a **TURN KEY LEFT, REMOVE**, **(GIRE LA LLAVE A LA IZQUIERDA, RETIRE),** deberá girar y retirar la llave y volver a empezar en el Paso 2.

 Si el sistema usa la función de Exclusión automática del PIN, la llave queda automáticamente invalidada después del tercer intento infructuoso de introducir el PIN.

#### 6. Si se le pide que introduzca una lectura del odómetro (u horas), la pantalla LCD muestra: **ENTER ODOMETER (INTRODUZCA ODOMETRO)** o **ENTER HOURS (INTRODUZCA HORAS)**.

 Use el teclado para introducir la lectura de millas/horas que aparece en el odómetro de su vehículo o contador horario (hasta siete dígitos, sin decimales). Los dígitos aparecen tal como se introdujeron. Si comete un error, presione CLEAR (DESPEJAR) e introduzca nuevamente la lectura. Cuando introduzca la lectura correcta, presione ENTER. El sistema realiza una verificación de verosimilitud y si acepta la lectura, escribe el valor en la llave (en el último campo del odómetro). Para más información sobre la verificación de lectura razonable del odómetro, consulte la Sección 6.

- 7. Si el sistema tiene la opción de Mantenimiento, puede recibir un mensaje que le indica que el mantenimiento: **DUE SOON (VENCE PRONTO)**, **DUE NOW (VENCE AHORA)** o **OVERDUE (ESTA VENCIDO)**. Para más información sobre la opción de Mantenimiento, consulte la Sección 20.
- 8. Si el sistema requiere un campo de entrada manual, aparecerá el aviso para tal campo. Escriba los datos solicitados y presione ENTER. En este momento, se escribe la lectura del odómetro en su llave y la pantalla LCD muestra: **PLEASE WAIT (ESPERE POR FAVOR)**. Una vez que se ha actualizado su llave, la pantalla LCD muestra: **SELECT PUMP (ELIJA BOMBA)**.
	- NOTA: No quite la llave durante el mensaje **PLEASE WAIT (ESPERE POR FAVOR)**. Si la retira muy pronto puede causar un fallo de la llave. Si se encuentra un error en el próximo uso, debe volver a codificar la llave antes de que la pueda volver a utilizar.
- 9. Introduzca el número de la bomba deseada y presione ENTER.

Si no se puede acceder la bomba seleccionada, aparecerá uno de los mensajes siguientes:

 **NO SUCH PUMP (NO EXISTE ESA BOMBA) PUMP IN USE! (¡BOMBA EN USO!) PUMP DISABLED (BOMBA DESACTIVADA) INVALID FUEL (COMBUSTIBLE NO VALIDO)** 

 Puede hacer hasta tres intentos de seleccionar una bomba correcta. Si después de tres intentos no ha seleccionado una bomba correcta, la pantalla cambia a **TURN KEY LEFT,REMOVE (GIRE LA LLAVE A LA IZQUIERDA,RETIRE),** y deberá girar y retirar la llave y volver a empezar en el Paso 2.

 Si la bomba está disponible y usted está autorizado para usarla, la pantalla mostrará **TURN KEY LEFT,REMOVE (GIRE LA LLAVE A LA IZQUIERA,RETIRE).**

10. Quite la(s) llave(s) del(los) receptáculo(s). Si deja las llaves en los receptáculos durante más de cinco segundos, escuchará una alarma que le recuerda que debe retirarlas.

- 11. La pantalla LCD muestra: **PUMP #x IS READY (BOMBA Nº x ESTA LISTA)** y podrá proceder a abastecer combustible.
- 12. Cuando termine de abastecer combustible a su vehículo, desactive la palanca del surtidor y vuelva el pico de combustible a su base. La información de la transacción se registra automáticamente en la memoria del sistema para uso posterior. La información de la transacción también se puede imprimir en el terminal de datos o en el registrador.

 La información de la transacción incluye: número de transacción, número de llave 1, número de llave 2, campos de ID, fecha, hora, número de bomba, tipo de producto, cantidad surtida, precio unitario y/o precio total (si está configurada como tal), lectura del odómetro, millas y MPG/HPG (si está activada) y mensaje de la transacción.

13. Si tiene la opción de imprimir recibo y desea obtener uno, introduzca su llave en el receptáculo y gírela en sentido horario. La pantalla LCD muestra: **RECEIPT? (RECIBO ?) 1=SI 0=NO**.

 Para imprimir un recibo de transacción, presione **1** y ENTER. La pantalla LCD muestra: **RECEIPT IS PRINTING (SE ESTA IMPRIMIENDO EL RECIBO).** Si ha solicitado varios recibos, se imprimirán uno después del otro. El sistema entra en estado de espera. Para más información sobre la impresión de recibos, consulte la Sección 26.

14. Si tiene activada la opción de MPG/HPG de transacción y desea ver su MPG/HPG, introduzca la llave en el receptáculo y gírela en sentido horario. La pantalla LCD muestra: **MPG? 1=YES 0=NO** o **HPG? 1=YES 0=NO**.

 Para ver las MPG de su vehículo (o las HPG), presione **1** y ENTER. La pantalla LCD muestra: **MPG xxx.x** o **HPG xxx.x**. El sistema entra en estado de espera. Para más información sobre MPG/HPG de transacción, consulte la Sección 6.

# Sección 3 **COMUNICACION CON EL SISTEMA FLEETKEY**

# **PUERTOS DE COMUNICACIONES**

El FleetKey de GASBOY tiene dos puertos de comunicaciones asíncronos (Puerto 1 y Puerto 2) para conectarse con un terminal de datos o una computadora. La comunicación se puede efectuar mediante un cable directo, un modem de corta distancia o un modem telefónico. También se dispone de un puerto PCB auxiliar. Este contiene dos puertos adicionales y se utiliza para conectarse a un sistema de monitoreo de tanques y/o una impresora de recibos.

Los puertos 1 y 2 de la placa de circuitos impresos (PCB) de la unidad de microprocesador (MPU) se pueden configurar para las siguientes velocidades: 300, 600, 1200, 2400, 4800 ó 9600 baudios. Los puertos auxiliares se pueden configurar para 300, 1200 ó 9600 baudios, dependiendo del equipo con el que se conecten (la impresora de recibos requiere 9600 baudios; el sistema de monitoreo de tanques se puede configurar para 300, 1200 ó 9600) Al enviar datos al sistema FleetKey desde una computadora o sistema de monitoreo de tanques, no se debe exceder la velocidad de 1200 baudios ya que se pueden perder datos a velocidades más altas.

- El puerto 1 se usa generalmente para la conexión directa con el terminal de datos ubicado en el sitio. Este puerto permite acceder el Modo de impresión directa y el Modo de comando del sistema. Consulte **Modos del sistema** en la Sección 4 para más explicaciones sobre estos modos. Consulte el Apéndice B para informarse sobre la instalación y configuración de los terminales de datos.
- El puerto 2 se utiliza generalmente para conectarse a una computadora o un terminal de datos remoto. El puerto 2 permite el acceso sólo al Modo de comando.
- La placa de circuitos impresos del puerto auxiliar se utiliza para conectarse a una impresora de recibos y/o al sistema de monitoreo de tanques. Si su sistema vino con una impresora de recibos y/o un sistema de monitoreo de tanques, estos puertos ya estarán presentes. No se requiere instalar cableado adicional para la impresora de recibos. Consulte el Manual de Instalación del Serie 1000 para informarse sobre el cableado de instalación en un sistema de monitoreo de tanques.

Cada puerto puede configurarse individualmente para comunicaciones RS-232 o RS-422. La comunicación RS-232 permite la conexión directa con dispositivos RS-232 (por ejemplo, terminal de datos, computadora, modem telefónico). El cable no puede tener más de 30,5 metros de largo.

La comunicación RS-422 permite usar un cable de hasta 457 metros de largo. Se necesita un modem de corta distancia GASBOY, número de pieza C05618, para convertir la señal RS-422 en RS-232 para la conexión de dispositivos RS-232. Consulte el Manual de Instalación del Serie 1000 de GASBOY para más detalles sobre el cableado RS-232 y RS-422.

## **PROTOCOLO DE COMUNICACIONES**

Los dispositivos que se comunican con el sistema FleetKey deben ser capaces de transmitir y recibir datos asíncronos full-duplex, ASCII, mediante una conexión EIA-RS-232.

El sistema FleetKey utiliza un protocolo simple de terminal; no se transmiten caracteres especiales para indicar el principio o el fin de los bloques de datos. Los datos se transmiten en formato en serie de bits por carácter, de la manera siguiente: un bit de inicio, ocho bits de datos, un bit de parada.

Cada carácter se refleja al dispositivo transmisor. Esto verifica la integridad y permite que los operadores de terminales CRT muestren los datos transmitidos.

## **TERMINACIONES DE COMUNICACION**

A continuación se indican las terminaciones de las conexiones para varias opciones de comunicaciones:

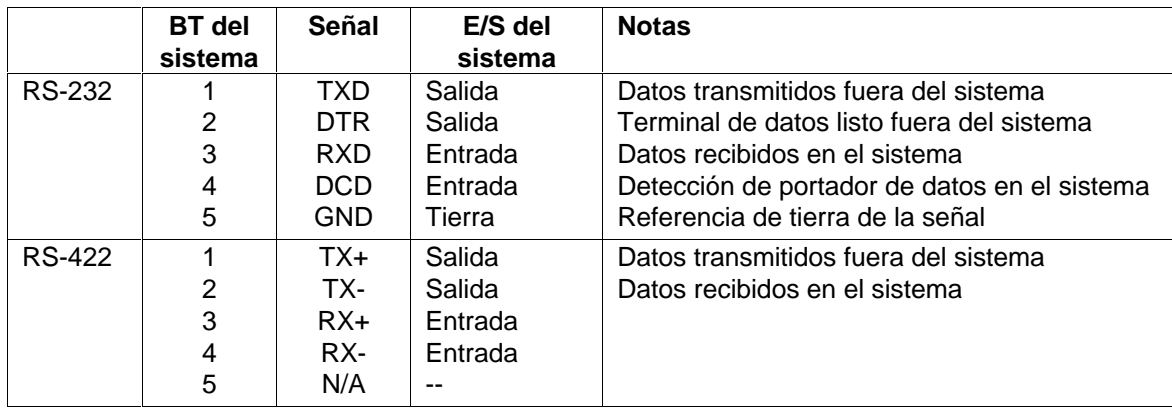

#### **Conexión de las patillas del conector RS-232 del Modem de corta distancia GASBOY**

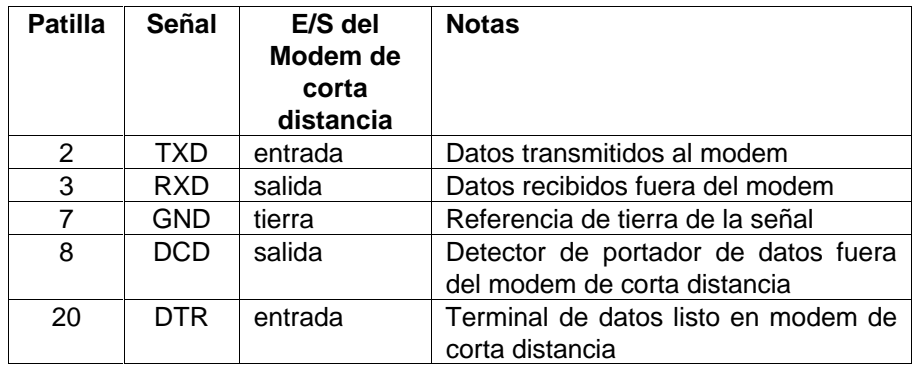

NOTA: Las patillas 5 y 6 están conectadas internamente a la patilla 8.

BT=Bloque de terminales PIN=Conexión de PIN en conector RS-232 E/S=entrada/salida

# **INICIO DE LA COMUNICACION**

Una vez que el terminal de datos esté conectado directamente al sistema FleetKey, o estén instalados los modems telefónicos, se podrá comunicar con su sistema. Para proteger contra los accesos no autorizados, el sistema solicita una contraseña de apertura de sesión antes de permitir la entrada de comandos de cambio o impresión de informes en el sistema.

- 1. Encienda su terminal de datos.
- 2. Si está utilizando modems telefónicos, marque el número requerido y establezca conexión con el modem del sitio. Si está utilizando una computadora, siga las instrucciones de su programa de interfaz.
- 3. Presione CTRL F, o RETURN. El sistema muestra: **SIGN ON: (APERTURA DE SESION:)**.
- 4. Escriba la contraseña de 1 a 10 caracteres y presione RETURN. La contraseña no se muestra cuando la escribe. Cuando haya introducido la contraseña correcta, aparecerá un asterisco (**\***) y podrá introducir los comandos.

 Si está abriendo sesión por primera vez, la contraseña es **GASBOY**. Debe escribirla usando sólo mayúsculas.

 Para cambiar la contraseña, utilice el comando **LS** (cargar contraseña de apertura de sesión).

Si introduce la contraseña incorrecta, vuelva al Paso 3 e intente de nuevo.

# **LS - CARGAR CONTRASEÑA DE APERTURA DE SESION**

Use el comando **LS** para cambiar el valor predefinido de la contraseña **GASBOY** por otra de su preferencia. Las contraseñas pueden tener entre uno y 10 caracteres alfanuméricos.

- 1. Si ya ha abierto sesión (en el aviso del asterisco), vaya al Paso 4.
- 2. Si no ha abierto sesión, presione CTRL F o RETURN. El sistema muestra: **SIGN ON:. (APERTURA DE SESION:).**
- 3. Escriba **GASBOY** y presione RETURN. Aparece el aviso **\***.
- 4. Escriba **LS**. El sistema responde: **PASSWORD: (CONTRASEÑA:)**
- 5. Escriba una nueva contraseña de 1 a 10 caracteres y presione RETURN. Vuelve a aparecer el aviso **\***.

Ejemplo:

 $*$  L S PASSWORD: PASSWORD<del>.</del> -

# **SI PERDIO U OLVIDO SU CONTRASEÑA**

### **Uso de la llave de contraseña**

Si se le olvidó la contraseña, puede usar una llave de contraseña especialmente codificada para cambiar la contraseña a **GASBOY**. Las llaves de contraseña son parecidas a las otras llaves, con la diferencia de que tienen su propio tipo de llave y requieren que el usuario codifique menos campos. Para codificar una llave de contraseña, sólo tiene que codificar los campos: Tipo de llave (6), Número de llave, ID del sistema y Fecha de expiración. En los demás campos hay ceros.

- 1. Introduzca la llave de contraseña en el receptáculo para llaves del sistema FleetKey y gírela en sentido horario. La pantalla LCD muestra: **PASSWORD CHANGED (CONTRASEÑA CAMBIADA)**.
- 2. Quite la llave. Se registra una transacción para indicar un cambio de contraseña.
- 3. Ahora puede abrir sesión en el terminal de datos usando la contraseña **GASBOY**.
- 4. Si lo desea, use el comando **LS** para volver a cargar su propia contraseña.

## **Uso del Modo de diagnóstico**

Si no puede acceder al sistema debido a un fallo de memoria, debe usar la prueba de diagnóstico número uno para cambiar la contraseña a GASBOY. El Manual de Diagnóstico del Serie 1000 contiene descripciones de todas las pruebas de diagnóstico; sin embargo, resumimos aquí la prueba uno para su conveniencia.

- 1. En la placa de la unidad de microprocesador (MPU) del Serie 1000, en el centro de su borde trasero, mueva el conmutador de diagnóstico de abajo (posición normal) hacia arriba. La pantalla LCD muestra **ENTER TEST 0-9 (INTRODUZCA PRUEBA 0-9)**.
- 2. En el teclado del Serie 1000, presione 1 y ENTER. El sistema muestra **NEW PASSWORD? (¿CONTRASEÑA NUEVA?)**
- 3. Presione 1 y ENTER para volver a la contraseña **GASBOY**. Si presiona cualquier otra tecla, no se cambiará la contraseña.
- 4. Salga del modo de diagnóstico regresando el conmutador a la posición desactivada (hacia abajo).

# Sección 4 **MODOS DE OPERACION DEL FLEETKEY**

# **MODOS DEL SISTEMA**

El sistema Serie 1000 tiene dos modos:

- Modo de impresión directa
- Modo de comando

En el Modo de impresión directa, el Serie 1000 imprime transacciones en el terminal de datos a medida que se completan. No se pueden introducir comandos desde el teclado, excepto CTRL F, CTRL B y RETURN.

En el Modo de comando, debe escribir comandos de dos letras para introducir datos, cambiar datos o imprimir informes en el sistema. Salvo que se especifique lo contrario, todos los comandos se deben escribir cuando se visualice el asterisco.

El Serie 1000 incluye una función de ayuda para hacer consultas sobre los comandos disponibles. Una función de ayuda ampliada lista los comandos de dos letras y descripciones breves de sus funciones. Posteriormente en esta sección se describe el comando **HE** (Ayuda).

En el Modo de comando, las transacciones no se imprimen a medida que ocurren, se guardan en la memoria y se imprimen cuando el sistema vuelve al Modo de impresión directa.

# **ENTRAR Y SALIR DEL MODO DE COMANDO**

#### **Entrar al Modo de comando - CTRL F**

Puede acceder al Modo de comando a través de cualquiera de los dos puertos, pero no a través de ambos a la vez. (Consulte la Sección 3, **Puertos de comunicaciones**)

- 1. Presione RETURN o CTRL F. El sistema muestra **SIGN ON: (APERTURA DE SESIÓN).**
	- NOTA: Si recibe el aviso **BUSY (OCUPADO)** en lugar de **SIGN ON: (APERTURA DE SESIÓN)**, quiere decir que el otro puerto de comunicaciones está usando el sistema. No se permitirá el acceso hasta que el usuario del otro puerto se desconecte, o hasta que el sistema reciba un comando de anulación (CTRL B).
- 2. Escriba su contraseña y presione RETURN. Aparece el aviso **\***.

### **Salir del Modo de comando - Comando EX**

Se puede acceder al Modo de impresión directa sólo a través del Puerto 1. Si durante un minuto no hay comunicación entre usted y el sistema, éste abandona automáticamente el Modo de comando y entra en el Modo de impresión directa. Igualmente, cuando enciende un terminal de datos que está conectado al Puerto 1, el sistema entra automáticamente en el Modo de impresión directa. Si su terminal de datos está conectado al Puerto 2, éste permanecerá en espera hasta que entre en el Modo de comando.

Si actualmente está en el Modo de comando, escriba **EX** para abandonarlo y entrar al Modo de impresión directa en el Puerto 1. Se imprimirá un encabezado de transacciones en el terminal de datos, junto con todas las transacciones que ocurrieron mientras estaba en el Modo de comando.

### **Anular el otro puerto - CTRL B**

Si presiona CTRL B, anula al usuario del otro puerto y establece comunicación con su puerto. El sistema muestra el aviso de apertura de sesión **SIGN ON:** y espera que introduzca la contraseña antes de permitirle entrar en el Modo de comando. Use CTRL B con cuidado ya que puede interrumpir los datos de otro usuario.

# **ENTRADA DE COMANDOS Y OTROS DATOS DE SISTEMA**

Siempre se introducen los comandos en letras mayúsculas ante el aviso (**\***). Si comete un error mientras está introduciendo un comando y el sistema reconoce la entrada como un error, aparecerá un asterisco (**\***) o varios signos de interrogación (????). El asterisco aparece cuando escribe un comando incorrectamente. Los signos de interrogación ocurren cuando entra datos inaceptables (por ejemplo, cantidades mayores que las limitaciones especificadas por el sistema).

Si el sistema no reconoce el error, (por ejemplo, si usted quería entrar el comando **LP**, pero escribió **LF** (que es un comando válido), puede cancelar el comando presionando CTRL C.

No tiene que presionar RETURN después de escribir un comando, sin embargo, debe presionar RETURN después de introducir los datos, tal como se indica en los procedimientos.

Al introducir datos numéricos, no tiene que incluir los ceros de la izquierda.

Para aceptar datos existentes de un campo, tal como en la configuración del sistema, presione RETURN sin escribir nada en el campo.

Si comete un error de entrada y desea borrarlo, presione la tecla DELETE en el terminal de datos. El sistema repite el carácter que está tratando de borrar y podrá introducir el carácter correcto. Si está tratando de escribir **GASBOY** y escribe **GASBP**, presione DELETE para eliminar la **P**. Su sistema mostrará **GASBPP**, indicando que se está eliminando la **P**. Ahora puede terminar de escribir. La pantalla muestra: **GASBPPOY**, pero se entiende que es GASBOY.

Puede hacer esto para cada carácter que desee eliminar. Por ejemplo:

 Si escribe: **GASVP** Presione DELETE una vez para eliminar la P (**GASVPP**) Presione DELETE nuevamente para borrar la V (**GASVPPV**) Escriba las letras correctas **BOY**. Su entrada se parecerá a ésta: **GASBPPVBOY**, pero será entendida como GASBOY.

Para detener o reanudar la salida del comando, presione CTRL S o CTRL Q. CTRL S detiene la salida del comando, CTRL Q la reanuda.

# **HE - COMANDO AYUDA**

El comando **HELP (AYUDA)** muestra una lista de los comandos de dos letras del sistema en el formato corto o ampliado. Si elige ver los comandos en la forma ampliada, verá el comando y una breve descripción de su función. Debido a que el Serie 1000 tiene software opcional, quizás todos los sistemas no tengan los mismos comandos.

- NOTA: Es posible que su programa se haya comprado sin la opción de ayuda ampliada para maximizar el espacio de programa y/o de transacción.
- 1. Ante el aviso **\***, escriba **HE**. El sistema muestra: **EXPANDED HELP LIST? <Y OR N> (¿LISTA AMPLIADA DE AYUDA? <Sí o No>)**.
- 2. Escriba **N** para ver una lista de comandos de dos letras; o **Y** para ver una lista de cada comando y su función. Aparecerá la lista.

 Si escoge el modo ampliado y está usando un terminal CRT, los comandos se presentarán más rápidamente de lo que se puede leer. Use el comando **MO (MORE - MÁS)** para controlar la salida a pantalla. Cuando el valor de la tecla More (Más) es **YES (SI)**, los comandos se listan por pantallas completas seguidas del mensaje **PRESS ANY KEY TO CONTNUE (PRESIONE CUALQUIER TECLA PARA CONTINUAR)**.

3. Presione cualquier tecla para ver el siguiente grupo de comandos.

Ejemplo: Lista corta de Ayuda

```
* HE
EXPANDED HELP LIST? <Y OR N> \mathbf{N}\mathcal{\bot}COMMANDS ARE :
LS VA VK IA IK CK PV PI LI AI
SI TI LR LP PP EP DP AP IP ZP
XP PT ST SS PC PH RP RT LN LF
PF LL PL WK LK SC PS KT CT LD
PD SD PR MO HE EX
-
```
#### Ejemplo: Lista ampliada de Ayuda

```
* HE
EXPANDED HELP LIST? <Y OR N> Y
LS - Load sign-on code
VA - Validate all keys
VK - Validate a key
IA - Invalidate all keys
IK - Invalidate a key
CK - Check key validation
PV - Print valid key list
PI - Print invalid key list
LI - Load tank inventory
AI - Add to tank inventory
SI - Sub from tank inventory
TI - Print tank inventory
LR - Load inv. reorder point
LP - Load pump data
PP - Print pump data
EP - Enable pump
DP - Disable pump
AP - Activate pump
IP - Inactivate pump
Press any key to continue...
ZP - Zero pump totalizers
XP - Print timeouts & pulsers
PT - Print trans
ST - Print sorted trans
SS - Print trans for a specified
    value within a field
PC - Print compacted transactions
PH - Print compacted transactions
    with host interaction
RP - Reset trans pointer
RT - Reset trans file
LN - Load trans no.
LF - Load fuel authorizations
PF - Print fuel authorizations
LL - Load fuel limits
PL - Print fuel limits
WK - Load working key
LK - Print last key(s) read
SC - Load system config
PS - Print system config
KT - Print key totals
Press any key to continue...
CT - Clear key totals
LD - Load date and time
PD - Print date and time
SD - Load site down time
PR - Print program rev and date
MO - Display one screen at a time
EX - Exit command mode<br>HE - HELP
```
En las secciones siguientes de este manual se explican estos comandos en detalle.

# Sección 5 **COMANDOS DE CONFIGURACION DEL SISTEMA**

# **DESCRIPCIÓN**

Los comandos de esta sección le permiten cargar o cambiar la configuración de su sistema e introducir o visualizar valores para varias opciones del mismo.

Si siguió la secuencia indicada en **Para Empezar**, ya ha realizado (con la ayuda de su Representante Autorizado de Servicio) la carga inicial de estos comandos. Si no lo ha hecho, hágalo ahora.

La sección siguiente describe cada uno de los parámetros de configuración del sistema. Si dispone de opciones adicionales en su Serie 1000, consulte los capítulos que tratan sobre esas opciones para ver los parámetros adicionales al proceso de configuración del sistema.

Los comandos de esta sección son:

- **SC** cargar o cambiar la configuración del sistema
- **PS** imprimir los parámetros de configuración del sistema
- **LD** cargar la fecha y hora actuales del sistema
- **PD** imprimir la fecha y hora actuales del sistema
- **SD** cargar la hora para apagar y reiniciar el sistema
- **PR** imprimir el nivel y la fecha de revisión del programa
- **WK** cargar la clave de trabajo
- **LK** imprimir las últimas llaves leídas
- **KT** imprimir el total de llaves leídas
- **CT** despejar el total de llaves leídas
- **MO** visualizar una pantalla a la vez

# **PARAMETROS DE CONFIGURACION DEL SISTEMA**

Durante la configuración del sistema se solicita lo siguiente:

#### • **Número del sitio**

 Cuatro dígitos numéricos que identifican el número del sitio. Este número aparece al comienzo de cada listado de transacción y como los primeros cuatro dígitos cuando se imprimen las transacciones compactas.

#### • **Mensaje de estado de espera**

 Mensaje de uno a 20 caracteres que alterna con el aviso **INSERT KEY (INTRODUZCA LA LLAVE)** cuando el Serie 1000 no está en uso.

#### • **Avisos para llave**

 Mensajes de 1 a 20 caracteres para indicar al usuario que debe introducir su llave tipo 1 ó tipo 2.

# • **Número de bombas**

Un dígito (1 a 8) que indica el número de bombas servidas por el sistema FleetKey.

### • **Número de pulsos por galón**

 El Serie 1000 puede aceptar tasas de pulsos en dinero (un centavo por pulso); o en cantidad (relaciones de 1:1, 10:1. 100:1, 250:1, 500:1 y 1000:1) Debe introducir una tasa de pulsos para cada bomba ya que éstas pueden ser diferentes.

### • **Número de tanques**

Un dígito (1 a 8) que indica el número de tanques servidos por el Serie 1000.

### • **Formato de datos de precio**

 Establece una opción según la cual se incluyen datos de precio para las bombas y transacciones. El tipo de datos de precio que puede obtener depende de la tasa de pulsos de su unidad (un valor que se establece en el parámetro **Number of Pulses per Gallon (Número de pulsos por galón)**).

 Si está pulsando en dinero (pulsos de centavos), puede seleccionar cualquiera de las opciones. **0** no produce datos de precio; **1** produce sólo precio unitario; **2** produce precios unitario y total.

 NOTA: Se recomienda seleccionar **1** para guardar el precio unitario como parte de la transacción aunque no desee tener datos de precios completos. Véase el comando **LP** para más información sobre la selección del precio unitario.

 Si está pulsando en cantidad, puede seleccionar **0** para no producir datos de precio ó **2** para producir precios unitario y total. El valor que elija para este parámetro afecta el rendimiento de estos comandos: **LP**, **PP**, **PC**, **PH**, **PT**, **ST**, **SS**. Consulte las descripciones de estos comandos para enterarse del efecto sobre la salida.

### • **Identificación del sistema**

 Cuatro dígitos que identifican su sistema. Este número es único para su sistema, se asigna en la fábrica y está codificado en sus llaves de acceso. Protege contra usuarios de otros sistemas que traten de acceder a su sistema.

#### • **Número de transacciones de cantidad cero para inhabilitar automáticamente la bomba.**

 Un número (1-99) para indicar el número de transacciones consecutivas de cantidad cero (no se surtió combustible) que deben ocurrir para inhabilitar la bomba. Generalmente se configura para 3 ó 5. Véase el comando **DP** para más detalles.

#### • **Número de líneas por página**

Si está usando un terminal Link MC $_5$  con una impresora Okidata 184 conectada, debe especificar el número de líneas que se deben imprimir en cada página (normalmente 62). Si no está usando el terminal y la impresora, establezca las líneas por página a 0 (cero).

#### • **Fecha de vencimiento de la llave**

 Las llaves se pueden codificar con una fecha de vencimiento (año y mes) Cuando se llega a la fecha, se niega el acceso al usuario y aparece el mensaje **EXPIRED (VENCIDO)** en la pantalla LCD. Este parámetro permite desactivar esta función (no se negará acceso a las llaves).

#### • **Exclusión automática del PIN**

 Cuando está activada, esta función excluye (invalida) la llave del acceso al sistema después de tres entradas infructuosas del PIN. Tiene que validar la llave para activarla de nuevo. Cuando se inhabilita esta función, aún tiene tres intentos para introducir un PIN correcto, aunque vuelve a aparecer el mensaje **TURN KEY LEFT,REMOVE (GIRE LA LLAVE A LA IZQUIERDA,RETIRE)** y no se invalida la llave.

#### • **Apagado automático del sitio**

 Este parámetro permite habilitar o inhabilitar el tiempo de apagado automático del sitio indicado en el comando **SD**. Cuando esta función está habilitada, el sitio se apaga a la hora indicada y aparece un mensaje **SITE IS DOWN (EL SITIO ESTA APAGADO)** en la pantalla LCD. Aún puede acceder a otras funciones del software y puede activar una bomba para una transacción mediante el comando **AP**. Cuando se inhabilita esta función, no ocurre el apagado del sitio.

### • **MPG de la transacción**

 Este parámetro permite habilitar o inhabilitar la función de MPG (o KM por galón si es el caso) de la transacción. Permite que el dueño de la llave pueda ver las MPG de su vehículo en la pantalla LCD del FleetKey después de abastecer combustible. También muestra encabezados de Millas y MPG, y datos de las transacciones visualizadas cuando se utilizan los comandos **PT, SS** y **ST**.

Puede recibir otros avisos de configuración del sistema dependiendo de las opciones que tenga en su sistema. Estas diferencias se indican en la sección que describe la opción.

# **SC - CARGAR O CAMBIAR LA CONFIGURACIÓN DEL SISTEMA**

Use el comando **SC** para introducir o cambiar los datos de configuración de su sistema.

- 1. Ante el aviso **\***, escriba **SC**. El sistema muestra **ARE YOU SURE? <Y OR N> (¿ESTÁ SEGURO? <SI o NO>).**
- 2. Para cancelar y volver al aviso **\***, escriba **N** y presione RETURN.

Para continuar, escriba **Y** y presione RETURN. El sistema muestra **SITE NO.: (SITIO No.:)**

- NOTA: Las únicas respuestas válidas son **Y** o **N**; si escribe cualquier otra cosa, el sistema repite el aviso hasta que introduzca **Y** o **N**.
- 3. Escriba el número del sitio y presione RETURN. El sistema muestra **IDLE MESSAGE: <20 CARACTERES> (MENSAJE DE ESTADO DE ESPERA)**.
- 4. Escriba un mensaje de tiempo de espera de hasta 20 caracteres y presione RETURN. El sistema muestra: **ENTER KEY TYPE 1 PROMPT: (INTRODUZCA AVISO DE LLAVE TIPO 1:).**
- 5. Escriba un mensaje de aviso de hasta 20 caracteres para introducir la llave tipo 1 y presione RETURN. El sistema muestra: **ENTER KEY TYPE 2 PROMPT: (INTRODUZCA AVISO DE LLAVE TIPO 2:).**
- 6. Escriba un mensaje de aviso de hasta 20 caracteres para introducir la llave tipo 2 y presione RETURN. El sistema muestra: **NO. OF PUMPS: <1-8> (NUMERO DE BOMBAS:).**
	- NOTA: Si intenta cambiar el número de bombas mientras una bomba se encuentra activa, aparecerá el mensaje **TRAN IN PROGRESS! (¡TRANSACCION EN CURSO!)** Espere hasta que se complete la transacción antes de cambiar las asignaciones de la bomba.
- 7. Escriba el número de bombas en su configuración y presione RETURN. El sistema muestra:

#### **PUMP #1 (BOMBA No. 1) \$ OR QTY PULSES? <\$ o Q> (\$ O PULSOS DE CANTIDAD)**

- NOTA: Su sistema muestra los parámetros de configuración de pulsos sólo si el conmutador de cambio de tasa de pulsos en la placa MPU del Serie 1000 está habilitado para cambiar las tasas de pulsos. Si no recibe el indicador de pulsos y los indicadores de tasa (Pasos 7 a 10), aparecerá el siguiente aviso **NO. OF TANKS (No. DE TANQUES).** Salte al Paso 11.
- 8. Escriba un signo de dinero **\$** si tiene una bomba de pulsos de centavos y salte al Paso 10. Escriba **Q** para pulsos de cantidad. El sistema muestra:

### **PULSES PER GAL <1000,500,250,100,10,1> (PULSOS POR GALON)**.

- 9. Escriba el número de pulsos para su bomba y presione RETURN. El sistema muestra el próximo número de bomba.
	- NOTA: Si intenta cambiar la tasa de pulsos de una bomba mientras esa bomba está activa, aparecerá el mensaje **TRAN IN PROGRESS! (¡TRANSACCION EN**
**CURSO!)** Cambie las asignaciones de otra bomba o espere hasta que se complete la transacción antes de cambiar las asignaciones de pulsos.

- 10. Repita el procedimiento del Paso 8 hasta terminar de definir todas tasas de pulsos de sus bombas. El sistema muestra: **NO. OF PUMPS: <1-8> (NUMERO DE BOMBAS:).**
- 11. Escriba el número de tanques en su configuración y presione RETURN. El sistema muestra: **SYSTEM ID: <xxxx> (ID DEL SISTEMA:).**
- 12. Escriba el número único de 4 dígitos para su sistema y presione RETURN. El sistema muestra:

 **PRICE DATA FORMAT (FORMATO DE DATOS DE PRECIO) 0 = NO PRICE DATA (SIN DATOS DE PRECIO) 1 = UNIT PRICE (PRECIO UNITARIO) 2 = UNIT & TOTAL PRICE (PRECIOS UNITARIO Y TOTAL) ENTER FORMAT: <0,1,2> (INTRODUCIR FORMATO:)**

13. Escriba un número de 0 a 2 y presione RETURN para establecer un formato de datos de precio para sus bombas y transacciones. El sistema muestra:

#### **AUTO PUMP DISABLE (INHABILITAR BOMBA AUTO) NO. OF ZERO QTY TRANS. <1-99> (No. DE TRANSACCIONES DE CANTIDAD CERO)**

14. Escriba el número de transacciones consecutivas de cantidad cero para disparar la inhabilitación automática de la bomba y presione RETURN. Los valores comunes son 3 ó 5. El sistema muestra

#### **LINES PER PAGE: <0-62> (LINEAS POR PÁGINA:)**

15. Escriba el número de líneas a imprimir en cada página. Escriba 62 si está utilizando una combinación de terminal/impresora, de lo contrario escriba cero.

El sistema muestra:

#### **KEY EXPIRATION DATE (FECHA DE VENCIMIENTO DE LLAVE) ENABLE OR DISABLE? <E O D> (¿HABILITAR O INHABILITAR?)**

16. Para inhabilitar la función de fecha de vencimiento de la llave, escriba **D** y presione RETURN. El sistema acepta todas las llaves con fecha como válidas sin importar su fecha de vencimiento.

 Para habilitar la función de fecha de vencimiento de la llave, escriba **E** y presione RETURN. El sistema verifica las fechas de vencimiento y niega el acceso a las llaves que tengan la fecha vencida.

El sistema muestra:

#### **AUTO PIN LOCKOUT (EXCLUSION AUTOMATICA DE PIN) ENABLE OR DISABLE? <E O D> (¿HABILITAR O INHABILITAR?)**

17. Para habilitar la exclusión automática del PIN (exclusión de la llave después de tres entradas infructuosas del PIN), escriba **E** y presione RETURN.

Para inhabilitar la exclusión automática del PIN, escriba **D** y presione RETURN.

El sistema muestra:

## **AUTO SITE SHUT DOWN (APAGADO AUTOMATICO DEL SITIO) ENABLE OR DISABLE? <E O D> (¿HABILITAR O INHABILITAR?)**

18. Escriba **E** y presione RETURN para habilitar la función de apagado (el sitio se apaga según la fecha introducida en el comando **SD**).

Escriba **D** y presione RETURN para inhabilitar la función de apagado.

El sistema muestra:

## **TRANSACTION MPG (MPG DE LA TRANSACCION) ENABLE OR DISABLE <E OR D> (HABILITAR O INHABILITAR)**

19. Escriba **E** y presione RETURN para activar la función de MPG de la transacción (se muestra MPG en las transacciones y después de abastecer combustible).

 NOTA: Si dispone de la opción Horas, el sistema pedirá las horas y mostrará HPG después de abastecer combustible.

Escriba **D** y presione RETURN para inhabilitar la función de MPG de la transacción.

El sistema retorna el aviso **\***.

20. Ha completado el proceso de configuración del sistema. Puede proceder con el procesado.

#### **Cambio de la configuración del sistema**

Posteriormente, cuando haga cambios a la configuración del sistema, no tendrá que escribir datos ante cada aviso. Presione RETURN en cada aviso hasta que llegue al que desee cambiar. Escriba los datos que va a cambiar y presione RETURN. Puede continuar este proceso hasta que se acaben los avisos de configuración del sistema y reaparezca el aviso **\***. Si se presiona RETURN ante un aviso de usuario sin introducir datos se conserva la entrada original de ese campo. Para salir del proceso de configuración en cualquier momento, sin pasar por todos los avisos, presione CTRL C.

Ejemplo:

 $SC$ RESETTING SYSTEM CONFIGURATION ARE YOU SURE? <Y OR N>  $\mathbf{Y}\rightarrow$ SITE NO.: <XXXX> 0003 IDLE MESSAGE: <20 CHARS> GASBOY FLEETKEY~ ENTER KEY TYPE 1 PROMPT: **INSERT GRAY KEY** 

```
ENTER KEY TYPE 2 PROMPT: INSERT GREEN KEY
لب4 <2−8. OF PUMPS: <2−8
PUMP #1
 S OR QTY PULSES? <$ OR Q>$
PUMP #2
  $ OR QTY PULSES? <$ OR Q>Q
  PULSES PER GAL <1000,500,250,100,10,1>.
PUMP #3$OR QTY PULSES? <$OR Q>Q
  PULSES PER GAL <1000,500,250,100,10,1>.
PUMP #4
  $OR QTY PULSES? <$OR Q>Q
  PULSES PER GAL <1000,500,250,100,10,1>.
لب4 <2−8. OF PUMPS: <2−8
PRICE DATA FORMAT
  0 = NO PRICE DATA1 = UNIT PRICE2 = UNIT & TOTAL PRICEENTER FORMAT: <0, 1, 2 > 0.SYSTEM ID:<XXXX> 5745↓
AUTO PUMP DISABLE
  NO. OF ZERO QTY TRANS. <1-99> 5.
LINES PER PAGE <0-62>: 62
KEY EXPIRATION DATE
ENABLE OR DISABLE? <E OR D> E \rightarrowAUTO PIN LOCKOUT
ENABLE OR DISABLE? <E OR D> E \rightarrowAUTO SITE SHUT DOWN
ENABLE OR DISABLE? <E OR D> E \rightarrowTRANSACTION MPG
  ENABLE OR DISABLE? <E OR D> D \cup-
```
## **PS - IMPRIMIR LA CONFIGURACION DEL SISTEMA**

Use el comando **PS** para imprimir una lista de los parámetros de configuración de su sistema y los valores actuales.

1. Ante el aviso **\***, escriba **PS**. Se imprimirá la lista.

NOTA: Por razones de seguridad, no se imprime el **ID DEL SISTEMA**.

2. Si el valor del comando **MO** es **yes (sí)**, aparece el aviso **Press any key to continue (Presione cualquier tecla para continuar).** Presione cualquier tecla para completar la impresión de la lista. Este aviso es una ayuda para los usuarios de terminales CRT para que la impresión de la configuración no se salga de la pantalla; si está imprimiendo la lista no tiene ningún efecto.

```
PS*** SYSTEM CONFIGURATION ***
SITE NO. :
                         =0.003IDLE MESSAGE:
                         GASBOY FLEETKEY
KEY TYPE 1 PROMPT:
                        INSERT GRAY KEY
KEY TYPE 2 PROMPT:
                         INSERT GREEN KEY
PUMP #01 PULSES PER GAL: $
PUMP #02 PULSES PER GAL: 0100
PUMP #03 PULSES PER GAL: 0010
PUMP #04 PULSES PER GAL: 0010
NO. OF PUMPS: 4
PRICE DATA FORMAT NO PRICE DATA
Press any key to continue...
AUTO PUMP DISABLE
 NO. OF ZERO OTY TRANS. 05
LINES PER PAGE: 62
KEY EXPIRATION DATE FNABLED
AUTO PIN LOCKOUT FNABLED
AUTO SITE SHUT DOWN ENABLED
TRANSACTION MPG DISABLED
-
```
# **LD - CARGAR FECHA Y HORA**

Use el comando **LD** para cargar la fecha y hora actuales al sistema.

- 1. Ante el aviso **\***, escriba **LD**. Aparece el aviso **YEAR: (AÑO:)**.
- 2. Escriba los 2 dígitos del año actual y presione RETURN. Aparece el aviso **MONTH: (MES:)**.
- 3. Escriba el número del mes actual y presione RETURN. Aparece el aviso **DAY: (DIAS:)**.
- 4. Escriba el día actual del mes y presione RETURN. Aparece el aviso **HOURS: (HORAS:)**.
- 5. Escriba la hora usando el formato militar de 24 horas (00-23) y presione RETURN. Aparece el aviso **MINS: (MINUTOS:).**
- 6. Escriba los minutos (0-59) y presione RETURN. Vuelve a aparecer el aviso **\***.

Ejemplo:

Si la fecha actual es 23 de enero de 1992 y la hora es 9:30 AM, escribiría:

 $L<sub>D</sub>$ ∟¥EAR: 92 MONTH: 1<del>.</del>⊔ DAY: 23႕ HOUR: 9<del>.</del> MINS: 30<del>J</del> -

NOTA: El Serie 1000 utiliza un reloj con reserva de batería; de esta manera se conserva la fecha y la hora si se interrumpe el suministro eléctrico.

# **PD - IMPRIMIR FECHA Y HORA**

Use el comando **PD** para imprimir la fecha y hora actuales. Además, este comando también imprime: la primera transacción a imprimir (**TRAN PTR**), la última transacción completa (**LAST TRAN**) **(ULTIMA TRANSACCION)**, la hora de apagado del sitio (**SITE DOWN TIME (HORA DE APAGADO DEL SITIO)**), la hora de reinicio del sitio (**SITE UP TIME (HORA DE ENCENDIDO DEL SITIO)**). Los parámetros de apagado se imprimen sólo cuando se habilita el parámetro **AUTO SITE SHUTDOWN (APAGADO AUTOMATICO DEL SITIO)** durante el comando **SC**.

Si ejecuta el comando **RP** para poner el puntero de transacciones en la última transacción más 1, y, a continuación, ejecuta el comando **PD** antes de que se genere una nueva transacción, los datos en **TRANS PTR** no reflejarán el nuevo número introducido durante el comando **RP**. **TRANS PTR** se corregirá a sí misma al generarse una nueva transacción.

1. Ante el aviso **\***, escriba **PD**. Se imprime el listado y vuelve a aparecer el aviso **\***.

```
{\tt PD}DATE=07/23/92 TIME= 9:30 TRAN PTR=0001 LAST TRAN=0750
SITE DOWN TIME=23:00 SITE UP TIME= 7:00
-
```
# **SD - CARGAR HORA DE APAGADO DEL SITIO**

Use el comando **SD** para establecer una hora diaria para el apagado automático del sitio y que los usuarios no puedan acceder al equipo de surtido de combustible. Aparece un mensaje **\*\*SITE IS DOWN\*\* (SITIO APAGADO)** en la pantalla LCD. Aún puede acceder otras funciones del software y activar una bomba para una transacción mediante el comando **AP**. Escriba el número de entradas utilizando el formato militar de 24 horas.

1. Ante el aviso **\***, escriba **SD**. El sistema muestra:

## **SITE SHUT DOWN START TIME: (INICIO DE APAGADO DEL SITIO) HOURS: (HORAS:)**

- 2. Escriba la hora (0-23) para el inicio del apagado y presione RETURN. El sistema muestra: **MINS:**
- 3. Escriba los minutos (0-59) y presione RETURN. El sistema muestra:

#### **SITE SHUT DOWN END TIME: (FIN DE APAGADO DEL SITIO) HOURS: (HORAS:)**

- 4. Escriba la hora (0-23) para el fin del apagado y presione RETURN. El sistema muestra: **MINS:**
- 5. Escriba los minutos (0-59) y presione RETURN. Vuelve a aparecer el aviso **\***.

Si escribe el comando **SD** cuando la función de apagado automático del sitio está inhabilitada, aparece el siguiente mensaje: **AUTO SITE SHUT DOWN OPTION MUST BE ENABLED! (¡SE DEBE HABILITAR LA FUNCIÓN DE APAGADO AUTOMATICO DEL SITIO!)** Use el comando **SC** para habilitar esta función.

```
SDSITE SHUT DOWN START TIME:
HOURS: 23႕
MINS: 00<del>↓</del>
SITE SHUT DOWN END TIME:
HOURS: 7→
MINS: 00<del>↓</del>
-
```
# **PR - IMPRIMIR FECHA Y REVISION DEL PROGRAMA**

Use el comando **PR** para imprimir el nombre del programa que reside en su sistema junto con el nivel de su revisión y la fecha. Podría ser necesario ver esta información si tiene un problema con el sistema y tiene que contactar a su distribuidor GASBOY para recibir asistencia. La información aparece en el formato: revisión del programa, nombre del programa y fecha del programa.

1. Ante el aviso **\***, escriba **PR**. Se imprime la información.

```
PRKVx.x A123456 mm-dd-yy-
```
# **WK - CARGAR CLAVE DE TRABAJO**

Use el comando **WK** para cargar un número único de 4 dígitos (clave) para encriptar y desencriptar el PIN (número de identificación personal) en sus llaves. Podría exigir que los tenedores de llaves introduzcan un PIN para cada transacción. Esto protege al sistema contra el uso no autorizado en caso de pérdida o robo de una llave, y también protege al sistema contra el acceso de usuarios de otro sistema. Puede configurar el sistema para que automáticamente excluya la llave después de tres entradas infructuosas del PIN (consulte el comando **SC**, función de exclusión automática del PIN).

El sistema usa un proceso de encriptación con este número de clave de trabajo de 4 dígitos y el PIN que usted especifique. El número PIN para cada llave se selecciona al momento de codificar, y puede ser asignado o seleccionado por el usuario. La encriptación de los números PIN asegura que el personal no autorizado no pueda determinar el PIN de una llave aunque obtenga acceso a los datos actuales de la llave.

El número de la clave de trabajo de 4 dígitos que se utiliza en este comando se asigna cuando se compra el sistema y se muestra en el esquema de llaves proporcionado con este manual o con el Manual del Codificador de Llaves/Terminal de Mantenimiento. **No** cambie este número clave de trabajo salvo que lo indique un representante de servicio autorizado (SRA). Si se cambia la clave de trabajo después que se han codificado las llaves, los PIN ya no funcionarán en el sistema.

Puede ver en número PIN asociado con una llave poniendo el sistema en el modo de diagnóstico y ejecutando la prueba 0. Consulte el Manual de Diagnóstico del Serie 1000 para más detalles.

- 1. Ante el aviso **\***, escriba **WK**. El sistema muestra **WORKING KEY NO. (No. DE CLAVE DE TRABAJO)**
- 2. Escriba el número de clave de trabajo de 4 dígitos y presione RETURN. Vuelve a aparecer el aviso **\***.

Ejemplo:

WK WORKING KEY NO. 1234. -

## **LK - IMPRIMIR ULTIMAS LLAVES LEIDAS**

Usa el comando **LK** para imprimir la información codificada de la(s) última(s) llave(s) usada(s) en el sistema.

1. Ante el aviso **\***, escriba **LK**. El sistema imprime tal como se muestra en los ejemplos siguientes.

Ejemplo: Sistema de dos llaves:

```
\mathbf{L}\mathbf{K}FIRST KEY DATA
1-9999 - -00012 - 1234 - - - -07423336 - - - -9912 - - - - -2 -0000000000000000 - - - - - - - - ->?KJD
SECOND KEY DATA
2-9999 - -00954 --- -5201 --- ------ -99123 - 0 -0 -1 -000000000000000000 -0301000500150009327 - 0000000010573 - 0000000012650 - 000000 - \\ - ? ? ? - 490 ?0012650000130000 ? ? ?1-
```
Ejemplo: Sistema de una llave:

La sección **SECOND KEY DATA (DATOS DE SEGUNDA LLAVE)** contiene guiones.

```
\rm L{\it K}FIRST KEY DATA
=HHHH==JD<><CDJIK?HK><><CK================<=C=>===J==
=>=======================================<<C===HH=====>=====I?
SECOND KEY DATA

-
```
# **KT - IMPRIMIR TOTALES DE LLAVES**

Use el comando **KT** para imprimir, para cada uno de los receptáculos, el número de llaves leídas y el total de errores de lectura de llaves CRC-16. El comando **KT** imprime siempre como dos receptáculos; si sólo tiene uno, el otro contendrá ceros.

1. Ante el aviso **\***, escriba **KT**.

```
\rm K\,TTOTAL READS 1: 00000 TOTAL CRC ERRORS 1: 00000
TOTAL READS 2: 00000 TOTAL CRC ERRORS 2: 00000
-
```
# **CT - DESPEJAR TOTALES DE LLAVES**

Use el comando **CT** para despejar la tabla de lectura y errores del receptáculo de la llave.

- 1. Ante el aviso **\***, escriba CT. El sistema muestra: **CLEAR KEY READ TOTALIZERS? (¿DESPEJAR TOTALIZADORES DE LECTURA DE LLAVES?) <Y O N>.**
- 2. Escriba **Y** para despejar, o **N** para no despejar, y presione RETURN.

```
\mathrm{C}\,\mathrm{T}CLEAR KEY READ TOTALIZERS? (¿DESPEJAR TOTALIZADORES DE LECTURA DE LLAVE?) <Y O N>. Y.
-
```
# **MO - MOSTRAR SALIDA POR PANTALLAS (MAS)**

Use el comando **MO** (more - más) para controlar la salida por pantalla cuando esté usando un terminal CRT. Generalmente, cuando se envía desde el Sistema FleetKey al terminal CRT una salida que excede de una pantalla, ésta se visualiza más rápidamente de lo que se puede leer. El comando **MO** le permite presentar la salida una pantalla por vez, debiéndose presionar una tecla para ver la siguiente pantalla.

Cuando responde **Y** (sí) al aviso del comando **MO**, la próxima vez que solicite salida de datos, aparecerá la primera pantalla llena seguida del mensaje **Press any key to continue... (Presione cualquier tecla para continuar...).** Cuando presione una tecla, aparece la siguiente pantalla llena, y así sucesivamente hasta terminar de presentar la salida.

- 1. Ante el aviso **\***, escriba **MO**. El sistema muestra: **DISPLAY OUTPUT ONE SCREEN AT A TIME? <Y OR N> (¿MOSTRAR SALIDA UNA PANTALLA A LA VEZ? <Sí o No>)**.
- 2. Escriba **Y** para presentar la salida una pantalla por vez, y **N** para visualizar la salida hasta el fin del comando.

```
-
↵
DISPLAY OUTPUT ONE SCREEN AT A TIME? <Y OR N> Y-
-
```
Sección 6

# **VERIFICACION DE LECTURA RAZONABLE DEL ODOMETRO Y MPG DE LA TRANSACCION**

# **DESCRIPCION DE LECTURA RAZONABLE DEL ODOMETRO**

Cuando codifica sus llaves, puede exigir que se haga una o varias entradas (PIN, lectura del odómetro y entrada manual). La obligación de estas entradas se indica mediante un dígito de verificación que aparece en la llave. Si el dígito de comprobación indica que se requiere la entrada de la lectura del odómetro para surtir combustible, se está utilizando la función de verificación de lectura razonable del odómetro.

La función de verificación de lectura razonable del odómetro utiliza seis campos en la llave:

- **Ultima lectura del odómetro:** Campo numérico de siete dígitos. Contiene la lectura del odómetro introducida en el último abastecimiento de combustible (o el actual).
- **Lectura previa del odómetro:** Campo numérico de siete dígitos. Contiene la lectura del odómetro en el abastecimiento de combustible anterior al actual.
- **Dígito de comprobación de la verosimilitud:** Campo numérico de un dígito que contiene uno de los siguientes valores:
	- **0** No se requiere comprobación de verosimilitud
	- **1** Se requiere comprobación de verosimilitud
	- **2** Es obligatoria la lectura razonable del odómetro
- **Reintentos de lectura del odómetro:** Campo numérico de dos dígitos (00-99). El número de veces que se pedirá la lectura del odómetro cuando se introduzca una lectura incorrecta del mismo.
- **Mínimo de millas/km:** Campo numérico de cuatro dígitos. Número mínimo de millas/km que se debe recorrer para que una entrada de lectura del odómetro se considere razonable.
- **Máximo de millas/km:** Campo numérico de cuatro dígitos. Número máximo de millas/km que se puede recorrer para que una entrada de lectura del odómetro sea considerada razonable.

Durante un abastecimiento de combustible, cuando se detecta una entrada de lectura del odómetro, el sistema verifica el dígito de comprobación de la verosimilitud en la llave. El dígito de comprobación determina la acción que se debe tomar ante la entrada de la lectura del odómetro, y es un número entre 0 y 2.

- 0 Indica que no se realiza comprobación de la verosimilitud; se acepta cualquier entrada de lectura del odómetro.
- 1 Indica que se exige la comprobación. Si la lectura del odómetro no es válida, se le pide al tenedor de la llave que vuelva a intentar hasta el número de reintentos indicados en la llave. Si la lectura del odómetro sigue sin ser válida, se registra una transacción **ODOM RANGE ERR (ERROR INTERV ODOM)** y se permite el abastecimiento de combustible.

2 Indica una comprobación obligatoria de la verosimilitud. Si la lectura del odómetro no es válida, se le pide al tenedor de la llave que vuelva a intentar hasta el número de reintentos indicados en la llave. Si no se introduce una lectura de odómetro aceptable, se registra una transacción **ODOM RANGE ERR (ERROR INTERV ODOM)** y no se permite el abastecimiento de combustible.

La primera vez que se utilice la llave, los valores de la lectura previa del odómetro y de la última lectura del odómetro deben ser cero. Si es así, no se realiza comprobación de la verosimilitud. El sistema lee la lectura del odómetro que usted introduce (la lectura actual del odómetro) y la escribe en la llave como las lecturas última y previa del odómetro.

Si la última lectura del odómetro en la llave no es cero, el sistema marca el dígito de comprobación de la verosimilitud.

Si el dígito de comprobación es cero, se acepta cualquier lectura del odómetro. El último valor de la lectura del odómetro en la llave pasa a ser la lectura previa del odómetro y el que introduzca (lectura actual del odómetro) pasa a ser la última lectura del odómetro de la llave.

Si el dígito de comprobación de la verosimilitud es distinto de cero, el sistema debe determinar una lectura de comparación del odómetro. Si la lectura actual del odómetro es igual a la última lectura del odómetro en la llave, se usa el valor de la lectura previa del odómetro como la lectura de comparación del odómetro, si no es igual a la última lectura del odómetro, se usa el valor de la última lectura del odómetro como la lectura de comparación del odómetro. A continuación el sistema realiza las siguientes acciones:

- comprueba si la lectura del odómetro introducida (actual) es mayor que la lectura de comparación del odómetro. En caso contrario, sigue una rutina de error.
- calcula las millas recorridas restando la lectura de comparación del odómetro de la lectura actual del odómetro.
- verifica si el mínimo de millas es cero o si las millas recorridas son mayores o iguales al valor del mínimo de millas codificado en la llave. En caso contrario, sigue una rutina de error.
- verifica si el máximo de millas es cero o las millas recorridas son menores que el valor máximo de millas codificado en la llave. En caso contrario, sigue una rutina de error.
- escribe la última lectura del odómetro en la lectura previa y la lectura actual del odómetro en la última.

#### **Rutina de error**

Cuando se detecta cualquiera de las condiciones indicadas en el punto anterior ocurre lo siguiente:

- el sistema le pide que introduzca la lectura del odómetro hasta el número permitido de reintentos.
- si la lectura del odómetro es válida, se realizan comprobaciones tal como se indicó anteriormente. Si la lectura del odómetro no es válida, se genera el mensaje **INVALID ODOM (ODOM NO VALIDO)**. Si el dígito de comprobación de la verosimilitud es 2, se registra una transacción de cantidad cero **ODOM RANGE ERR (ERROR INTERV ODOM)** y el sistema vuelve al estado de espera. Si el dígito de comprobación de la verosimilitud es 1 ó 0, se escribe la lectura actual del odómetro (la última introducida) en la llave y se permite proceder al abastecimiento de combustible.

## **NOTA PARA LOS USUARIOS QUE ACTUALIZAN A LA VERSION 5 DESDE UNA VERSION ANTERIOR DE FLEETKEY:**

La primera vez que utilice sus llaves con la nueva versión, no se realizará ninguna comprobación de la verosimilitud; la lectura del odómetro introducida se almacenará en los nuevos campos de lectura del odómetro (ver el esquema de la llave). La próxima vez que se use la llave, los datos de estos campos se usarán como la base para la comprobación de la verosimilitud.

# **DESCRIPCION DE MPG DE LA TRANSACCION**

Al habilitar la función de MPG (millas por galón o kilómetros por galón si es el caso) de la transacción en el comando **SC**, habilita al tenedor de llaves para que visualice las MPG en la isla de abastecimiento de combustible inmediatamente después del abastecimiento. Para usar la función de MPG, debe exigir además una entrada de lectura del odómetro. La función de MPG está disponible con las llaves tipo 0 y 2, y se obtiene de la siguiente manera: Después de abastecer combustible a su vehículo de la manera normal, si desea ver sus MPG, regrese al Serie 1000 e introduzca su(s) llave(s). El sistema le preguntará si desea visualizar las MPG: **MPG? 1=YES 0=NO**.

NOTA: Si usted mide el consumo mediante un contador horario y tiene la opción de Horas, su sistema le pedirá **HPG** en lugar de **MPG** y **HORAS** en lugar de **LECTURA DEL ODOMETRO**.

Si responde **1** para **yes (sí)**, se visualizan las MPG **(xxx.x MPG)** y termina la transacción. Si decide no mostrar las MPG (presione **0** para No), puede proseguir abasteciendo combustible. La próxima vez que trate de abastecer combustible, el sistema revisa las últimas 16 transacciones con cantidad. Si una de ellas coincide con sus datos de cuenta (por ejemplo, número de llave, campos de ID, etc.), el sistema le preguntará si desea visualizar las MPG para esa transacción. Si responde **yes (sí)**, el sistema visualiza las MPG. A continuación debe introducir nuevamente sus llaves para empezar la transacción de abastecimiento de combustible. Si responde No, el sistema procede con una operación de abastecimiento normal.

NOTA: En ambos, MPG de la transacción e impresora de recibos, el sistema siempre comprueba las últimas 16 transacciones con cantidad. Si ninguna de las transacciones coincide con los datos de la cuenta en su llave, el abastecimiento procede de la manera usual. Si hay coincidencia, se le pregunta si desea MPG o recibo.

## **Encabezados de transacción con MPG de transacción**

Cuando tiene la función de MPG de transacción y ésta está habilitada, la salida impresa de la transacción contiene todos los campos normales más dos campos adicionales. **MILES (MILLAS/KM)** y **MPG**. **MILES (MILLAS/KM)** es un campo de cuatro dígitos que contiene la diferencia entre la lectura actual del odómetro y la lectura previa. **MPG** representa el cálculo de las millas por galón para la transacción. Estos campos se muestran en las transacciones sólo cuando se habilita el parámetro MPG de transacción en el comando **SC**. Cuando MPG de transacción está inhabilitada, no se muestra ningún MPG en la pantalla LCD, y no se verán encabezados de campo ni datos en las transacciones impresas con los comandos **PT**, **SS** y **ST**. Los campos aparecen siempre en las transacciones compactas (comandos **PC**, **PH**).

A veces, los campos **MILES (MILLAS/KM)** y **MPG** pueden contener espacios o signos de interrogación (o ceros para los comandos **PH**, **PC**) Estos campos contienen espacios si MPG de transacción está habilitado pero no se requiere entrada de lectura del odómetro. También pueden contener espacios cuando se usa una llave nueva y el último valor de lectura del odómetro en la llave es cero. En este caso, no se calcula ninguna MPG. Los campos contienen signos de interrogación si la lectura del odómetro que introduce es menor que la última lectura del

odómetro registrada en su llave, o mayor que la última lectura del odómetro en la llave más 9999, y se escribe el mensaje **ODOM RANGE ERR (ERROR INTERV ODOM)** en el campo de error de la transacción.

Ejemplo:

Г

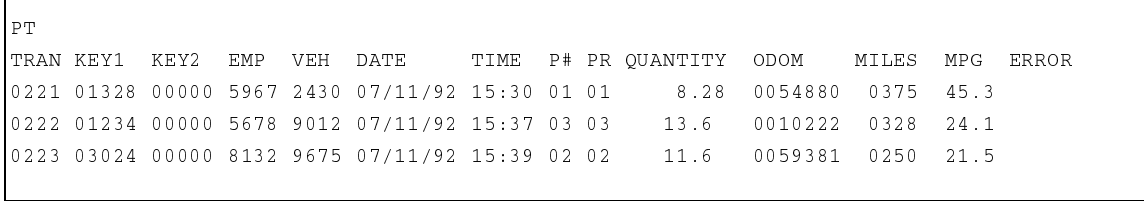

# Sección 7 **ESQUEMA DE LLAVES**

# **CAMPOS DE LA LLAVE**

Los sistemas FleetKey Serie 1000 llevan codificada información para controlar el acceso al equipo surtidor de combustible, el tipo de combustible y la cantidad máxima de combustible surtido. Todos los campos de la llave se fijan teniendo en cuenta la posición y la longitud. El sistema permite hasta 20 dígitos para los campos de identificación de variables para que pueda configurar el sistema según sus requisitos particulares de información. Los nombres y tamaños de estos campos de variables se deben especificar en el momento de adquirir el sistema. Puede definir cualquier combinación de campos que sumen 20 dígitos, pero el número máximo de campos separados es ocho. También puede especificar en qué llaves se codifican los varios campos de información cuando se tiene dos llaves.

Esta sección describe los campos de información que se codifican en las llaves. No es necesario usar todos los campos, si elige no usar determinados campos, puede rellenarlos con ceros al codificar la llave.

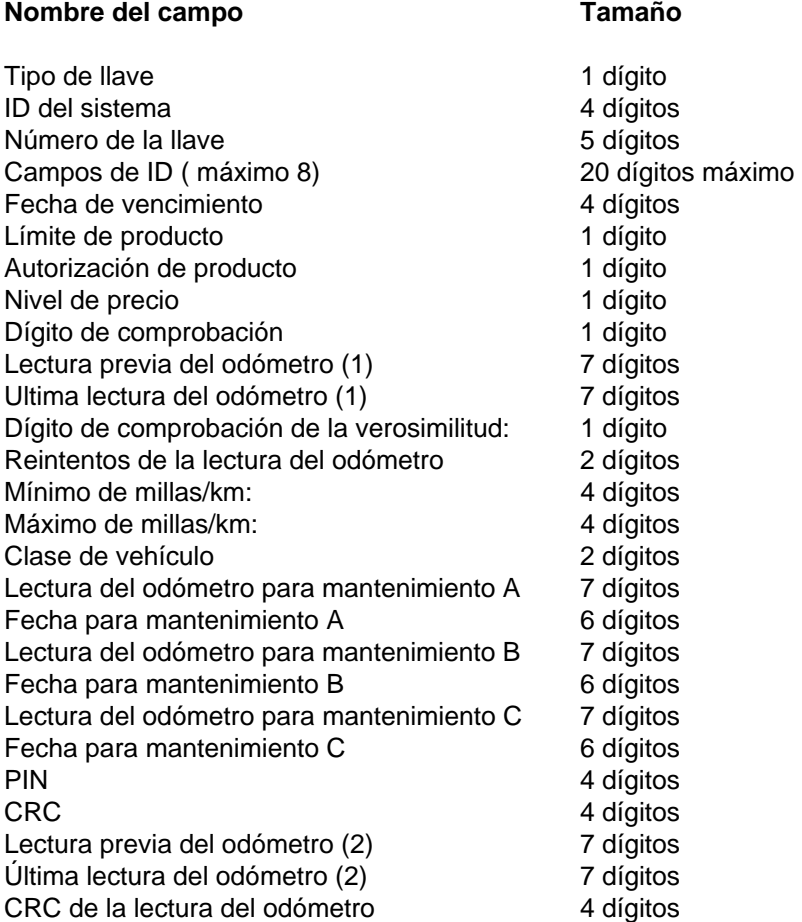

# **DESCRIPCIONES DE LOS CAMPOS**

#### **Tipo de llave**

Campo numérico de un dígito que es siempre el primer campo que se codifica en una llave. Identifica el tipo de llave que se está usando. Los valores posibles son:

- 0 Una llave
- 1 Llave de empleado (Doble llave)
- 2 Llave de vehículo (Doble llave)
- 3 Llave de supervisor (Opción de supervisor solamente)
- 4 Llave de entrega (Opción de entrega/varilla medidora solamente)
- 5 Llave de varilla medidora (Opción de entrega/varilla medidora solamente)
- 6 Llave de contraseña
- 

7 Llave de codificación (Opción de codificación solamente)

#### **ID del sistema**

Campo numérico de 4 dígitos que identifica su sistema y lo protege contra el acceso de usuarios de otros sistemas. El ID único de sistema se asigna al momento de hacer el pedido del sistema y aparece en su esquema de llaves. Cuando usa dos llaves, el ID del sistema se codifica y verifica en ambas.

#### **Número de la llave**

Campo numérico de 5 dígitos para exclusión. Cuando se usan dos llaves, cada llave tiene su propio número único. En un sistema normal con exclusión de llaves de 10,000, los números de llave varían entre 00001 y 09999. Se puede especificar bloques adicionales de 10,000 exclusiones al momento de hacer el pedido.

#### **Campos de ID**

Campos numéricos o alfanuméricos, que se pueden configurar al momento de hacer el pedido. Cada campo puede tener de 1 a 20 dígitos, siempre que el total de todos los campos no exceda de 20 dígitos. El número de campos separados no puede ser mayor de ocho. Cuando se usan llaves dobles, cada uno de los campos de ID se codifica generalmente en una llave separada. Los separadores de campos toman el lugar del campo de ID correspondiente en la otra llave. Si un campo de ID aparece en ambas llaves, los datos del campo de ID deben ser iguales en ambas llaves.

Si tiene la opción de llave de supervisor, el operador del sistema puede usar una llave de supervisor codificada especialmente para introducir manualmente información de la llave en el teclado del Serie 1000. Generalmente se utilizan las llaves de supervisor cuando se ha perdido una llave. El supervisor pueden introducir datos en cualquiera de los campos de ID. Los campos de supervisor se puede codificar en las llaves tipo 1, 2 ó 3, e incluyen caracteres especiales para designar los campos de supervisor. Las llaves que se van a usar con la opción Mantenimiento no pueden contener caracteres de supervisor en el campo VEH (Vehículo).

Por ejemplo, suponga que su sistema tiene los siguientes campos de ID, y que desea que el supervisor introduzca un **EMP (EMPLEADO)** de 4 dígitos y un **DEPT (DEPARTAMENTO)** de 3 dígitos. Codificaría los campos tal como se muestra en el esquema parcial de llave que sigue a continuación:

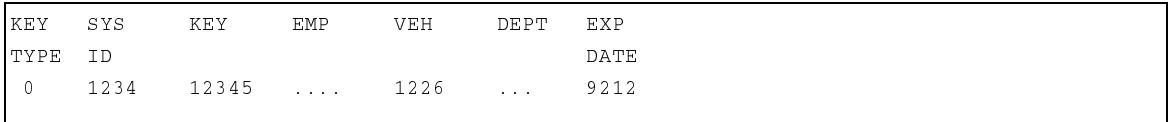

### **Fecha de vencimiento**

Campo numérico de 4 dígitos (AAMM) asignados para establecer la duración efectiva de la llave. Si la fecha de vencimiento se codifica en sólo una de las llaves, los separadores de campos toman su lugar en la otra llave del par. Si desea codificar las llaves con una fecha en un futuro lejano, puede codificar 9912 para indicar Diciembre de 1999. Su sistema puede ser configurado mediante el comando **SC** para ignorar la fecha de vencimiento de la llave. En cualquier caso, se debe codificar un año válido (00-99) y un mes válido (01-12) en la llave.

#### **Límite de producto**

Campo numérico de un dígito usado para restringir la cantidad máxima de producto que se puede surtir en cada transacción. Cuando se utilizan llaves dobles, el código de límite de producto se incluye generalmente en sólo una de las llaves, típicamente en la llave de vehículo. En la otra doble llave se pone un separador de campo en lugar del dígito. Si el código de límite de producto aparece en ambas llaves, éste debe ser el mismo en ambas.

El límite de producto se proporciona principalmente como resguardo para minimizar el derrame accidental. Puede cargar en el sistema hasta diez (0-9) códigos de limitación con cantidades de hasta 99999. A la llave de vehículo generalmente se le asigna un código de limitación equivalente a la cantidad más cercana a la capacidad del tanque del vehículo. Si el usuario surte combustible hasta el límite de cantidad de su llave, la transacción termina automáticamente. Si el usuario desea más producto, puede iniciar otra transacción y surtir más producto hasta llegar al límite de corte.

Complete la Tabla 7-1, **Códigos de limitación de producto** antes de hacer el pedido o codificar sus llaves. Cerciórese de tener la tabla completa en el momento del arranque inicial para cargarla en el sistema en ese momento.

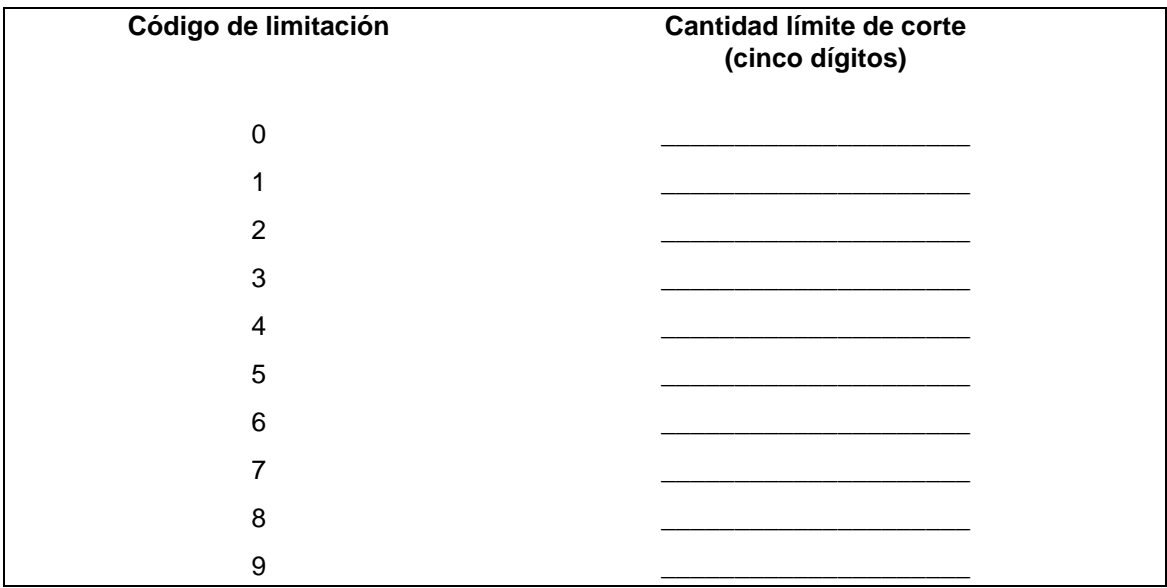

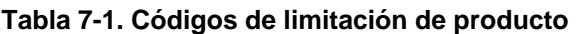

## **Autorización de producto**

Campo numérico de un dígito que especifica el(los) tipo(s) de combustible a los que puede acceder una llave. Cuando se utilizan llaves dobles, el código de autorización de producto se codifica generalmente en sólo una de las llaves (típicamente en la llave de vehículo). En la otra

llave del par se pone un separador de campos en el lugar del dígito. Si el código de autorización de producto aparece en las dos llaves, el código debe ser igual en ambas.

Puede cargar en el sistema hasta nueve (1-9) códigos de autorización con hasta cinco tipos de combustible por código. El usuario puede acceder sólo los tipos de productos cargados en el sistema para el código de autorización codificado en su llave. El código de autorización **0** permite acceso a todos los combustibles.

Complete las Tablas 7-2 y 7-3, **Asignaciones de códigos de producto** y **Códigos de autorización de producto** antes de hacer el pedido o codificar sus llaves, y antes del arranque inicial del sistema. Primero, asigne un código de producto de un dígito a cada producto controlado por el sistema. El sistema FleetKey puede mantener inventarios para hasta ocho productos. Generalmente los códigos de producto se numeran del 1 al 9. A continuación, asigne los códigos de producto a los códigos de autorización de producto que requiera. Cerciórese de tener disponibles las asignaciones de códigos de producto y la tabla de códigos de autorización completas en el arranque inicial del sistema, para poder cargarlas en el sistema en ese momento.

#### **Tabla 7-2. Códigos de asignación de producto 7-3. Códigos de autorización de producto**

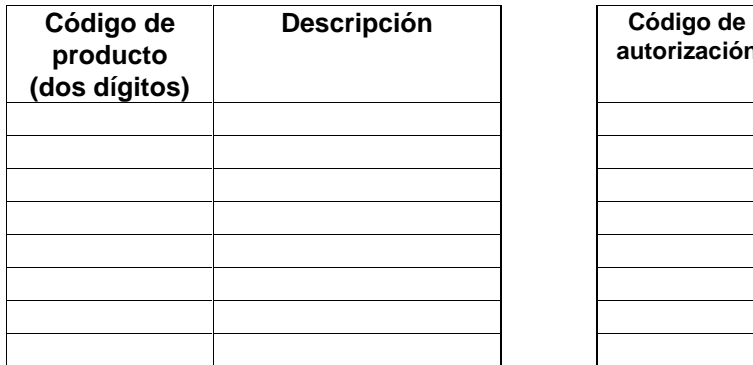

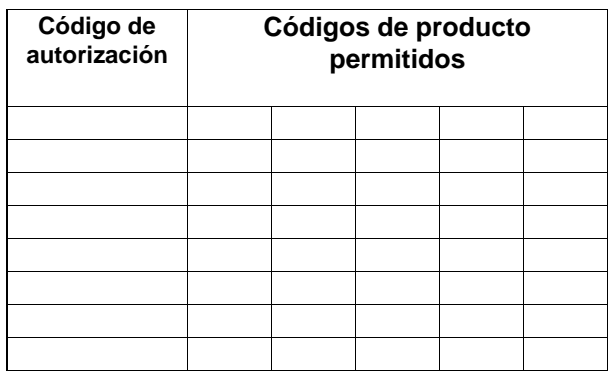

## **Nivel de precio**

Campo numérico de un dígito. No se emplea en este momento.

## **Dígito de comprobación**

Campo numérico de un dígito que se utiliza para determinar qué datos se deben introducir por el teclado. Cuando se usan dos llaves, se puede asignar un dígito de comprobación diferente a cada llave. Esto permite que el dígito de comprobación se relacione con la llave en la que está codificado. Por ejemplo, el dígito de comprobación de la lectura del odómetro se asocia generalmente con la llave de vehículo mientras que el dígito de comprobación del Número de identificación personal (PIN) generalmente se asocia con la llave de empleado. Esto se codifica usando un dígito de comprobación de **1** en la llave de vehículo y **4** en la llave de empleado. La Tabla 7-4 muestra los varios códigos de dígitos de comprobación.

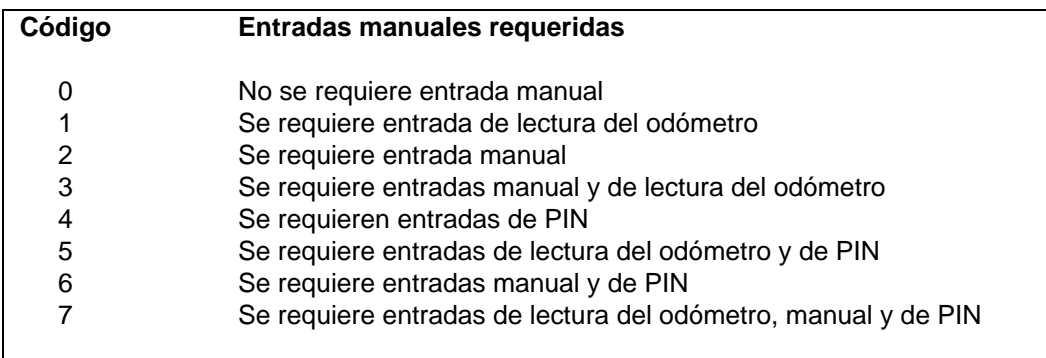

## **Tabla 7-4. Entradas manuales requeridas**

#### **Lectura previa del odómetro (1)**

Campo numérico de siete dígitos, relleno de ceros (no se usa desde la versión KV5.1).

#### **Última lectura del odómetro (1)**

Campo numérico de siete dígitos, relleno de ceros (no se usa desde la versión KV5.1).

#### **Dígito de comprobación de la verosimilitud:**

Campo numérico de un dígito que contiene uno de los siguientes valores:

- **0** No se requiere comprobación de la verosimilitud
- **1** Se requiere comprobación de la verosimilitud
- **2** Es obligatoria la lectura razonable del odómetro

En un sistema de doble llave, este campo se encuentra generalmente en la llave de vehículo.

#### **Reintentos de la lectura del odómetro**

Campo numérico de dos dígitos (00-99). El número de veces que se pedirá la lectura del odómetro cuando se introduzca una lectura de odómetro incorrecta. En un sistema de doble llave, este campo se encuentra generalmente en la llave de vehículo.

#### **Mínimo de millas/km:**

Campo numérico de cuatro dígitos. Número mínimo de millas/km que se debe recorrer para que una entrada de lectura del odómetro se considere razonable. En un sistema de doble llave, este campo se encuentra generalmente en la llave de vehículo.

#### **Máximo de millas/km:**

Campo numérico de cuatro dígitos. Número máximo de millas/km que se puede recorrer para que una entrada de lectura del odómetro se considere razonable. En un sistema de doble llave, este campo se encuentra generalmente en la llave de vehículo.

#### **Clase de vehículo**

Campo numérico de dos dígitos. Sólo se utiliza con la opción Mantenimiento. Las clases válidas de vehículo son 00-20. La clase del vehículo aparece en la llave, la tabla de mantenimiento de vehículos está definida dentro del sistema FleetKey. (Consulte la opción Mantenimiento para más detalles). En un sistema de doble llave, este campo se encuentra generalmente en la llave de vehículo.

#### **Lectura del odómetro para mantenimiento X**

Campo numérico de siete dígitos que contiene la lectura del odómetro a la cual se realizó el último mantenimiento tipo A, B o C (la **X** se sustituye por A, B o C). Este campo se usa sólo con la opción Mantenimiento. En un sistema de doble llave, este campo debe estar en la llave de vehículo. Este campo debe codificarse con la última lectura del odómetro para mantenimiento o una lectura inicial del odómetro desde la que se calculará el mantenimiento. Si se codifican ceros, el sistema supondrá que no se utilizará mantenimiento.

## **Fecha para mantenimiento X**

Campo numérico de seis dígitos (AAMMDD – año-mes-día) que contiene la fecha en la que se realizó el último mantenimiento tipo A, B o C (la **X** se sustituye por A, B o C). Este campo se usa sólo con la opción Mantenimiento. En un sistema de doble llave, este campo debe estar en la llave de vehículo. Este campo debe codificarse con la última fecha de mantenimiento o una fecha inicial desde la que se calculará el mantenimiento. Si se codifican ceros, el sistema supondrá que no se utilizará mantenimiento.

#### **PIN**

Campo numérico de cuatro dígitos. Protege el sistema contra el uso no autorizado en caso de pérdida o robo de una llave. Usted asigna números PIN a los tenedores de llaves. El número PIN se almacena en la llave en forma encriptada para que no se pueda leer sin desencriptarla. Cuando se usan llaves dobles, el PIN se debe codificar en la llave que tiene el dígito de comprobación configurado para PIN. El lugar de los dígitos en la otra llave se rellena con ceros. Si el PIN está codificado en las dos llaves, debe ser igual en ambas. Si el dígito de comprobación no requiere entrada de PIN, introduzca ceros al codificar este campo.

#### **CRC**

Campo ASCII de cuatro dígitos (hexadecimal). El CRC se calcula en base a todos los datos precedentes en la llave. Se utiliza para asegurar la integridad de los datos en la llave. No tiene que introducir un CRC en el teclado, se codificará automáticamente.

#### **Lectura previa del odómetro (2)**

Campo numérico de siete dígitos. Se utiliza para la comprobación de verosimilitud de la lectura del odómetro cuando la lectura actual del odómetro es igual a la última lectura de odómetro introducida. En un sistema de doble llave, debe estar en la llave de vehículo.

#### **Ultima lectura del odómetro (2)**

Campo numérico de siete dígitos. Se utiliza para la comprobación de verosimilitud de la lectura del odómetro. En un sistema de doble llave, debe estar en la llave de vehículo.

## **CRC de la lectura del odómetro**

Campo ASCI de cuatro dígitos (hexadecimal). El CRC se calcula en base a la Lectura previa del odómetro (2) y la Ultima lectura del odómetro (2). No tiene que introducir un CRC en el teclado, se codificará automáticamente.

# **PREPARACION PARA CODIFICAR**

Antes de codificar las llaves, consulte el esquema de llaves suministrado con este manual. La mayoría de los campos del FleetKey son de longitud y posición establecidas, aunque deberá anotar el nombre y la longitud de sus campos ID personalizados para codificar sus llaves. En la página siguiente aparece un modelo de codificación de llave. Debe completar una línea separada en este modelo por cada llave que piense codificar. Esto permite delinear toda la información específica del usuario que se vaya a codificar en la llave.

## **Rellenar el modelo de codificación de llaves**

- 1. Haga una fotocopia del modelo de codificación de llaves. Si va a codificar muchas llaves o si está definiendo múltiples tipos, haga varias copias.
- 2. En **Tipo de llave**, escriba el tipo de llave que esté codificando. El tipo de llave puede ser de 0 a 7.
	- 0 Una llave
	- 1 Llave de Empleado Doble llave
	- 2 Llave de Vehículo Doble llave

 3 Llave de Supervisor – Opción de Entrega/Varilla medidora **Supervisor** 

4 Llave de Entrega - Opción de Entrega/Varilla medidora

5 Llave de Varilla medidora - Opción de

6 Llave de Contraseña

7 Llave de Codificación - Opción de Codificación

NOTA: Si está proporcionando datos para llaves dobles, use una hoja separada por cada tipo de llave (por ejemplo, una para EMPLEADO, una para VEHICULO). No liste las llaves dobles en la misma hoja una después de la otra.

 Las llaves de formato especial (de entrega de combustible, de supervisor, etc.) tienen diferentes requerimientos de esquema. Consulte la sección sobre la opción para más detalles.

- 3. Complete los datos para cada campo de la llave. Debe definir datos para cada campo representado en su esquema de llave. No deje espacios en blanco. La primera línea en el cuerpo del modelo, **Referencia,** sirve para escribir información de referencia para la llave (por ejemplo, nombre del empleado, nombre de la cuenta, etc.). Esta columna de información no se codifica en la llave, es opcional y para su uso. Cerciórese de utilizar el formato AAMM (año-mes) en el campo **Fecha vencim**.
- 4. Si ha solicitado que GASBOY codifique sus llaves, complete la parte superior del modelo (**DUEÑO DEL SISTEMA, FACTURAR A y ENVIAR A**).

## **Opciones de codificación**

La codificación de las llaves consiste en reunir toda la información que desee incluir en las llaves (del modelo de codificación) y escribirla electrónicamente en ellas. Hay varios métodos para codificar las llaves. Puede:

- codificarlas usando un Codificador de llaves/Terminal de mantenimiento KE200 de GASBOY
- codificarlas usando el sistema FleetKey (Requiere la Opción de codificación del FleetKey.)

• solicitar que GASBOY las codifique (sólo si no se ha seleccionado la opción Mantenimiento)

Para codificar sus propias llaves usando un Codificador de llaves KE200, consulte el Manual del Codificador de llaves/Terminal de mantenimiento, C08380. Si elige la opción Mantenimiento, necesitará un Codificador de llaves/Terminal de mantenimiento para actualizar las llaves con la información de mantenimiento. También puede actualizar la información de la llave o hacer llaves adicionales si es necesario.

Para codificar sus llaves usando la opción Codificación, consulte la Sección 15 de este manual.

Para que GASBOY le codifique sus llaves, haga el pedido a través de su distribuidor GASBOY. Debe proporcionar una copia del modelo de codificación de llaves.

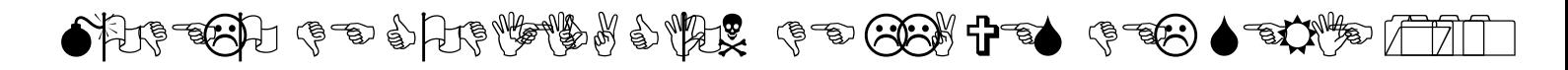

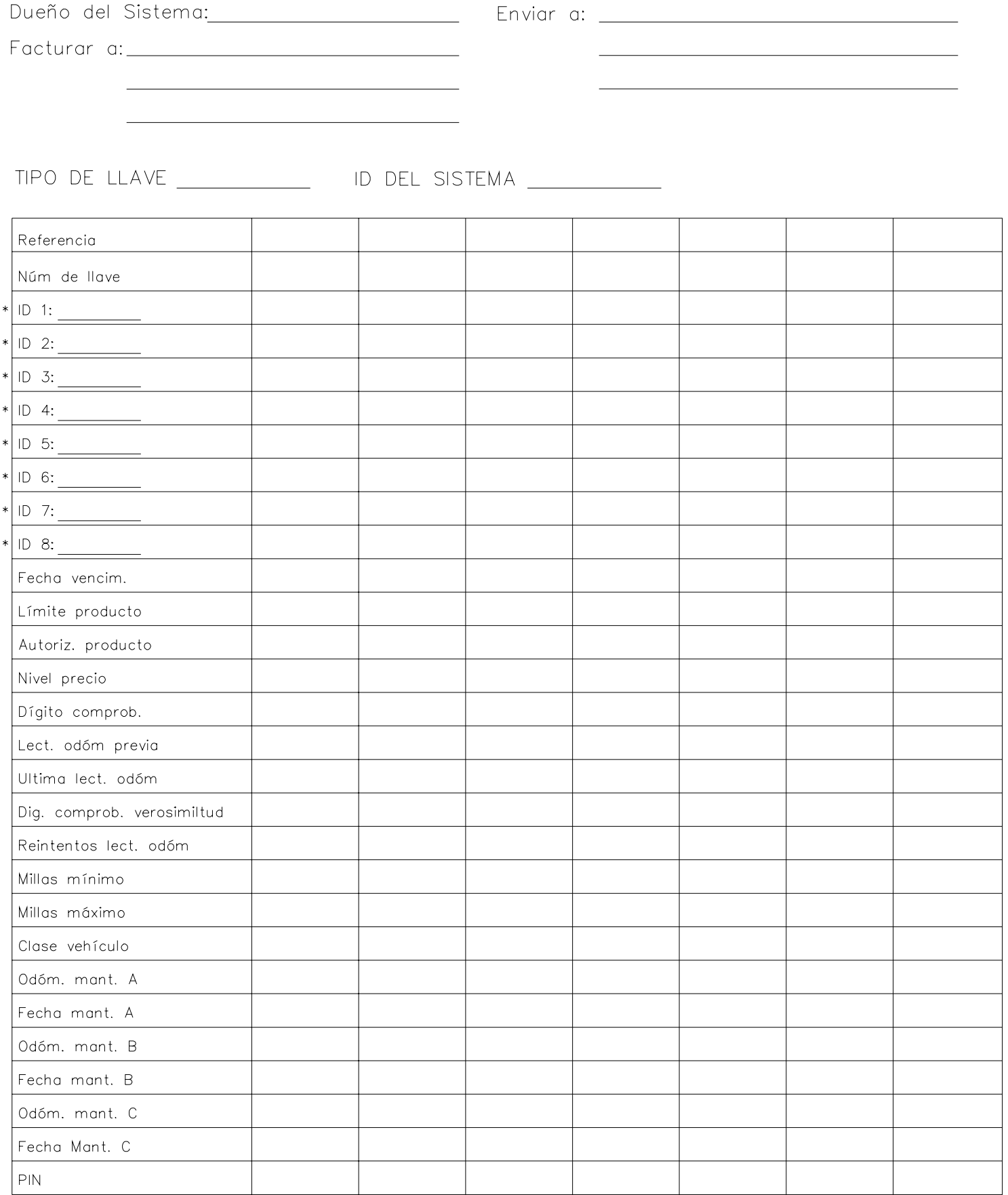

\* Hasta 8 campos de ID con un total máximo de 20 dígitos.

# Sección 8 **COMANDOS DE VALIDACION DE LLAVES**

# **GENERALIDADES**

Los comandos de validación de llaves permiten controlar el acceso a su sistema validando o invalidando las llaves según su número. Los números de llave se pueden validar o invalidar individualmente, en cadenas de hasta veinte números de llave en cualquier orden, o según intervalos de números consecutivos de llave. Una llave también se invalida cuando un usuario trata tres veces consecutivas de introducir un número PIN sin éxito. Un sistema FleetKey estándar está configurado para controlar la validación de hasta 10,000 números de 5 dígitos, que varían de 00001 a 09999. Se pueden solicitar bloques adicionales de 10,000 números al hacer el pedido del sistema. Recuerde que las exclusiones adicionales disminuyen el número de transacciones que se pueden almacenar en el sistema.

La validación de la llave de un usuario permite que éste tenga acceso al sistema, la invalidación la excluye del sistema. El proceso mediante el cual se controla el acceso al sistema se denomina exclusión. El archivo en el que se guardan las llaves inválidas se denomina archivo de exclusiones. Hay dos tipos de archivos de exclusiones:

- un archivo negativo de llaves donde se validan todas las llaves e invalidan llaves individuales, o
- un archivo positivo de llaves donde se invalidan todas las llaves y validan números de llaves individuales

#### **Comandos de validación de llaves**

Los comandos de validación de llaves son:

- **VA** validar todas las llaves
- **VK** validar una llave
- **IA** invalidar todas las llaves
- **IK** invalidar una llave
- **CK** revisar la validación de la llave
- **PV** imprimir la lista de llaves válidas
- **PI** imprimir la lista de llaves no válidas

# **VA - VALIDAR TODAS LAS LLAVES**

Use el comando **VA** para validar todas las llaves en el archivo de exclusión. Esto crea un archivo negativo de llaves, donde debe invalidar las llaves individualmente para controlar el acceso al sistema.

- 1. Ante el aviso **\***, escriba **VA**. El sistema muestra: **VALIDATE ALL KEYS? <Y OR N> (¿VALIDAR TODAS LAS LLAVES? <Sí o No>)**.
- 2. Escriba **Y** para validar todas las llaves (negativo) o **N** para que el archivo de exclusiones permanezca sin cambiar.

Ejemplo:

VA . VALIDATE ALL KEYS? <Y OR N> Y<del>J</del>  $\star$ 

# **VK VALIDAR UNA LLAVE**

Use el comando **VK** para validar determinadas llaves en el archivo de exclusión. Podría tener que hacer esto cuando se ha invalidado una llave mediante la función de exclusión automática del PIN. Puede validar una sola llave, una serie de hasta 20 llaves diferentes, o un intervalo de números de llaves.

## **Validar una sola llave**

- 1. Ante el aviso **\***, escriba **VK**. El sistema muestra: **ENTER NO.: (INTRODUZCA No.:)**
- 2. Escriba el número de llave a validar y presione RETURN. Si fue invalidada previamente la llave y se validó después, el sistema muestra **VALIDATED (VALIDADA)**, seguido de un asterisco **\***. Si la llave era valida previamente, el sistema muestra **NO. IS VALID (NUMERO ES VALIDO)**, seguido de un asterisco **\***..

Ejemplo:

```
* VK
ENTER NO.: 01023~
VALIDATED
\star
```
## **Validar una serie de llaves diferentes**

- 1. Ante el aviso **\***, escriba **VK**. El sistema muestra: **ENTER NO.: (INTRODUZCA No.:)**
- 2. Escriba el número de llave a validar seguido de una coma.
- 3. Repita el paso 2 para hasta 20 números de llaves.
- 4. Cuando introduzca el último número de llave, o llegue a 20, presione RETURN. Si al menos una llave era no válida previamente, el sistema muestra: **VALIDATED (VALIDADA)** seguido por **\***. Si todas las llaves introducidas eran válidas previamente, el sistema responde **NO. IS VALID (NUMERO ES VALIDO)**, seguido por **\***.

```
* VK
ENTER NO.: 01234,02653,02812,02767↓
VALIDATED
\star
```
## **Validar un intervalo de llaves**

- 1. Ante el aviso **\***, escriba **VK**. El sistema muestra: **ENTER NO.: (INTRODUZCA No.:)**
- 2. Escriba el primer número del intervalo a validar, seguido de un guión.
- 3. Escriba el último número de llave del intervalo que va a validar y presione RETURN. Si al menos una de las llaves era no válida previamente, el sistema muestra: **VALIDATED (VALIDADA)** seguido por **\***. Si todas las llaves introducidas eran válidas previamente, el sistema responde **NO. IS VALID (NUMERO ES VALIDO)**, seguido por **\***.
	- NOTA: Si el último número en la entrada del intervalo es menor que el primero, no se ejecutará el comando.

```
* VK
ENTER NO.: 02-02135.
VALIDATED
\star
```
# **IA - INVALIDAR TODAS LAS LLAVES**

Use el comando **IA** para invalidar todas las llaves en el archivo de exclusión. Esto crea un archivo positivo de llaves, donde tiene que validar las llaves individualmente para controlar el acceso al sistema.

- 1. Ante el aviso **\***, escriba **IA**. El sistema muestra: **INVALIDATE ALL KEYS <Y OR N> (¿INVALIDAR TODAS LAS LLAVES? <Sí o No>)**.
- 2. Escriba **Y** para invalidar todas las llaves (positivo) o **N** para que el archivo de exclusiones permanezca sin cambiar.

Ejemplo:

 $\star$ 

IA INVALIDATE ALL KEYS <Y OR N> YJ

## **IK - INVALIDAR UNA LLAVE**

Use el comando **IK** para invalidar llaves específicas en el archivo de exclusión. Puede invalidar una sola llave, una serie de hasta 20 llaves diferentes o un intervalo de números de llaves.

#### **Invalidar una sola llave**

- 1. Ante el aviso **\***, escriba **IK**. El sistema muestra: **ENTER NO.: (INTRODUZCA No.:)**
- 2. Escriba el número de llave que va a invalidar y presione RETURN. Si la llave era válida, el sistema muestra **INVALIDATED (INVALIDADA)**, seguido por **\***. Si la llave era válida previamente, el sistema muestra **NO. IS INVALID (NUMERO NO ES VALIDO)**, seguido de **\***.

#### **Invalidar una serie de llaves diferentes**

- 1. Ante el aviso **\***, escriba **IK**. El sistema muestra: **ENTER NO.: (INTRODUZCA No.:)**
- 2. Escriba el número de llave que va a invalidar seguido de una coma.
- 3. Repita el paso 2 hasta para 20 números de llave.
- 4. Cuando introduzca el último número de llave o llegue a 20, presione RETURN. Si al menos una de las llaves era válida previamente, el sistema muestra: **INVALIDATED (INVALIDADA),** seguido por **\***. Si todas las llaves introducidas eran inválidas previamente, el sistema responde **NO. IS INVALID (NUMERO NO ES VALIDO)**, seguido de **\***.

Ejemplo:

 $\star$ 

IK ENTER NO.: **01234,02653,02812,02767**↓ INVALIDATED

## **Invalidar un intervalo de llaves**

- 1. Ante el aviso **\***, escriba **IK**. El sistema muestra: **ENTER NO.: (INTRODUZCA No.:)**
- 2. Escriba el primer número de llave del intervalo que va a invalidar, seguido de un guión.
- 3. Escriba el último número de llave del intervalo que va a invalidar y presione RETURN. Si al menos una de las llaves era válida previamente, el sistema muestra: **INVALIDATED (INVALIDADA),** seguido de **\***. Si todas las llaves introducidas eran inválidas previamente, el sistema responde **NO. IS INVALID (NUMERO NO ES VALIDO)**, seguido de **\***.
	- NOTA: Si el último número en el intervalo es menor que el primero, no se ejecutará el comando.

```
\mathbbm{I}\,\mathbf{K}ENTER NO.: 02136-02145<del>.</del>
INVALIDATED
\star
```
# **CK - VERIFICAR VALIDACIÓN DE LA LLAVE**

Use el comando **CK** para comprobar el estado de validación de una llave.

- 1. Ante el aviso **\***, escriba CK. El sistema muestra: **ENTER NO.: (INTRODUZCA No.:)**
- 2. Escriba el número de llave que desee verificar y presione RETURN. El sistema muestra: **NO. IS VALID (NUMERO ES VALIDO)** o **NO. IS INVALID (NUMERO NO ES VALIDO)**, seguido de **\***.
	- NOTA: El comando **CK** acepta sólo entradas únicas, no puede comprobar una serie o intervalo.

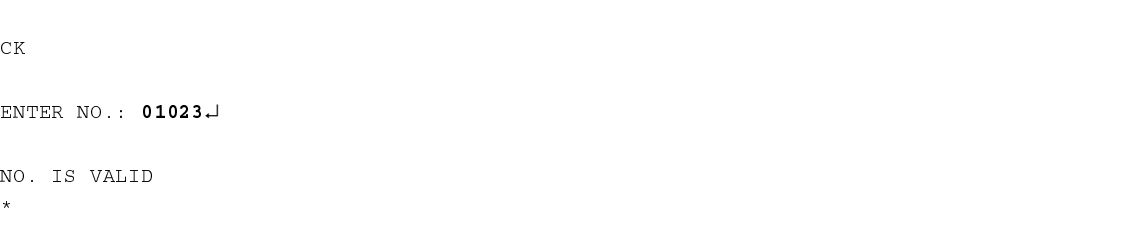
## **PV - IMPRIMIR LISTA DE LLAVES VALIDAS**

Use el comando **PV** para imprimir una lista de todas las llaves válidas.

1. Ante el aviso **\***, escriba **PV**. El sistema muestra una lista de todos los números de llave válidos seguido de **\***.

Ejemplo:

 $PV$ VALID LIST 00001 00002 00003 00004 00005 00006 00007 00008 00009 00010 00011 00012 00013 00014 00015 00076 00345 00456 01023 02125 02126 02127 02128 02129 02130 02131 02132 02133 02134 02135 02341 03378  $\star$ 

## **PI - IMPRIMIR LISTA DE LLAVES NO VALIDAS**

Use el comando **PI** para imprimir una lista de todas las llaves no válidas.

1. Ante el aviso **\***, escriba **PI**. El sistema muestra una lista de todos los números de llave no válidos seguidos de **\***.

```
PIINVALID LIST
00000 00016 00017 00018 00019 00020 00021 00022 00023 00024
00025 00026 00027 00028 00029 00030 00031 00032 00033 00034
01234 02136 02137 02138 02139 02140 02141 02142 02143 02144
02145 02653 02767 02812
\star
```
## **MENSAJES DE ERROR DE VALIDACION/INVALIDACION DE LLAVES**

Esta sección contiene un listado alfabético de los mensajes de error de validación de llaves. En la mayoría de los casos, el mensaje aparece inmediatamente después de detectar el número erróneo. Algunos errores producen varios mensajes. Revise todos los mensajes apropiados.

#### **ALL PREVIOUS ENTRIES (IN)VALIDATED ((IN)VALIDADAS TODAS LAS ENTRADAS PREVIAS)**

 Se introdujo un número que queda fuera del intervalo o un carácter no válido en una cadena de números. El sistema valida o invalida todos los demás números legales dentro de la serie.

#### **ENTRY TERMINATED - INVALID CHARACTER ENTERED (ENTRADA CANCELADA - INTRODUCIDO CARACTER NO VALIDO)**

 En los comandos **IK** o **VK**, se introdujo un carácter ilegal en una entrada única o como parte de una cadena o intervalo. Para entradas únicas o de intervalo, la entrada termina en el error. Para entradas de cadenas, se ejecutan todas las entradas antes de la entrada ilegal.

 En el comando **CK**, se trató de introducir una coma (para la cadena) o un guión (para el intervalo). El comando **CK** puede verificar sólo un número.

#### **ENTRY TERMINATED-TOO MANY DIGITS (ENTRADA CANCELADA - DEMASIADOS DIGITOS)**

 Se introdujo un número de más de 5 dígitos. No se ejecuta ninguna acción para esta entrada.

#### **INVALID RANGE! (¡INTERVALO NO VALIDO!)**

 Se introdujo un número de fin de intervalo que es menor que el número de comienzo del intervalo o un número mayor que el número máximo en el archivo de exclusión.

#### **OUT OF RANGE! (¡FUERA DE INTERVALO!)**

Se introdujo un número mayor que el número máximo en el archivo de exclusión.

# Sección 9 **COMANDOS DE INVENTARIO DE TANQUES**

## **DESCRIPCION**

El Sistema Serie 1000 mantiene un inventario de hasta ocho tanques. Cuando se arranca el sistema Serie 1000, se carga un inventario inicial del tanque y el punto (en galones) en el que se debe volver a pedir combustible para dicho tanque.

Cuando se recibe combustible, se usa el comando **AI** para agregar la cantidad al inventario existente. También puede usar el comando **SI** para disminuir el inventario del tanque. Podría tener que hacer esto para mantener el inventario exacto (como en el caso de que el Serie 1000 no estuviera en servicio y se accediera manualmente al combustible).

Si dispone de la opción Llave de Entrega de combustible y Varilla medidora, una persona que tenga una llave de entrega (por ejemplo su proveedor) puede introducir directamente las cantidades recibidas en el sistema Serie 1000 al completar la entrega. Esto aumenta automáticamente el inventario del tanque y genera una transacción anotada como **ENTREGA**  (consulte la Sección 17, **Opción de Llave de Entrega de combustible y Varilla medidora**).

En cualquier momento puede imprimir el listado del inventario de todos los tanques.

#### **Comandos de inventario de tanque**

Los comandos de inventario de tanque son:

- **LI** cargar inventario inicial
- **AI** agregar al inventario del tanque
- **SI** restar del inventario del tanque
- **TI** imprimir listado de inventario
- **LR** establecer un nivel de punto de nuevo pedido

## **LI - CARGAR INVENTARIO DEL TANQUE**

Use el comando **LI** para asignar la cantidad inicial de combustible (inventario) de cada tanque.

- 1. Ante el aviso **\***, escriba **LI**. El sistema muestra: **TANK # (TANQUE No.).**
- 2. Escriba el número del tanque y presione RETURN. El sistema muestra: **AMOUNT: (CANTIDAD:).**

 La cantidad es un campo de 10 dígitos, con 7 dígitos a la izquierda del punto decimal y 3 dígitos a la derecha.

3. Escriba hasta siete dígitos, un punto decimal y luego tres dígitos más, después presione RETURN.

NOTA: Si escribe siete dígitos, el sistema agrega el punto decimal.

4. El sistema le avisa que debe repetir los pasos 2 y 3 para cada tanque. Para dejar de introducir datos de inventario presione RETURN ante el aviso **TANK # (TANQUE No.)**. Aparece el aviso **\***.

Ejemplo:

Si el tanque 2 contiene actualmente 700 galones, las entradas son:

```
T_{\rm i}TTANK #2↓
AMOUNT: 700.0004
TANK #
\star
```
# **AI - AGREGAR AL INVENTARIO DEL TANQUE**

Use el comando **AI** para registrar la cantidad de combustible (inventario) agregada a uno o varios tanques específicos.

- 1. Ante el aviso **\***, escriba **AI**. El sistema muestra: **TANK # (TANQUE No.).**
- 2. Escriba el número del tanque y presione RETURN. El sistema muestra: **AMOUNT: (CANTIDAD:).**

 La cantidad es un campo de 10 dígitos, con 7 dígitos a la izquierda del punto decimal y 3 dígitos a la derecha.

3. Escriba hasta siete dígitos, un punto decimal y luego tres dígitos más, después presione RETURN.

NOTA: Si escribe siete dígitos, el sistema agrega el punto decimal.

4. El sistema le avisa que debe repetir los pasos 2 y 3 para cada tanque. Para dejar de introducir más datos de inventario presione RETURN ante el aviso **TANK # (TANQUE No.)**. Aparece el aviso **\***.

Ejemplo:

Si agrega 2,000 galones de combustible diesel al tanque 4, las entradas son:

```
AI
TANK #4
AMOUNT: 20004
\texttt{TANK} #
\star
```
## **SI - RESTAR DEL INVENTARIO DEL TANQUE**

Use el comando **SI** para restar del inventario de uno o varios tanques. Podría tener que hacer esto cuando se accede manualmente a un tanque durante un período de tiempo.

- 1. Ante el aviso **\***, escriba **SI**. El sistema muestra: **TANK # (TANQUE No.).**
- 2. Escriba el número del tanque y presione RETURN. El sistema muestra: **AMOUNT: (CANTIDAD:).**

 La cantidad es un campo de 10 dígitos, con 7 dígitos a la izquierda del punto decimal y 3 dígitos a la derecha.

3. Escriba hasta siete dígitos, un punto decimal y luego tres dígitos más, después presione RETURN.

NOTA: Si escribe siete dígitos, el sistema agrega el punto decimal.

4. El sistema le avisa que debe repetir los pasos 2 y 3 para cada tanque. Para dejar de introducir más datos de resta de inventario presione RETURN ante el aviso **TANK # (TANQUE No.)**. Aparece el aviso **\***.

Ejemplo:

Se accedió manualmente al Tanque 1, que contiene combustible regular sin plomo, durante un período de tres horas. Al final de ese período, recibió un informe de que se surtieron 33.567 galones. Introduzca la información de la manera siguiente:

```
S\,\mathbb{I}TANK #1<del>.</del>
AMOUNT: 33.5674
TANK #
\star
```
## **TI - IMPRIMIR INVENTARIO DEL TANQUE**

Use el comando **TI** para imprimir los totalizadores de inventario actuales y los puntos de nuevo pedido.

- 1. Ante el aviso **\***, escriba **TI**. El sistema imprime los totalizadores del inventario actual del tanque y los puntos de nuevo pedido.
	- NOTA: Los totalizadores de inventario del tanque se ajustan automáticamente a medida que se completan las transacciones, sin embargo, puede ajustar el inventario del tanque para reflejar aumentos o disminuciones usando los comandos **AI** o **SI**.

```
TI
TANK #1 INVENTORY: 1236.000 REORDER 2000
TANK #2 INVENTORY: 9119.646 REORDER 2000
TANK #3 INVENTORY: 3913.536 REORDER 2000
\star
```
# **LR - CARGAR PUNTO DE NUEVO PEDIDO DE INVENTARIO**

Use el comando LR para asignar un punto de nuevo pedido de inventario para cada tanque. El punto de nuevo pedido se imprime como recordatorio cuando se imprimen los totalizadores actuales de tanque. Cuando el totalizador del tanque disminuye a menos del nivel de nuevo pedido, aparece **REORDER FUEL (PIDA COMBUSTIBLE)** en el campo de mensajes de error en todas las transacciones en que se extraiga combustible del tanque, hasta que el inventario indique más que el nivel de nuevo pedido.

- 1. Ante el aviso **\***, escriba **LR**. El sistema muestra: **TANK # (TANQUE No.).**
- 2. Escriba el número del tanque y presione RETURN. El sistema muestra: **REORDER: (NUEVO PEDIDO).**

El nuevo pedido es un número de cuatro dígitos en galones completos.

- 3. Escriba el número del punto de nuevo pedido y presione RETURN.
- 4. El sistema le avisa que debe repetir los pasos 2 y 3 para cada tanque. Para dejar de introducir datos de nuevo pedido de inventario presione RETURN ante el aviso **TANK # (TANQUE No.)**. Aparece el aviso **\***.

Ejemplo:

 $\rm L\,R$  $TANK$  #2 REORDER: 7004  $TANK$  #  $\star$ 

# Sección 10 **COMANDOS DE BOMBA**

## **DESCRIPCION**

Cuando arranca el sistema Serie 1000, usa el comando **LP** (cargar bomba) para describir toda la información relevante de la bomba, como el número de cada bomba, los códigos de combustible, los nombres de combustible, los números de tanque, las lecturas actuales de los totalizadores y los valores de tiempo de espera de la bomba (salvaguardas contra bombas activas sin atención personal). Una vez descritas las bombas, puede imprimir un listado de las asignaciones de cada bomba.

Otros comandos de bomba permiten habilitar o inhabilitar una bomba desde el terminal de datos. Podría tener que habilitar una bomba después de inhabilitarla para realizarle servicio, o después que se inhabilitó automáticamente debido a varias transacciones sin cantidad. Podría tener que inhabilitar una bomba para realizarle servicio, o si se detectan problemas operativos. Puede establecer un parámetro de configuración del sistema para inhabilitar automáticamente una bomba después de un número definido de transacciones consecutivas sin cantidad. Esto protege al sistema en el caso de que hayan transmisores de pulsos defectuosos en las bombas, u ocurra un fallo del Serie 1000.

También puede activar o desactivar una bomba para una transacción desde el terminal de datos. Podría tener que hacer esto si un usuario necesita combustible pero ha perdido u olvidado su llave.

Otros comandos de bomba permiten reiniciar los totalizadores de bomba del Serie 1000 e imprimir los tiempos de espera y los pulsos asociados con cada bomba.

#### **Comandos de bomba**

Los comandos bomba son:

- **LP** cargar datos de la bomba
- **PP** imprimir datos de la bomba
- **EP** habilitar una bomba
- **DP** inhabilitar una bomba
- **AP** activar una bomba
- **IP** desactivar una bomba
- **ZP** poner a cero los totalizadores de bomba
- **XP** imprimir los tiempos de espera y pulsos

# **LP - CARGAR DATOS DE LA BOMBA**

Use el comando **LP** para asignar combustibles, precios, tanques, cantidades y valores de tiempo de espera especificados a las bombas. Cada bomba debe asignarse a un tanque, se puede asignar más de una bomba al mismo tanque.

#### **Definir el precio unitario**

El comando **LP** solicita datos de precio unitario (en los pasos 4 y 5) dependiendo del valor que elija en el parámetro de configuración Formato de datos de precio (comando **SC**) Cuando se pulsa en cantidad, puede seleccionar **0** para no producir datos ó **2** para producir precios unitario y total. Si eligió **2**, se le pedirá que indique el precio unitario.

Cuando pulsa en dinero (pulsos de centavos), puede que haya elegido cualquiera de las opciones (**0** - sin datos, **1** - precio unitario, ó **2** - precios unitario y total). Si eligió **0**, **1** ó **2**, se le pedirá el precio unitario.

Cuando pulsa en dinero, tiene que introducir el precio unitario aunque haya elegido no mostrar los datos de precio (**0,** sin datos) porque la cantidad se calcula en base al precio unitario. Por ejemplo, suponga que tiene un precio unitario de un peso (100 pulsos por galón) en la bomba y en el Serie 1000. Una persona abastece combustible a su vehículo y la bomba indica que ha recibido 12.5 galones. La bomba envía 1250 pulsos al Serie 1000. El Serie 1000 divide el número de pulsos entre el precio unitario cargado (\$1.00) y registra correctamente la cantidad de 12.5 galones. Sin embargo, si el precio unitario cargado en el Serie 1000 es \$1.25 y el precio unitario en la bomba es \$1.00, cuando la persona en la bomba surta 12.5 galones, la bomba envía 1250 pulsos al Serie 1000 y el Serie 1000 divide el número de pulsos entre el precio unitario cargado (\$1.25). Después registra una cantidad de galones de 10.0, que es incorrecta. Esto puede causar numerosos problemas, tales como lecturas incorrectas de inventario, límites de corte incorrectos y problemas de facturación.

#### **Asignar valores de tiempo de espera**

Los valores de tiempo de espera se asignan para asegurar que no se activen las bombas y queden sin atención. Hay dos períodos de tiempo de espera:

- Antes de la activación de la bomba Intervalo entre el instante en que el sistema activa la bomba y el momento en que se recibe el primer pulso.
- Después de la activación de la bomba Intervalo entre el cierre del pico de surtido (último pulso recibido) y la desactivación de la palanca de la bomba. Este tiempo de espera se reinicia si se reciben pulsos adicionales.

Los períodos de tiempo de espera varían entre 1 y 180 segundos y se pueden establecer individualmente para cada bomba. Un tiempo de espera típico es 80 segundos. Si se excede cualquiera de los tiempos de espera durante una transacción, ésta termina automáticamente y aparece un mensaje **TIMED OUT (VENCIDO)** en el campo de error de transacción.

Si tiene la opción de tiempos de espera ampliados de bomba, puede extender el valor del tiempo de espera hasta 3600 segundos (1 hora).

#### **Cargar los datos**

- 1. Ante el aviso **\***, escriba **LP**. El sistema muestra: **PUMP NO. (BOMBA No.).**
- 2. Escriba el número de la bomba y presione RETURN. El sistema muestra: **FUEL CODE: (CODIGO DE COMBUSTIBLE).**
- 3. Escriba el código del combustible y presione RETURN. Este código denota un tipo específico de combustible. Antes de realizar la codificación de la llave se asignan códigos de combustible y describen los tipos de combustible. Para más información sobre la asignación de tipos de combustible, consulte la Tabla de códigos de producto en el Manual de Codificación de Llaves del Serie 1000. El sistema muestra: **FUEL NAME: (NOMBRE DE COMBUSTIBLE:).**
- 4. Escriba un nombre de combustible de 1 a 12 caracteres y presione RETURN.

 Si está pulsando en dinero (centavos por pulso) y eligió **0**, **1** ó **2** para el parámetro de configuración de Formato de datos de precio, el sistema le pide el precio unitario **(PRICE \$ (PRECIO EN \$)).**

 NOTA: El precio unitario que introduzca en el Serie 1000 debe coincidir con el precio unitario en la bomba. En caso contrario los totales registrados de galones serán incorrectos.

 Si está pulsando en cantidad y eligió **0** para el formato de datos de precio, aparece el aviso **TANK # (TANQUE No.)**. Salte hasta el Paso 6. Si eligió **2**, el sistema le pide el precio unitario **(PRICE \$ (PRECIO EN \$))**. (**1** es sólo para bombas que pulsan en centavos).

- 5. Escriba el precio unitario de su producto y presione RETURN. El sistema muestra: **TANK # (TANQUE No.).**
- 6. Escriba el número del tanque que va a acceder esta bomba y presione RETURN. El sistema muestra: **AMOUNT: (CANTIDAD:).**
- 7. Escriba la cantidad mostrada en el totalizador de la bomba (o reinicie a cero, si así lo desea) y presione RETURN.
	- NOTA: Puede usar de dos maneras los totalizadores de la bomba: como totalizadores periódicos (se reponen a cero después de un número especificado de períodos) o apareados con el totalizador mecánico de la bomba.

 El campo de cantidad acepta 10 dígitos para un valor de totalizador (7 dígitos a la izquierda del punto decimal y tres a la derecha). Si se introducen los siete dígitos, el sistema inserta automáticamente el punto decimal. El sistema muestra: **BEFORE PUMP ACTIVATION TIME: (ANTES DEL TIEMPO DE ACTIVACION DE LA BOMBA).** 

8. Introduzca la duración del período de tiempo de espera (en segundos) y presione RETURN. (El tiempo de espera se refiere al tiempo que transcurre entre la selección de una bomba y el envío del primer pulso de combustible al activar el pico de surtido.) El sistema muestra: **AFTER PUMP ACTIVATION TIME: (DESPUES DEL TIEMPO DE ACTIVACION DE LA BOMBA)** 

- 9. Introduzca la duración del período de tiempo de espera (en segundos) y presione RETURN. (El tiempo de espera se refiere al tiempo que transcurre entre el cierre del pico de surtido y la desactivación de la palanca de la bomba).
	- NOTA: El tiempo puede variar entre 1 y 180 segundos. Un tiempo usado comúnmente es de 80 segundos. Si tiene la opción de tiempos de espera de bomba ampliados, puede extender el valor del tiempo de espera hasta 3600 segundos (1 hora).
- 10. El sistema le solicita los datos de cada bomba; repita este procedimiento desde el Paso 2. Para dejar de introducir datos de bomba, presione RETURN ante el aviso **PUMP NO. (BOMBA No.)**. Vuelve a aparecer el aviso **\***.

Ejemplo:

```
LP
PUMP NO 1
FUEL CODE: 1
FUEL NAME: REGULAR
PRICE $1.189
TANK #1
AMOUNT: 0BEFORE PUMP ACTIVATION TIME = 80
AFTER PUMP ACTIVATION TIME = 80
PUMP NO. 
\star
```
#### **Cambiar los datos de la bomba**

Posteriormente, cuando haga cambios en el proceso de cargar valores de la bomba, no tendrá que llenar datos en cada aviso. Presione RETURN en cada aviso hasta que llegue al que desee cambiar. Escriba los datos que va a cambiar y presione RETURN. Puede continuar este proceso hasta que terminen los avisos de cargar bomba y reaparezca el aviso **\***. Si presiona RETURN ante un aviso, sin introducir datos, se conserva la entrada original de ese campo. Para salir del proceso de cargar datos de bomba en cualquier momento, sin pasar por todos los avisos, presione CTRL C.

# **PP - IMPRIMIR DATOS DE LA BOMBA**

Use el comando **PP** para imprimir información de la bomba, tales como número de bomba, tanque, número del combustible, nombre del combustible, precio unitario (ver nota), número de galones surtidos por la bomba y el estado de la bomba.

- NOTA: El que se imprima o no el precio unitario depende del valor del parámetro de configuración Formato de datos de precio (comando **SC**). Si el valor es 0 ó 1, se imprimirán el encabezado de precio unitario (**PRICE (PRECIO)**) y los datos de precio sólo si tiene una bomba de pulsos de centavos. Si el valor es 2, se imprimirán el encabezado y los datos de cada bomba sin importar el tipo de pulsador.
- 1. Ante el aviso **\***, escriba **PP**. Se imprime un listado parecido al siguiente:

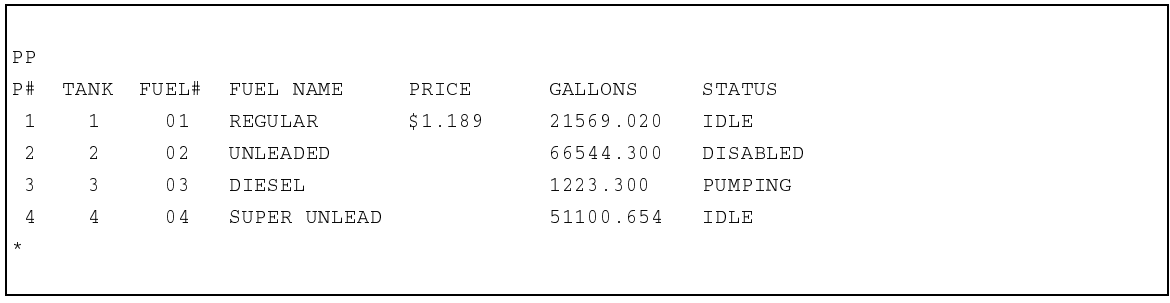

## **EP - HABILITAR UNA BOMBA**

- 1. Ante el aviso **\***, escriba **EP**. El sistema muestra **PUMP NO.: (BOMBA No.:)**
- 2. Escriba el número de la bomba que va a habilitar y presione RETURN. Esto permite el acceso a la bomba.
- 3. El sistema le solicita más bombas; repita este procedimiento desde el Paso 2. Para terminar de habilitar bombas, presione RETURN ante el aviso **PUMP NO. (BOMBA No.)**. Vuelve a aparecer el aviso **\***.

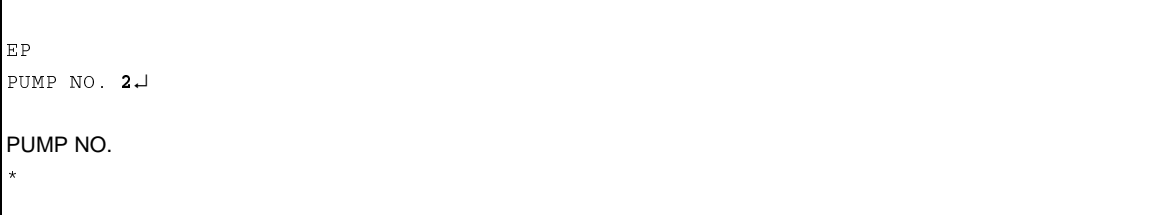

## **DP - INHABILITAR UNA BOMBA**

- 1. Ante el aviso **\***, escriba **DP**. El sistema muestra: **PUMP NO. (BOMBA No.)**
- 2. Escriba el número de la bomba que va a inhabilitar y presione RETURN. Esto prohibe el acceso a la bomba.
- 3. El sistema le solicita más bombas; repita este procedimiento desde el Paso 2. Para terminar de inhabilitar bombas, presione RETURN ante el aviso **PUMP NO. (BOMBA No.)**. Vuelve a aparecer el aviso **\***.

Ejemplo:

 $DP$ PUMP NO. 2↓ PUMP NO.  $\star$ 

El estado de cada bomba se indica con el comando **PP**.

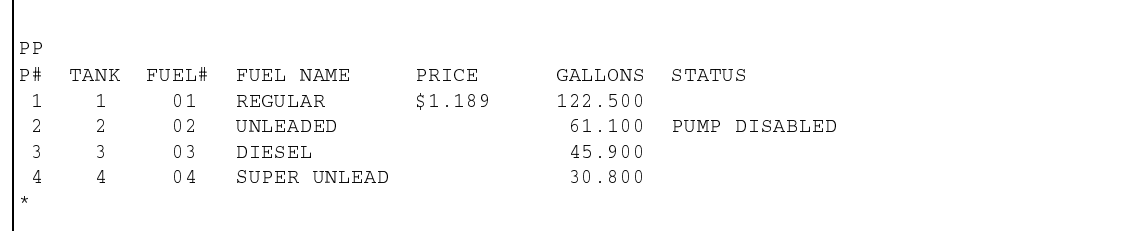

Si se elige una bomba inhabilitada para abastecer combustible, aparece el mensaje de error **PUMP DISABLED (BOMBA INHABILITADA)** en el campo de **ERROR**. La bomba permanece inhabilitada hasta que la habilite con el comando **EP**.

 $PT$ SITE 1234 TRAN KEY1 KEY2 EMP VEH DATE TIME P# PR QUANTITY ODOM ERROR 1023 00543 99999 2813 7596 07/11/92 09:33 02 02 0.0 0045287 PUMP DISABLED

A veces, cuando una bomba no funciona correctamente, se puede surtir combustible pero la transacción no se registra. Esto se conoce como una transacción sin cantidad. Puede establecer un parámetro de configuración del sistema para inhabilitar automáticamente una bomba después de cierto número de transacciones consecutivas sin cantidad. Generalmente, el número de transacciones sin cantidad se configura para 3 ó 5, pero los valores pueden variar desde 1 hasta 99. Si se inhabilita una bomba de esta manera, el mensaje **PUMP # \_ DISABLED (BOMBA No. \_ INHABILITADA)** aparece en el impreso directo, tal como se muestra a continuación. La bomba permanece inhabilitada hasta que la habilite con el comando **EP**.

TRAN KEY KEY2 EMP V EH DATE TIME P# PR\_QUANTITY ODOM ERROR 0930 00543 99999 2813 7596 07/11/92 15:35 03 03 10.3 0005421 0931 08877 00000 1122 3344 07/11/92 15:35 01 01 0.0 0000000 PUMP #01 DISABLED 0932 08877 00000 1122 3344 07/11/92 15:35 04 02 10.611 0000000

## **AP - ACTIVAR UNA BOMBA**

Use el comando **AP** para activar una bomba, para una transacción, desde el terminal de datos. Esta transacción se registra como una transacción normal de entrada de llave, con la excepción que la información que normalmente se lee de la llave es introducida desde el teclado (número de llave, número de empleado, número de vehículo y lectura del odómetro) y aparece como una serie de números 9. El límite de corte para una transacción **AP** se determina mediante el límite introducido para el código límite 9 (consulte la Sección 10, **LL-Cargar limitaciones de combustible**).

- 1. Ante el aviso **\***, escriba **AP**. El sistema muestra: **PUMP NO. (BOMBA No.).**
- 2. Escriba el número de la bomba y presione RETURN. Vuelve a aparecer el aviso **\***.

#### NOTA: Si intenta encender una bomba que ya está en uso, el sistema responde **PUMP IN USE!** PUMP NO. **(¡BOMBA EN USO!** BOMBA No.**).**

Ejemplo:

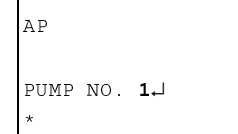

Estos datos que normalmente se leen de la llave y del campo de lectura del odómetro se llenan con nueves. Aparece el mensaje **TERM ACTIVATE (ACTIVAR TERMINAL)** en el campo de **ERROR**.

Ejemplo:

STTE 1234 TRAN KEY1 KEY2 EMP VEH DATE TIME P# PR QUANTITY ODOM ERROR 0874 99999 99999 9999 9999 07/11/92 09:17 01 01 22.21 9999999 TERM ACTIVATE

Al término del abastecimiento de combustible, el mensaje **TERM ACTIVATE (ACTIVAR TERMINAL)** puede ser sustituido por uno de estos mensajes: **EMERG STOP (PARADA DE EMERGENCIA)** o **PWR FAIL (FALLO DE CORRIENTE)**.

Ejemplo:

SITE 1234 TRAN KEY1 KEY2 EMP V EH DATE TIME P# PR\_QUANTITY ODOM ERROR 1904 99999 99999 9999 9999 07/11/92 13:12 03 06 15.1 9999999 PWR FAIL

## **IP - DESACTIVAR UNA BOMBA**

Use el comando **IP** para apagar cualquier bomba que esté en uso, desde un terminal de datos. La bomba se desactiva solamente para esa transacción y aparece el mensaje **TTY CMD (COMANDO TTY)** en el campo de error para esa transacción.

- 1. Ante el aviso **\***, escriba **IP**. El sistema muestra **PUMP NO.: (BOMBA No.:)**
- 2. Escriba el número de la bomba que va a desactivar y presione RETURN. Vuelve a aparecer el aviso **\***.

#### NOTA: Si intenta desactivar una bomba que no está en uso, el sistema responde **PUMP NOT ON! PUMP NO. (¡LA BOMBA NO ESTA ENCENDIDA! BOMBA No.).**

Ejemplo:

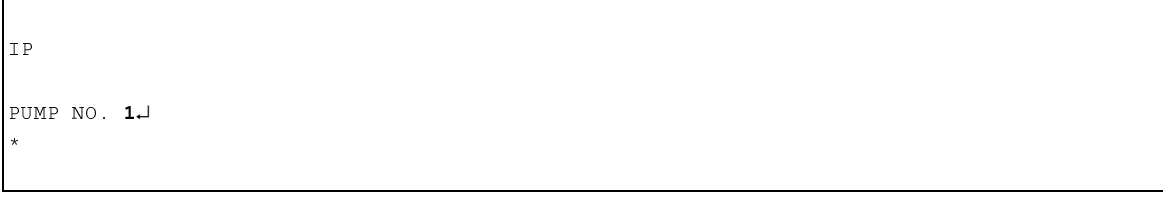

Ejemplo:

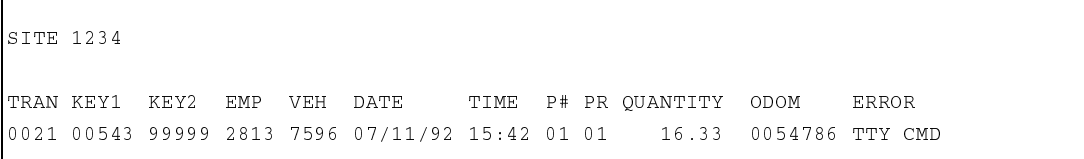

Si la bomba fue activada con el comando **AP** y después se apagó con el comando **IP**, el mensaje **TERM ACTIVATE (ACTIVAR TERMINAL)** sustituye a **TTY CMD (COMANDO TTY)**.

# **ZP - PONER A CERO LOS TOTALIZADORES DE LA BOMBA**

Use el comando **ZP** para poner a cero los totalizadores de la bomba. Los totalizadores de bomba en el Serie 1000 son totalizadores incrementales. Los puede poner a cero mediante este comando o fijarlos individualmente para que sean iguales al totalizador de la bomba correspondiente (usando el aviso **AMOUNT (CANTIDAD)** en el comando **LP**).

- 1. Ante el aviso **\***, escriba **ZP**. El sistema muestra **RESET PUMP TOTALIZERS? <Y OR N> (¿PONER A CERO LOS TOTALIZADORES DE LA BOMBA? SI O NO).**
- 2. Escriba **Y (Sí)** y presione RETURN para poner a cero los totalizadores. Escriba **N** y presione RETURN para dejar los totalizadores tal cual.
	- NOTA: Las únicas respuestas válidas son **Y** o **N**; si escribe cualquier otra cosa, el sistema repite el aviso hasta que introduzca **Y** o **N**.

Vuelve a aparecer el aviso **\***.

Ejemplo:

 $\rm Z$  P RESET PUMP TOTALIZERS? <Y OR N> Y  $\star$ 

## **XP - IMPRIMIR TIEMPOS DE ESPERA Y PULSOS**

Use el comando **XP** para imprimir, para cada bomba, los tiempos de espera asignados con el comando **LP** y los pulsos por galón asignados con el comando **SC**. Los valores de pulsos son: centavo, 1, 10, 100, 250, 500 y 1000. Si tiene una bomba que pulsa en centavos, aparece el símbolo de dinero (**\$**) en el campo de pulsos por galón.

1. Ante el aviso **\***, escriba **XP**. El sistema imprime los datos. Vuelve a aparecer el aviso **\***.

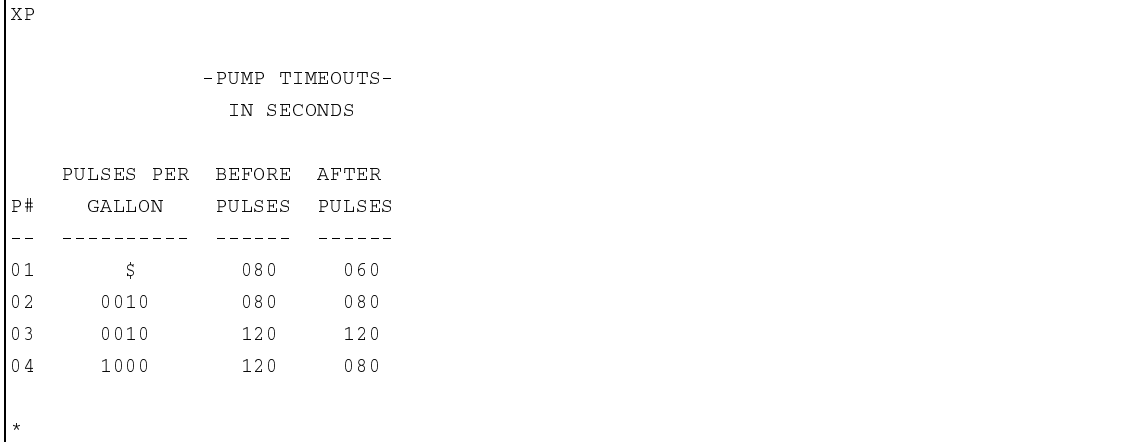

# Sección 11 **COMANDOS DE TRANSACCION**

# **OPCIONES DE IMPRESION DE TRANSACCIONES**

Las transacciones se pueden recuperar de la memoria del sistema en una variedad de formatos:

- secuencia de números de transacción, las transacciones se imprimen a medida que ocurren
- clasificadas según el campo especificado
- clasificadas según un valor especificado dentro de un campo (por ejemplo, número de llave 09381)
- compacta con interacción del host, el sistema espera la confirmación del host antes de enviar otra transacción
- cadena compacta de datos, sin encabezados

#### **Comandos de transacción**

Los comandos de transacción son:

- **PT** imprimir transacciones
- **ST** imprimir transacciones clasificadas
- **SS** imprimir transacciones clasificadas según un valor específico
- **PH** imprimir transacciones compactas con interacción del host
- **PC** imprimir transacciones compactas
- **RT** reinicializar el archivo de transacciones
- **RP** reinicializar el puntero para obtener transacciones de la memoria
- **LN** cargar el número inicial de transacción

## **ENCABEZADOS DE TRANSACCION**

Los comandos de transacción producen una salida ligeramente diferente dependiendo de las opciones o funciones del sistema que estén habilitadas. Los comandos **PT**, **ST** y **SS** producen un informe con formato. Los comandos **PC** y **PH** producen cadenas de datos sin formato. Además, los formatos de **PC** y **PH** incluyen una suma de comprobación de 4 dígitos CRC-16 al final de cada transacción. Las diferencias en la impresión de las transacciones se detallan en la sección que describe la opción o característica del sistema.

Todos los impresos de transacción con formato contienen encabezados abreviados. Algunos encabezados se aplican sólo si se tiene una opción específica. Los encabezados y sus campos relacionados son:

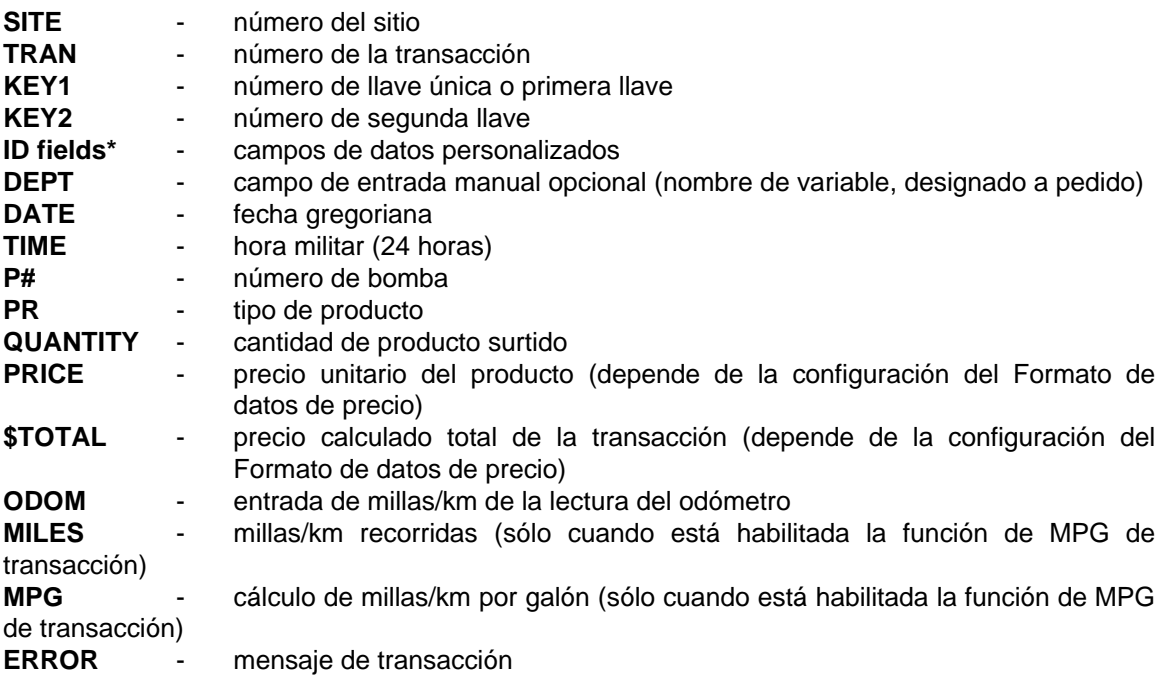

**\*** Usted designa los nombres de los campos ID al momento de hacer el pedido del sistema. El nombre, número y la longitud de los campos ID pueden variar, pero no pueden contener más de 20 caracteres en total. Los nombres de campo pueden ser distintos de los que se muestran.

#### **Efecto del formato de datos de precio en los encabezados**

Cuando establece los parámetros de configuración de su sistema, el Formato de datos de precio que elija define los encabezados que se mostrarán en los impresos de transacción. Puede obtener datos y encabezados de datos de precio unitario (**PRICE (PRECIO)**) y precio total de la transacción (**\$TOTAL**).

Si elige impresión de transacción regular (**PT**) o clasificada (**ST** o **SS**) y su ajuste es **0**, no obtendrá encabezados de precios unitario y total ni datos de precio. Si tiene una bomba de pulsos de centavos y su ajuste es 1, obtiene el encabezado de precio unitario (**PRICE (PRECIO)**) y el precio unitario. En las bombas de pulsos de cantidad, sólo se muestra el encabezado de precio unitario. Si el ajuste es 2, obtiene los encabezados de precio unitario (**PRICE (PRECIO)**) y

precio total (**\$TOTAL**) y los datos de precio de todas las transacciones, sin importar la tasa de pulsos.

Si elige el formato compacto (**PC** o **PH**), siempre se muestran el precio unitario y el precio total.

#### **Efecto de las MPG de transacción sobre los encabezados**

Si se habilita MPG de transacción en el comando **SC**, se imprimirán los datos y encabezados de **MILES (MILLAS/KM)** y **MPG** como parte de la transacción. Si se inhabilita, no se imprimirán estos campos, excepto en los comandos **PC** o **PH**. Consulte la Sección 6, **Encabezados de transacción con MPG de transacción,** para más detalles.

#### **Impresión de transacción con el terminal Link y la impresora Okidata**

Si está utilizando la combinación de terminal de datos Link e impresora Okidata, puede configurar su sistema para incluir saltos de página entre las páginas de la salida de transacciones, definiendo el número de líneas por página con el comando **SC**. Los saltos de página se usan al imprimir transacciones mediante salida directa o con los comandos **PT**, **ST** y **SS**. El sistema envía una señal de avance de página a la impresora al inicio de la impresión de la transacción para que su salida impresa empiece siempre en la parte superior de una página. Consulte el Apéndice B para más información sobre cómo configurar su sistema para utilizar la impresora.

## **PT - IMPRIMIR TRANSACCIONES**

Use el comando **PT** para imprimir una lista de transacciones completas en secuencia numérica según el número de la transacción.

1. Ante el aviso **\***, escriba **PT**. Se imprimen las transacciones completas tal como se muestra en el ejemplo siguiente. Vuelve a aparecer el aviso **\***.

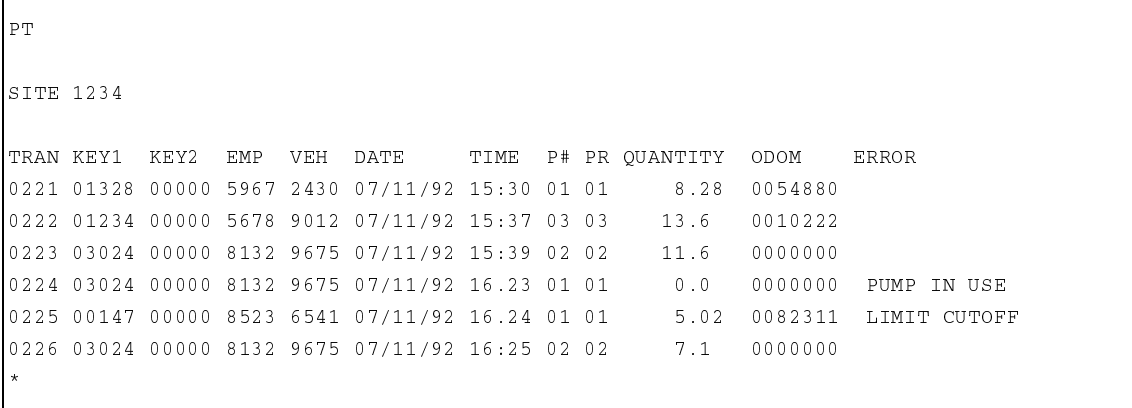

### **ST - IMPRIMIR TRANSACCIONES CLASIFICADAS**

Use el comando **ST** para imprimir transacciones clasificadas. Puede especificar una clasificación y subclasificación mediante cualquiera de los campos de transacción, excepto \$TOTAL y MPG.

Se proporciona el total de galones para cada clasificación y subclasificación. El precio total se muestra cuando se configuran ciertas opciones del formato de datos de precios.

- NOTA: Es posible que su programa se haya adquirido sin la opción de comando **ST** para maximizar el programa y/o el espacio de transacciones.
- 1. Ante el aviso **\***, escriba **ST**. El sistema muestra **FIRST SORT: (PRIMERA CLASIFICACION:)**
- 2. Escriba el nombre del campo para la primera clasificación y presione RETURN. Debe especificar el nombre del campo exactamente tal como aparece en el listado. El sistema muestra **SECOND SORT: (SEGUNDA CLASIFICACION:)**
- 3. Si no desea clasificar según dos campos, presione RETURN ante el aviso **SECOND SORT: (SEGUNDA CLASIFICACION:).**

 Si desea clasificar según otro campo, escriba el nombre del campo para la segunda clasificación y presione RETURN. Debe especificar el nombre del campo exactamente tal como aparece en el listado.

 Las transacciones se clasifican según el campo **FIRST SORT (PRIMERA CLASIFICACION)**  y dentro de esa clasificación según el campo **SECOND SORT (SEGUNDA CLASIFICACION).** Vuelve a aparecer el aviso **\***.

```
STFIRST SORT: EMP.
SECOND SORT: J
TRAN KEY1 KEY2 EMP VEH DATE   TIME P# PR QUANTITY  PRICE  $TOTAL ODOM     ERROR
0004 12345 00000 1122 3344 07/11/92 16:28 01 01 90.40 1.000 90.40 0000000
TOT GALS: 90.40 TOT PRICE: $ 90.40
TRAN KEY1 KEY2 EMP VEH DATE   TIME P# PR QUANTITY  PRICE  $TOTAL ODOM     ERROR
0.025 88770 00000 1123 3344 07/11/92 16:29 04 02 15.000 1.00 15.00 0000000 LIMIT
CUTOFF
TOT GALS: 15.000 TOT PRICE: $ 15.00
TRAN KEY1 KEY2 EMP V
                    EH DATE TIME P# PR QUANTITY PRICE $TOTAL ODOM ERROR
0025 88770 00000 1234 3344 07/11/92 16:40 04 02 61.7 1.00 61.70 0000000
0031 88770 00000 1234 3345 07/11/92 16:50 04 02 22.0 1.00 22.00 0000000
TOT GALS: 83.700 TOT PRICE: $ 83.70
\star
```
### **SS - IMPRIMIR TRANSACCIONES PARA UN VALOR ESPECIFICADO DENTRO DE UN CAMPO**

Use el comando **SS** para imprimir las transacciones para un valor específico dentro de un campo (por ejemplo, empleado número 1234). Si elige clasificar según fecha u hora, escriba los dígitos sin puntuación. Si elige clasificar según **QUANTITY (CANTIDAD)** o **PRICE (PRECIO)**, escriba la cantidad con el punto decimal. Si elige clasificar según error, escriba el código de error de dos dígitos asociado con el mensaje que regirá la clasificación.

- NOTA: Es posible que su programa se haya adquirido sin la opción de comando **SS** para maximizar el programa y/o el espacio de transacciones.
- 1. Ante el aviso **\***, escriba **SS**. El sistema muestra **FIRST SORT: (PRIMERA CLASIFICACION:).**
- 2. Escriba el nombre del campo de la primera clasificación y presione RETURN. Debe especificar el nombre del campo exactamente tal como aparece en el listado. El sistema muestra **ENTER VALUE:(INTRODUZCA EL VALOR:).**
- 3. Escriba el valor de las transacciones que desee clasificar y presione RETURN. El sistema muestra **SECOND SORT: (SEGUNDA CLASIFICACION:).**
- 4. Si no desea clasificar según dos campos, presione RETURN ante el aviso **SECOND SORT: (SEGUNDA CLASIFICACION:).**

 Si desea clasificar según otro campo, escriba el nombre del campo para la segunda clasificación y presione RETURN. Debe especificar el nombre del campo exactamente tal como aparece en el listado.

 Las transacciones se clasifican según el campo **FIRST SORT (PRIMERA CLASIFICACION)**  y dentro de esa clasificación según el campo **SECOND SORT (SEGUNDA CLASIFICACION).**

Vuelve a aparecer el aviso **\***.

```
SS
FIRST SORT: EMP
ENTER NO.: 1234.
SECOND SORT: J
TRAN KEY1 KEY2 EMP VEH DATE   TIME P# PR_QUANTITY ODOM   ERROR
0022 09381 00001 1234 3344 07/11/92 16:28 01 01 11.71 0000000
0023 09381 00001 1234 3344 07/11/92 16:28 01 01 9.64 0000000
TOT GALS: 21.350
\star
```
## **PH - IMPRIMIR TRANSACCIONES COMPACTAS CON INTERACCION DEL HOST**

Use el comando **PH** para dar salida impresa a transacciones compactas (sin espacios, encabezados, ni puntuación). Con el comando **PH**, el microprocesador envía una transacción y espera una respuesta de la computadora host. Si la computadora reconoce el CRC de la última transacción (el CRC acepta el CRC calculado), ésta transmite una **A**. El microprocesador responde con la próxima transacción. Si no hay más transacciones disponibles, el Serie 1000 muestra un asterisco en respuesta al último comando **A**. Si la computadora no reconoce el CRC de la última transacción (el CRC no acepta el CRC calculado), ésta transmite una **X**. El microprocesador responde con la misma transacción. Si la computadora desea interrumpir el comando **PH** antes de que se envíen todas las transacciones, transmite una **E**.

#### Ejemplo:

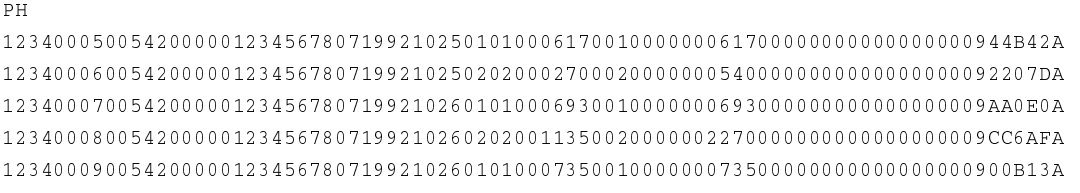

El formato compacto o empaquetado se puede dividir en los siguientes campos.

#### PH

 $\star$ 

1234|0005|00542|00000|12345678|071992|1025|01|01|00061700|1000|00006170|0000000|0000|0000|09|4B42|A 1234|0006|00542|00000|12345678|071992|1025|02|02|00027000|2000|00005400|0000000|0000|0000|09|207D|A 1234|0007|00542|00000|12345678|071992|1026|01|01|00069300|1000|00006930|0000000|0000|0000|09|A0E0|A 1234|0008|00542|00000|12345678|071992|1026|02|02|00113500|2000|00022700|0000000|0000|0000|09|C6AF|A 1234|0009|00542|00000|12345678|071992|1026|01|01|00073500|1000|00007350|0000000|0000|0000|09|0B13|A  **A B C D E F G H I J K L M N O P Q R**

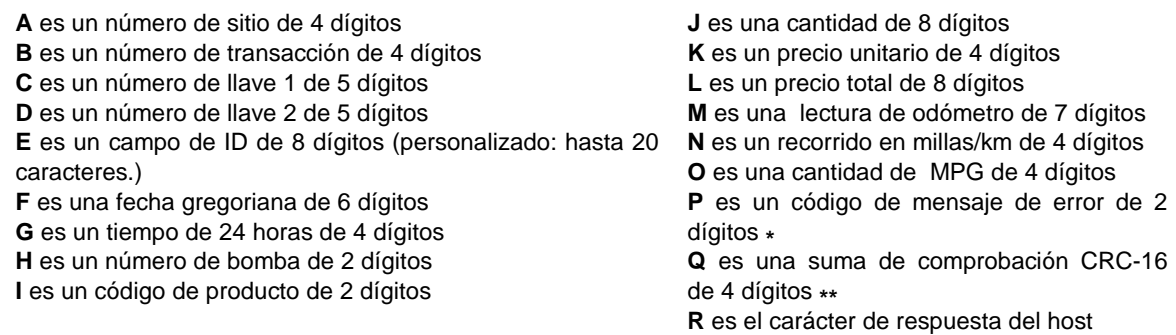

**\*** Consulte la próxima página para ver un listado de los códigos de mensajes y sus significados. Consulte **Mensajes de la transacción** más adelante en esta sección para una explicación de los mensajes.

**\*\*** Consulte el Apéndice A para informarse sobre el cálculo de la suma de comprobación CRC.

NOTA: Si se utiliza el campo de entrada manual, éste aparece en el formato compacto entre E y F (tal como se muestra arriba).

Los códigos de mensajes y sus significados son:

- 01 VENCIDO
- 02 EXCLUIDO
- 03 COMBUSTIBLE NO VALIDO
- 04 BOMBA EN USO
- 05 ID DE SISTEMA NO VALIDO
- 06 LIMITE DE CORTE
- 08 COMANDO TTY
- 09 TRANSACCION COMPLETA
- 11 TRANQUERA
- 13 ERROR INTERVALO LECTURA ODOMETRO
- 14 ERROR DE PIN
- 15 LIMITE DE CUOTA (sólo la Opción de cuota de combustible)
- 16 SIN CUOTA (sólo la Opción de cuota de combustible)
- 17 BOMBA INHABILITADA
- 18 LLAVE DE CONTRASEÑA
- 19 BOMBA NO VALIDA
- 22 FORMATO DE LLAVE NO VALIDO
- 23 PARADA DE EMERGENCIA
- 24 LLAVE VENCIDA
- 29 NUEVO PEDIDO DE COMBUSTIBLE
- 30 ENTRADA ERRONEA DE LLAVE
- 31 FALLO SUMINISTRO ELECTRICO
- 32 ACTIVAR TERMINAL
- 34 TANQUE NO VALIDO (sólo opción de Entrega de combustible y Varilla medidora)
- 35 VARILLA MEDIDORA (sólo opción de Entrega de combustible y Varilla medidora)
- 36 TIPO NO VALIDO DE LLAVE
- 37 COMBUSTIBLE EN UNA INSTALACION EXTERIOR (Sólo opción de Entrada manual de
- transacción de abastecimiento de combustible en una instalación exterior)
- 38 MANTENIMIENTO A PRONTO (Sólo opción de Mantenimiento)
- 39 MANTENIMIENTO A AHORA (Sólo opción de Mantenimiento)
- 40 MANTENIMIENTO A VENCIDO (Sólo opción de Mantenimiento)
- 41 MANTENIMIENTO B PRONTO (Sólo opción de Mantenimiento)
- 42 MANTENIMIENTO B AHORA (Sólo opción de Mantenimiento)
- 43 MANTENIMIENTO B VENCIDO (Sólo opción de Mantenimiento)
- 44 MANTENIMIENTO C PRONTO (Sólo opción de Mantenimiento)
- 45 MANTENIMIENTO C AHORA (Sólo opción de Mantenimiento)
- 46 MANTENIMIENTO C VENCIDO (Sólo opción de Mantenimiento)
- 47 MANTENIMIENTOS A, B (Sólo opción de Mantenimiento)
- 48 MANTENIMIENTOS A, C (Sólo opción de Mantenimiento)
- 49 MANTENIMIENTOS A, B, C (Sólo opción de Mantenimiento)
- 50 MANTENIMIENTOS B, C (Sólo opción de Mantenimiento)
- 51 ERROR CONMUTADOR DE BOMBA (Sólo opción de Temporizador del conmutador de bomba)
- 52 FPR VENCIDO (Sólo opción de Punto de abastecimiento de combustible)
- 53 AUTOCONFIGURACION FPR (Sólo opción de Punto de abastecimiento de combustible)
- 55 ENTREGA (sólo opción Entrega de combustible y Varilla medidora)

## **PC - IMPRIMIR TRANSACCIONES COMPACTAS**

Use el comando **PC** para dar salida a datos compactos de transacción. Generalmente se usa este formato para vaciar transacciones de un grupo a una computadora. Debe usar este comando sólo si está seguro que no habrán problemas de transmisión. Los mensajes de error se representan mediante un código de dos dígitos, y los últimos cuatro caracteres de cada línea representan la suma de comprobación CRC-16 calculada sobre los datos de la transacción.

1. Ante el aviso **\***, escriba **PC**. La salida aparece tal como en el ejemplo siguiente.

```
_{\rm PC}  &

12340008005420000012345678071992102602020011350020000002270000000000000000009C6AF
12340009005420000012345678071992102601010007350010000000735000000000000000090B13
\star
```
# **RT - REINICIALIZAR ARCHIVO DE TRANSACCIONES**

**Use este comando sólo en el arranque inicial.** El comando RT reinicializa el archivo de transacciones, y no se podrán recuperar las transacciones de la memoria del sistema.

- 1. Ante el aviso **\***, escriba **RT**. El sistema muestra **RESET TRANS FILE? <Y OR N> (¿REINICIALIZAR ARCHIVO DE TRANSACCIONES? <Sí o No>)**.
- 2. Escriba **Y** y presione RETURN para reiniciar el archivo de transacciones. Escriba **N** y presione RETURN para dejar el archivo de transacciones tal cual.

NOTA: Las únicas respuestas válidas son **Y** o **N**; si escribe cualquier otra cosa, el sistema repite el aviso hasta que introduzca **Y** o **N**.

Vuelve a aparecer el aviso **\***.

```
\overline{R}TRESET TRANS FILE ? <Y OR N> Y
\star
```
## **RP - REINICIALIZAR PUNTERO DE TRANSACCION**

Use el comando **RP** para:

- definir un puntero de transacción a un número específico, tal como cuando se accede a transacciones que aún se encuentran en la memoria pero que normalmente no se pueden obtener con el comando **PT**.
- "liberar" memoria después de una llamada selectiva, donde se fija el puntero de transacción a la última transacción más 1.

El comando **RP** mueve el puntero de transacción, y las salidas impresas de las transacciones empiezan en el número introducido. Antes de usar el comando **RP** para mover el puntero, use el comando **PD** para determinar la ubicación del puntero de transacción **(TRANS PTR (PUNTERO DE TRANSACCION))** para que lo pueda recuperar después.

- 1. Ante el aviso **\***, escriba **RP**. El sistema muestra **ENTER NO:(INTRODUZCA No.:)**
- 2. Escriba el número de transacción al que desea mover el puntero y presione RETURN. Vuelve a aparecer el aviso **\***.

#### **ADVERTENCIA:**

No deje el puntero de transacción antes de transacciones que aún no se han impreso en su sesión regular de llamadas selectivas, o las transacciones serán sustituidas y se perderán en algún momento.

Ejemplo:

```
R<sub>P</sub>
```

```
ENTER NO.: 0124↓
\star
```
Para ver un ejemplo del uso del comando **RP**, consulte **Obtener una salida impresa de transacciones específicas**, más adelante en esta sección.

# **LN - CARGAR NUMERO DE TRANSACCION**

Use el comando **LN sólo** en el arranque inicial para cargar el número de la transacción inicial en el sistema. La secuencia de transacciones empieza en el número que sigue inmediatamente al que se cargó durante el comando **LN**.

- 1. Ante el aviso **\***, escriba **LN**. El sistema muestra **ENTER NO:(INTRODUZCA No.:)**
- 2. Escriba **0000** para la transacción inicial y presione RETURN.

Ejemplo:

 $\mathbf{L}\mathbf{N}$ 

 $\star$ 

ENTER NO.: 00004

## **OBTENER UNA SALIDA IMPRESA DE TRANSACCIONES ESPECIFICAS**

El archivo de transacciones utiliza una técnica de almacenamiento circular en memoria que siempre mantiene accesible los últimos cientos de transacciones. El número puede variar dependiendo de las especificaciones de su sistema.

Use el comando **RP** para encontrar las transacciones que aún están disponibles en la memoria, pero que normalmente no se pueden obtener con el comando **PT**. El comando **RP** mueve el puntero de transacción, o archivero, y las salidas impresas de transacciones empiezan en el número introducido. Antes de utilizar el comando **RP**, determine la ubicación del puntero de transacción (el campo etiquetado **TRANS PTR (PUNTERO DE TRANSACCION)**, usando el comando **PD** (imprimir fecha). El campo **TRANS PTR (PUNTERO DE TRANSACCION)** también se imprime cuando se enciende el sistema.

#### **ADVERTENCIA:**

No deje el puntero de transacción antes de transacciones que aún no se han imprimido en la sesión regular de llamadas selectivas, o en algún momento las transacciones serán sustituidas y se perderán.

- 1. Ante el aviso **\***, escriba **PD**.
- 2. Anote el número de la transacción en el campo **TRANS PTR (PUNTERO DE TRANSACCION)**.
- 3. Escriba **RP**. El sistema muestra **ENTER NO:(INTRODUZCA No.:)**
- 4. Escriba el número de la transacción que desee investigar y presione RETURN. Vuelve a aparecer el aviso **\***.
- 5. Escriba **PT**. El sistema empieza a imprimir las transacciones. Cuando termine de imprimir la primera transacción, presione **CTRL C** para detener la impresión a fin de revisarla. Vuelve a aparecer el aviso **\***.

 Recuerde que cuando usa el comando **RP**, usted fija el número a la transacción que desea, por lo tanto, ésta es la primera que se imprime.

- 6. Escriba **RP** para volver el puntero de transacción a su posición original. El sistema muestra **ENTER NO:(INTRODUZCA No.:)**
- 7. Escriba el número de transacción que anotó en el Paso 2 y presione RETURN. El puntero de la transacción regresa a su posición original.
	- NOTA: Si desea imprimir sólo una transacción que se encuentre entre los punteros actuales de la transacción, puede usar el comando **SS**, introduciendo **TRAN**  como el primer campo de clasificación y el número de transacción deseado como el valor. (Consulte **SS-Imprimir transacciones para un valor especificado dentro de un campo**).
### **MENSAJES DE TRANSACCION**

A continuación se da una lista de mensajes de transacción que pueden aparecer en la columna **ERROR**. Si no aparece ningún mensaje, esto quiere decir que un usuario autorizado completó el abastecimiento de combustible dentro del intervalo de limitación codificado y con combustible autorizado. En el formato de transacción compacta, estos mensajes aparecen como códigos de dos dígitos. Consulte el comando **PC** para ver una lista de los códigos y mensajes.

### **ALLOC LIMIT (LIMITE DE CUOTA)**

 Sólo en la opción de cuota. Se interrumpió una transacción de abastecimiento de combustible debido a que el usuario agotó su cuota de combustible.

### **DELIVERY (ENTREGA)**

 Sólo en la opción de Entrega de combustible y Varilla medidora. Se usó una llave de entrega de combustible para introducir una entrega de combustible y actualizar el totalizador de inventario.

### **DIPSTICK (VARILLA MEDIDORA)**

 Sólo en la opción de Entrega de combustible y Varilla medidora. Se utilizó una llave de varilla medidora para introducir una lectura de la varilla medidora.

### **EMERG STOP (PARADA EMERGENCIA)**

Se presionó el botón de Parada de emergencia.

### **FPR AUTO CFG (AUTOCONFIGURACION FPR)**

 Sólo en la opción de Punto de abastecimiento de combustible. Aparece en la transacción cuando se usa el comando **AC** de Punto de abastecimiento de combustible.

### **FPR TIMED OUT (FPR VENCIDO)**

 Sólo en la opción de Punto de abastecimiento de combustible. Aparece en la transacción cuando falla el Lector de punto de abastecimiento de combustible, o sistema FleetKey, mientras se está realizando una transacción.

### **GATE ENTRY (ENTRADA DE TRANQUERA)**

 Sólo en Controlador de tranquera. El controlador de tranquera fue activado por el sistema FleetKey.

### **INVALID FUEL (COMBUSTIBLE NO VALIDO)**

El usuario trató de acceder un producto de combustible no autorizado en su llave; no se permitió el acceso.

### **INVALID PUMP (BOMBA NO VALIDA)**

El usuario eligió una bomba que no existe.

### **INVALID TANK (TANQUE NO VALIDO)**

Sólo en la opción de Entrega de combustible y Varilla medidora. Se eligió un número no válido de tanque al usar una llave de entrega de combustible o de varilla medidora.

### **INV KEY FMT (FORMATO DE LLAVE NO VALIDO)**

 Faltan datos necesarios en la llave. En un sistema de una llave, aparece cuando se encuentran separadores de campo en lugar de datos. En un sistema de dos llaves, aparece cuando los datos combinados de ambas llaves no proporcionan toda la información necesaria.

### **INV KEY TYPE (TIPO LLAVE NO VALIDO)**

Se insertó una llave que contenía un tipo de llave que no es válido.

### **INV SYS ID (ID DE SISTEMA NO VALIDO)**

 Se utilizó una identificación de sistema que no es válida para acceder al sistema, no se permitió el acceso. (Podría haberse intentado un acceso no autorizado.)

#### **KEY EXPIRED (LLAVE VENCIDA)**

Ha expirado la llave; no se permitió el acceso.

#### **LIMIT CUTOFF (LIMITE DE CORTE)**

Se llegó al límite, se apagó la bomba.

#### **LOCKED OUT (EXCLUIDO)**

Se invalidó la llave, no se permitió el acceso.

#### **MAINT x SOON (MANTENIMIENTO x PRONTO)**

Sólo en la opción de mantenimiento. x puede ser A, B o C. Indica que el vehículo debe recibir mantenimiento dentro de un período de millas/horas especificadas por el comando **DS**.

#### **MAINT x NOW (MANTENIMIENTO x AHORA)**

Sólo en la opción de mantenimiento. x puede ser A, B o C. Indica que el vehículo debe recibir mantenimiento de inmediato. El mensaje aparece dentro de un período de tiempo medido desde el momento en que se llega a la lectura programada del odómetro/fecha hasta las millas/fecha especificadas en el comando **OD**.

#### **MAINT x OVER (MANTENIMIENTO x VENCIDO)**

 Sólo en la opción de mantenimiento. x puede ser A, B o C. Indica que ya se ha vencido la fecha de mantenimiento del vehículo. El mensaje aparece cuando la lectura del odómetro/fecha excede el límite fijado en el comando **OD**. El sistema se puede configurar para excluir a los usuarios cuyo mantenimiento está vencido.

### **MAINTS A, B NOW, SOON,** o **OVER (MANTENIMIENTOS A, B AHORA, PRONTO O VENCIDOS)**

**MAINTS A, C NOW, SOON,** o **OVER (MANTENIMIENTOS A, C AHORA, PRONTO O VENCIDOS)** 

**MAINTS A, B, C NOW, SOON,** o **OVER (MANTENIMIENTOS A, B, C AHORA, PRONTO O VENCIDOS)** 

### **MAINTS B, C NOW, SOON,** o **OVER (MANTENIMIENTOS B, C AHORA, PRONTO O VENCIDOS)**

 Sólo en la opción de mantenimiento. Combinación de mensajes que aparecen cuando uno o varios tipos de mantenimiento están pendientes, deben hacerse de inmediato o están vencidos.

#### **NO ALLOC (SIN CUOTA)**

 Sólo en la opción de cuota. Un usuario sin cuota intentó surtir combustible. No se le permitió el acceso.

#### **ODOM RANGE ERR (ERROR DE INTERVALO DE ODOMETRO)**

Se introdujo una lectura incorrecta de la lectura del odómetro.

#### **OFF SITE FUEL (COMBUSTIBLE EN UNA INSTALACION EXTERIOR)**

 Se introdujo manualmente una transacción en el terminal de datos para registrar un abastecimiento de combustible en una instalación exterior.

### **PASSWORD KEY (LLAVE DE CONTRASEÑA)**

Se usó la llave de contraseña para reinicializar la contraseña de GASBOY.

#### **PIN ERROR (ERROR DE PIN)**

Se introdujo el número PIN incorrecto; no se permitió el acceso.

### **PMP SW ERROR (ERROR DE CONMUTADOR DE BOMBA)**

 Sólo en la opción de temporizador del conmutador de bomba. Se activó la palanca de la bomba antes completar el período de espera.

### **PUMP DISABLED (BOMBA INHABILITADA)**

El usuario eligió una bomba que está inhabilitada.

### **PUMP IN USE (BOMBA EN USO)**

El usuario eligió una bomba que ya está en uso.

### **PWR FAIL (FALLO DEL SUMINISTRO ELECTRICO)**

El sistema perdió el suministro eléctrico y se volvió a arrancar.

### **REORDER FUEL (NUEVO PEDIDO DE COMBUSTIBLE)**

 El totalizador del tanque disminuyó a menos del punto de nuevo pedido; se debe hacer un pedido de combustible. Este mensaje sustituye al mensaje de la transacción original en todas las transacciones subsiguientes que surtan combustible desde este tanque. El mensaje desaparece cuando el inventario del tanque excede el punto de nuevo pedido (por ejemplo, cuando se recibe combustible).

### **TERM ACTIVATE (ACTIVAR TERMINAL)**

Se activó una bomba mediante el terminal (usando el comando **AP**)

### **TIMED OUT (VENCIDO)**

No se accedió (o apagó) la bomba dentro del intervalo del tiempo de espera.

### **TTY CMD (COMANDO TTY)**

Se desactivó la bomba desde el terminal de datos (usando el comando **IP**).

### **WRG KEY ENT (INTRODUCIDA LLAVE ERRONEA)**

En un sistema de dos llaves, no se introdujo el par de llaves correcto.

# Sección 12 **COMANDOS DE RESTRICCION DEL ABASTECIMIENTO DE COMBUSTIBLE**

### **DESCRIPCION**

Los comandos de restricción del abastecimiento de combustible se emplean para cargar en el sistema valores que correspondan a los indicadores codificados en las llaves. Por ejemplo, cuando usted codifica llaves, asigna un número de autorización de combustible de uno a nueve. Para cargar los combustibles permitidos para cada número utiliza el comando **LF**. Ese usuario podrá acceder sólo a los combustibles que correspondan a su número de autorización.

Igualmente, usted asigna un número de limitación de uno a nueve cuando codifica llaves. Después usa el comando **LL** para asignar valores límites a cada uno de esos nueve dígitos. El usuario queda limitado a la cantidad asignada a su número límite.

### **Comandos de restricción del abastecimiento de combustible**

Los comandos de información de la llave son:

- **LF** cargar autorizaciones de combustible
- **PF** imprimir autorizaciones de combustible
- **LL** cargar límites de combustible
- **PL** imprimir límites de combustible

### **LF - CARGAR AUTORIZACIONES DE COMBUSTIBLE**

Use el comando LF para asignar tipos de combustible a los códigos de autorización de producto. Hay diez códigos de autorización de producto (0 a 9). El código cero es el valor predeterminado y permite todos los tipos de combustible. Usted carga los códigos del 1 al 9 con hasta cinco tipos de combustible por código.

Cuando codifica las llaves de su sistema, usted decide qué tipos de combustible servirán para cada código de autorización. Carga estos tipos de combustible en el sistema con el comando **LP**. Después codifica el código de autorización (0 a 9) en la llave de cada usuario. Estos sólo pueden acceder a los tipos de combustible asignados a ese código.

- 1. Ante el aviso **\***, escriba **LF**. El sistema muestra **AUTH NO.: (No. DE AUTORIZACION:)**
- 2. Escriba un número de código de autorización de 1 a 9 y presione RETURN. El sistema muestra **ALLOW: (PERMITIR:)** seguido del primero de los cinco códigos de combustible presentes.
- 3. Para cambiar el código de combustible, escriba el código de 2 dígitos y presione RETURN. Estos códigos de 2 dígitos deben coincidir con los introducidos en el comando **LP** (cargar datos de la bomba).

Para mantener el valor del código de combustible existente, presione RETURN.

Se lista el siguiente código de combustible asignado.

- NOTA: Si no desea introducir más códigos de combustible, escriba 0 (cero) ante el aviso **ALLOW: (PERMITIR)** y presione RETURN. Esto muestra el siguiente aviso **AUTH NO.: (No. DE AUTORIZACION:)**. Salte al Paso 5.
- 4. Repita el Paso 3 para cambiar o retener el próximo código de combustible.
- 5. Cuando se hayan cargado todas las asignaciones de combustible, vuelve a aparecer el aviso **AUTH NO.: (No. DE AUTORIZACION:)**. Repita este procedimiento desde el Paso 2 para definir tipos de combustible para otros códigos de autorización.

 Para dejar de introducir códigos de autorización, presione RETURN ante el aviso **AUTH NO.: (No. DE AUTORIZACION:).** Vuelve a aparecer el aviso **\***.

```
\rm LFAUTH NO. : 3
ALLOW: 03 26<del>.</del>
ALLOW: 00 13.
ALLOW: 02니
ALLOW: 16-1ALLOW: 00 01.AUTH NO. : 4
ALLOW: 01-1ALLOW: 00 0.4AUTH NO. :
\star
```
### **PF – IMPRIMIR AUTORIZACIONES DE COMBUSTIBLE**

Use el comando **PF** para imprimir una lista de los códigos de autorización y sus correspondientes asignaciones de códigos de combustible.

1. Ante el aviso **\***, escriba **PF**. Se imprimirá la lista.

```
\rm PFAUTH CODE: 1 ALLOWS FUELS 04 03
AUTH CODE: 2 ALLOWS FUELS 02
AUTH CODE: 3 ALLOWS FUELS 26 13 69
AUTH CODE: 4 ALLOWS FUELS 01
AUTH CODE: 5 ALLOWS FUELS 01 02
AUTH CODE: 6 ALLOWS FUELS 07
AUTH CODE: 7 ALLOWS FUELS 12 23 34
AUTH CODE: 8 ALLOWS FUELS 10 20 40 80
AUTH CODE: 9 ALLOWS FUELS 01 02 04 08 10
\star
```
### **LL - CARGAR LIMITACIONES DE COMBUSTIBLE**

Use el comando LL para asignar límites de cantidad a cada código de limitación de producto. Hay diez códigos de limitación de producto (0 a 9). Cuando codifica llaves para su sistema, usted decide qué límites de cantidad imponer y asigna un código de limitación a cada cantidad. Los códigos de limitación pueden contener cualquier cantidad desde 1 hasta 99999 galones. Generalmente, la asignación de limitación refleja la cantidad mayor más cercana a la capacidad del tanque del vehículo. Es especialmente importante mantener razonable la cantidad de limitación si usa la opción de Cuota de combustible.

Después codifica el código de limitación en la llave de cada usuario. Cuando el usuario realiza una transacción y llega al límite asignado al código en su llave, la bomba se apaga automáticamente y presenta el mensaje de error **LIMIT CUTOFF (LIMITE DE CORTE).**

Suponga, por ejemplo, que el usuario con número de llave 09381 maneja un vehículo con un tanque de 45 galones. Sus valores de limitación son 0=10, 1=20, 2=30, 3=40, 4=50, etc. Usted asignaría a este usuario un código de limitación de 4, que se codificaría en la llave.

- 1. Ante el aviso **\***, escriba **LL**. El sistema muestra **CODE = (CODIGO =).**
- 2. Escriba el número del código de limitación y presione RETURN. El sistema muestra: **MAX. =**
	- NOTA: En el arranque inicial, asigne cantidades a todos los códigos, empezando con el código 0 y prosiguiendo hasta llegar al código 9.
- 3. Escriba la cantidad máxima de combustible (1 a 99999 galones) a surtir y presione RETURN. Vuelve a aparecer el aviso **CODE = (CODIGO =).**
- 4. Repita los Pasos 2 y 3 hasta definir todos los códigos de limitación.
- 5. Para dejar de introducir códigos de limitación, presione RETURN ante el aviso **CODE= (CODIGO=).** Vuelve a aparecer el aviso **\***.

Ejemplo:

T.T. CODE=1<del>J</del>  $MAX = 25.1$  $CONF = \perp$  $\star$ 

### **PL - IMPRIMIR LIMITACIONES DE COMBUSTIBLE**

Use el comando **PL** para imprimir un listado de los códigos de limitación y su asignación de cantidad correspondiente.

1. Ante el aviso **\***, escriba **PL**. Se imprimirá la lista.

Ejemplo:

 $\bar{\rm PL}$ LIMITS:  $0 = 250$  $1 = 10$  $2 = 20$  $3 = 30$  $4 = 50$  $5 = 70$  $6 = 100$  $7 = 120$  $8 = 150$  $9 = 200$  $\star$ 

# Sección 13 **INFORMACION DE TRANSACCIONES DE LLAMADAS SELECTIVAS**

### **METODOS DE LLAMADAS SELECTIVAS**

Hacer llamadas selectivas significa reunir transacciones de los sitios de abastecimiento de combustible para efectos de facturación o teneduría de libros. Idealmente, las llamadas selectivas se deberían hacer de manera regular y en un momento en que haya poca o ninguna actividad en el sitio. Se pueden usar varios métodos de llamadas selectivas, cada uno tiene requisitos ligeramente distintos. Consulte la sección apropiada para el método de llamadas selectivas deseado.

### **Llamadas selectivas usando el comando PT.**

- 1. Presione CTRL F o RETURN para establecer comunicación con su sistema Serie 1000 de GASBOY. El sistema responde: **SIGN ON:. (APERTURA DE SESION:)**
- 2. Escriba su contraseña de sistema y presione RETURN. Aparece el aviso **\***.
- 3. Escriba PT. Se imprime el archivo de transacciones completadas desde la última sesión de llamadas selectivas. Al completarse la impresión, vuelve a aparecer el aviso **\***.
- 4. Escriba **PP** para imprimir los totales de la bomba desde la última sesión de llamadas selectivas. Vuelve a aparecer el aviso **\***.
- 5. Escriba **TI** para imprimir los inventarios de sus tanques. Vuelve a aparecer el aviso **\***.
- 6. Si está usando totalizadores para totales periódicos en lugar de equiparar a los totalizadores en la bomba, escriba el comando **ZP** para poner a cero los totalizadores de bomba. El sistema muestra: **RESET PUMP TOTALIZERS? <Y OR N> (¿REINICIALIZAR TOTALIZADORES DE BOMBA? <SI O NO>).**
- 7. Escriba **Y** y presione RETURN para poner a cero los totalizadores de bomba. Vuelve a aparecer el aviso **\***.
- 8. Escriba **RP** para "liberar" espacio de memoria para más transacciones. (Consulte el comando **RP** para más detalles.) El sistema muestra: **ENTER NO.: (INTRODUZCA No.:)**
- 9. Ubique el número de la última transacción impresa con el comando **PT** en el Paso 4 y sume 1. Por ejemplo, si la última transacción impresa fue la número 1227, escribiría 1228 para el comando **RP**. Escriba el número y presione RETURN.

### **Llamadas selectivas usando el comando ST.**

Al usar el comando **ST**, es muy importante realizar las llamadas selectivas cuando no haya actividad en el sitio. Si lo desea, puede usar el comando **SD** para apagar el sitio durante las llamadas selectivas.

1. Presione CTRL F o RETURN para establecer comunicación con su sistema Serie 1000 de GASBOY. El sistema responde: **SIGN ON: (APERTURA DE SESION:).**

- 2. Escriba su contraseña de sistema y presione RETURN. Aparece el aviso **\***.
- 3. Escriba **PD**. El sistema imprime la fecha, la hora, la primera transacción a imprimir y el número de la última transacción completada. Después aparece el aviso **\***.
- 4. Escriba **ST**. Se imprime el archivo de transacciones clasificado, desde la última sesión de llamadas selectivas. Al completarse la impresión, vuelve a aparecer el aviso **\***.
- 5. Escriba **PP** para imprimir los totales de bomba desde la última sesión de llamadas selectivas. Vuelve a aparecer el aviso **\***.
- 6. Escriba **TI** para imprimir los inventarios de los tanques. Vuelve a aparecer el aviso **\***.
- 7. Si está usando totalizadores para totales periódicos en lugar de equiparar a los totalizadores en la bomba, escriba el comando **ZP** para poner a cero los totalizadores de bomba. El sistema muestra: **RESET PUMP TOTALIZERS? <Y OR N> (¿REINICIALIZAR TOTALIZADORES DE BOMBA? <SI O NO>).**
- 8. Escriba **Y** y presione RETURN para poner a cero los totalizadores de bomba. Vuelve a aparecer el aviso **\***.
- 9. Escriba **RP** para "liberar" espacio de memoria para más transacciones. (Consulte el comando **RP** para más detalles.) El sistema muestra: **ENTER NO.: (INTRODUZCA No.:)**
- 10. Encuentre el número de la última transacción en su impreso del comando **PD** (Paso 3) y sume 1. Por ejemplo, si la entrada **LAST TRAN (ULTIMA TRANSACCION)** contenía 1227, le sumaría uno para obtener 1228.

### **Llamadas selectivas usando una PC**

Al hacer llamadas selectivas usando un paquete de PC, o una computadora, siga las pautas indicadas en el paquete que esté utilizando para establecer comunicación e iniciar las llamadas selectivas con el sistema FleetKey. Consulte los comandos **PH** y **PC** descritos anteriormente en este manual para el formato de transmisión y de acuse de recibo. Además de hacer llamadas selectivas, tal vez desee también ejecutar los siguientes comandos:

- **PP** para obtener los totales de bomba
- **TI** para obtener las etiquetas de inventario de tanques
- **ZP** para poner a cero los totalizadores de bomba.

También deberá reponer el puntero en la memoria para llamadas selectivas futuras. Para ello, determine la última transacción recibida, súmele uno a ese valor y use el comando **RP** para fijar este nuevo valor como el número de la próxima transacción.

# **Características Opcionales**

LAS SIGUIENTES SECCIONES CONTIENEN FUNCIONES OPCIONALES QUE PUEDEN O NO CORRESPONDER A LAS FUNCIONES INCLUIDAS EN SU SISTEMA.

# Sección 14 **OPCION DE ENTRADA DE DATOS AL ACTIVAR LA BOMBA (AP)**

### **DESCRIPCION**

Esta opción permite introducir los datos de la llave y una lectura del odómetro en el terminal de datos antes de activar la bomba. El sistema le solicita los números de llave, los campos ID y la lectura del odómetro antes de permitir que elija una bomba. Cuando se registra esta transacción, los dígitos de información, que generalmente se leen de la llave, son sustituidos por los que se introdujeron en el terminal de datos. Si no tiene que introducir datos para un campo particular, presione RETURN en ese campo y se llenará de nueves (9).

- 1. Ante el aviso **\***, escriba **AP**. El sistema muestra **KEY 1 NUMBER: (NUMERO DE LLAVE 1:).**
- 2. Escriba cualquier dato para este campo y presione RETURN, o sólo presione RETURN para omitirlo. El sistema muestra: **KEY 2 NUMBER: (NUMERO DE LLAVE 2:).**
- 3 Escriba cualquier dato para este campo y presione RETURN, o sólo presione RETURN para omitirlo.
	- NOTA: Cuando se introduce un número de llave, se revisa su validez contra un archivo de exclusiones. Si el número es no válido, aparece el mensaje LOCKED OUT (EXCLUIDO) y se interrumpe el comando.

El sistema muestra: **(Field 1 name): (Nombre del Campo 1):**

- 4. Escriba cualquier dato para este campo y presione RETURN, o sólo presione RETURN para omitirlo. El sistema presenta todos los demás avisos de campo de ID. Responda tal como se indicó anteriormente.
- 5. Cuando el sistema muestre **ODOM:,** escriba cualquier dato para este campo y presione RETURN, o sólo presione RETURN para omitirlo. El sistema muestra **PUMP NO.: (BOMBA No.:)**
- 6. Escriba el número de la bomba a la que desee acceder. Vuelve a aparecer el aviso **\***.

 Los datos que normalmente se leen de la llave se llenan con los datos introducidos en el terminal. Si no se introduce ningún dato para un campo en particular, ese campo se llenará de nueves.

Ejemplo:

```
\rm APKEY 1 NUMBER: 011874
KEY 2 NUMBER: 0↵
EMP : 0156<del>.</del>
VEH : 0057↵
ODOM 56750↵
PUMP NO. 2
\star
```
### Ejemplo:

SITE 1234 TRAN KEY1 KEY2 EMP VEH DATE TIME P# PR\_QUANTITY ODOM ERROR 0002 01187 00000 0156 0057 07/12/92 15:30 02 02 91.0 0056750 TERM ACTIVATE

### **OPCIONES DE SOFTWARE AFECTADAS POR LA ACTIVACION DE LA BOMBA CON ENTRADAS DE DATOS**

Algunas funciones opcionales del software afectan la manera en que funciona este comando. Estas opciones se describen a continuación.

### • **Opción de entrada manual auxiliar por teclado**

Después de introducir los campos de ID, el sistema solicita el campo de entrada manual.

### • **Opción de asignación de combustible**

 Cuando se introduce el campo de asignación, si hay un totalizador para ese número, se comprueba para ver si se ha llegado al límite de cuota. De ser así, aparece el mensaje **NO ALLOC (SIN CUOTA)** y se termina el comando. Si no se ha llegado al límite, el totalizador se reduce en la cantidad bombeada al completar la transacción.

### • **Opción de historial de millas/km por galón**

 No se pueden validar los datos de la lectura del odómetro al hacer la entrada, ya que sin una llave no están disponibles la última lectura del odómetro, las millas/km mínimas y máximas permitidas ni el dígito de comprobación de verosimilitud. Cuando se introduce una lectura del odómetro para un registro que existe en el archivo de MPG, se le preguntará: **ODOM CORRECT? <Y OR N> (¿ODOMETRO CORRECTO? <Sí o No>)**. Compruebe si ha introducido la lectura de odómetro correcta. En caso contrario, presione N y se le pedirá nuevamente la lectura del odómetro. Si la lectura del odómetro es correcta, presione Y, se le pedirá que introduzca un número de bomba y se le permitirá abastecer combustible. Esta lectura del odómetro no se escribirá en la llave. La próxima vez que use la llave en el sistema FleetKey, la verificación de la lectura del odómetro se basará en la última lectura del odómetro escrita en la llave. Consulte **Descripción de lectura razonable de odómetro** para más detalles. Si presiona RETURN ante el aviso **ODOM**, la lectura del odómetro se llenará de nueves y no se le pedirá que la verifique.

 Al completar el abastecimiento de combustible, se actualizarán las MPG con los galones y se actualizará la lectura del odómetro según las siguientes reglas: Si la lectura del odómetro es mayor o igual que la lectura inicial del odómetro, la lectura introducida se almacenará como la lectura final. Si la lectura del odómetro es menor que la lectura inicial del odómetro, la lectura introducida se almacenará como la lectura inicial y final, y se pondrán a cero los galones. Si no se introdujo ninguna lectura del odómetro para un registro en el archivo de MPG, sólo se actualizarán los galones. No se rellenarán los campos de millas/km y MPG de la transacción, ya que no se tenía una llave para validar la entrada de la lectura del odómetro.

# Sección 15 **OPCION DE CODIFICACION**

### **CODIFICAR CON EL SISTEMA FLEETKEY SERIE 1000**

La opción de Codificación del FleetKey permite codificar llaves usando el sistema FleetKey Serie 1000. Las llaves se pueden codificar de dos maneras:

- Usando el modo de diagnóstico (conveniente para la codificación masiva)
- Usando la llave de codificación (para la codificación ocasional)

### **Codificar mediante el modo de diagnóstico**

Para codificar llaves en el modo de diagnóstico:

- 1. Entre en el modo de diagnóstico. En la placa de circuitos impresos (PCB) de la unidad de microprocesador (MPU), ponga el conmutador de diagnóstico situado en la parte trasera central de la PCB del MPU hacia arriba, en la posición ON (ACTIVADO). La pantalla LCD muestra: **ENTER TEST 0-9 (INTRODUCIR PRUEBA 0-9).**
- 2. Presione 9 y ENTER. La pantalla LCD muestra: **INSERT KEY (INTRODUZCA LA LLAVE)**.
- 3. Inserte la llave que desee codificar y gírela (1/4 de vuelta en sentido horario).
- 4. Si se puede leer la llave (se codificó previamente), se muestran los datos existentes para cada campo. Puede mantener los datos existentes para cada campo o cambiarlos uno por uno.

 Si no se puede leer la llave, y es la primera llave que está codificando desde que entró en el modo de diagnóstico, se muestran guiones (-) en los datos de cada campo. Introduzca los datos que desee codificar en la llave.

 Si no se puede leer la llave, y no es la primera llave que está codificando desde que entró en el modo de diagnóstico, el sistema muestra los datos de la codificación previa.

 La pantalla LCD pide los datos para cada campo de la llave indicando el nombre del campo seguido de guiones o datos. Para conservar los datos existentes, presione ENTER, para cambiarlos, pulse los números de los nuevos datos y ENTER. Si comete un error antes de presionar ENTER, presione CLEAR (DESPEJAR), se borrarán los datos y podrá empezar de nuevo.

 Las llaves tipo 1 y 2 permiten separadores de campo en ciertos campos. Para codificar separadores de campo en un campo, presione CLEAR (DESPEJAR) dos veces. Se muestran guiones para representar los separadores de campos. Si cambia de parecer, presione CLEAR (DESPEJAR) otra vez y se borrará la pantalla. Presione CLEAR (DESPEJAR) nuevamente y verá los guiones otra vez. Puede cambiar entre pantalla despejada y guiones usando el botón CLEAR (DESPEJAR). Presione ENTER para pasar al siguiente campo.

 Si tiene la opción de Llave de supervisor, puede codificar caracteres especiales (puntos) en los campos de ID de las llaves tipo 1, 2 ó 3 para indicar que los datos de los campos se deben introducir mediante el teclado. El método para insertar estos caracteres especiales varía según el tipo de llave. Para la llave tipo 3, presione CLEAR dos veces. El campo se llena de puntos. Para las llaves tipo 1 y 2, presione CLEAR (DESPEJAR) tres veces para mostrar los puntos. Puede alternar entre pantalla despejada y puntos presionando repetidamente el botón CLEAR (DESPEJAR); las llaves tipo 1 y 2 también tienen un carácter separador de campos. Presione ENTER para pasar al siguiente campo.

 Cuando termine de introducir los datos para todos los campos, la pantalla LCD muestra: **ENCODE? 1=YES 0=NO (¿CODIFICAR? 1=SI 0=NO).**

5. Para codificar la llave, presione 1 y ENTER. Si retiró la llave antes de llegar a este paso, se le pedirá **INSERT KEY (INTRODUZCA LA LLAVE).** Si tiene un sistema de dos receptáculos, debe volver a insertar la llave en el mismo receptáculo en que estaba originalmente. Una vez que la llave esté en su sitio, la pantalla mostrará **WRITING RECEPTACLE X (ESCRIBIENDO RECEPTACULO X),** donde **X** es 1 ó 2 (dependiendo del receptáculo en que se encuentre la llave). Al terminar la codificación, la pantalla mostrará **ENCODING COMPLETE (CODIFICACION COMPLETA)**, seguido de **TURN KEY LEFT,REMOVE (GIRE LA LLAVE A LA IZQUIERDA,RETIRE).**

 Para interrumpir la operación sin codificar la llave, presione 0 y ENTER. Si la llave está aún en el receptáculo, la pantalla LCD mostrará **TURN KEY LEFT,REMOVE (GIRE LA LLAVE A LA IZQUIERDA,RETIRE)**. Gire la llave a la izquierda y quítela, vuelve a aparecer el aviso **INSERT KEY (INTRODUZCA LA LLAVE)**. Si ya ha retirado la llave, la pantalla mostrará **INSERT KEY (INTRODUZCA LA LLAVE).** Inserte una llave para codificar o presione ENTER para seleccionar una prueba de diagnóstico diferente.

- 6. Gire la llave hacia la izquierda y retírela, la pantalla volverá al mensaje **INSERT KEY (INTRODUZCA LA LLAVE)**.
- 7. Inserte otra llave para codificar o presione ENTER para seleccionar una prueba de diagnóstico diferente.
	- NOTA: No quite la llave hasta que vea el mensaje **TURN KEY LEFT,REMOVE (GIRE LA LLAVE A LA IZQUIERDA,RETIRE).** Si retira la llave durante el proceso de codificación, la pantalla LCD mostrará **ABORTED, KEY REMOVED (CANCELADO, RETIRADA LA LLAVE)** y vuelve al aviso **INSERT KEY (INTRODUZCA LA LLAVE)**. Cerciórese de volver a codificar esta llave antes de usarla para abastecer combustible.

### **Codificar usando la llave de codificación**

Una llave de codificación es una llave especial que hace posible la codificación directa de llaves mediante el teclado del Serie 1000. Para codificar una llave usando una llave de codificación:

1. Ante el aviso **INSERT KEY (INTRODUZCA LA LLAVE)**, inserte la llave de codificación y gírela hacia la derecha. La pantalla LCD muestra: **PLEASE WAIT! (¡ESPERE POR FAVOR!)**, seguido de **INSERT KEY TO ENCODE (INTRODUZCA LA LLAVE A CODIFICAR)**.

2. Si tiene un sistema de un solo receptáculo, o está utilizando un solo receptáculo en un sistema de dos receptáculos, gire la llave de codificación hacia la izquierda y retírela. Inserte la llave que desee codificar en el receptáculo y gírela hacia la derecha.

 Si tiene un sistema de dos receptáculos y está utilizando los dos receptáculos, deje la llave de codificación en el receptáculo e introduzca la llave que se va a codificar en el otro receptáculo y gírela hacia la derecha.

- NOTA: La llave que se va a codificar no puede ser una llave de codificación previamente codificada. Si introduce una llave de codificación como la llave a codificar, se ignorará.
- 3. Si se puede leer la llave (se codificó previamente), se mostrarán los datos existentes en cada campo. Puede conservar los datos existentes para cada campo, o cambiarlos uno por uno.

 Si no se puede leer la llave, se mostrarán guiones (-) en cada dato de campo y deberá introducir los datos que desee codificar en la llave.

 La pantalla LCD pide datos para cada campo en la llave indicando el nombre del campo seguido de guiones o datos. Para conservar los datos existentes, presione ENTER. Para cambiar los datos, pulse los números de los nuevos datos y ENTER. Si comete un error antes de presionar ENTER, presione CLEAR (DESPEJAR), se borrarán los datos y podrá empezar de nuevo.

 Las llaves tipos 1 y 2 permiten separadores de campos en ciertos campos. Para codificar separadores de campos en un campo, presione CLEAR (DESPEJAR) dos veces. Se muestran guiones para representar los separadores de campos. Si cambia de parecer, presione CLEAR (DESPEJAR) otra vez y se borrará la pantalla. Presione CLEAR (DESPEJAR) nuevamente y verá los guiones otra vez. Puede conmutar entre pantalla despejada y guiones usando el botón CLEAR (DESPEJAR). Presione ENTER para pasar al siguiente campo.

 Si tiene la opción de Llave de supervisor, puede codificar caracteres especiales (puntos) en los campos de ID de las llaves tipo 1, 2 ó 3 para indicar que los datos de los campos se deben introducir mediante el teclado. El método para insertar estos caracteres especiales varía según el tipo de llave. Para la llave tipo 3, presione CLEAR dos veces. El campo se llena de puntos. Para las llaves tipo 1 y 2, presione CLEAR (DESPEJAR) tres veces para mostrar los puntos. Puede alternar entre pantalla despejada y puntos presionando repetidamente el botón CLEAR (DESPEJAR); las llaves tipo 1 y 2 también tienen un carácter separador de campos. Presione ENTER para pasar al siguiente campo.

 Cuando termine de introducir los datos en todos los campos, la pantalla LCD muestra: **ENCODE? 1=YES 2=NO (¿CODIFICAR? 1=SI 0=NO).**

4. Para terminar la operación sin codificar la llave, presione 0 y ENTER. La pantalla LCD muestra: **TURN KEY LEFT, REMOVE, (GIRE LA LLAVE A LA IZQUIERDA, RETIRE)**  Quite la llave y volverá a aparecer el aviso **INSERT KEY (INTRODUZCA LA LLAVE).**

 Si desea codificar la llave, presione 1 seguido de ENTER. La pantalla LCD muestra: **WRITING RECEPTACLE X (ESCRIBIENDO EN RECEPTACULO X),** donde **X** es 1 ó 2, (dependiendo del receptáculo en el que se encuentre la llave) una vez que la llave se encuentre en su sitio. Al completar la codificación, la pantalla LCD muestra: **ENCODING COMPLETE (CODIFICACION COMPLETA),** seguido de **TURN KEY LEFT,REMOVE (GIRE LA LLAVE A LA IZQUIERDA,RETIRE).**

- 5. Gire la llave hacia la izquierda y retírela. La pantalla LCD muestra **INSERT KEY (INTRODUZCA LA LLAVE)**.
	- NOTA: No quite las llaves hasta que vea el aviso **TURN KEY LEFT,REMOVE (GIRE LA LLAVE A LA IZQUIERDA,RETIRE).** Una vez que se ha introducido la llave que se va a codificar, el retiro de cualquiera de las dos llaves causará que se muestre el aviso **INSERT KEY (INTRODUZCA LA LLAVE)**. Si sucede esto, su llave no se habrá codificada correctamente. Cerciórese de volver a codificar esta llave antes de usarla para abastecer combustible.

# Sección 16 **OPCION DE CUOTA DE COMBUSTIBLE**

### **DESCRIPCION**

La opción de Cuota de combustible permite asignar cantidades predeterminadas de combustible a los usuarios durante un período de tiempo. Esta opción funciona efectivamente sólo en la operación de un sitio. A medida que se extrae combustible del sistema, se disminuye el totalizador de la cuota correspondiente. Cuando el totalizador llega a cero, se le niega el combustible al usuario hasta que se cargue una nueva cuota.

Si solicitó esta opción al adquirir el sistema, usted indicó el campo numérico codificado en llave (**Llave**, o uno de los campos de ID) al que se debía asignar los totalizadores de cuotas y el número de totalizadores. Después debe asignar un número inicial de cuota (desviación) para los totalizadores. Por ejemplo, si elige el campo de número del vehículo, tiene 500 totalizadores y especifica 1250 en el comando **AO**, los totalizadores se asignan a los vehículos números 1250 al 1749.

Puede sumar a totalizadores individuales o intervalos de totalizadores simultáneamente, o restar de ellos. Se puede imprimir a pedido una tabla de cuotas que muestre las cuotas y los valores actuales de los totalizadores. También se proporciona el total de todos los valores de los totalizadores.

### **Comandos de cuota**

Los comandos de Cuota de combustible son:

- **AO** cargar un punto inicial para cuotas (desviación de cuota)
- LA cargar valor de cuota único
- **ML** cargar cuotas para varios usuarios
- **AA** agregar a cuota única
- **MA** agregar a cuota para varios usuarios
- **SA** restar de cuota única
- **MS** restar de cuota para varios usuarios
- **CA** verificar cuota única
- **AT** configurar para imprimir todos los totalizadores
- **NZ** configurar para imprimir los totalizadores que no son cero
- **PA** imprimir la tabla de cuotas
- **MP** imprimir el intervalo de la cuota

### **EJEMPLOS DE CUOTA DE COMBUSTIBLE**

La opción de cuota funciona junto con los límites que establezca para cada usuario mediante el comando **LL**. Cerciórese de asignar limitaciones razonables de combustible; los límites poco realistas pueden ocasionar embotellamientos del sistema cuando se usan con la opción de cuota. Considere estos dos ejemplos: el primero describe la operación normal de la opción de cuota; el segundo, describe lo que pasa cuando dos usuarios con el mismo número de cuota tratan de abastecer combustible al mismo tiempo.

### Ejemplo 1:

Suponga que el usuario A tiene un límite de 40 galones por transacción y un límite de cuota de 400 galones por mes. Cuando el usuario A intenta abastecer combustible a su vehículo, el Serie 1000 reserva 40 de estos 400 galones. Si el usuario A bombea 40 galones, se resta 40 del totalizador de cuota. Si sólo se bombean 35 galones, se disminuyen 35 y los 5 sin usar se devuelven al totalizador de cuota.

Si al usuario A le queda menos que su cantidad límite en el totalizador de cuota, se le autoriza la cantidad menor.

### Ejemplo 2:

Cuando dos usuarios que tienen el mismo número de cuota tratan de abastecer combustible al mismo tiempo, la segunda llave sólo puede obtener la cantidad del totalizador de cuota menos la cantidad autorizada para la primera llave. Por esta razón es importante que las cantidades límites sean razonables. En un ejemplo extremo, suponga que los individuos A y B, (que comparten el mismo número de cuota) tienen límites de 400 galones cada uno. El totalizador de cuota para estos individuos es actualmente 400. Cuando el usuario A usa su llave, se resta su límite codificado de 400 galones del totalizador dejando un saldo de cero. Si el usuario B intenta realizar una transacción al mismo tiempo, no podrá abastecer combustible hasta que el usuario A termine. Si el usuario A abastece los 400 galones, el usuario B no podrá abastecer combustible hasta que se establezca una nueva cantidad de cuota. Si los usuarios A y B tienen asignadas cuotas razonables (por ejemplo, tal vez 100 galones), se podrían abastecer simultáneamente y aún dejar saldo en la cuota.

### **AO – PUNTO INICIAL DE CUOTA**

Use el comando **AO** para cargar un punto inicial, o desviación, para la tabla de cuotas. Por ejemplo, si su sistema está configurado para 200 totalizadores de cuotas y el punto inicial de la asignación es 1275, la tabla de cuotas varía entre 1275 y 1474.

No se puede ejecutar el comando **AO** si hay transacciones en curso. Si lo intenta, el sistema presenta este mensaje: **TRAN IN PROGRESS (TRANSACCION EN CURSO)**; el punto inicial de cuota permanece sin cambiar.

1. Ante el aviso **\***, escriba **AO**. El sistema muestra: **ALLOC OFFSET: XXXX (PUNTO INICIAL DE CUOTA: XXXX)** 

**XXXX** es el punto inicial de la cuota existente.

2. Escriba un nuevo punto inicial de cuota y presione RETURN.

Para mantener el punto inicial de cuota existente, presione RETURN.

 Si el nuevo punto inicial de cuota es aceptable, vuelve a aparecer el aviso **\***. Si es inaceptable, el sistema responde con signos de interrogación.

```
AO
ALLOC OFFSET: 0001 1275.
\star
```
# **LA - CARGAR CUOTA**

Use el comando **LA** para cargar una cantidad de cuota en un totalizador.

- 1. Ante el aviso **\***, escriba **LA**. El sistema muestra: **ENTER NO.: (INTRODUZCA No.:)**
- 2. Escriba el número del totalizador donde desee cargar una cantidad de cuota y presione RETURN. (Este número debe encontrarse dentro del intervalo de números especificados mediante el comando **AO**). El sistema muestra: **AMOUNT: (CANTIDAD:)**
- 3. Escriba la cantidad del totalizador y presione RETURN. El sistema muestra el próximo aviso **ENTER NO. (INTRODUZCA No.)**. Repita el procedimiento desde el Paso 2 para cargar cantidades adicionales de cuota.
- 4. Para dejar de agregar cantidades, presione RETURN ante el aviso **ENTER NO.: (INTRODUZCA No.:).** Vuelve a aparecer el aviso **\***.

```
LA
ENTER NO.: 0025 H
AMOUNT: 12004
ENTER NO. ∴⊿
\star
```
## **ML - CARGA MULTIPLE DE CUOTA**

Use el comando ML para asignar la misma cantidad a un bloque de totalizadores de cuotas. El segundo número de cuota debe ser mayor que el primero.

- 1. Ante el aviso **\***, escriba **ML**. El sistema muestra: **ENTER NO.: (INTRODUZCA No.:)**
- 2. Escriba el número inicial del totalizador del bloque y presione RETURN. El sistema muestra: **TO ENTER NO.: (PARA INTRODUCIR No.:)**
- 3. Escriba el número final del totalizador del bloque y presione RETURN. El sistema muestra: **AMOUNT: (CANTIDAD:)**
- 4. Escriba la cantidad del totalizador y presione RETURN. Vuelve a aparecer el aviso **\***.

```
MLENTER NO.: 00304
  TO
ENTER NO.: 0045↓
AMOUNT: 250 <del>.</del>
\star
```
## **AA - AGREGAR A CUOTA**

Use el comando **AA** para agregar una cantidad adicional a un totalizador.

- 1. Ante el aviso **\***, escriba **AA**. El sistema muestra: **ENTER NO.: (INTRODUZCA No.:)**
- 2. Escriba el número del totalizador al que desee agregar una cantidad y presione RETURN. El sistema muestra: **AMOUNT: (CANTIDAD:)**
- 3. Escriba el número que se va a agregar y presione RETURN. Vuelve a aparecer el aviso **ENTER NO.: (INTRODUZCA No.:)**
- 4. Para continuar agregando cantidades a otros totalizadores, repita este procedimiento desde el Paso 2.

 Para dejar de agregar cantidades, presione RETURN ante el aviso **ENTER NO.: (INTRODUZCA No.:).** Vuelve a aparecer el aviso **\***.

Ejemplo:

AA

 $\star$ 

```
ENTER NO.: 0030
AMOUNT: 100.04
ENTER NO. : J
```
### **MA – SUMA MULTIPLE A CUOTA**

Use el comando **MA** para sumar el mismo valor a múltiples totalizadores de cuotas. El segundo número de cuota debe ser mayor que el primero. Los parámetros son incluyentes.

- 1. Ante el aviso **\***, escriba **MA**. El sistema muestra: **ENTER NO.: (INTRODUZCA No.:)**
- 2. Escriba el número inicial del totalizador del bloque y presione RETURN. El sistema muestra: **TO ENTER NO.: (PARA INTRODUCIR No.:)**
- 3. Escriba el número final del totalizador del bloque y presione RETURN. El sistema muestra: **AMOUNT: (CANTIDAD:)**
- 4. Escriba la cantidad a agregar al bloque de totalizadores y presione RETURN. Vuelve a aparecer el aviso **\***.

Ejemplo:

MA<sup>1</sup> ENTER NO.: 0030 TO: ENTER NO.: 0045 AMOUNT: 0504  $\star$ 

## **SA - RESTAR DE CUOTA**

Use el comando **SA** para restar una cantidad de un totalizador cargado previamente.

- 1. Ante el aviso **\***, escriba **SA**. El sistema muestra: **ENTER NO.: (INTRODUZCA No.:)**
- 2. Escriba el número del totalizador del que desee restar una cantidad y presione RETURN. El sistema muestra: **AMOUNT: (CANTIDAD:)**
- 3. Escriba la cantidad que se va a restar y presione RETURN.
- 4. Para continuar restando cantidades de otros totalizadores, repita este procedimiento desde el Paso 2.

 Para dejar de restar cantidades, presione RETURN ante el aviso **ENTER NO.: (INTRODUZCA No.:).** Vuelve a aparecer el aviso **\***.

```
SAENTER NO.: 00304
AMOUNT: 100.0004
ENTER NO. : ↵
\star
```
### **MS - RESTA MULTIPLE DE CUOTA**

Use el comando MS para restar un valor de varios totalizadores de cuotas. El segundo número de cuota debe ser mayor que el primero. Los parámetros son incluyentes.

- 1. Ante el aviso **\***, escriba **MS**. El sistema muestra: **ENTER NO.: (INTRODUZCA No.:)**
- 2. Escriba el primer totalizador del bloque y presione RETURN. El sistema muestra: **TO ENTER NO.: (PARA INTRODUCIR No.:)**
- 3. Escriba el último totalizador del bloque y presione RETURN. El sistema muestra: **AMOUNT: (CANTIDAD:).**
- 4. Escriba la cantidad del totalizador y presione RETURN. Vuelve a aparecer el aviso **\***.

```
MSENTER NO.: 0030↓
  _{\rm TO} :
ENTER NO.: 0045
AMOUNT: 020.0004
\star
```
## **CA - VERIFICAR CUOTA**

Use el comando **CA** para imprimir la cantidad del totalizador para un número de cuota individual.

- 1. Ante el aviso **\***, escriba **CA**. El sistema muestra: **ENTER NO.: (INTRODUZCA No.:)**
- 2. Escriba el número del totalizador de cuota y presione RETURN.
- 3. Para continuar verificando otros totalizadores, repita este procedimiento desde el Paso 2.

 Para dejar de verificar totalizadores, presione RETURN ante el aviso **ENTER NO.: (INTRODUZCA No.:).** Vuelve a aparecer el aviso **\***.

```
CAENTER NO.: 0030\text{L}ALLOCATION 97.000
ENTER NO.: ↓
\star
```
## **AT - CONFIGURAR PARA IMPRIMIR TODOS LOS TOTALIZADORES**

Use el comando **AT** para configurar el sistema para imprimir todos los totalizadores de cuotas, incluyendo aquellos con cuota cero. (Consulte **PA** - **Imprimir tabla de cuotas**, más adelante en esta sección).

1. Ante el aviso **\***, escriba el comando **AT**. Aparece el aviso **\***.

Ejemplo:

 $\mathop{\rm AT}\nolimits$  $\star$ 

### **NZ - CONFIGURAR PARA IMPRIMIR TOTALIZADORES NO CERO**

Use el comando **NZ** para configurar el sistema para imprimir sólo los totalizadores de cuotas que no son cero. (Consulte **PA** - **Imprimir tabla de cuotas**, en esta sección). Este comando es especialmente útil para los sistemas donde sólo un pequeño porcentaje de los totalizadores contienen valores no cero.

1. Ante el aviso **\***, escriba **NZ**. Aparece el aviso **\***.

Ejemplo:

 $\rm{N}\,\rm{Z}$  $\star$
# **PA - IMPRIMIR TABLA DE CUOTAS**

Use el comando **PA** para imprimir la tabla de cuotas. Los totalizadores que se imprimen dependen de si se usan los comandos **AT** o **NZ**. El gran total de todos los totalizadores impresos se imprimirá al final.

1. Ante el aviso **\***, escriba **PA**. El sistema muestra:

Ejemplo (con **NZ** seleccionado):

```
PAALLOCATION TABLE
0000 = 150.000 0002 = 50.000 0003 = 10.100 0007 = 5.0500010 = 153.090 0035 = 100.000 0052 = 50.000 0053 = 10.1000.095 = 21.0000096 = 9.990097 = 100.0000098 = 50.0000099 = 125.000TOTAL: 834.330\star
```
# **MP - IMPRIMIR INTERVALO DE CUOTA**

Use el comando **MP** para imprimir un bloque de totalizadores de cuotas. El segundo número de cuota debe ser mayor que el primero. Los parámetros son incluyentes.

- 1. Ante el aviso **\***, escriba **MP**. El sistema muestra: **ENTER NO.: (INTRODUZCA No.:)**
- 2. Escriba el número inicial del totalizador del bloque y presione RETURN. El sistema muestra: **TO ENTER NO.: (PARA INTRODUCIR No.:)**
- 3. Escriba el número final del totalizador del bloque y presione RETURN. Se imprimirá la lista.

Ejemplo:

```
_{\mathrm{MP}}ENTER NO.: 0095↓
  TO:ENTER NO.: 0099↓
ALLOCATION TABLE
0.095 = 21.0000096 = 9.9900097 = 100.0000098 = 50.0000099 = 125.000TOTAL: 305.990\star
```
## **ENCABEZADOS DE TRANSACCION CON LA OPCION DE CUOTA DE COMBUSTIBLE**

La opción de Cuota de combustible no cambia la salida impresa de la transacción.

# Sección 17 **OPCION DE ENTREGA DE COMBUSTIBLE Y VARILLA MEDIDORA**

# **DESCRIPCION**

Usando llaves especiales, el sistema FleetKey puede aceptar y registrar datos de entrega de combustible y lectura de la varilla medidora. Con esta opción, cualquier llave tipo 4 inicia una transacción de entrega de combustible y cualquier llave tipo 5 inicia una transacción de lectura de la varilla medidora. Las entregas de combustible actualizan el totalizador de inventario para el tanque designado y crean una transacción. Las lecturas de la varilla medidora sólo generan una transacción, no se afectan los totalizadores de inventario.

# **ENTREGAS DE COMBUSTIBLE**

Para introducir una entrega de combustible en el Serie 1000:

- 1. Ante el aviso **INSERT KEY (INTRODUZCA LA LLAVE)**, inserte la llave de entrega en un receptáculo para llave y gírela en sentido horario. La pantalla LCD muestra: **PLEASE WAIT (ESPERE POR FAVOR)**.
- 2. Si se le pide que introduzca un número de identificación personal (PIN), la pantalla LCD muestra **ENTER PIN (INTRODUZCA EL PIN)**. Si no se le pide que introduzca un número de PIN, la pantalla LCD muestra: **ENTER TANK # (INTRODUZCA No. DE TANQUE)**. Salte al Paso 4.
- 3. Escriba los dígitos de su número PIN en el teclado y presione ENTER. Si el PIN es correcto, la pantalla LCD muestra: **ENTER TANK # (INTRODUZCA No. DE TANQUE)**.
- 4. Escriba el número del tanque que recibió una entrega de combustible y presione ENTER.

 Puede hacer hasta tres intentos para seleccionar un tanque válido. Si después de tres intentos no ha seleccionado un tanque válido, aparece el mensaje **TURN KEY LEFT,REMOVE (GIRE LA LLAVE A LA IZQUIERDA,RETIRE),** deberá girar y retirar la llave y volver a empezar en el Paso 1.

 Si elige un tanque que no está disponible, aparece este mensaje: **NO SUCH TANK! (¡NO EXISTE ESE TANQUE!)**

 Si elige un tanque válido, la pantalla LCD muestra: **ENTER QUANTITY (INTRODUZCA CANTIDAD)**.

5. Escriba la cantidad de combustible entregado (hasta 5 dígitos, solamente en galones enteros) y presione ENTER.

 Se suma la cantidad al totalizador de inventario apropiado, y aparece en la pantalla el mensaje **QUANTITY RECORDED! (¡REGISTRADA LA CANTIDAD!)**.

 Se registra una transacción con el número de tanque en el campo **P#** y la cantidad introducida en el campo **QUANTITY (CANTIDAD)**. Los campos **PR** y **ODOM** contienen ceros. El mensaje de transacción en el campo **ERROR** es **DELIVERY (ENTREGA)** en el caso de una transacción completa e **INVALID TANK (TANQUE NO VALIDO)** en una transacción de error.

#### **Ejemplo:**

```
SITE 1234
```
TRAN KEY1 KEY2 EMP V EH DATE TIME P# PR\_QUANTITY ODOM ERROR 0221 54321 00000 5967 0000 07/11/92 15:30 01 00 5248. 0000000 DELIVERY

### **LECTURAS DE LA VARILLA MEDIDORA**

Para introducir una lectura de la varilla medidora en el lector de llaves del Serie 1000:

- 1. Ante el aviso **INSERT KEY (INTRODUZCA LA LLAVE)**, inserte la llave de varilla medidora en un receptáculo para llave y gírela en sentido horario. La pantalla LCD muestra: **PLEASE WAIT (ESPERE POR FAVOR)**.
- 2. Si tiene que introducir un número de identificación personal (PIN), la pantalla LCD muestra **ENTER PIN (INTRODUZCA EL PIN)**. Si no tiene que introducir un número PIN, la pantalla LCD muestra **ENTER TANK # (INTRODUZCA No. DE TANQUE).** Salte al Paso 4.
- 3. Escriba los dígitos de su PIN en el teclado y presione ENTER. Si el PIN es correcto, la pantalla LCD muestra **ENTER TANK # (INTRODUZCA No. DE TANQUE)**.
- 4. Escriba el número del tanque en el que desea introducir una lectura de varilla medidora y presione ENTER.

 Puede hacer hasta tres intentos para seleccionar un tanque válido. Si después de tres intentos no ha seleccionado un tanque válido, aparece el mensaje **TURN KEY LEFT,REMOVE (GIRE LA LLAVE A LA IZQUIERDA,RETIRE),** deberá girar y retirar la llave y volver a empezar en el Paso 1.

 Si elige un tanque que no está disponible, aparece este mensaje: **NO SUCH TANK! (¡NO EXISTE ESE TANQUE!)**

 Si elige un tanque válido, la pantalla LCD muestra: **ENTER QUANTITY (INTRODUZCA CANTIDAD)**.

5. Escriba la lectura de la varilla medidora (hasta 5 dígitos, solamente en galones enteros) y presione ENTER. La pantalla LCD muestra **QUANTITY RECORDED! (¡REGISTRADA LA CANTIDAD!)** en la pantalla.

 Se registra una transacción con el número de tanque en el campo **P#** y la cantidad introducida en el campo **QUANTITY (CANTIDAD)**. Los campos **PR** y **ODOM** contienen ceros. El mensaje de transacción en el campo **ERROR** es **DIPSTICK (VARILLA MEDIDORA)** en el caso de una transacción completa e **INVALID TANK (TANQUE NO VALIDO)** en una transacción de error.

#### **Ejemplo:**

```
STTE 1234
```

```
TRAN KEY1 KEY2 EMP V
                    EH DATE TIME P# PR_QUANTITY ODOM ERROR
0221 54321 00000 5967 0000 07/11/92 15:30 01 00 5248.9 0000000 DIPSTICK
```
## **ENCABEZADOS DE TRANSACCION CON LA OPCION DE ENTREGA DE COMBUSTIBLE Y VARILLA MEDIDORA**

La opción de Entrega de combustible y Varilla medidora no cambia los encabezados de la transacción. En una transacción de varilla medidora o de entrega, el número en el campo número de bomba es en realidad el número de un tanque.

# Sección 18 **OPCION DE CONTROLADOR DE TRANQUERA**

# **DESCRIPCION**

La opción de Controlador de tranquera permite controlar el acceso a una tranquera usando el Sistema FleetKey. Se necesitan unidades FleetKey separadas para activar las tranqueras y las bombas. Cuando introduce su(s) llave(s), el controlador de tranquera verifica la llave y activa el relé de la tranquera.

En un sistema de doble llave, se autoriza el acceso después de verificar la llave de Empleado (llave tipo 1). Los separadores de campo que ocupan posiciones de datos de cuentas en los sistemas de doble llave se convierten en ceros en las salidas impresas. El controlador de tranquera no acepta la llave de Vehículo (llave tipo 2).

Si tiene la opción Controlador de tranquera, siga estos pasos:

1. Sitúe su vehículo frente a la tranquera que va a acceder.

 En el estado de espera, la pantalla LCD del FleetKey cambia entre un mensaje **INSERT KEY (INTRODUZCA LA LLAVE)** y un mensaje personalizado del sistema.

2. El sistema puede tener uno o dos receptáculos para llave, pero usted sólo tendrá que usar una llave.

 Inserte la llave en el receptáculo para llave del sistema FleetKey y gírela en sentido horario. La pantalla LCD muestra **PLEASE WAIT (ESPERE POR FAVOR)**.

3. Si se le pide que introduzca un número de identificación personal (PIN), la pantalla LCD muestra **ENTER PIN (INTRODUZCA EL PIN)**.

 Mediante el teclado, introduzca su número PIN y presione ENTER. Para garantizar la seguridad, cada vez que presione un dígito aparece un asterisco(**\***). Si comete un error mientras introduce su PIN, presione CLEAR e introdúzcalo otra vez.

 Puede hacer hasta tres intentos para introducir el PIN correcto. Después del tercer intento infructuoso, la pantalla cambia a **TURN KEY LEFT, REMOVE**, **(GIRE LA LLAVE A LA IZQUIERDA, RETIRE),** deberá girar y retirar la llave y volver a empezar en el Paso 2.

 Si el sistema usa la función de Exclusión automática del PIN, la llave queda automáticamente excluida (invalidada) después del tercer intento infructuoso de introducir el PIN.

- 4. Si el sistema requiere un campo de entrada manual, aparecerá el aviso para tal campo. Escriba los datos solicitados y presione ENTER. La pantalla LCD muestra el mensaje **TURN KEY LEFT, REMOVE**, **(GIRE LA LLAVE A LA IZQUIERDA, RETIRE).**
- 5. Quite la llave del receptáculo. Si deja la llave en el receptáculo durante más de cinco segundos, escuchará una alarma que le recuerda que debe retirarla.

6. El sistema FleetKey activa el relé de la tranquera, y la pantalla LCD muestra **GATE ACTIVATED (TRANQUERA ACTIVADA).** El mensaje permanece en la pantalla hasta que el sistema FleetKey desactive el relé del controlador de tranquera.

#### **Comandos de controlador de tranquera.**

Los comandos de la Opción controlador de tranquera permiten:

- **LG** cargar el tiempo de espera en la tranquera
- **PG** imprimir el tiempo de espera en la tranquera
- **AG** activar la tranquera desde el terminal

# **LG - CARGAR TIEMPO DE ESPERA EN LA TRANQUERA**

Use el comando **LG** para cargar el valor del tiempo de espera del relé de la tranquera. Este valor representa el número de segundos que el FleetKey energiza al relé de la tranquera (el tiempo depende de las especificaciones del fabricante). Generalmente, éste no es el período de tiempo que la tranquera permanece abierta. La mayoría de sistemas mantienen la tranquera abierta hasta que pase el vehículo.

- 1. Ante el aviso **\***, escriba **LG**. El sistema muestra: **ENTER GATE TIMEOUT: (INTRODUZCA TIEMPO DE ESPERA EN LA TRANQUERA:)**
- 2. Escriba el número deseado de segundos (1 a 255) para que el sistema FleetKey active el relé de la tranquera y presione RETURN. La mayoría de sistemas de tranquera usan 4 segundos. Vuelve a aparecer el aviso **\***.

Ejemplo:

```
LGENTER GATE TIMEOUT: 4
\star
```
# **PG - IMPRIMIR TIEMPO DE ESPERA EN LA TRANQUERA**

Use el comando **PG** para imprimir el valor del tiempo de espera que cargó para el relé de la tranquera con el comando **LG**.

1. Ante el aviso **\***, escriba **PG**. Se imprime el valor del tiempo de espera. Vuelve a aparecer el aviso **\***.

Ejemplo:

```
\overline{P}G
GATE TIMEOUT = 004 SECONDS
\star
```
# **AG - ACTIVAR TRANQUERA**

Use el comando **AG** para activar el relé de la tranquera desde el terminal de datos. Cuando use este comando, la transacción se registra como una transacción normal de tranquera pero los datos usualmente leídos de la llave aparecen llenos de nueves.

1. Ante el aviso **\***, escriba **AG**. El sistema activa el relé de la tranquera y muestra **GATE ACTIVATED! (¡TRANQUERA ACTIVADA!)** seguido de **\*.**

 Si intentó activar la tranquera cuando ya estaba activada, el sistema presenta: **GATE ALREADY ACTIVATED! (¡YA ESTA ACTIVADA LA TRANQUERA!).**

Ejemplo:

 $\star$ 

 $AG$ GATE ACTIVATED!

Ejemplo: Salida impresa de la transacción de tranquera.

**STTE 1234** TRAN KEY EMP VEH DATE TIME ERROR 0874 99999 9999 9999 08/15/92 09:17 TERM ACTIVATE

### **ENCABEZADOS DE TRANSACCION CON EL CONTROLADOR DE TRANQUERA**

Cuando use la opción Controlador de tranquera, no se imprimen los campos **KEY2 (LLAVE2)**, **P#**, **PR**, **QUANTITY (CANTIDAD)**, **PRICE (PRECIO UNITARIO)**, **\$TOTAL (PRECIO TOTAL)**, **ODOM (ODOMETRO)**, **MILES (MILLAS/KM)**, **MPG.**

Ejemplo:

```
TRAN KEY EMP VEH DATE TIME ERROR
0001 01234 1234 5670 08/21/92 10:19 GATE ENTRY
0002 99999 9999 9999 08/21/92 10:20 TERM ACTIVATE
0003 01250 1234 5678 08/21/92 10:20 GATE ENTRY
```
### **FORMATO DE IMPRESION COMPACTA CON EL CONTROLADOR DE TRANQUERA.**

El formato de transacción para impresos compactos de un sistema Controlador de tranquera tiene el mismo tamaño que un sistema sin tranquera. Los campos de número de llave 2, producto, cantidad, precio unitario, precio total, lectura del odómetro, millas/km y MPG se llenan de ceros. El campo de número de bomba contiene 01.

Ejemplo:

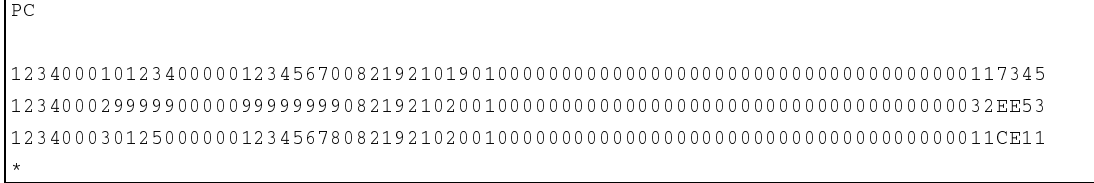

# **CAMBIOS EN LOS COMANDOS NORMALES**

Los siguientes comandos normales no están disponibles con el Controlador de tranquera.

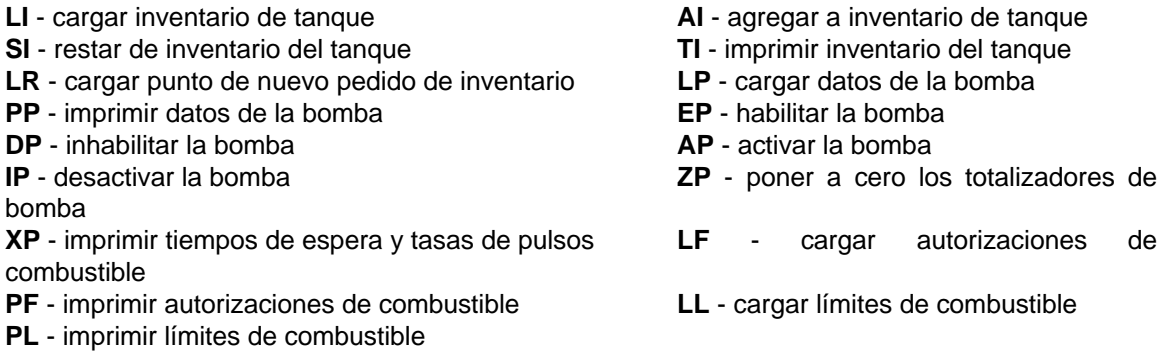

Los demás comandos de operador son los mismos con la excepción de **SC** y **PS**. Al utilizar los comandos **SC** el sistema no pedirá al usuario las siguientes entradas:

#### **KEY PROMPTS (AVISOS DE LLAVE)**

#### **NO. OF PUMPS: (NUMERO DE BOMBAS:)**

#### **PULSE RATE (TASA DE PULSOS)**

**NO. OF TANKS: (NUMERO DE TANQUES:)** 

**PRICE DATA FORMAT (FORMATO DE DATOS DE PRECIO)** 

**AUTO PUMP DISABLE (INHABILITACIÓN AUTOMATICA DE BOMBA)** 

**TRANSACTION MPG (MPG DE LA TRANSACCION)** 

### **OPCIONES DEL SOFTWARE AFECTADAS POR EL CONTROLADOR DE TRANQUERA**

#### **Entradas de datos en la opción de comando Activar tranquera (AG)**

Esta opción (el equivalente del controlador de tranquera del comando Activar bomba con Entradas de datos) permite introducir datos en el terminal de la llave antes de activar la tranquera. El sistema le pide los campos de número de llave e ID antes de activar la tranquera. Cuando se registra esta transacción, los dígitos de información, que generalmente se leen de la llave, son sustituidos por los que se introdujeron en el terminal de datos. Si no tiene que introducir datos para un campo particular, presione RETURN; ese campo se llenará de nueves (9).

- 1. Ante el aviso **\***, escriba **AG**. El sistema muestra **KEY NUMBER: (NUMERO DE LLAVE:)**
- 2. Escriba cualquier dato para este campo y presione RETURN, o sólo presione RETURN para omitirlo.
	- NOTA: Cuando se introduce un número de llave, se revisa su validez contra el archivo de exclusiones. Si el número no es válido, aparece el mensaje LOCKED OUT (EXCLUIDO) y se interrumpe el comando.

El sistema muestra: **(Field 1 name): (Nombre del Campo 1):**

3. Escriba cualquier dato para este campo y presione RETURN, o sólo presione RETURN para omitirlo. El sistema presenta los demás avisos de campo de ID. Debe responder tal como se indicó anteriormente.

 Una vez que haya introducido el último dato del campo de ID, el sistema activa el relé de la tranquera y muestra **GATE ACTIVATED (TRANQUERA ACTIVADA).** Vuelve a aparecer el aviso **\***.

 Los datos que normalmente se leen de la llave se llenan con los datos introducidos en el terminal. Si no se introduce ningún dato para un campo en particular, en ese campo aparecen nueves (9).

Ejemplo:

 $\star$ 

```
AGKEY NUMBER: 011874
EMP : 0156<del>.</del>
VEH : 0057↵
GATE ACTIVATED!
```
#### Ejemplo: Salida impresa de transacción.

```
SITE 1234
TRAN KEY EMP V
                           TIME ERROR
0002 01187 0156 0057 08/12/92 15:30 TERM ACTIVATE
```
### **OTRAS OPCIONES DE SOFTWARE PARA EL CONTROLADOR DE TRANQUERA**

#### **Inhabilitar la protección de memoria llena**

Puede ordenar el Controlador de tranquera del FleetKey con la protección de memoria llena inhabilitada. Si la protección de memoria llena está inhabilitada, el sistema automáticamente sustituye las transacciones más antiguas cuando llegan nuevas transacciones si la memoria está llena. Si la protección de memoria llena está inhabilitada, no se pueden recuperar transacciones de la memoria del sistema. El único registro de la transacción es la salida impresa directa de la transacción en el momento en que ocurre. Cuando la protección de memoria llena está inhabilitada, no se pueden usar los siguientes comandos.

- **PT**  imprimir transacciones
- **ST**  imprimir transacciones clasificadas
- **SS**  imprimir transacciones clasificadas para un número especificado
- **PC**  imprimir transacciones compactas
- **RH**  imprimir transacciones compactas con interacción del host
- **RP**  reinicializar el puntero de transacción

# Sección 19 **OPCION DE BOMBA DE BASE CARGABLE**

# **DESCRIPCION**

La opción de Bomba de base cargable permite asignar números diferentes de bomba en un sitio donde tiene varios sistemas FleetKey. Puede introducir un número de bomba base que se debe usar como el número de la primera bomba en el sistema. Todas las bombas se enumeran consecutivamente comenzando por el número de bomba base. El número máximo de bombas es 99. No estarán disponibles los números de bomba menores que el número de la bomba base.

#### Ejemplo:

Si se carga el número de bomba base como 3, no habrán bombas con los números 1 ó 2 en ese sistema FleetKey. Cuando se selecciona el número de bomba 3 para abastecer combustible, se activa el primer relé en el sistema.

### **CAMBIOS EN LOS COMANDOS NORMALES**

Al usar cualquier comando que requiera la entrada de un número de bomba, este número debe estar dentro del intervalo definido por el número cargado de la bomba base.

Todos los comandos del operador son los mismos con la excepción de **SC** y **PS**. El comando **SC**  muestra el aviso de Número de bomba base inmediatamente después que se introduzca el número de bombas en su sistema. Sólo se puede introducir un número de bomba base que permita acceder a todas las bombas. Si cambia el número de bombas en el sistema, y el número de la bomba base ya no es válido, debe introducir un nuevo número de bomba base. Se le vuelve a presentar avisos hasta que introduzca un número de bomba base válido. Si el número de bomba base existente es válido, pude omitir la entrada presionando RETURN. Si intenta salir del comando **SC** presionando CTRL C, y ha cambiado el número de bombas pero no el número de la bomba base, no se guardará el nuevo número de bombas que introdujo. Si trata de cambiar el número de bombas o el número de bomba base mientras se está procesando una transacción, aparece este mensaje. **TRANS IN PROGRESS! (¡TRANSACCION EN CURSO!)** Siga estas pautas para determinar los números de bomba base válidos de su sistema.

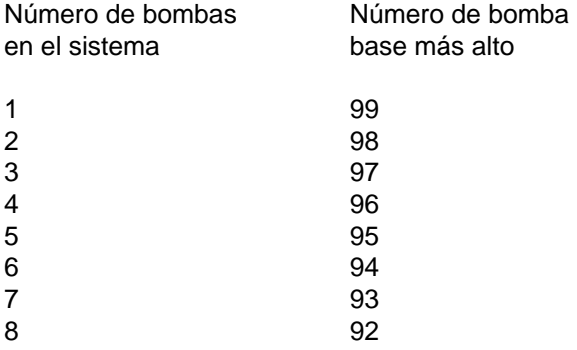

#### Ejemplo: Comando **SC**

```
*sc
RESETTING SYSTEM CONFIGURATION
ARE YOU SURE? <Y OR N> Y<del>.</del>
SITE NO.: <XXXX> 0003
IDLE MESSAGE: <20 CHARS> GASBOY FLEETKEY.
ENTER KEY TYPE 1 PROMPT: INSERT GRAY KEY.
ENTER KEY TYPE 2 PROMPT: INSERT GREEN KEY.
NUMBER OF PUMPS: <1-8> 4
BASE PUMP NO.: <1-99> 5-
PUMP #5
$ OR QTY PULSES? <$ OR Q>$
PUMP #6
$ OR QTY PULSES? <$ OR Q>Q
  PULSES PER GAL <1000,500,250,100,10,1>100
PUMP #7
$ OR QTY PULSES? <$ OR Q>Q
  PULSES PER GAL <1000,500,250,100,10,1>10
PUMP #8
$ OR QTY PULSES? <$ OR Q>Q
  PULSES PER GAL <1000,500,250,100,10,1>10
NO. OF TANKS: <1-8> 4.
```

```
PRICE DATA FORMAT
  0 = NO PRICE DATA1 = UNIT PRICE2 = UNIT & TOTAL PRICE
  ENTER FORMAT: < 0, 1, 2 > 0SYSTEM ID: < XXXX> 5745-
AUTO PUMP DISABLE
 NO. OF ZERO QTY TRANS. <1-99> 5\downarrowLINES PER PAGE <0-62>: 62\text{ }KEY EXPIRATION DATE
  ENABLE OR DISABLE? <E OR D> E \rightarrowAUTO PIN, LOCKOUT
  ENABLE OR DISABLE? <E OR D> E \rightarrowAUTO SITE SHUT DOWN
  ENABLE OR DISABLE? <E OR D> E \rightarrowTRANSACTION MPG
  ENABLE OR DISABLE? <E OR D> D \cup
```
El número de bomba base se puede mostrar con el comando PS.

#### Ejemplo: Comando PS

```
* PS
   *** SYSTEM CONFIGURATION ***
SITE NO. :
                           0003TDLE MESSAGE:
                         GASBOY FLEETKEY
KEY TYPE 1 PROMPT:
                         INSERT GRAY KEY
KEY TYPE 2 PROMPT:
                         INSERT GREEN KEY
BASE PUMP NUMBER:
                           -5PUMP #05 PULSES PER GAL: $
PUMP #06 PULSES PER GAL: 0100
PUMP #07
          PULSES PER GAL: 0010
        PULSES PER GAL: 0010
PUMP #08
NUMBER OF TANKS:
                           \DeltaPRICE DATA FORMAT:
                          NO PRICE DATA
AUTO PUMP DISABLE
 NO. OF ZERO QTY TRANS.: 05
Press any key to continue...
LINES PER PAGE
                           62
KEY EXPIRATION DATE:
                          ENABLED
AUTO PIN LOCKOUT:
                          ENABLED
AUTO SITE SHUT DOWN:
                          ENABLED
TRANSACTION MPG:
                          DISABLED
```
# Sección 20 **OPCION DE MANTENIMIENTO**

# **DESCRIPCION**

La opción de Mantenimiento permite establecer y poner en vigencia un programa de mantenimiento de vehículos hasta para tres tipos de mantenimiento programado. Los tipos de mantenimiento son A, B y C; y puede emplearlos de la forma que desee, por ejemplo: A podría ser de afinamiento/cambio de aceite, B frenos y C mantenimiento de llantas. La opción de Mantenimiento requiere del uso de un Codificador de llaves/Terminal de mantenimiento KE200 de GASBOY para actualizar las llaves.

Para usar las opciones de Mantenimiento, debe cargar una tabla de mantenimiento. La tabla de Mantenimiento consta de tres categorías de Mantenimiento (A, B y C) y una entrada de **MILLAS/KM** y **DIAS** entre mantenimientos para cada una. Puede definir un programa de mantenimiento hasta para 20 (1-20) clases de vehículos. La clase del vehículo se codifica en la llave del usuario. La clase 00 indica que no se ha realizado ningún mantenimiento. La llave también contiene una lectura del odómetro para mantenimiento de 7 dígitos y un campo de fecha de mantenimiento de 6 dígitos para cada uno de los tres tipos de mantenimiento. Esta lectura del odómetro para mantenimiento es separada de la lectura del odómetro del vehículo que se introduce al abastecer combustible; contiene la lectura del odómetro del vehículo durante la última vez que se realizó el mantenimiento. La tabla de mantenimiento emplea esta lectura del odómetro como el punto inicial para calcular el siguiente mantenimiento programado. La fecha de mantenimiento es la fecha en que se realizó el último mantenimiento. Esta fecha es el punto inicial para calcular la siguiente fecha de mantenimiento programado. Ni la lectura del odómetro para mantenimiento ni la fecha de mantenimiento pueden ponerse en cero, de lo contrario el sistema supondrá que no se va a usar el mantenimiento. Si no se conoce la fecha o la lectura del odómetro del último mantenimiento, introduzca una fecha o lectura del odómetro para calcular el mantenimiento futuro.

Cuando el vehículo se envía al taller para mantenimiento, el técnico usa el KE200 como un terminal de mantenimiento y lee la llave para determinar qué mantenimiento se debe realizar. Luego realizará el mantenimiento y actualizará la llave del usuario con la lectura del odómetro y la fecha en la que se realizó el mantenimiento. Se genera una transacción de mantenimiento y se pone en el archivo de transacciones de mantenimiento. También se imprime una copia de la transacción en el registrador. La opción de Mantenimiento es válida sólo en los tipos de llaves 0, 2 ó 3. Las llaves codificadas con caracteres de supervisor en el campo VEH no se pueden emplear con la opción de mantenimiento.

Una vez que se ha cargado la tabla, usted debe indicar el número de millas/km y/o días antes o después que se requiera el mantenimiento para notificar al usuario de un mantenimiento inminente. Por ejemplo, suponga que un usuario realizó el último mantenimiento a las 30,000 millas/km, se ha programado el cambio de aceite/afinamiento cada 10,000 millas/km (a las 40,000 millas/km) y se ha fijado el indicador de Vence pronto a 100. Cuando ese usuario abastezca combustible e introduzca una lectura actual de odómetro de 39,900 millas/km, recibirá el mensaje **MAINT X DUE SOON (MANTENIMIENTO X VENCE PRONTO)**. Cuando se llegue a los valores de fecha o millaje de mantenimiento, aparece el mensaje **MAINT X DUE NOW (MANTENIMIENTO X AHORA)** en la pantalla LCD. Todos los mensajes de mantenimiento se añaden al campo **ERROR** en cada transacción hasta que se realice el mantenimiento y se actualice la llave.

También puede establecer un indicador para advertir a los usuarios que el mantenimiento ya se venció. Si establece el indicador de Vencido a 500 y ese usuario llega a 40,500 millas/km sin realizar el mantenimiento, aparece el mensaje **MAINT X OVERDUE (MANTENIMIENTO X VENCIDO)**. Puede impedir (excluir) que el usuario obtenga más combustible hasta que realice el mantenimiento vencido, usando un parámetro en el comando **SC**.

#### **Comandos de mantenimiento**

Los comandos de la opción Mantenimiento son:

- **CM** despejar mantenimiento
- **LM** cargar la tabla de mantenimiento
- **PM** imprimir la tabla de mantenimiento
- **DS** cargar el valor Vence pronto para millas/km y días
- **OD** cargar el valor Vencido para millas/km y días

# **CM – DESPEJAR LA TABLA DE MANTENIMIENTO**

Use el comando **CM** para borrar el contenido de la tabla de mantenimiento y poner ceros en los campos de clase, días y millas/km en cada tipo de mantenimiento. Después puede proceder a cargar la tabla de mantenimiento con los valores que escoja.

- 1. Ante el aviso **\***, escriba **CM**. El sistema muestra: **CLEAR MAINT FILE <Y OR N>: (DESPEJAR ARCHIVO DE MANTENIMIENTO <SI o NO>:)**
- 2. Escriba Y y presione RETURN. Se despeja el archivo y aparecen ceros en los campos.

```
^{\star}СМ
CLEAR MAINT FILE <Y OR N>: Y
\star
```
# **LM – CARGAR TABLA DE MANTENIMIENTO**

Use el comando **LM** para cargar la tabla de mantenimiento. La primera vez que cargue una tabla de mantenimiento, use el comando **CM** (Despejar mantenimiento) para borrar el contenido y poner ceros en todos los campos. La tabla de mantenimiento consta de tres categorías de Mantenimiento (A, B y C) y las **MILLAS/KM** y **DIAS** entre mantenimientos para cada entrada. Puede definir un programa de mantenimiento hasta para 20 clases de vehículo. La clase del vehículo se codifica en la llave del usuario. Si se codifica la clase 00, no se realizará ningún mantenimiento. Cuando se realiza una transacción, y se verifican los campos de mantenimiento, el sistema siempre verifica primero las millas/km y, si no encuentra nada, verifica los días. Si introduce ceros en la tabla de mantenimiento para una clase, sea en millas/km o en días, o ambos; el sistema omite la verificación de mantenimiento para esa clase. En el Manual de Arranque Inicial aparece un cuadro de completar para ayudarlo a cargar su tabla de mantenimiento.

- 1. Ante el aviso **\***, escriba **LM**. El sistema muestra: **CLASS: (CLASE:)**
- 2. Escriba la clase de vehículo de dos dígitos (01-20) que está definiendo y presione RETURN. El sistema muestra: **MAINT A MILES: (MILLAS/KM PARA MANTENIMIENTO A:)**
- 3. Escriba el número de millas entre mantenimientos para el mantenimiento tipo A (por ejemplo, para cada 10,000 millas, introduzca 10000) y presione ENTER. El sistema muestra: **MAINT A DAYS (DIAS PARA MANTENIMIENTO A)**.
- 4. Escriba el número de días entre mantenimientos para el mantenimiento tipo A (por ejemplo, para una vez al año, introduzca 365) y presione ENTER. El sistema mostrará **MAINT B MILES: (MILLAS/KM PARA MANTENIMIENTO B:)**
- 5. Repita los Pasos 3 y 4 según sea necesario hasta definir todos los tipos de mantenimiento deseados para la clase 1. A continuación, el sistema mostrará: **CLASS: (CLASE:)**
- 6. Repita este procedimiento desde el Paso 2 para la siguiente clase de vehículo.

```
X T.M
CLASS: 1J
MAINT A MILES: 10000-
MAINT A DAYS: 365<del>.</del>⊔
MAINT B MILES: 5000-
MAINT B DAYS: 120↵
MAINT C MILES: 니
ل :MAINT C DAYS
\text{CLASS}: \Box
```
Si está actualizando la tabla, no necesita volver a escribir todos los valores. En lugar de eso, puede presionar RETURN para aceptar el valor del campo actual y continuar con el siguiente aviso.

### **PM – IMPRIMIR LA TABLA DE MANTENIMIENTO**

Use el comando **PM** para imprimir la tabla de mantenimiento para una sola clase o para todas las clases.

- 1. Ante el aviso **\***, escriba **PM**. El sistema muestra: **ENTER CLASS <1-20, 0=ALL>: (INTRODUZCA LA CLASE <1-20, 0=TODAS>:)**
- 2. Escriba el número de la clase que desee ver, ó 0 para verlas todas, y presione RETURN. Se imprimen las clases indicadas.

```
* PM
ENTER CLASS <1-20, 0 = ALL > 0.
     MAINT A MAINT B MAINT C
CLASS MILES DAYS MILES DAYS MILES DAYS
0 1 0 1 0 0 0 0 3 6 5 0 0 5 0 0 0 1 2 0 0 0 0 0 0 0 0 0 002   015000   365   001000   120   000000   000

04  025000  365  020000  120  000000  000
05  030000  365  025000  120  000000  000
06 000000 000 000000 000 000000 000

0.8 0.00000 000 000 00000 000 000 0000       
10 \qquad 000000 \quad 000 \qquad 000000 \quad 000 \qquad 000000 \quad 000      

14 \qquad 0\, 0\, 0\, 0\, 0\, 0\, \qquad 0\, 0\, \qquad 0\, 0\, 0\, 0\, 0\, \qquad 0\, 0\, 0\, 0\, 0\, \qquad 0\, 0\, 0\, 0\, 0\,      

10 \qquad 000000 \quad 000 \qquad 000000 \quad 000 \qquad 000000 \quad 000      

20 000000 000 000000 000 000000 000
\star
```
# **DS - CARGAR EL VALOR VENCE PRONTO**

Use el comando **DS** para cargar el valor, en millas/km y/o días, en que se notificará al tenedor de llave de un mantenimiento inminente. Por ejemplo, si el mantenimiento debe realizarse cada 10,000 millas/km o cada 360 días y ha establecido el valor de Vence pronto en 200 millas/km o 10 días, se notificará al usuario mediante la pantalla LCD que el mantenimiento se vence cuando la lectura del odómetro llegue a las 9,800 millas/km desde la última lectura del odómetro de mantenimiento o 350 días desde la última fecha de mantenimiento. Suponga que un usuario realizó el último mantenimiento a las 22,000 millas/km y que el próximo mantenimiento se vence a las 32,000 millas/km. Recibirá un mensaje de **MAINT X DUE SOON (MANTENIMIENTO X VENCE PRONTO)** cada vez que surta combustible y la lectura del odómetro indique entre 31,800 y 32,000 o cuando hayan transcurrido 350 días desde el último mantenimiento. Al llegar a 32,000 millas/km o 360 días, el mensaje cambia a **MAINT X DUE NOW (MANTENIMIENTO X VENCE AHORA)**. Cuando la lectura del odómetro o el tiempo transcurrido lleguen al valor establecido en el comando **OD** (vencido), el mensaje cambia a **MAINT X OVERDUE (MANTENIMIENTO X VENCIDO)**.

- 1. Ante el aviso \*, escriba **DS**. El sistema muestra: **MAINT DUE SOON MILES: (MILLAS PARA MANTENIMIENTO VENCE PRONTO:).**
- 2. Escriba el número de millas/km (hasta seis dígitos) antes de que se venza el mantenimiento para advertir al usuario y presione RETURN. El sistema muestra: **MAINT DUE SOON DAYS: (DIAS PARA MANTENIMIENTO VENCE PRONTO:).**
- 3. Escriba el número de días (hasta 3 dígitos) antes que se venza el mantenimiento para advertir al usuario y presione RETURN.

\* DS MAINT DUE SOON MILES: 100-MAINT DUE SOON DAYS: 5.

 $\star$ 

# **OD – CARGAR EL VALOR VENCIDO**

Use el comando **OD** para cargar el valor en millas/km y/o días, en que se notificará al tenedor de llave que se ha vencido el mantenimiento. Por ejemplo, si el mantenimiento se debe realizar cada 10,000 millas/km o 360 días y ha establecido el valor de Vencido en 300 millas/km o 10 días, se notificará al usuario mediante la pantalla LCD que se ha vencido el mantenimiento cuando la lectura del odómetro indique 10,300 millas/km, o más, desde la última lectura del odómetro de mantenimiento. Suponga que el usuario A realizó el último mantenimiento a las 33,000 millas/km y que el próximo mantenimiento vence a las 43,000 millas/km o 360 días. Recibirá el mensaje de **MAINT X OVERDUE (MANTENIMIENTO X VENCIDO)** cada vez que surta combustible y la lectura el odómetro se encuentre en 43,300 millas/km o más, o cuando hayan transcurrido 370 días.

- 1. Ante el aviso \*, escriba **OD**. El sistema muestra: **MAINT OVERDUE MILES: (MILLAS PARA MANTENIMIENTO VENCIDO:)** .
- 2. Escriba el número de millas/km (hasta seis dígitos) después que se venza el mantenimiento para advertir al usuario y presione RETURN. El sistema muestra: **MAINT OVERDUE DAYS: (DIAS PARA MANTENIMIENTO VENCIDO:).**
- 3. Escriba el número de días (hasta 3 dígitos) después de que se venza el mantenimiento para advertir al usuario y presione RETURN.

 $*$ لـ2004 MAINT OVERDUE MILES: MAINT OVERDUE DAYS: 10

 $\star$ 

### **CAMBIOS EN LOS COMANDOS NORMALES**

Todos los comandos del operador son los mismos, excepto los comandos SC y PS. Use el comando SC para habilitar o inhabilitar la función de exclusión, que prohibirá el abastecimiento de combustible cuando se vence un mantenimiento. Cuando se habilita esta función y el mantenimiento está vencido, no se permite el abastecimiento de combustible. El usuario recibe el mensaje MAINT X OVERDUE (MANTENIMIENTO X VENCIDO) y se cancela la transacción. Si se inhabilita esta función, el usuario aún recibirá el mensaje MAINT X OVERDUE (MANTENIMIENTO X VENCIDO), pero podrá abastecer combustible.

```
*sc
RESETTING SYSTEM CONFIGURATION
ARE YOU SURE? <Y OR N> Y \rightarrowSITE NO.: <XXXX> 0003-
IDLE MESSAGE: <20 CHARS> GASBOY FLEETKEY.
ENTER KEY TYPE 1 PROMPT: INSERT GRAY KEY.
ENTER KEY TYPE 2 PROMPT: INSERT GREEN KEY.
NUMBER OF PUMPS: <1-8> 4PHMP #1
  $OR OR OTY PULSES? <$OR OR 0>5PHMP #2
  $OR OR OTY PULSES? <$OR OR 0>0.1PULSES PER GAL <1000,500,250,100,10,1>100
PUMP #3
  S OR OTY PULSES? < S OR 0 > 0PULSES PER GAL <1000,500,250,100,10,1>10.
PHMP #4
  $OR OR OTY PULSES? <$OR OR Q > QPULSES PER GAL <1000,500,250,100,10,1>10.
NO. OF TANKS: <1-8> 4PRICE DATA FORMAT
  0 = NO PRICE DATA1 = UNIT PRICE2 = UNIT & TOTAL PRICEENTER FORMAT: < 0, 1, 2 > 0SYSTEM ID: < XXXX> 5745-
AUTO PUMP DISABLE
  NO. OF ZERO OTY TRANS. <1-99> 5\downarrowLINES PER PAGE <0-62>: 62.
KEY EXPIRATION DATE
  ENABLE OR DISABLE? <E OR D> E \rightarrowAUTO PIN LOCKOUT
  ENABLE OR DISABLE? <E OR D> EAUTO SITE SHUT DOWN
  ENABLE OR DISABLE? <E OR D> E \cup
```

```
MAINT OVERDUE LOCK
  MAINT A ENABLE OR DISABLE? <E OR D> EMAINT B ENABLE OR DISABLE? <E OR D> E \rightarrowMAINT C ENABLE OR DISABLE? <E OR D> E \rightarrowTRANSACTION MPG
  ENABLE OR DISABLE? <E OR D> D \cup
```
#### El comando PS aparece como se ve a continuación:

```
* PS
    \hspace{0.1cm} \star \hspace{0.1cm} \star \hspace{0.1cm} \star SYSTEM CONFIGURATION \hspace{0.1cm} \star \hspace{0.1cm} \star \hspace{0.1cm} \starSITE NO.:
                                   0003IDLE MESSAGE:
                                  GASBOY FLEETKEY
KEY TYPE 1 PROMPT:
                                  INSERT GRAY KEY
                                  INSERT GREEN KEY
KEY TYPE 2 PROMPT:
           PULSES PER GAL: $<br>PULSES PER GAL: 0100
PUMP #01
PUMP #02
PUMP #03 PULSES PER GAL: 0010
PUMP #04 PULSES PER GAL: 0010
NUMBER OF TANKS:
                                   \overline{4}PRICE DATA FORMAT:
                                  NO PRICE DATA
Press any key to continue...
AUTO PUMP DISABLE
                                 05NO. OF ZERO QTY TRANS.:
LINES PER PAGE
                                   62
KEY EXPIRATION DATE:
                                  ENABLED
AUTO PIN LOCKOUT:
                                   ENABLED
AUTO SITE SHUT DOWN:
                                 ENABLED
MAINT OVERDUE LOCK
 MAINT A:
                                  ENABLED
  MAINT B:
                                  ENABLED
  MAINT C:
                                  ENABLED
TRANSACTION MPG:
                                  DISABLED
```
Sección 21

# **ENTRADA MANUAL DE TRANSACCIONES DE ABASTECIMIENTO DE COMBUSTIBLE EN INSTALACIONES EXTERIORES**

### **DESCRIPCIÓN**

Esta opción permite introducir en el terminal de datos una transacción de abastecimiento de combustible en una instalación exterior. El sistema pide la siguiente información: número de llave 1, número de llave 2, campos de ID, año, mes, día, horas, minutos, número de bomba, código de combustible, cantidad, precio unitario y lectura del odómetro, y crea una transacción de **ABASTECIMIENTO DE COMBUSTIBLE EN INSTALACIONES EXTERIORES** usando la información introducida. Si no se introduce información en un campo particular y sólo se presiona RETURN, el campo se llenará de ceros.

- 1. Ante el aviso \*, escriba **OF**. El sistema muestra: **KEY 1 NUMBER: (NUMERO DE LLAVE 1:)**
	- NOTA: Los números de llave no se verifican contra el archivo de exclusiones, ya que no desearíamos excluir el registro de una transacción de abastecimiento de combustible en un instalación exterior aunque la llave esté excluida del sistema.
- 2. Escriba los datos para este campo y presione RETURN, o sólo presione RETURN para omitirlo. El sistema muestra: **KEY 2 NUMBER: (NUMERO DE LLAVE 2:)**
- 3. Escriba los datos para este campo y presione RETURN, o sólo presione RETURN para omitirlo. El sistema muestra los nombres de campo de ID, uno por vez.
- 4. Escriba los datos para cada campo y presione RETURN, o sólo presione RETURN para omitirlo. Cuando se hayan introducido los campos de ID, se le pedirá que introduzca la fecha de abastecimiento en la instalación exterior. El sistema muestra: **YEAR: (AÑO:).**
- 5. Escriba el año de 2 dígitos y presione RETURN, o sólo presione RETURN para omitir este campo. El sistema muestra: **MONTH: (MES:).**
- 6. Escriba el mes de 2 dígitos y presione RETURN, o sólo presione RETURN para omitir este campo. Si introduce un número no válido de mes, se le pedirá que lo introduzca de nuevo. Una vez que haya introducido un mes válido, el sistema muestra: **DAY: (DIA:).**
- 7. Escriba el día de 2-dígitos y presione RETURN, o sólo presione RETURN para omitir este campo. Si introduce un número no válido de día, se le pedirá que lo introduzca de nuevo. Una vez que haya introducido una fecha válida, se le volverá a pedir que introduzca la hora del abastecimiento de combustible en la instalación exterior. El sistema muestra: **HOURS: (HORAS:).**
- 8. Escriba la hora de dos dígitos y presione RETURN, o sólo presione RETURN para omitir este campo. Si introduce una hora no válida, se le pedirá que la introduzca de nuevo. Una vez que haya introducido una hora válida, el sistema muestra: **MINS: (MINUTOS:).**
- 9. Escriba los minutos de dos dígitos y presione RETURN, o sólo presione RETURN para omitir este campo. Si introduce minutos no válidos, se le pedirá que los introduzca de nuevo. Una vez que haya introducido un tiempo válido, el sistema muestra: **PUMP NO (No. DE BOMBA).**
- 10. Escriba el número de tanque de 1 dígito que usó cuando abasteció combustible en la instalación exterior y presione RETURN, o sólo presione RETURN para omitir este campo. El sistema muestra: **FUEL CODE: (CODIGO DE COMBUSTIBLE:).**
- 11. Escriba el código de combustible de dos dígitos del abastecimiento de combustible en la instalación exterior y presione RETURN, o sólo presione RETURN para omitir este campo. El sistema muestra: **QUANTITY: (CANTIDAD:).**
- 12. Escriba la cantidad surtida en la instalación exterior y presione RETURN, o sólo presione RETURN para omitir este campo. El campo de cantidad acepta 8 dígitos (5 dígitos a la izquierda del punto decimal y tres dígitos a la derecha). Si introduce 5 dígitos, el sistema automáticamente inserta el punto decimal. Si seleccionó 1 ó 2 para el parámetro de configuración del Formato de datos de precio, el sistema le pide el precio unitario **(UNIT PRICE (PRECIO UNITARIO)).**

 Si seleccionó 0 para el parámetro de configuración del Formato de datos de precios, aparece el aviso para **ODOM (LECTURA DE ODOMETRO)**. Salte al paso 14.

- 13. Escriba el precio unitario del abastecimiento de combustible en la instalación exterior y presione RETURN, o sólo presione RETURN para omitir este campo. El campo de precio unitario acepta 4 dígitos (1 dígito a la izquierda del punto decimal y tres dígitos a la derecha). Cuando se introduce un dígito, el sistema automáticamente inserta el punto decimal. El sistema muestra: **ODOM: (LECTURA DE ODOMETRO:).**
- 14. Escriba la lectura del odómetro de 7 dígitos leída del abastecimiento de combustible en la instalación exterior y presione RETURN, o sólo presione RETURN para omitir este campo. Vuelve a aparecer el aviso **\***.

 Se crea una transacción que contiene la información introducida como respuesta a los avisos. El mensaje **OFF-SITE FUEL (ABASTECIMIENTO DE COMBUSTIBLE EN INSTALACION EXTERIOR)** aparece en el campo **ERROR**.

## **OPCIONES DEL SOFTWARE AFECTADAS POR LA ENTRADA MANUAL DE TRANSACCIONES DE COMBUSTIBLE EN INSTALACIONES EXTERIORES**

#### • **Historial de millas/km por galón**

La opción de Historial de millas/km por galón afecta la forma en que funciona este comando. Los efectos se describen a continuación

Los datos del odómetro no se validan en la entrada, porque ya se realizó el abastecimiento de combustible y esta transacción se está grabando para efectos de información. Cuando se introduce una lectura del odómetro para un registro que existe en el archivo de MPG, se le pregunta: **ODOM CORRECT? <Y OR N> (¿LECTURA CORRECTA DEL ODOMETRO? <Si o No>)**. Compruebe que ha introducido la lectura correcta del odómetro. Si no es así, presione N y se le pedirá que la introduzca nuevamente. Si la lectura del odómetro es correcta, presione Y. Se le indicará que introduzca un número de tanque y podrá abastecer combustible. Esta lectura del odómetro no se escribe en la llave. La próxima vez que use la llave en el sistema FleetKey, la verificación del odómetro se basará en la última lectura del odómetro escrita en la llave. Para mayor detalle ver **Descripción de lectura razonable del odómetro**. Si pulsa RETURN ante el aviso **ODOM**, la lectura del odómetro se llenará con ceros, y no se le pedirá que la verifique.

Al completarse la transacción, se actualizan el registro de MPG con los galones y la lectura del odómetro según las siguientes reglas. Si la lectura del odómetro es mayor o igual que la lectura inicial del odómetro, la lectura total del odómetro se almacenará como la lectura final. Si la lectura del odómetro es menor que la lectura inicial del odómetro, la lectura total se almacenará como las lecturas inicial y final del odómetro, y se podrán a cero los galones. Si no se introdujo ninguna lectura del odómetro en un registro del archivo de MPG, sólo se actualizarán los galones. No se llenarán las millas/km y los campos de MPG de la transacción, ya que no se validó la entrada de la lectura del odómetro.

#### • **Opción de entrada manual por teclado**

Después de introducir los campos de datos, el sistema solicita el campo de entrada manual.
# Sección 22 **OPCION DE ENTRADA MANUAL POR TECLADO**

# **DESCRIPCION**

La opción de Entrada manual por teclado ofrece un campo adicional que permite solicitar datos del usuario del Serie 1000 durante una acción de entrada con llave. Puede usar este campo para registrar cualquier información, desde transacciones manuales de aceite, números de departamento, números de remolques, números de trabajo, e incluso números de vehículos o empleados que no se han codificado en la llaves.

El nombre y el tamaño del campo se especificaron en el momento de adquirir el sistema. El campo puede tener hasta 20 dígitos. El dígito de comprobación, codificado en la llave, controla si se debe pedir al usuario individual que introduzca la entrada manual (Para mayor información, consulte **Dígito de comprobación de la entrada manual** en el Manual de Codificación de Llaves). La entrada manual aparece debajo de su propio encabezado en las impresiones de la transacción (entre el último campo de ID y la fecha, o entre el último campo de ID y el tipo, en los sistemas con la opción de Punto de abastecimiento de combustible).

Ejemplo: Impresión de transacción con la Entrada opcional Job (Trabajo).

pт **STTE 1234** TRAN KEY1 KEY2 EMP VEH JOB DATE TIME P# PR QUANTITY ODOM ERROR 0221 01328 00000 5967 2430 0032 07/11/92 15:30 01 01 8.28 0054880 0222 01234 00000 5678 9012 0011 07/11/92 15:37 03 03 13.6 0010222 0223 03024 00000 8132 9675 0011 07/11/92 15:39 02 02 11.6 0000000 0224 03024 00000 8132 9675 0032 07/11/92 16.23 01 01 0.0 0000000 PUMP IN USE 0225 00147 00000 8523 6541 0123 07/11/92 16.24 01 01 5.02 0082311 LIMIT CUTOFF 0226 03024 00000 8132 9675 5678 07/11/92 16:25 02 02 7.1 0000000  $\star$ 

# **EXCLUSION USANDO EL CAMPO DE ENTRADA MANUAL**

Además de la exclusión normal según el número de llave, el sistema FleetKey ofrece una opción para excluir mediante el campo de entrada manual. Debe especificar esta opción al momento de hacer el pedido del sistema y el campo de entrada manual quedará limitado a cuatro dígitos.

Todos los comandos del operador son los mismos, excepto los comandos de validación de llaves: **VA**, **VK**, **IA**, **PI**, **PV**, **IK** y **CK**. Cuando use estos comandos, el sistema le pedirá el archivo de exclusión que desee acceder. Los ejemplos que se muestran en la siguiente página usan el campo de exclusión normal de número de llave y el campo de exclusión de entrada manual de número de trabajo. Cuando el sistema le pida el archivo de exclusión (**KEY OR JOB? <K OR J> (¿LLAVE O TRABAJO?)**, escriba una **K** o una **J** y presione RETURN. No se

aceptan otras entradas. Al escoger un campo de entrada manual diferente de Job (Trabajo), el sistema le pedirá la llave y el nombre de campo, cualquiera que éste sea, y usted debe escribir la primera letra del campo como se le indique.

```
VA .
KEY OR JOB <K OR J> J↓
VALIDATE ALL JOB? <Y OR N> Y<del>J</del>
```
IK KEY OR JOB <K OR J> K. ENTER NO.: **1234,2653,2812,2767**↓ INVALIDATED

 $PI$ 

 $\star$ 

 $\star$ 

KEY OR JOB <K OR J> K

INVALID LIST

00001 00016 00017 00018 00019 00020 00021 00022 00023 00024 00025 00026 00027 00028 00029 00030 00031 00032 00033 00034 01234 02653 02812 02767  $\star$ 

# Sección 23 **OPCION DE HISTORIAL DE MILLAS POR GALON**

# **DESCRIPCION**

La opción de Historial de MPG (millas por galón o kilómetros por galón si es el caso) permite que el sistema FleetKey Serie 1000 calcule y mantenga un total acumulativo de millas/km por galón de los tenedores de llaves basados en uno de los campos de ID especificado en el momento de hacer el pedido del equipo (este campo usualmente es un número de vehículo, VEH). El número exacto de usuarios que se acepta depende del límite especificado en el momento de pedir el sistema

El software de MPG calcula la eficiencia de combustible promediada sobre un período de tiempo que usted determina (generalmente un mes). Su MPG normal de transacción (véase la Sección 6) proporciona las MPG por transacción. Para usar la opción de historial de MPG, debe introducir la información de cada uno de los usuarios en un registro de archivo de MPG. Cada registro de MPG contiene cuatro campos y un señalizador de estado:

- REC número de 1 a 20 dígitos de un campo especificado al adquirir sistema.
- B ODOM lectura inicial del odómetro de hasta 7 dígitos
- E ODOM lectura final del odómetro de hasta 7 dígitos (última registrada)
- GALONES hasta 8 dígitos para el total de galones por período
- STAT un código de estado de registro que indica los comentarios de MPG (para más información sobre los señalizadores de estado, consulte el comando **VF**)

Puede imprimir el archivo de MPG para ver el número del registro, las entradas de las lecturas inicial y más reciente del odómetro, el número total de millas/km, el número total de galones, el cálculo de millas/km por galón y el estado del registro.

### **Comandos de archivo de historial de MPG**

Los comandos en esta sección le permiten:

- **CV** despejar el archivo de MPG
- **LV** cargar un registro de MPG
- **RV** eliminar un archivo de MPG
- **LO** cargar la lectura del odómetro
- **IV** inicializar el archivo de MPG
- **VF** imprimir el archivo de MPG
- **LE** cargar la lectura final del odómetro
- **CR** comprobar el registro de MPG

# **CV - DESPEJAR EL ARCHIVO DE MPG**

**Use el comando CV sólo en el arranque inicial.** Este comando borra todos los registros previamente almacenados en el sistema y no se pueden recuperar.

- 1. Ante el aviso **\***, escriba **CV.** El sistema muestra: **CLEAR MPG FILE? <Y OR N> (¿DESPEJAR ARCHIVO DE MPG? <SI O NO>).**
- 2. Escriba **Y** y presione RETURN para reinicializar (borrar) el archivo del vehículo. Escriba **N** y presione RETURN para dejar el archivo de transacciones sin cambios.
	- NOTA: Las únicas respuestas válidas son **Y** o **N**; si escribe cualquier otra cosa, el sistema repite el aviso hasta que introduzca **Y** o **N**.

 Si intenta borrar el archivo de MPG mientras se están realizando transacciones, el sistema mostrará: **TRANS IN PROGRESS! (¡TRANSACCIONES EN CURSO!).** Debe esperar hasta que no haya ninguna transacción activa para usar este comando.

Vuelve a aparecer el aviso **\***.

Ejemplo:

 $*$ CV CLEAR MPG FILE? <Y OR N>  $\mathbf{Y}\rightarrow$  $\star$ 

# **LV - CARGAR UN REGISTRO DE MPG**

Use el comando **LV** para introducir un nuevo registro. Si sólo desea introducir lecturas del odómetro en un registro existente, use el comando **LO**.

- 1. Ante el aviso **\***, escriba **LV** El sistema muestra: **REC NO. (No. DE REGISTRO).**
	- NOTA: Si el registro ya existe, el sistema mostrará **RECORD EXIST ALREADY! (¡YA EXISTE EL REGISTRO!).**

 Si intenta cargar el archivo mientras se están realizando transacciones, el sistema mostrará: **TRANS IN PROGRESS! (¡TRANSACCIONES EN CURSO!).** Debe esperar hasta que no haya ninguna transacción activa para usar este comando.

- 2. Escriba un número de registro y presione RETURN. El sistema muestra: **BEGIN ODOM: (LECTURA INICIAL DEL ODOMETRO:).**
- 3. Escriba la lectura actual del odómetro del vehículo (hasta siete dígitos) y presione RETURN. El sistema muestra: **REC NO. (No. DE REGISTRO).**
- 4. Para definir más registros, repita este procedimiento desde el Paso 2.

 Para dejar de introducir información, presione RETURN en el aviso **REC NO. (No. DE REGISTRO).** Vuelve a aparecer el aviso **\***.

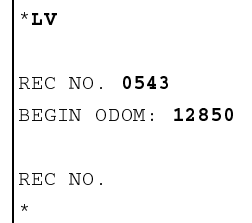

#### **RV – ELIMINAR UN REGISTRO DE MPG**

Use el comando **RV** para eliminar un usuario del archivo MPG.

- 1. Ante el aviso **\***, escriba **RV**. El sistema muestra: **REC NO. (No. DE REGISTRO).**
- 2. Escriba el número de registro que desee eliminar y presione RETURN. Vuelve a aparecer el aviso **REC NO. (No. DE REGISTRO).**
	- NOTA: Si el registro no existe, el sistema muestra **NO RECORD FOUND! (¡NO SE ENCUENTRA EL REGISTRO!).** Vuelve a aparecer el aviso **REC NO. (No. DE REGISTRO).**

 Si intenta cargar el archivo de MPG mientras se están realizando transacciones, el sistema muestra: **TRANS IN PROGRESS! (¡TRANSACCIONES EN CURSO!).** Debe esperar hasta que no haya ninguna transacción activa para usar este comando.

3. Para eliminar un usuario adicional del archivo de MPG, repita este procedimiento desde el Paso 2.

 Para dejar de eliminar usuarios, presione RETURN en el aviso **REC NO. (No. DE REGISTRO).**

Vuelve a aparecer el aviso **\***.

```
*RV
REC NO. 0543 \rightarrowREC NO. \downarrow\star
```
### **LO - CARGAR LECTURA DEL ODOMETRO**

Use el comando **LO** para actualizar las lecturas del odómetro de un registro existente. Este comando ayuda a mantener las lecturas exactas del odómetro (como en los casos en que el usuario seleccionado hubiera abastecido combustible en otro sitio, etc.)

- 1. Ante el aviso **\***, escriba **LO**. El sistema muestra: **REC NO. (No. DE REGISTRO).**
- 2. Escriba el número de registro y presione RETURN. El sistema muestra: **BEGIN ODOM: (LECTURA INICIAL DEL ODOMETRO:).**
- 3. Escriba la lectura actual del odómetro del usuario y presione RETURN.

4. Para actualizar más lecturas del odómetro, repita este procedimiento desde el Paso 2.

 Para dejar de actualizar lecturas del odómetro, presione RETURN ante el aviso **REC NO. (No. DE REGISTRO).**

Vuelve a aparecer el aviso **\***.

 NOTA: Los campos de lectura inicial y final del odómetro se cargan con la entrada de millaje. El campo de total de galones se vuelve a poner a cero.

```
^{\star} L O
REC NO. 0543↓
BEGIN ODOM: 45804
REC NO. J
\star
```
NOTA: Si el registro no existe, el sistema muestra **NO RECORD FOUND! (¡NO SE ENCUENTRA EL REGISTRO!).** Vuelve a aparecer el aviso **REC NO.**. **(No. DE REGISTRO).**

#### **IV - INICIALIZAR EL ARCHIVO DE MPG**

Use el comando **IV** para inicializar el archivo de MPG. **Use este comando sólo en el arranque inicial o al inicio de un nuevo mes o período de cálculo de MPG que usted programe.** Este comando reinicia la totalidad del archivo; no se podrán recuperar los datos. Al ejecutar este comando, la entrada final del odómetro se convierte en la entrada inicial y los totales de galones se ponen a cero

1. Ante el aviso **\***, escriba **IV**. El sistema muestra:

#### **INIT MPG FILE? <Y OR N> (¿INICIALIZAR EL ARCHIVO MPG? <Sí o No>)**

- 2. Escriba **Y** y presione RETURN para inicializar (reponer) el archivo de MPG. Escriba **N** y presione RETURN para dejar el archivo sin cambios.
	- NOTA: Las únicas respuestas válidas son **Y** o **N**; si escribe cualquier otra cosa, el sistema repite el aviso hasta que introduzca **Y** o **N**.

Vuelve a aparecer el aviso **\***.

Ejemplo:

 $*$  IV INIT MPG FILE? <Y OR N>  $\mathbf{Y}\rightarrow$  $\star$ 

#### **VF - IMPRIMIR EL ARCHIVO DE MPG**

Use el comando **VF** para imprimir el contenido del archivo de MPG. Este listado incluye: el número del registro, las lecturas inicial y final del odómetro, el total de millas/km recorridas, el total de galones consumidos, el cálculo de las MPG y un mensaje del estado.

1. Ante el aviso **\***, escriba **VF**. Se imprime el listado.

Ejemplo:

```
* VF
REC B ODOM E ODOM MILES GALLONS MPG STAT
0543 0031256 0031554 0000298 16.000 18.6
1342 0043578 0043957 0000379 7.100 53.4 HIGH
1811 0012967 0012989 0000022 11.600 1.9 LOW
2816 0035014 0042651 0007637 474.350 16.1
3244 0024644 0024644 0000000 0.000 0.0 %%
4200 0000100 0000250 0000150 28.100 5.3 <<
5196 0000000 0002735 0002735 0.000 0.0 **
\star
```
 Los mensajes de estado aparecen en la última columna del reporte. Los mensajes de estado y sus significados son:

- **HIGH** El cálculo de MPG fue mayor de 50 MPG (80.3 KPG)
- **LOW** El cálculo de MPG fue menor de 5 MPG (8.03 KPG)
- **%%** El registro tiene un valor inicial; no se produjo ninguna transacción desde que se inicializó.
- **\*\*** La lectura final del odómetro se introdujo en el terminal de datos

### **LE - CARGAR LA LECTURA FINAL DEL ODOMETRO**

Use el comando **LE** para cargar una lectura final del odómetro. Esto es útil si se abasteció un vehículo en una instalación exterior o se hizo una entrada no válida de lectura del odómetro.

- 1. Ante el aviso **\***, escriba **LE**. El sistema muestra: **REC NO. (No. DE REGISTRO).**
- 2. Escriba el número de registro y presione RETURN. El sistema muestra: **ENDING ODOM: (LECTURA FINAL DEL ODOMETRO:).** 
	- NOTA: Si el registro no existe, el sistema muestra **NO RECORD FOUND! (¡NO SE ENCONTRO REGISTRO!)** Vuelve a aparecer el aviso **REC NO. (No. DE REGISTRO).**
- 3. Escriba la lectura final actual del odómetro y presione RETURN. Vuelve a aparecer el aviso **REC NO. (No. DE REGISTRO).**
	- NOTA: La lectura final del odómetro debe ser mayor que la lectura inicial del odómetro, o el sistema mostrará el mensaje **INVALID ENDING ODOM! (¡LECTURA FINAL DEL ODOMETRO NO VALIDA!).** Vuelve a aparecer el aviso **REC NO. (No. DE REGISTRO).**
- 4. Para escribir más lecturas de odómetro, repita este procedimiento desde el Paso 2.

 Para dejar de introducir lecturas de odómetro, presione RETURN en el aviso **REC NO. (No. DE REGISTRO).**

Vuelve a aparecer el aviso **\***.

Ejemplo:

 $*$  L E REC NO. 0543 ENDING ODOM: 3560<del>.</del> REC NO. J  $\star$ 

### **CR - VERIFICAR EL REGISTRO**

Use el comando **CR** para imprimir un solo registro. El listado incluye: lecturas inicial y final del odómetro, total de millas/km recorridas, total de galones consumidos, cálculo de MPG y un mensaje de estado.

- 1. Ante el aviso **\***, escriba **CR**. El sistema muestra: **REC NO. (No. DE REGISTRO).**
- 2. Escriba el número de registro que desee ver y presione RETURN. El listado se imprime y vuelve a aparecer el aviso **REC NO. (No. DE REGISTRO).**

```
 NOTA: Si el registro no existe, el sistema muestra NO RECORD FOUND! (¡NO SE 
         ENCONTRO REGISTRO!) Vuelve a aparece el aviso REC NO. (No. DE 
         REGISTRO)..
```
3. Para ver más registros, repita este procedimiento desde el Paso 2.

Para dejar de ver registros, presione RETURN ante el aviso **REC NO. (No. DE REGISTRO).**

Vuelve a aparecer el aviso **\***.

```
^{\star}CR
REC NO. 0543
REC B ODOM E ODOM MILES GALLONS MPG STAT
0543 0031256 0031554 0000298 16.000 18.6
REC NO.
\star
```
#### **PROCESADO DE TRANSACCIONES DEL HISTORIAL DE MPG**

Cuando el sistema detecta una entrada del odómetro, verifica el campo asignado al momento de adquirir el sistema para ver si existe un registro equivalente en el archivo de MPG. Si no existe ningún registro, la transacción está completa.

Si existe un registro y la lectura del odómetro en su llave antes de abastecer combustible era 0 (llave nueva), el sistema actualiza el registro del archivo y pone el valor de la lectura del odómetro que usted introduce tanto en **BEGIN ODOM (LECTURA INICIAL DEL ODOMETRO)** como en **END ODOM (LECTURA FINAL DEL ODOMETRO)**. También pone a cero los galones en el registro del archivo de MPG y el registro se marca como inicializado.

Si existe un registro y la lectura del odómetro de la transacción en su llave contiene un valor menor que **BEGIN ODOM (LECTURA INICIAL DEL ODOMETRO)** en el archivo de MPG, el sistema actualiza el registro del archivo y pone el valor de la lectura del odómetro que usted introdujo en **BEGIN ODOM (LECTURA INICIAL DEL ODOMETRO)** y en **END ODOM (LECTURA FINAL DEL ODOMETRO)**. También pone a cero los galones en el registro del archivo de MPG y el registro se marca como inicializado.

Si existe un registro y la lectura del odómetro de la transacción en su llave (última lectura del odómetro) contiene un valor mayor o igual que **BEGIN ODOM (LECTURA INICIAL DEL ODOMETRO)** de la transacción en el archivo de MPG, el sistema actualiza el registro del archivo poniendo el valor de la lectura del odómetro en el campo **END ODOM (LECTURA FINAL DEL ODOMETRO)**. Los galones de la transacción se suman al campo **GALLONS (GALONES)** en el archivo de MPG. Puede imprimir las estadísticas de MPG para su archivo en cualquier momento, usando el comando **VF**.

# **MENSAJES DE MILLAS POR GALON**

A continuación se listan todos los mensajes de MPG que pueden aparecer en el terminal de datos:

#### **INVALID ENDING ODOM! (¡LECTURA FINAL DEL ODOMETRO NO VALIDA!)**

 Aparece con el comando **LE**. La lectura final del odómetro debe ser mayor que la lectura inicial del odómetro.

### **NO RECORD FOUND! (¡NO SE ENCUENTRA EL REGISTRO!)**

Aparece con los comandos **RV**, **LO**, **LE** y **CR**. El registro no existe.

#### **RECORD EXISTS ALREADY! (¡YA EXISTE EL REGISTRO!)**

Aparece con el comando **LV**. Intento introducir un registro que ya existe.

# Sección 24 **OPCION DE CONTRASEÑA MULTINIVEL**

# **DESCRIPCION**

La opción de contraseña multinivel ofrece dos niveles de contraseñas:

- administrador
- usuario normal

Cuando usa la llave de códigos para inicializar la contraseña, ambas están configuradas como **GASBOY**.

Para cambiar la contraseña de administrador, abra sesión como **GASBOY** y use el comando **LS**  para cambiarla.

Use el comando **EX** (salir) para salir del modo de comando y abrir sesión nuevamente como **GASBOY**. Ahora está en el modo de usuario normal. Para cambiar la contraseña del usuario normal, abra sesión como **GASBOY** y use el comando **LS** para cambiarla.

```
SIGN ON:
-GRANTED SUPER USER ACCESS-
^\star L S
PASSWORD: SUPER
^\star EX
EXIT
SIGN ON:
-GRANTED STANDARD USER ACCESS-
^\star L S
PASSWORD: STANDARD
x \times xEXIT
```
#### **CP - AUTORIZACION DE COMANDOS POR EL ADMINISTRADOR**

Solamente el administrador. Use el comando **CP** para autorizar o desautorizar comandos que el usuario normal puede acceder. Hay tres métodos de autorización: **A**, para autorizar todos los comandos; **U**, para desautorizar todos los comandos; y **P**, donde puede ver cada comando y seleccionar su autorización.

Cuando se imprimen los comandos con el comando **HE**, los que estén disponibles para el usuario normal están marcados con un asterisco. Si un usuario normal intenta usar un comando no autorizado, aparece el mensaje **UNAUTHORIZED COMMAND! (¡COMANDO NO AUTORIZADO!)**.

- 1. Abra sesión usando la contraseña del administrador.
- 2. Ante el aviso **\***, escriba **CP**. El sistema muestra:

#### **AUTHORIZE ALL/UNAUTHORIZE ALL/PROMPT EACH <A/U/P> : (AUTORIZAR TODOS/DESAUTORIZAR TODOS/INDICAR CADA UNO <A/U/P>:)**

3. Escriba la letra deseada para la autorización (**A** para autorizar todos, **U** para desautorizar todos y **P**, para autorizar comandos individuales.

Si selecciona **A**, se autorizan todos los comandos excepto **CP** para el usuario normal.

Ejemplo: Selección **A**

```
SIGN ON: .
-GRANTED SUPER USER ACCESS-
xCDAUTHORIZE ALL/UNAUTHORIZE ALL/PROMPT EACH? <A/U/P> : A
*HE
EXPANDED HELP LIST? <Y OR N> N
COMMANDS ARE :
   * denotes Standard User access
LS* VA* VK* IA* IK* CK* PV* PI* LI* AI*
SI* TI* LR* LP* PP* EP* DP* AP* IP* ZP*
XP^* PT^* ST^* SS^* PC^* PH^* RP^* RT^* LN^* LF^*\texttt{PF}^{\star}\quad\texttt{LL}^{\star}\quad\texttt{PL}^{\star}\quad\texttt{WK}^{\star}\quad\texttt{LK}^{\star}\quad\texttt{SC}^{\star}\quad\texttt{PS}^{\star}\quad\texttt{KT}^{\star}\quad\texttt{CT}^{\star}\quad\texttt{LD}^{\star}\texttt{PD*} \quad \texttt{SD*} \quad \texttt{PR*} \quad \texttt{MO*} \quad \texttt{HE*} \quad \texttt{EX*} \quad \texttt{CP}
```
 Si selecciona **U**, todos los comandos excepto Más (**MO**), Ayuda (**HE**) y Salir (**EX**) quedan desautorizados para el usuario normal.

Ejemplo: Selección **U** 

```
SIGN ON:
-GRANTED SUPER USER ACCESS-
{}^{\star} C P
AUTHORIZE ALL/UNAUTHORIZE ALL/PROMPT EACH? <A/U/P> : U*HE
EXPANDED HELP LIST? <Y OR N> N
COMMANDS ARE :
 * denotes Standard User access
LS VA VK IA IK CK PV PI LI AI
SI TI LR LP PP EP DP AP IP ZP
XP PT ST SS PC PH RP RT LN LF
PF LL PL WK LK SC PS KT CT LD
PD SD PR MO* HE* EX* CP
```
Si selecciona **P**, se mostrará cada comando y usted debe seleccionar **A** o **U** para cada uno.

Ejemplo: Selección **P** 

```
SIGN ON:
-GRANTED SUPER USER ACCESS-
{}^{\star} C P
AUTHORIZE ALL/UNAUTHORIZE ALL/PROMPT EACH? <A/U/P> : P#
LS AUTHORIZE/UNAUTHORIZE? <A/U> : A
VA – AUTHORIZE/UNAUTHORIZE? <A/U> : U
VK AUTHORIZE/UNAUTHORIZE? <A/U> : U
IA AUTHORIZE/UNAUTHORIZE? <A/U> : UIK AUTHORIZE/UNAUTHORIZE? <A/U> : UCK AUTHORIZE/UNAUTHORIZE? <A/U> : \mathbf{A}PV AUTHORIZE/UNAUTHORIZE? <A/U> : \blacktrianglePI AUTHORIZE/UNAUTHORIZE? <A/U> : A
LI AUTHORIZE/UNAUTHORIZE? <A/U> : UAI AUTHORIZE/UNAUTHORIZE? <A/U> : U
SI AUTHORIZE/UNAUTHORIZE? <A/U> : UTI AUTHORIZE/UNAUTHORIZE? <A/U> : A
LR AUTHORIZE/UNAUTHORIZE? <A/U> : ULP AUTHORIZE/UNAUTHORIZE? <A/U> : UPP AUTHORIZE/UNAUTHORIZE? <A/U> : \mathbf{A}
```
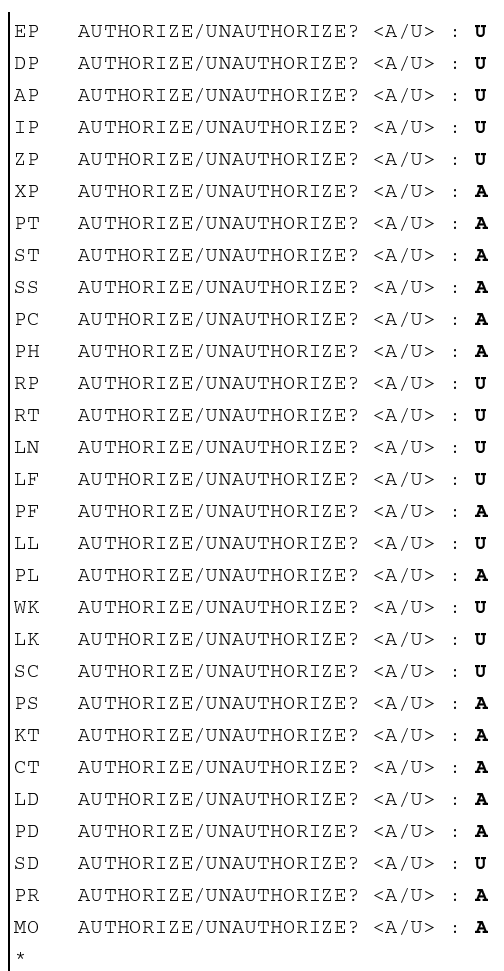

Cuando selecciona **P**, tal como se mostró anteriormente, aparece la pantalla Lista de Ayuda tal como en el siguiente ejemplo. La Lista de Ayuda ampliada aparece como siempre, con la excepción de que hay un asterisco a continuación del comando en los comandos autorizados para el usuario normal.

```
^\star \mathrm{HE}EXPANDED HELP LIST? <Y OR N> N
COMMANDS ARE :
   * denotes Standard User access
LS* VA   VK   IA   IK   CK*  PV*  PI*  LI    AI
SI TI* LR LP PP* EP DP AP IP ZP
\mathtt{XP}^{\star} \ \mathtt{PT}^{\star} \ \mathtt{ST}^{\star} \ \mathtt{SS}^{\star} \ \mathtt{PC}^{\star} \ \mathtt{PH}^{\star} \ \mathtt{RP} \ \mathtt{RT} \ \mathtt{LN} \ \mathtt{LF}\mathbb{PF}^{\star} \quad \mathbb{LL} \quad \mathbb{PL}^{\star} \quad \mathbb{W} \mathbb{K} \quad \mathbb{LK} \quad \mathbb{SC} \quad \mathbb{PS}^{\star} \quad \mathbb{K} \mathbb{T}^{\star} \quad \mathbb{CT}^{\star} \quad \mathbb{LD}^{\star}PD^* SD PR^* MO* HE^* EX* CP
```
# Sección 25 **OPCION DE TEMPORIZADOR DEL CONMUTADOR DE BOMBA**

## **DESCRIPCION**

La opción de Temporizador del conmutador de bomba hace posible bloquear el abastecimiento de combustible en una bomba en la que se ha dejado levantada la palanca en una transacción previa.

Cuando se solicita una bomba en una transacción normal, ésta se activa, el usuario activa la palanca de la bomba y se inicia el abastecimiento de combustible. A veces, la palanca de la bomba podría haber quedado levantada de una transacción previa. Al empezar una nueva transacción, la bomba no se puede reinicializar y, si se permite el bombeo, la cantidad que se muestra en la bomba incluirá la cantidad de la transacción previa.

Con la opción de temporizador del conmutador de bomba, al inicio de cada transacción se verifica la palanca. Si está activada, el usuario verá el mensaje **TURN OFF PUMP HANDLE (DESACTIVE LA PALANCA DE LA BOMBA)** y se terminará la transacción. Se generará una transacción con el mensaje **PMP SW ERROR (ERROR DEL CONMUTADOR DE BOMBA)**. El usuario debe desactivar la palanca de la bomba y comenzar una nueva transacción para poder abastecer combustible.

Para poder usar esta opción, se debe establecer un período de tiempo durante el cual se verificará la bomba. Este período de tiempo debe ser menor que el tiempo que tarda la bomba para reinicializarse y transmitir una señal de detección del conmutador al sistema de administración de combustible. Casi todas las bombas tardan más de un segundo para reinicializarse y transmitir la señal de detección del conmutador, por lo que los valores para esta opción oscilan de 0.1 a 1 segundo, en décimas de segundo, siendo 0.5 el valor comúnmente usado. Quizás sea necesario ajustar este valor para sus bombas. Un valor de cero inhabilita esta opción.

Cuando tiene la opción de temporizador del conmutador de bomba, el comando **SC** le pedirá que introduzca este período de tiempo. Los valores que se pueden introducir varían de 0 a 10, siendo cero igual a inhabilitado, 1 igual a una décima de segundo, 2 igual a dos décimas de segundo, y así sucesivamente hasta 10, que es un segundo. Estos valores sólo se pueden cargar cuando se habilita el conmutador de cambio de tasa de pulsos en la placa MPU.

#### **CAMBIOS EN LOS COMANDOS NORMALES**

Todos los comandos son los mismos con la opción de temporizador del conmutador de bomba, con la excepción de los comandos **SC**, **PS** y **XP**. El comando **SC** contiene un aviso adicional para el período de tiempo de verificación de la bomba. Los comandos **PS** y **XP** muestran los valores del temporizador del conmutador de bomba introducidos para cada bomba.

Ejemplo: Comando **SC**

```
* SC
RESETTING SYSTEM CONFIGURATION
ARE YOU SURE? <Y OR N> Y<del>.</del>
SITE NO.: <\text{XXX}> 0003
IDLE MESSAGE: <20 CHARS> GASBOY FLEETKEY.
ENTER KEY TYPE 1 PROMPT: INSERT GRAY KEY.
ENTER KEY TYPE 2 PROMPT: INSERT GREEN KEY.
NUMBER OF PUMPS: <1-8> 4PUMP #1
$ OR QTY PULSES? <$ OR Q>$
  PUMP SWITCH TIMER: <0-10>: 5
PHMP #2
$ OR QTY PULSES? <$ OR Q>Q
  PULSES PER GAL <1000,500,250,100,10,1>100
  PUMP SWITCH TIMER: <0-10>: 5
PUMP #3
$ OR QTY PULSES? <$ OR Q>Q
  PULSES PER GAL <1000,500,250,100,10,1>10
  PUMP SWITCH TIMER: <0-10>: 5
PUMP #4
$ OR QTY PULSES? <$ OR Q>Q
  PULSES PER GAL <1000,500,250,100,10,1>10
  PUMP SWITCH TIMER: <0-10>: 5.
NO. OF TANKS: <1-8> 4.
PRICE DATA FORMAT
  0 = NO PRICE DATA1 = UNIT PRICE2 = UNIT & TOTAL PRICEENTER FORMAT: < 0, 1, 2 > 0SYSTEM ID:<XXXX> 5745↓
AUTO PUMP DISABLE
NO. OF ZERO QTY TRANS. <1-99> 5
LINES PER PAGE <0-62>: 62↓
KEY EXPIRATION DATE
  ENABLE OR DISABLE? <E OR D> E \rightarrowAUTO PIN LOCKOUT
  ENABLE OR DISABLE? <E OR D> E \rightarrow
```

```
AUTO SITE SHUT DOWN
  ENABLE OR DISABLE? <E OR D> E \rightarrowTRANSACTION MPG
   ENABLE OR DISABLE? <E OR D> D \rightarrow\star
```
#### El comando **PS** aparece tal como se ve a continuación:

```
* PS
*** SYSTEM CONFIGURATION ***
SITE NO.: 0003
IDLE MESSAGE:
                         GASBOY FLEETKEY
KEY TYPE 1 PROMPT: INSERT GRAY KEY
KEY TYPE 2 PROMPT: TRINSERT GREEN KEY
PUMP #01 PULSES PER GAL: $
        PUMP SWITCH TIMER: 05
\verb|PUMP #02| = \verb|PULSES| \verb|PER GAL: | 0100|PUMP SWITCH TIMER: 05<br>PUMP #03 PULSES PER GAL: 0010
         PULSES PER GAL: 0010
         PUMP SWITCH TIMER: 05
PUMP #04    PULSES PER GAL:    0010
        PUMP SWITCH TIMER: 05
NUMBER OF TANKS: 4
PRICE DATA FORMAT: NO PRICE DATA
Press any key to continue...
AUTO PUMP DISABLE
NO. OF ZERO QTY TRANS.: 05
LINES PER PAGE 62
KEY EXPIRATION DATE: ENABLED
AUTO PIN LOCKOUT: ENABLED
AUTO SITE SHUT DOWN: ENABLED
TRANSACTION MPG: DISABLED
\star
```
#### Ejemplo: Comando **XP**

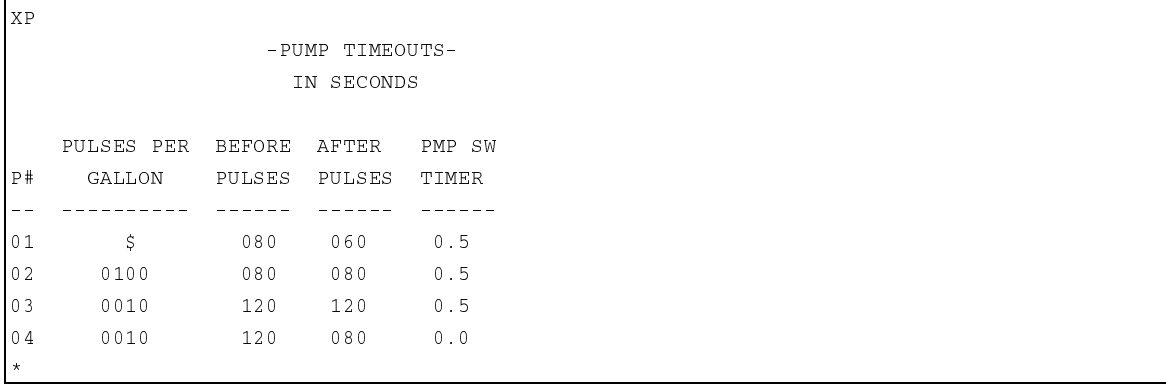

# Sección 26 **OPCION DE IMPRESORA DE RECIBOS**

# **DESCRIPCION**

La opción de Impresora de recibos permite obtener un recibo de transacción del combustible surtido en el Serie 1000. Sólo se imprimen recibos para aquellas transacciones en las que se surte combustible; las transacciones de error y sin cantidad no se pueden imprimir.

Después de abastecer combustible a su vehículo de manera normal, si desea un recibo, vuelva al Serie 1000 e inserte su(s) llave(s). El sistema le pregunta si desea un recibo. Si su respuesta es **1** (sí), se imprime un recibo y la transacción termina

Si escoge no obtener recibo (presione **0** para no), la próxima vez que intente abastecer combustible, el sistema revisará las últimas 16 transacciones con cantidad. Si una de ellas coincide con los datos de su cuenta (por ejemplo, número de llave, campos de ID, etc.), el sistema le pregunta si desea un recibo de esa transacción. Si responde que sí, el sistema imprime un recibo y la transacción termina. Debe volver a insertar su(s) llave(s) para comenzar la transacción de abastecimiento de combustible. Si responde no, el sistema procede con una operación de abastecimiento normal de combustible.

Los recibos de transacción no estarán disponibles si:

- No hay recibos de transacciones disponibles en la memoria del sistema para su(s) llave(s).
- La impresora de recibos presenta alguna condición de error (por ejemplo, impresora atascada, sin papel o fuera de servicio).

Puede emitir un comando de imprimir recibo, **GR**, desde el terminal de datos para obtener el recibo de un número específico de transacción.

## **PROCEDIMIENTO DE ABASTECIMIENTO DE COMBUSTIBLE**

Cuando tiene la opción de imprimir recibo, siga este procedimiento:

- 1. Ponga combustible a su vehículo como se detalla en la Sección 2, **Abastecimiento de combustible con el Serie 1000**.
- 2. Cuando complete el abastecimiento de combustible y ponga el pico de surtido de la bomba en su sitio, regrese al Serie 1000. La pantalla LCD alterna entre **INSERTE LA LLAVE** y un mensaje personalizado del sistema. Inserte sus llaves en los receptáculos y gírelas en sentido horario. La pantalla LCD muestra: **PLEASE WAIT! (¡ESPERE POR FAVOR!).**
- 3. Si deja una llave en el lector de llaves por más de cinco segundos, suena una alarma para recordarle que la debe retirar. Si está usando un sistema de una llave, vaya al Paso 5. Si está usando un sistema de dos llaves, la pantalla LCD muestra el aviso para la llave tipo 2 (cargado en el comando **SC**).
- 4. Inserte la segunda llave del todo en el receptáculo para llaves y gírela en sentido horario. La pantalla LCD muestra: **PLEASE WAIT! (¡ESPERE POR FAVOR!).**
- 5. Si hay un recibo de transacción disponible, la pantalla LCD muestra: **RECEIPT? 1=YES 0=NO (¿RECIBO? 1=SI 0=NO)**. Para imprimir un recibo de transacción, presione **1** y ENTER. La pantalla LCD muestra: **RECEIPT IS PRINTING (SE ESTA IMPRIMIENDO EL RECIBO)**, seguido de **TURN KEY LEFT, REMOVE (GIRE LA LLAVE A LA IZQUIERDA, RETIRE)**. Retire la(s) llave(s). Si ha solicitado varios recibos, se imprimirán uno después del otro.

 Si no desea recibo, presione **0** y ENTER. Se iniciará la secuencia para empezar una nueva transacción de abastecimiento de combustible.

 Si comete un error al introducir **1** ó **0**, presione CLEAR (DESPEJAR) antes de presionar ENTER. Tiene tres intentos para introducir la respuesta correcta para la pregunta **RECEIPT? 1=YES 0=NO (¿RECIBO? 1=SI 0=NO)**. Luego del tercer intento infructuoso, la pantalla vuelve a **TURN KEY LEFT, REMOVE (GIRE LA LLAVE A LA IZQUIERDA, RETIRE)** y deberá quitar las llaves y comenzar nuevamente desde el Paso 2. Si no se dispone de un recibo de transacción, se iniciará la secuencia para comenzar una nueva transacción de abastecimiento de combustible.

7. Cuando se complete la impresión, abra la puerta de la impresora y retire el recibo.

# **GR - COMANDO OBTENER RECIBO**

Use el comando **GR** en el terminal de datos para imprimir un recibo en el sistema de llaves del Serie 1000, para una transacción especificada. El sistema permitirá imprimir un recibo para cualquier transacción, desde el puntero de transacción hasta el presente.

Sólo se pueden imprimir recibos para las transacciones que contengan cantidad. Si se ha impreso previamente un recibo para la transacción introducida, en el recibo se imprimirá **DUPLICATE RECEIPT (RECIBO DUPLICADO)**.

- 1. Ante el aviso **\***, escriba **GR**. El sistema muestra: **ENTER TRANS.: (INTRODUZCA TRANSACCION:)**
- 2. Escriba el número de transacción para la que desee el recibo y presione RETURN. Se imprime un recibo para el número de la transacción introducida,

Vuelve a aparecer el aviso **\***.

#### Ejemplo:

 $*$  GR TRANS NO.: 1  $\star$ 

> Si se solicita un recibo para una transacción que contiene una cantidad cero, el sistema muestra **NO QUANTITY IN TRANS!! (¡NINGUNA CANTIDAD EN LA TRANSACCION!)**.

> No se imprimirán recibos si existe una condición de error o si la prueba de impresión está activa. El sistema muestra **CHECK THE PRINTER!! (VERIFIQUE LA IMPRESORA)** o **PRINTER TEST ACTIVE!! (¡PRUEBA DE IMPRESIÓN ACTIVA!)**.

## **CAMBIOS EN LOS COMANDOS NORMALES**

Todos los comandos del operador son iguales, con la excepción de los comandos **SC** y **PS**. El comando **SC** sirve para cargar el encabezado del recibo y los mensajes subsiguientes. Líneas de encabezado son aquellas que se imprimen antes del cuerpo del recibo y líneas subsiguientes son aquellas que se imprimen después del cuerpo del recibo. Hay cuatro líneas de encabezado y dos líneas subsiguientes de hasta 30 caracteres cada una (Véase el ejemplo y texto de muestra a continuación).

En cualquiera de los avisos para línea de encabezado o subsiguiente, puede introducir el texto o presionar RETURN para dejar la línea sin cambios. El sistema le pide la siguiente línea.

Si no desea cargar las líneas de encabezado o subsiguientes permitidas, escriba el carácter (^) como el primer carácter de la línea y presione RETURN. Si introduce líneas de encabezado, el sistema le pedirá las líneas subsiguientes. Si introduce líneas subsiguientes, el sistema le pedirá **NUMBER OF PUMPS (NUMERO DE BOMBAS)**.

Una vez que se han cargado todas las líneas de encabezado y subsiguientes, puede continuar introduciendo los datos de configuración del sistema o presionar CTRL C para salir. Vuelve a aparecer el aviso **\***.

```
* sc
RESET SYSTEM CONFIGURATION
ARE YOU SURE? <Y OR N> Y<del>.</del>
SITE NO.: <XXXX> 0003
IDLE MESSAGE: < 20 CHARS> GASBOY FLEETKEY.
ENTER KEY TYPE 1 PROMPT: INSERT GRAY KEY.
ENTER KEY TYPE 2 PROMPT: INSERT GREEN KEY.
HEADING LINE #1 : <30 CHARS> GASBOY INTERNATIONAL LLC.
HEADING LINE #2 : <30 CHARS> NORTH VALLEY FORGE ROAD
HEADING LINE #3 : <30 CHARS> LANSDALE, PA 19446
HEADING LINE #4 : <30 CHARS> TELE: 215-855-4631
TRAILING LINE #1 : <30 CHARS> THANK YOU!
TRAILING LINE #2 : <30 CHARS> PLEASE COME AGAIN.
NUMBER OF PUMPS: <1-8> 4
PUMP #1
s or qty pulses? <$ or q>$
PHMP #2
$ OR QTY PULSES? <$ OR Q>Q<del>J</del>
  PULSES PER GAL <1000,500,250,100,10,1>100
PUMP #3
$ OR QTY PULSES? <$ OR Q>Q<del>J</del>
  PULSES PER GAL <1000,500,250,100,10,1>10
PUMP #4
$ OR QTY PULSES? <$ OR Q>Q
  PULSES PER GAL <1000,500,250,100,10,1>10
NO. OF TANKS: <1-8> 4.
PRICE DATA FORMAT
  0 = NO PRICE DATA
  1 = UNIT PRICE2 = UNIT & TOTAL PRICE
  ENTER FORMAT: < 0.1.2>0
SYSTEM ID:<XXXX> 5745.
```

```
AUTO PUMP DISABLE
NO. OF ZERO QTY TRANS. <1-99> 5.
LINES PER PAGE <0-62>: 62↓
KEY EXPIRATION DATE
  ENABLE OR DISABLE? <E OR D> E \rightarrowAUTO PIN LOCKOUT
  ENABLE OR DISABLE? <E OR D> E
AUTO SITE SHUT DOWN
  ENABLE OR DISABLE? <E OR D> E
TRANSACTION MPG
  ENABLE OR DISABLE? <E OR D> D \rightarrow\star
```
Ejemplo: El comando **PS** muestra las líneas de encabezado y subsiguientes que ha cargado.

```
* PS
*** SYSTEM CONFIGURATION ***
SITE NO.: 0003
IDLE MESSAGE:
                      GASBOY FLEETKEY
KEY TYPE 1 PROMPT: INSERT GRAY
                                 KEY
KEY TYPE 2 PROMPT: INSERT GREEN KEY
HEADING LINE #1:
                             INTERNATIONAL LLC.
HEADING LINE #2:
                              ALLEY FORGE ROAD
HEADING LINE #3: LANSDALE, PA 19446
HEADING LINE #4: TELE: 215-855-4631
TRAILING LINE #1:
                      THANK YOU!
TRAILING LINE #2: PLEASE COME AGAIN.
PUMP #01 PULSES PER GAL: $
PUMP #02 PULSES PER GAL: 0100
{\tt PUMP}~\#03~~{\tt PULSES}~{\tt PER}~{\tt GAL}:~0010PUMP #04    PULSES PER GAL: 0010
Press any key to continue...
NUMBER OF TANKS: 4
PRICE DATA FORMAT: NO PRICE DATA
AUTO PUMP DISABLE
NO. OF ZERO QTY TRANS.: 05
LINES PER PAGE 62
KEY EXPIRATION DATE: ENABLED
AUTO PIN LOCKOUT: ENABLED
AUTO SITE SHUT DOWN: ENABLED
TRANSACTION MPG: DISABLED
```
## **OPCION ADICIONAL DE LA IMPRESORA DE RECIBOS - RECIBOS MULTIPLES**

La opción de Recibos múltiples le permite configurar el número de recibos a imprimir en cada solicitud de recibos del lector del Serie 1000.

Se carga el número de recibos múltiples usando el comando **SC**:

- 1. Ante el aviso **\***, escriba **SC**. Aparecen los avisos usuales de configuración del sistema. (Consulte **SC - Cargar o cambiar la configuración del sistema**)
- 2. Escriba cualquier dato nuevo de configuración o presione RETURN en cada aviso hasta que el sistema muestre: **RECEIPTS PER TRANS: <1-3>: (RECIBOS POR TRANSACCION: <1- 3>:)**
- 3. Escriba el número de recibos (1 a 3) que se vayan a imprimir por cada solicitud de recibo generada por la llave y presione RETURN.

 NOTA: Esta opción sólo afecta a las solicitudes de recibo generadas por la llave. Las solicitudes emitidas desde el terminal de datos (comando **GR**), generan recibos únicos.

4. Si desea cambiar otros parámetros de configuración del sistema, continúe haciéndolo.

Para salir de la configuración del sistema, presione CTRL C.

```
*sc
RESET SYSTEM CONFIGURATION
ARE YOU SURE? <Y OR N> Y<del>.</del>
SITE NO.: <XXXX> 0003
TDLE MESSAGE: < 20 CHARS> GASBOY FLEETKEY
ENTER KEY TYPE 1 PROMPT: INSERT GRAY KEY.
ENTER KEY TYPE 2 PROMPT: INSERT GREEN KEY.
HEADING LINE #1 : <30 CHARS> GASBOY INTERNATIONAL LLC.
HEADING LINE #2 : <30 CHARS> NORTH VALLEY FORGE ROAD
HEADING LINE #3 : <30 CHARS> LANSDALE, PA 19446
HEADING LINE #4 : <30 CHARS> TELE: 215-855-4631
TRAILING LINE #1 : <30 CHARS> THANK YOU!
TRAILING LINE #2 : <30 CHARS> PLEASE COME AGAIN.
RECEIPTS PER TRANS (1-3) 2.1
NUMBER OF PUMPS: <1-8> 4PUMP #1
$ OR QTY PULSES? <$ OR Q>$
PUMP #2
$ OR QTY PULSES? <$ OR Q>Q<del>J</del>
  PULSES PER GAL <1000,500,250,100,10,1>100
PUMP #3
$ OR QTY PULSES? <$ OR Q>Q
  PULSES PER GAL <1000,500,250,100,10,1>10
P H H H$ OR QTY PULSES? <$ OR Q>Q
  PULSES PER GAL <1000,500,250,100,10,1>10
NO. OF TANKS: <1-8> 4.
```

```
PRICE DATA FORMAT
  0 = NO PRICE DATA1 = UNIT PRICE2 = UNIT & TOTAL PRICEENTER FORMAT: < 0, 1, 2 > 0SYSTEM ID:<XXXX> 5745↓
AUTO PUMP DISABLE
NO. OF ZERO QTY TRANS. <1-99> 5.
LINES PER PAGE <0-62>: 62↓
KEY EXPIRATION DATE
  ENABLE OR DISABLE? <E OR D> E \rightarrowAUTO PIN LOCKOUT
  ENABLE OR DISABLE? <E OR D> E \rightarrowAUTO SITE SHUT DOWN
  ENABLE OR DISABLE? <E OR D> D \rightarrowTRANSACTION MPG
  ENABLE OR DISABLE? <E OR D> D \cup\star
```
Ejemplo: El comando **PS** muestra el número seleccionado de recibos por transacción.

```
* pg
*** SYSTEM CONFIGURATION ***
SITE NO.: 0003
IDLE MESSAGE:
                       GASBOY FLEETKEY
KEY TY
     PE 1 PROMPT: INSERT GRAY KEY
KEY TY
                       INSERT GREEN KEY
HEADING LINE #1: GASBOY
                              INTERNATIONAL LLC.
HEADING LINE #2:
                              ALLEY FORGE ROAD
HEADING LINE #3: LANSDALE, PA 19446
HEADING LINE #4: TELE: 215-855-4631
TRAILING LINE #1:
                       THANK YOU!
                   PLEASE COME AGAIN.
TRAILING LINE #2:
RECEIPTS PER TRANS: 2
Press any key to continue...
PUMP #01 PULSES PER GAL: $
PUMP #02 PULSES PER GAL: 0100<br>PUMP #03 PULSES PER GAL: 0010
         PULSES PER GAL:
PUMP #04 PULSES PER GAL: 0010
NUMBER OF TANKS: 4
PRICE DATA FORMAT: NO PRICE DATA
AUTO PUMP DISABLE
NO. OF ZERO QTY TRANS.: 05
LINES PER PAGE 62
KEY EXPIRATION DATE: ENABLED
AUTO PIN LOCKOUT: ENABLED
AUTO SITE SHUT DOWN: DISABLED
TRANSACTION MPG: DISABLED
```
## **MENSAJES DE LA IMPRESORA DE RECIBOS**

El sistema Serie 1000 monitorea continuamente la impresión de recibos de transacción. Los cambios en el estado de la impresora aparecen en la salida impresa directa. Pueden aparecer los siguientes mensajes:

**PAPER LOW!! (POCO PAPEL) PAPER OUT!! (NO HAY PAPEL) PAPER REFILLED!! (SE PUSO MAS PAPEL) PRINTER JAMMED!! (IMPRESORA ATASCADA) PRINTER UNJAMMED!! (SE DESATASCO LA IMPRESORA)** 

Estos mensajes alertan al operador que la impresora podría requerir mantenimiento. Los procedimientos de mantenimiento se detallan en la Sección 29, **Mantenimiento de la impresora de recibos**.

# Sección 27 **OPCION DE LLAVE DE SUPERVISOR**

# **DESCRIPCION**

Esta opción permite usar llaves de supervisor especialmente codificadas para introducir manualmente información de campo de ID en el teclado del Serie 1000. La llave de supervisor se usa generalmente cuando se ha perdido una llave.

Los campos de supervisor se pueden codificar en las llaves tipo 1, 2 ó 3, y constan de caracteres especiales para designar los campos de supervisor. El método para insertar estos caracteres especiales varía según el tipo de la llave. Para la llave tipo 3, presione CLEAR dos veces. El campo se llena de puntos. Para las llaves tipos 1 y 2, presione CLEAR tres veces para mostrar los puntos. Puede alternar entre despejar la pantalla y los puntos presionando reiteradamente el botón CLEAR; las llaves tipos 1 y 2 también tienen un carácter separador de campos. Presione ENTER para pasar al siguiente campo.

Las llaves que se usan con la opción de mantenimiento no pueden contener caracteres de supervisor en el campo VEH (VEHICULO).

### **ABASTECIMIENTO DE COMBUSTIBLE CON UNA LLAVE DE SUPERVISOR**

Para abastecer combustible con una llave de supervisor:

- 1. Ante el aviso **INSERT KEY (INTRODUZCA LA LLAVE)**, inserte la llave de supervisor en el receptáculo y gírela en sentido horario. La pantalla LCD muestra: **PLEASE WAIT (ESPERE POR FAVOR)**. La pantalla LCD le pide que introduzca los campos requeridos de datos de la llave.
- 2. Introduzca los datos apropiados. Complete cada entrada presionando ENTER.
- 3. Después de introducir los datos de llave apropiados, proceda con la secuencia de abastecimiento de combustible descrita en la Sección 2 (**Abastecimiento de combustible con el Sistema FleetKey**), comenzando en el Paso 6.

# Sección 28 **INTERFAZ DEL MONITOR DEL TANQUE**

# **DESCRIPCION**

La opción de Interfaz del monitor del tanque permite comunicarse con un sistema de monitoreo de tanques TMS 500 de GASBOY, la consola TLS de Veeder-Root, o el EBW AutoStik usando el Serie 1000 como interfaz. Una vez que se ha establecido el enlace de comunicación, los comandos emitidos desde el terminal de datos del Serie 1000 se transmiten al monitor del tanque y la salida de datos del monitor del tanque aparece en el terminal de datos del Serie 1000. Esta interfaz es completamente transparente, excepto por el carácter ENQ, el que interrumpe la interfaz del monitor del tanque. El carácter ENQ se genera presionando CTRL E.

## **TM - COMANDO DE ENLACE DEL MONITOR DEL TANQUE**

Use el comando **TM** para establecer un enlace de comunicaciones para el sistema de monitoreo del tanque.

- 1. Ante el aviso **\***, escriba **TM**. El sistema muestra: **TANK MONITOR LINK? <Y OR N> (¿ENLACE DEL MONITOR DEL TANQUE? <SI o NO>).**
- 2. Para establecer el enlace de comunicaciones, escriba **S** y presione RETURN.

Para cancelar la solicitud, escriba **N** y presione RETURN.

Si el Serie 1000 logra establecer un enlace de comunicaciones con el sistema de monitoreo del tanque, muestra este carácter: **>**.

Ejemplo:

 $*$  TM

 $>$ 

TANK MONITOR LINK <Y OR N> Y <del>J</del>

3. Lo que suceda después depende del protocolo del sistema de monitoreo del tanque que esté usando. El siguiente ejemplo es para una consola TLS-250 de Veeder-Root. Para solicitar un reporte en este sistema, presione CTRL A para enviar un carácter de inicio de encabezado (SOH), luego escriba el código del reporte deseado y el número del tanque. En nuestro ejemplo, usamos **2A1**. Esto imprime un reporte de estado de alarma (código **2A**) para el tanque 1.

```
^{\star} TM
TANK MONITOR LINK <Y OR N> Y
>(Press CTRL A here)
2A1ALARM STATUS
FEB 27, 1992
9:38 AM
                                HTGH OVER
                                             T, \bigcirc WTANK PRODUCT               LEAK WATER FILL LIMIT THEFT
 1 SUPER UNLEADED OFF OFF OFF OFF OFF
EXTERNAL INPUT STATUS: OPEN
```
NOTA: Consulte la documentación suministrada con el sistema de monitoreo del tanque para más comandos de comunicación y códigos de reportes.

## **INTERRUPCION DEL ENLACE DE COMNUNICACIONES DEL MONITOR DEL TANQUE**

Hay dos maneras de interrumpir un enlace de comunicaciones entre el Serie 1000 y el sistema de monitoreo del tanque:

- Terminación ENQ (CTRL E)
- Terminación del tiempo de espera

#### **Terminación ENQ (CTRL E)**

1. Si finaliza la comunicación con el sistema de monitoreo del tanque y desea interrumpir el enlace de comunicaciones, presione CTRL E en el terminal de datos del Serie 1000.

 El Serie 1000 intercepta el ENQ como un carácter de terminación y corta el enlace de comunicaciones. Vuelve a aparecer el aviso **\***, indicando que el Serie 1000 está nuevamente en el modo normal de comando.

Ejemplo:

### $*$  TM

```
TANK MONITOR LINK <Y OR N> Y
>(Press CTRL A here)
2A1ALARM STATUS
FEB 27, 1992
9:38 AM
HIGH OVER LOW
TANK PRODUCT               LEAK WATER FILL LIMIT THEFT
 1 SUPER UNLEADED OFF OFF OFF OFF OFF
EXTERNAL INPUT STATUS: OPEN
(Press CTRL E here)
\star
```
#### **Terminación de tiempo de espera**

Si no se transmite ni recibe ningún dato durante 60 segundos después de establecer el enlace de comunicaciones, vence el tiempo de espera del Serie 1000 y se interrumpe el enlace. En este momento, el Serie 1000 también sale del modo de comando. Si desea ejecutar algún comando de terminal, debe volver a abrir sesión en el Serie 1000.

Ejemplo:

 $*$  TM TANK MONITOR LINK <Y OR N> Y >(Press CTRL A here)  $2A1$ ALARM STATUS FEB 27, 1992  $9:38$  AM  $\begin{tabular}{ll} HIGH & OVER \end{tabular}$ LOW<sub>1</sub> TANK PRODUCT LEAK WATER FILL LIMIT THEFT 1 SUPER UNLEADED OFF OFF OFF OFF OFF EXTERNAL INPUT STATUS: OPEN **EXIT**
## **MENSAJES DE ERROR DEL MONITOR DEL TANQUE**

Los siguientes mensajes pueden verse en el terminal de datos del Serie 1000 cuando se usa la opción de interfaz del monitor del tanque:

#### **TANK MONITOR OFFLINE! (¡MONITOR DEL TANQUE FUERA DE LINEA!)**

 El Serie 1000 no pudo conectarse con el sistema de monitoreo del tanque o no se pudo comunicar con el sistema de monitoreo del tanque después de establecerse enlace.

#### **TM BUFFER OVERFLOW! (¡EXCEDIDO BUFER EN TM!)**

 El sistema de monitoreo del tanque transmitió datos a mayor velocidad de la que se puede visualizar en el terminal de datos del Serie 1000. Este error interrumpe el enlace de comunicaciones.

## Sección 29 **MANTENIMIENTO DE LA IMPRESORA DE RECIBOS**

## **DESCRIPCION DE LA IMPRESORA**

La impresora de recibos opcional usada en los Sistemas de llaves Serie 1000 de GASBOY permite imprimir recibos de las transacciones de abastecimiento de combustible directamente en el sistema de llaves.

La impresora se encuentra dentro del pedestal del sistema de llaves. En un lado del pedestal hay una puerta de acceso a la impresora. Dentro del pedestal, la impresora esta instalada en una gaveta corrediza que se desliza fácilmente para servicio o mantenimiento y luego vuelve a su sitio. La puerta de recibos en la parte delantera del pedestal es el acceso del cliente a los recibos. Unas lámparas indicadoras en el pedestal, encima de la puerta de recibos, indican las condiciones **PAPER LOW (POCO PAPEL)** o **PAPER OUT (NO HAY PAPEL)**.

La Figura 29-1 resalta la posición y las características de un lector de llaves con impresora de recibos. En lo que sigue de esta sección se describen la impresora, sus conmutadores internos y ajustes, y también cómo darle mantenimiento.

#### **Figura 29-1. Sistema de llaves con impresora de recibos**

## **CONMUTADORES Y AJUSTES**

#### **Placa de estado de la Impresora**

La placa de estado de la impresora (Figura 29-2) está fijada a la parte interior de la puerta de acceso de la impresora (Véase la Figura 29-1). Esta posición ofrece fácil acceso a los conmutadores y lámparas indicadoras necesarios para realizar las operaciones de aumentar papel, autoverificaciones y diagnósticos simples.

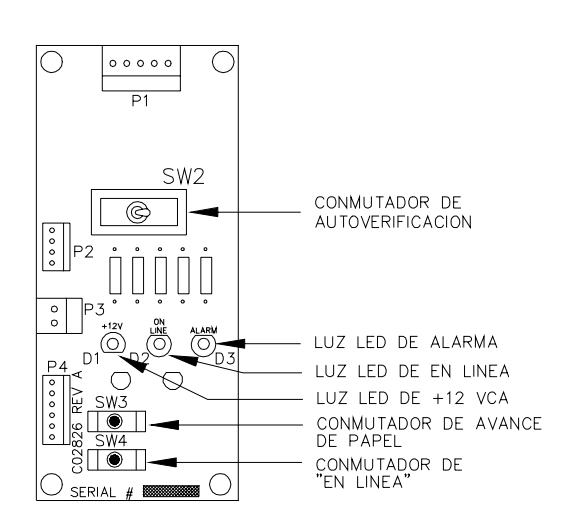

**Figura 29-2. Placa de estado de la impresora** 

#### **Conmutadores de la placa de estado**

La Tabla 29-1 resume los conmutadores y resultados de la placa de estado de la impresora, y la Tabla 26-2 muestra las lámparas y los conmutadores de la placa de estado de la impresora.

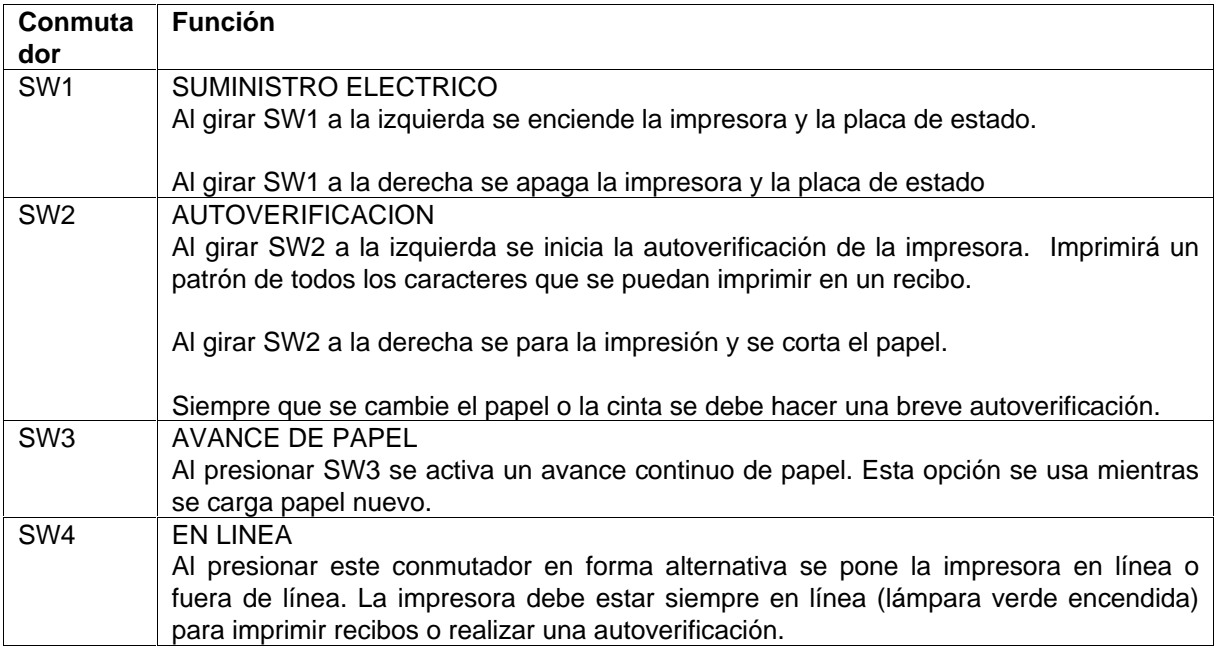

#### **Tabla 29-1. Conmutadores de la placa de estado**

### **Lámparas de la placa de estado**

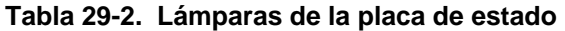

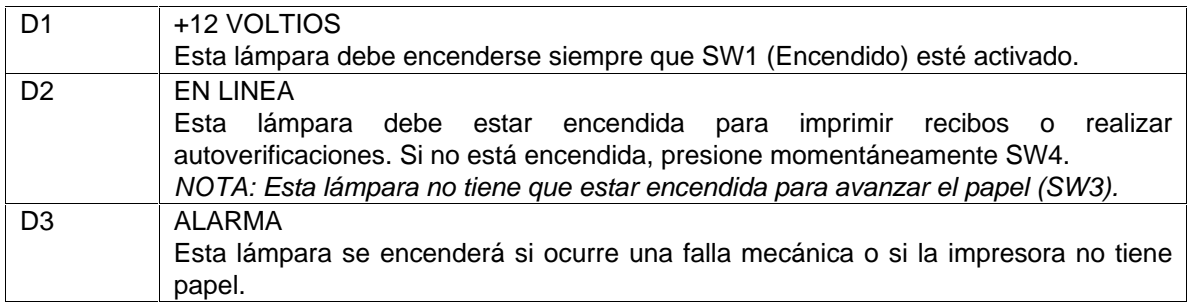

#### **Posiciones de los conmutadores DIP de la placa del controlador**

Los conmutadores DIP de la placa del controlador se ajustan en la fábrica antes del envío. Para la operación correcta de la impresora, establezca las posiciones de los conmutadores de la placa del controlador tal como se muestra en la Tabla 29-3.

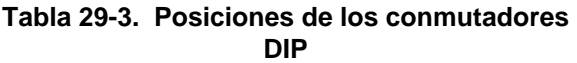

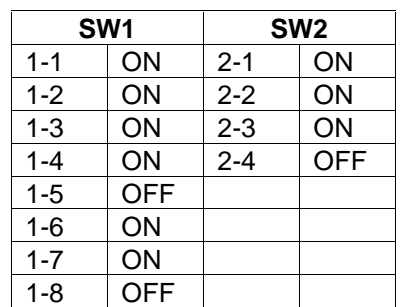

NOTA: Los conmutadores DIP sólo los puede leer el controlador en el momento del encendido. Los cambios a los conmutadores DIP se deben hacer cuando el sistema esté apagado.

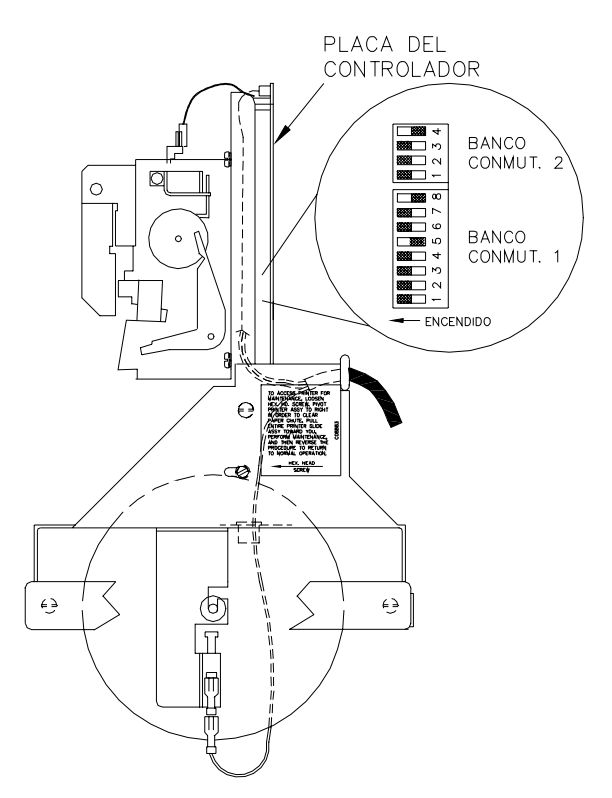

 **Figura 29-3. Conmutadores DIP** 

## **ACCESO A LA IMPRESORA PARA MANTENIMIENTO O SERVICIO**

Antes de iniciar alguno de los siguientes procedimientos de mantenimiento, debe sacar la impresora a una posición en la que le pueda dar mantenimiento. Siga estos pasos:

- 1. Abra la puerta de acceso a la impresora y afloje el tornillo de cabeza hexagonal.
- 2. Incline el conjunto de impresora hacia la derecha para despejar el canal del papel.
- 3. Tire del conjunto deslizante de la impresora hacia usted.
- 4. Realice el mantenimiento o servicio requerido. Siga el procedimiento inverso para volver la impresora a la operación normal.

## **CAMBIO DEL PAPEL**

#### **Retiro del papel**

- 1. Siga el procedimiento para acceder a la impresora.
- 2. Corte el papel donde sobresalga del rollo.
- 3. Presione el conmutador PAPER FEED (AVANCE DEL PAPEL) en la placa de estado de la impresora hasta que se haya quitado todo el papel del mecanismo de la impresora.
- 4. Quite el rollo de papel, teniendo cuidado de no doblar el conmutador de PAPER LOW (POCO PAPEL).

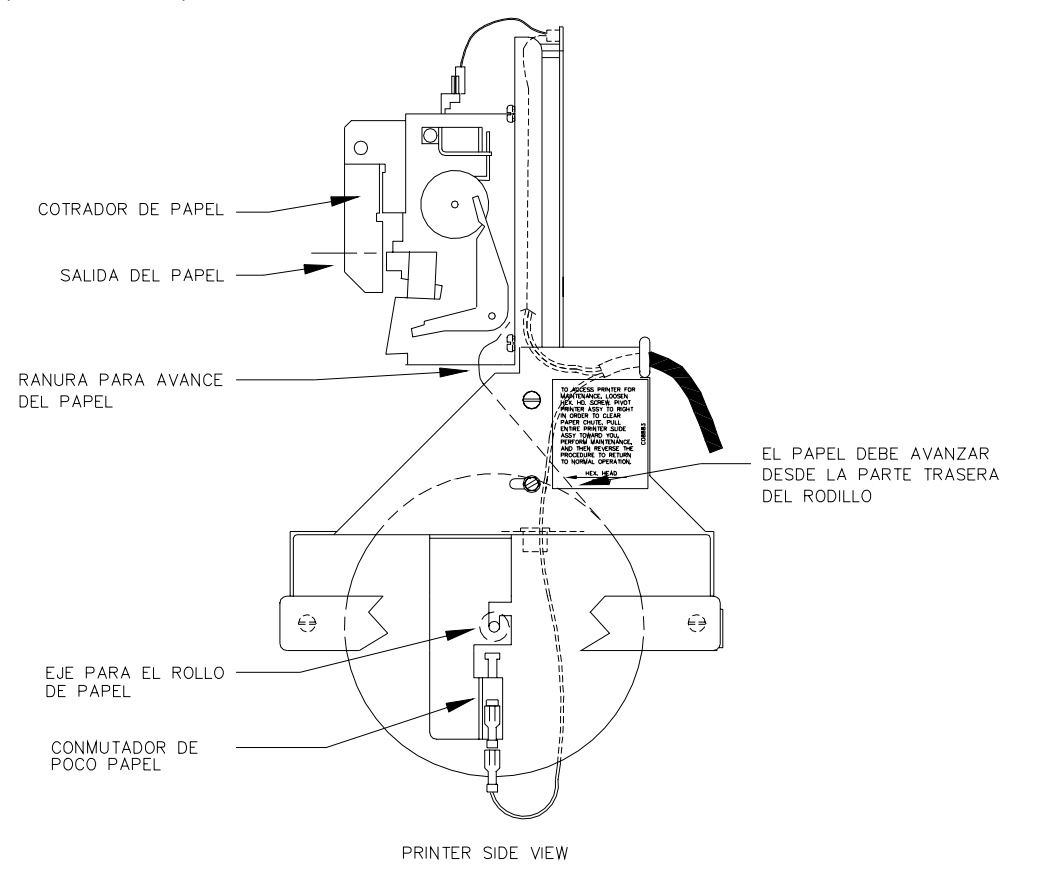

**Figura 29-4. Vista lateral de la impresora** 

#### **Instalación del papel**

- 1. Inserte el eje en el rollo de papel.
- 2. Inserte el rollo en el sujetador, teniendo cuidado de no doblar el conmutador de PAPER LOW (POCO PAPEL).
- 3. Asegúrese de que el papel avance desde la parte trasera del rollo.
- 4. Inserte el papel en la ranura de alimentación de papel mientras presiona el conmutador PAPER FEED (AVANCE DEL PAPEL) en la placa de estado de la impresora.
- 5. Asegúrese de que el papel salga fácilmente del cortador de papel. La Figura 29-4 muestra una vista lateral del recorrido del papel.
- 6. Haga una pequeña autoverificación.
- 7. Regrese el conjunto deslizante de impresora a su posición normal y asegúrela con el tornillo de cabeza hexagonal.
- 8. Cierre y asegure la puerta de acceso a la impresora.
	- NOTA: Asegúrese de que la puerta de acceso a la impresora esté bien apretada para garantizar un sello hermético.

## **CAMBIO DE LA CINTA**

En la mayoría de casos se recomienda cambiar la cinta cada 4000 a 5000 recibos, o de 2 a 3 rollos de papel, para asegurar una calidad de impresión aceptable. Las condiciones ambientales, como la temperatura y la humedad, pueden afectar la vida útil de la cinta.

#### **Retiro de los carretes de cinta antiguos**

- 1. Siga el procedimiento para acceder a la impresora.
- 2. Deslice el seguro del cortador de papel hacia la derecha y gire el cortador de papel hacia arriba (Figura 29-5 A y B).
- 3. Gire ambos carretes para aflojar un poco la cinta.
- 4. Quite uno de los carretes del eje mientras empuja la palanca detectora para que no estorbe (Figura 29-5 C). Repita el procedimiento para el otro carrete.

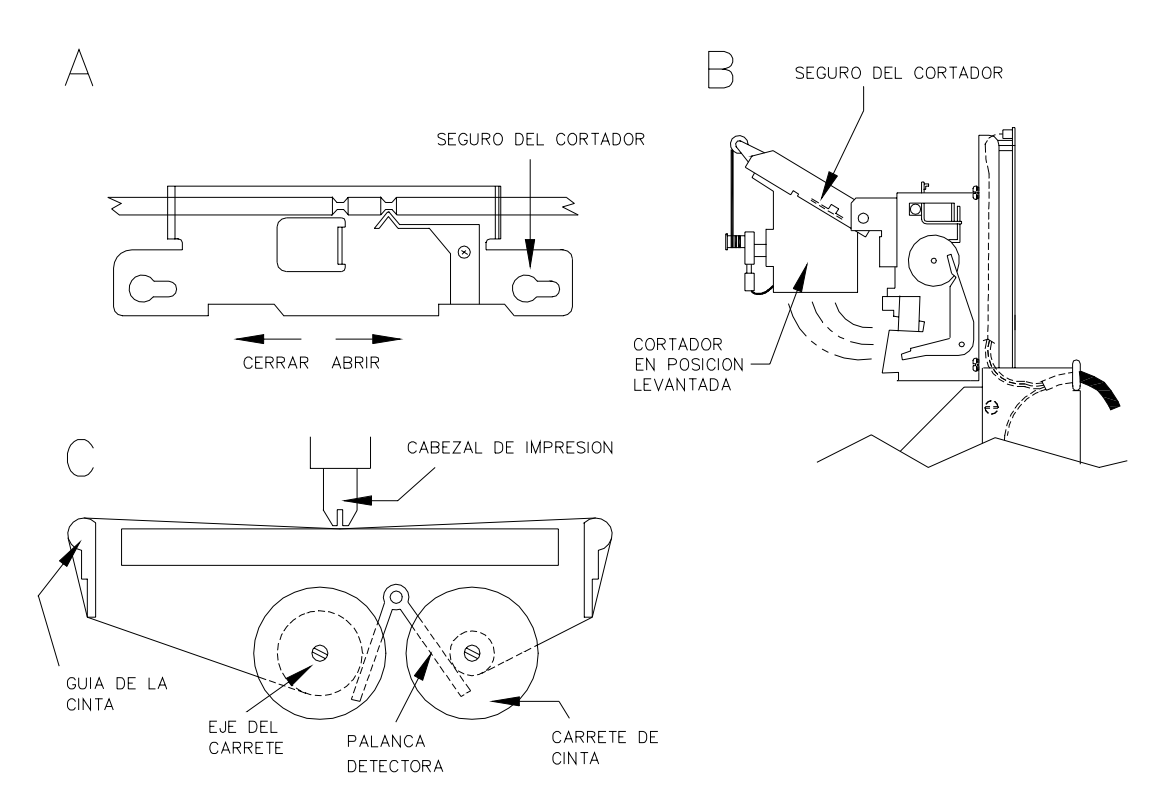

**Figura 29-5. Secuencia de instalación de la cinta** 

#### **Instalación de carretes de cinta nueva**

- 1. Coloque el carrete de cinta en el eje izquierdo con las puntas conductoras del carrete apuntando hacia la impresora (Figura 29-5 C).
- 2. Pase la cinta sobre la guía izquierda de cinta, por debajo del cabezal de la impresora, y encima de la guía derecha de cinta.
- 3. Repita el Paso 1 para el carrete derecho.
- 4. Gire ambos carretes para tensar la cinta.
- 5. Vuelva el cortador de papel a su posición normal y deslice el seguro del cortador hacia la izquierda para trabar (Figura 29-5 A).
- 6. Realice una corta autoverificación.
- 7. Vuelva el conjunto deslizante de impresora a su posición normal y fíjelo en su sitio con el tornillo de cabeza hexagonal.
- 8. Cierre y asegure la puerta de acceso a la impresora.

 NOTA: Asegúrese de que el seguro de la puerta de la impresora esté bien apretado para garantizar un sello hermético.

## **AJUSTE DE LAS CUCHILLAS DEL CORTADOR**

Puede ser necesario ajustar las cuchillas del cortador si éste deja de funcionar correctamente. Esto se puede ver cuando los recibos no se cortan completamente o cuando el papel se atasca dentro de la impresora. ¡Las cuchillas del cortador son filudas! Mantenga los dedos alejados del borde cortante del cortador cuando realice ajustes.

#### **Ajuste después de cortes incompletos**

- 1. Siga el procedimiento para acceder a la impresora.
- 2. Afloje el tornillo de cabeza hexagonal (situado en el lado inferior izquierdo del cortador) usando una llave hexagonal de 2.5 mm. No use alicates, ya que puede dañar la cabeza del tornillo. Haga pivotar la cuchilla del cortador inferior hacia arriba. Apriete el tornillo hexagonal para asegurar la cuchilla en su sitio.
- 3. Realice algunas autoverificaciones para comprobar que el cortador funciona correctamente.
- 4. Vuelva el conjunto deslizante de la impresora a su posición normal y fíjelo en su sitio con el tornillo de cabeza hexagonal.
- 5. Cierre y asegure la puerta de acceso a la impresora.

 NOTA: Asegúrese que el seguro de la puerta de la impresora esté bien apretado para garantizar un sello hermético.

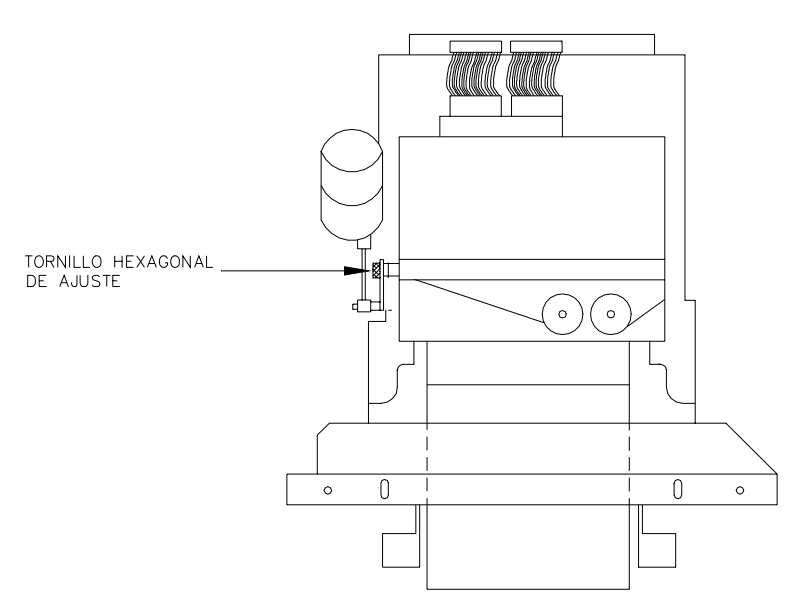

**Figura 29-6. Tornillo de ajuste de la barra cortadora** 

#### **Ajuste después de atascos del papel**

- 1. Siga el procedimiento para acceder a la impresora.
- 2. Quite cuidadosamente todo el papel que pudiera estar atascado dentro de la impresora.
- 3. Afloje el tornillo de cabeza hexagonal (situado en la parte inferior izquierda del cortador) usando una llave hexagonal de 2.5 mm. No use alicates ya que puede dañar la cabeza del tornillo. Haga pivotar la cuchilla del cortador inferior hacia abajo. Ajuste el tornillo hexagonal para asegurar la cuchilla en su lugar.
- 4. Realice varias autoverificaciones para asegurarse de que el cortador funciona correctamente.
- 5. Vuelva el conjunto deslizante de impresora a su posición normal y asegúrelo en su sitio con el tornillo de cabeza hexagonal.
- 6. Cierre y asegure la puerta de acceso a la impresora.
	- NOTA: Asegúrese de que el seguro de la puerta de la impresora esté bien apretado para garantizar un sello hermético.

# Apéndice A. **CALCULO DE LA SUMA DE COMPROBACION CRC**

## **LA SUMA DE COMPROBACION CRC-16**

Las transacciones transmitidas desde el sistema FleetKey en el formato compacto tienen una suma de comprobación CRC-16 añadida a ellos. La suma de comprobación CRC-16 tiene un formato ASCII (hexadecimal). Consta de 4 caracteres ASCII que representan los cuatro dígitos hexadecimales de la suma de comprobación CRC-16.

La suma de comprobación CRC-16 se calcula sobre los datos de la transacción, empezando con el primer dígito del número del sitio y terminando con el último dígito del código de error. A continuación se lista un ejemplo de una transacción del sistema FleetKey en el formato compacto, que contiene la suma de comprobación CRC-16 (EEE2) al final.

PH

## **PROGRAMA DE EJEMPLO**

La lista que sigue es un programa de ejemplo que verifica que la suma de comprobación CRC-16 sea correcta. Este programa de ejemplo está escrito en lenguaje C y resulta TRUE (1) si la suma de comprobación para la transacción dada es correcta, o FALSE (0) si es incorrecta.

```
/ *
** Función:
           Validar suma comprobación CRC-16 en transacción FleetKey.
\star \star** Sintaxis: int crc16(register char *pa)
\star \star*** Notas:
           El puntero de caracteres "pa" apunta al primer carácter
** de una cadena terminada en nulo que contiene la
           transacción que se va a verificar..
\star \star** Retorna: TRUE (1) si la suma de comprob. CRC-16 es correcta.
** FALSE (0) si la suma de comprob. CRC-16 es incorrecta.
\star \star***<br>**
 1+2
** = operador de asignación<br>** \kappa AND lógico
  4 .%1
	"
\begin{array}{ccc}\n \star \star & \quad \wedge & \quad \text{EXCLUSIVE OR} \\
 \star \star & \quad \wedge & \quad \text{mover a 1a i} \\
 \end{array}  88 *
9)''
  53  &6/-7&2


9)
  ::  
** \begin{array}{ccc} & \ast \ast & \ast \\ & \ast \ast & \end{array} = no es igual a
  883  *

9)

"
9)
  0   +<# 

           char *pa     variable "pa" apunta a una cadeda de caracteres
\star /
```

```
int crc16(register char *pa)
€
   register int i;
                           /* Contador de bits */
   int k;
                            /* Contador de caracteres */
   register unsigned crc; /* Valor calculado de crc 16 bit */
                            /* Carácter variable */
   register char c;
                            /* Inicializa crc a 0 */
   \text{crc} = 0;k = strlen(pa) - 4;/* k = No. caracteres en cadena para */
                             /*
                                 calcular el crc */
   /* Empezar bucle exterior aquí: Ejecutar bucle para cada carácter en ** la
cadena excluyendo el valor CRC-16 de 4 caracteres.
   \star /
   do
       \{/* c = próximo carácter en la cadena */
      c = *pa++;/* Empezar bucle interior aquí: Ejecutar bucle 8 veces para cada
       ** carácter en bucle exterior.
       * /
       for (i = 0; i < 8; i++)€
              if (c & 1)/* Si c es impar */
                                           /* EXCLUSIVE OR crc con */\text{crc} \text{~} \text{--} \text{0x8000};
                                           /* 8000 hex. */
                                           /* Mover "c" a la derecha un bit */
              c \gg = 1;/* Si se ha fijado el bit más sigfnificante de crc,
              ** ejecutar sentencia crc = ((\text{crc} \land 0x4002) << 1) + 1.
              ** De lo contrario, mover crc un bit a la izquierda.
              \star /
              if (crc & 0x8000)
                     \text{crc} = ((\text{crc} \land \text{0x4002}) \iff 1) + 1;else
                     \text{crc} \text{<<} = 1;/* Fin del bucle interno */\mathcal{E}} while (--k);
                                           /* Fin del bucle externo si k = 0 */
   /* El siguiente segmento del programa compara el CRC-16 calculado con
   ** el CRC-16 al final de la transacción. Si no son iguales retornan
   ** TRUE (1) de lo contrario, retornan FALSE (0).
   \star \star** Nota: *pa ahora apunta a la suma de comprobación ASCII crc-16
   ** de 4 caracteres agregada al fin de la transacción.
   \star /
   if (crc == (unsigned) strtoul(pa, (char**) NULL, 16)return 1;
   else
      return 0;
\mathcal{E}
```
# Apéndice B **INSTALACION DE EQUIPOS PERIFERICOS**

Algunos de los equipos periféricos que se pueden conectar al sistema FleetKey tienen procedimientos especiales de instalación que se deben seguir para que funcionen correctamente. Las siguientes secciones enumeran algunos de los periféricos que se pueden conectar a su sistema y los requerimientos especiales de cada uno.

## **INSTALACION DEL TERMINAL LINK MC5**

Instale y complete la configuración del terminal tal como se especifica en las instrucciones de configuración del fabricante. Después deberá entrar en el Modo de configuración y cambiar los parámetros en cinco pantallas. Esto habilitará al terminal para que funcione correctamente con la impresora Okidata y el sistema FleetKey. Asegúrese de establecer el valor **LINES PER PAGE (LINEAS POR PAGINA)** en el comando **SC** (Sección 5) a 62.

Al configurar el terminal, use las siguientes teclas según sea necesario.

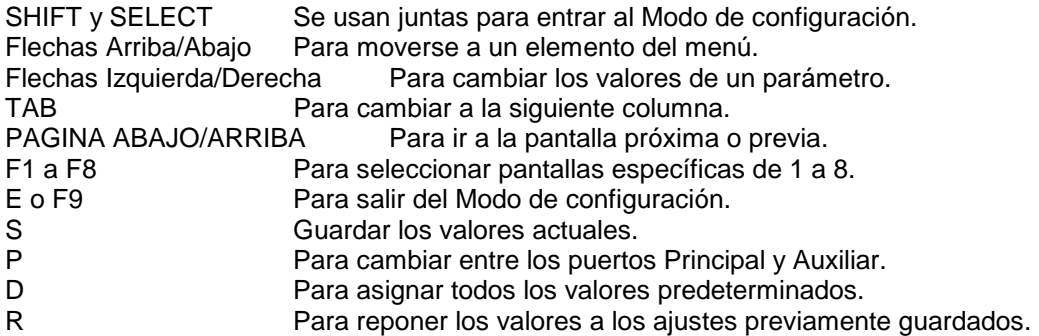

En los siguiente pasos, los parámetros de configuración que aparecen en negrita no son críticos y pueden configurarse de acuerdo con su preferencia.

- 1. Presione CAPS LOCK (BLOQUEO DE MAYUSCULAS) para activar la función de bloqueo de mayúsculas. Aparecerá CAPS en la esquina superior izquierda de la línea de estado.
- 2. Entre al Modo de configuración presionando SHIFT y SELECT. Asegúrese de no presionar CTRL y SELECT. Si lo hace, cambiará el control del terminal a Aux (Auxiliar). Si se encuentra en el modo Auxiliar, CTRL y SELECT lo volverán al modo Main (Principal). La primera pantalla de configuración, General Setup (Configuración general) muestra:

 Importante: Antes de empezar a cambiar parámetros, verifique que aparezca el mensaje HOST IS ON MAIN PORT (HOST ESTA EN EL PUERTO PRINCIPAL). Si el mensaje dice HOST IS ON AUX PORT (HOST ESTA EN EL PUERTO AUXILIAR), presione P para regresar a la configuración del puerto Principal.

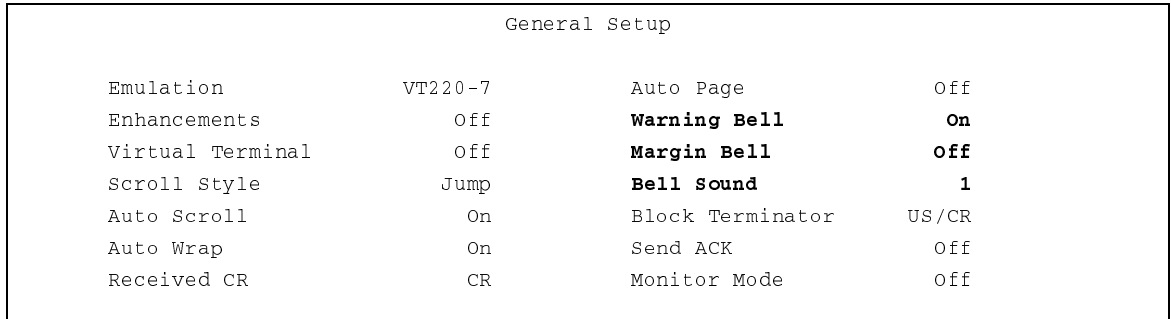

3. Presione F2 o PAGE DOWN (PAGINA ABAJO) para mostrar la siguiente pantalla de configuración, Communications Setup (Configuración de comunicaciones).

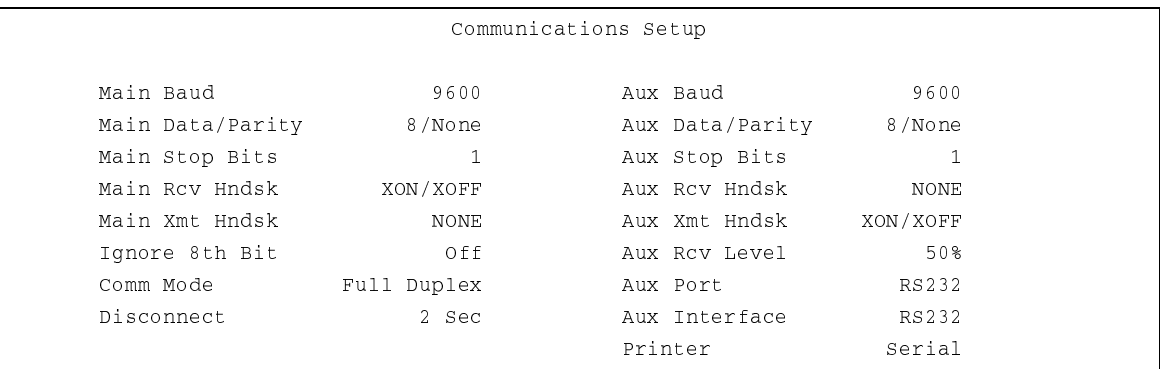

- NOTE: El software del Serie 1000 anterior a la versión 8.1 y el software del FleetKey anterior a la versión 2.1 no soportan el protocolo XON/XOFF. Para estas versiones de software, configure los parámetros **Main Rcv Hndsk**, **Main Xmt Hndsk**, **Aux Rcv Hndsk** y **Aux Xmt Hndsk** a **NONE (NINGUNO)** y defina el parámetro **Main Baud** a 1200 y **Aux Baud** a 9600.
- 4. Presione F3 o PAGE DOWN (PAGINA ABAJO) para mostrar la siguiente pantalla de configuración, Display Setup (Configuración de pantalla).

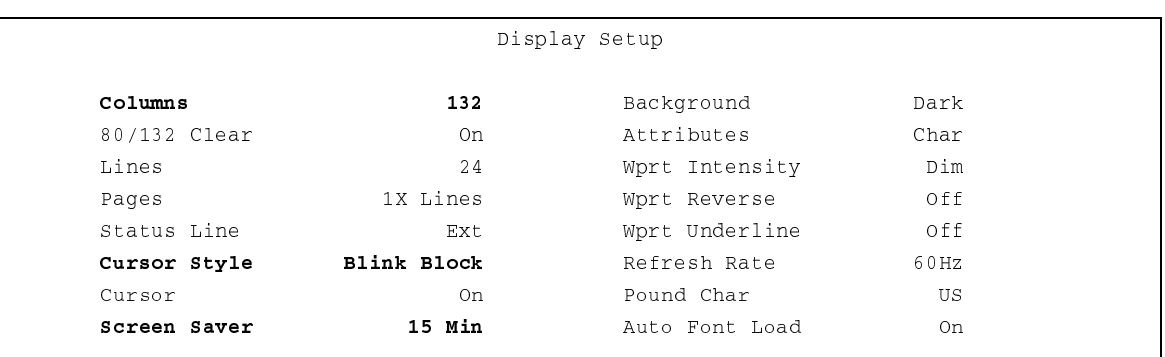

- NOTA: El valor 132 en **Columns (Columnas)** puede cambiarse a 80 si se desea; sin embargo, al hacerlo es posible que las transacciones que se muestran en la pantalla (y en la impresora Okidata) ocupen dos líneas, dificultando la lectura.
- 5. Presione F4 o PAGE DOWN (PAGINA ABAJO) para mostrar la siguiente pantalla de configuración, Keyboard Setup (Configuración del teclado).

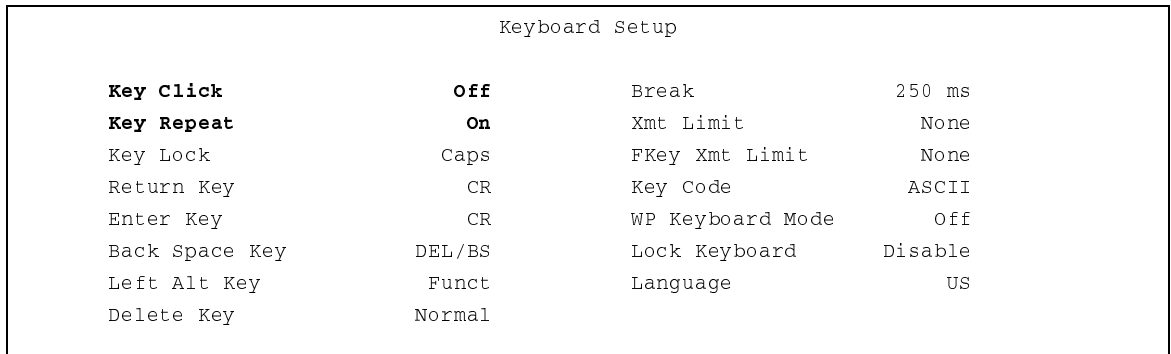

6. Presione F5 o PAGE DOWN (PAGINA ABAJO) para mostrar la siguiente pantalla de configuración, ANSI Setup (Configuración ANSI).

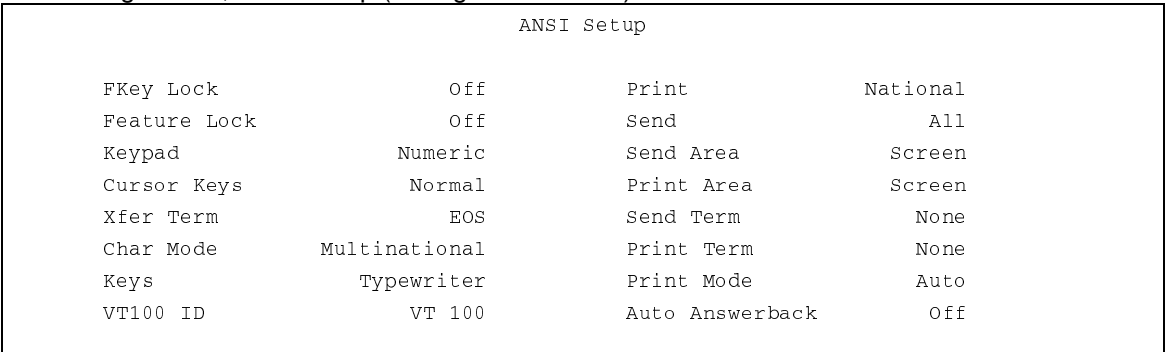

- 7. Presione **S** para guardar los cambios de configuración.
- 8. Presione F9 o **E** para salir del Modo de configuración.

## **CONFIGURACION DE LA IMPRESORA OKIDATA 184**

Para preparar la impresora Okidata para que funcione con el terminal LINK MC5 y su Sistema de Administración de Combustible GASBOY, realice los siguientes pasos. Instale y complete la configuración de la impresora, tal como se especifica en las instrucciones de configuración del fabricante. Después fije los conmutadores tal como se indica a continuación:

- SW1-1 ON Paridad: Impar<br>SW1-2 ON Paridad: No par
- Paridad: No paridad
- SW1-3 ON Bits de datos: 8
- SW1-4 OFF Protocolo: XON/XOFF (FleetKey V2.1 o más reciente)
- Listo/Ocupado (versiones FleetKey anteriores a V2.1)
- SW1-5 ON Prueba seleccionada: Circuito
- SW1-6 ON Modo seleccionado: Imprimir
- SW1-7 ON Selección de línea ocupada: DTR Patilla 20
- SW1-8 ON Selección de línea ocupada: DTR Patilla 20
- SW2-1 OFF Tasa baudios: 9600
- SW2-2 ON Tasa baudios: 9600
- SW2-3 ON Tasa baudios: 9600
- SW2-4 ON Señal de salida DSR: Activa
- SW2-5 ON Umbral de búfer: 32 bytes
- SW2-6 OFF Tiempo de señal ocupada: 1 seg. (min.)
- SW2-7 ON Señal DTR: Espacio después del encendido<br>SW2-8 OFF No se usa
- $SW2-8$  OFF
- 1. Ponga la impresora en fuera de línea presionando SELECT (SELECCIONAR). Se debe apagar la luz de SELECT.
- 2. Coloque el cabezal de la impresora en la parte superior del papel y presione el botón TOF SET.
- 3. Vuelva a poner la impresora en línea presionando SELECT. Se debe encender la luz de SELECT.
- 4. Presione el botón MODE (MODO) hasta que se encienda la luz próxima a **HSD**.
- 5. Presione el botón PITCH (PASO) hasta que se encienda la luz próxima a **17**. NOTA: Se puede especificar el Pitch (Paso) a un número menor (produciendo una impresión más grande) si las transacciones tienen menos de 80 caracteres.

## **CONFIGURACION DEL MONITOR DE TANQUE**

#### **TMS 500 DE GASBOY**

- 1. En la placa de circuitos impresos del Sistema de monitoreo del tanque (TMS), ubique el puente de conexión J22 y configure el puente a RS-232 o RS-422, dependiendo del tipo de comunicación que esté utilizando. Consulte el Manual de Instalación y Arranque del TMS 500 para más detalles.
- 2. Siguiendo las instrucciones del Manual de Operación del TMS 500, establezca los parámetros del TMS 500 a los valores mostrados:

 Tasa baudios: 1200 ó 300 Paridad: PAR Bits de parada: 1 Bits de datos: 7 Código de seguridad: El valor predeterminado del software es 0001; borre este valor.

#### **Consola TLS-250 o 250I de Veeder-Root**

- 1. Dentro de la tapa articulada derecha de la consola TLS-250, se encuentra la Opción PCB. Encuentre el conmutador giratorio de tasa baudios en la esquina izquierda del PCB. Coloque el conmutador giratorio de tasa baudios en la posición 4 (1200 baudios) o en la posición 6 (300 baudios).
- 2. En el conmutador de Código de paridad/seguridad sobre el lado superior izquierdo de la PCB principal de la consola TLS, fije los conmutadores de la manera siguiente: 1, 2, 3, CLOSED (CERRADO); 4 y 5 OPEN (ABIERTO). Esto configura la consola TLS para paridad par y ningún código de seguridad.

#### **Consola TLS-350 de Veeder-Root**

- 1. Dentro de la puerta de la impresora en el lado izquierdo de la consola TLS, encuentre un conmutador de cuatro posiciones llamado S1. Fije la posición **2** del conmutador a OPEN para inhabilitar el código de seguridad.
- 2. Siguiendo las instrucciones del manual de la consola TLS-350, establezca estos parámetros a los valores mostrados:

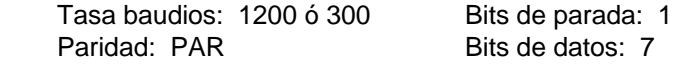

#### **Configuración del Serie 1000**

La configuración del Serie 1000 es la misma para cualquiera de los monitores de tanque.

- 1. En la PCB de Comunicaciones auxiliares (Esta es la PCB pequeña que se encuentra en el lado superior derecho de la placa de circuitos impresos del MPU dentro del cabezal del Serie 1000), encuentre el puente de conexión K1.
- 2. Fije la tasa baudios a la posición 1 del puente de conexión K1 para igualar la tasa baudios que se está usando en el monitor del tanque. No exceda de 1200 baudios.
- 3. Encuentre los conectores P2 (RS-232) y P3 (RS-422) en el PCB de Comunicaciones auxiliares. Conecte el cable desde el monitor de tanque al P2 o P3, dependiendo del tipo de comunicación que esté usando.

# Apéndice C **MANTENIMIENTO PREVENTIVO DEL FLEETKEY**

Para evitar los errores de lectura de llaves, realice el siguiente mantenimiento en las llaves según sea necesario:

Limpie los contactos de las llaves usando alcohol isopropílico y un cepillo de dientes. Sumerja el cepillo de dientes en el alcohol y cepille los contactos de la llave hasta que estén limpios.

Apéndice D

# **OPCION DE PUNTO DE ABASTECIMIENTO DE COMBUSTIBLE**

## **GENERAL**

El sistema FleetKey puede adquirirse con la opción de Punto de abastecimiento de combustible. El equipo requerido para la opción de Punto de abastecimiento de combustible puede instalarse en la fábrica en un sistema nuevo, o añadirse a un sistema existente. Consulte los siguientes manuales de Punto de Abastecimiento de Combustible para obtener información sobre la instalación y actualización del sistema:

- Instalación del Lector del Punto de Abastecimiento de Combustible, C35628
- Instalación de Actualización de la Manguera y el Surtidor del Punto de Abastecimiento de Combustible, C35593
- Instalación del Módulo de Vehículo, C35699
- Manual de Programación del Módulo de Vehículo, C35629
- Piezas del Punto de Abastecimiento de Combustible, C35709

Existen dos variaciones en la opción de Punto de abastecimiento de combustible: la opción Normal y la opción de Tranquera. La opción normal permite autorizar hasta 8 posiciones de abastecimiento de combustible. La opción de tranquera permite designar una posición de abastecimiento de combustible (manguera) como el controlador de la tranquera. La opción de tranquera requiere de un módulo especial de vehículo con conectores de antena para tranquera en el vehículo y la instalación de una antena especial de bucle conectada a tierra y enterrada en la calzada.

#### **OPERACION DEL PUNTO DE ABASTECIMIENTO DE COMBUSTIBLE**

Además del acceso normal de llave al sistema FleetKey, el sistema de Punto de abastecimiento de combustible proporciona acceso y control del abastecimiento de combustible de la manera siguiente:

- 1. El usuario retira el pico de surtido de la bomba y lo inserta en el tubo de llenado en el vehículo.
- 2. La información del vehículo (identificación, lectura del odómetro, tipo de combustible, etc.) se envía automáticamente desde el Módulo de vehículo (VM) a través de las antenas N-Ring y T-Ring al lector del Punto de abastecimiento de combustible (FPR). Todos los datos del cliente para la transacción vienen del Módulo de vehículo (VM). No se pueden mezclar módulos de vehículo y sistemas FleetKey en la misma transacción.
- 3. El FPR comunica la información al Sistema de Administración de Combustible del GASBOY (FMS), el cual autoriza el abastecimiento de combustible y registra la información del vehículo y de la transacción. Ningún aviso de usuario ni información aparece en la pantalla LCD del FleetKey. Si se excluye un vehículo en el Punto de abastecimiento de combustible, no se producirá ninguna autorización y no se enviará ninguna notificación de usuario.
- 4. Cuando se retira el pico de surtido del tanque al completarse el abastecimiento de combustible, o para transferir a otro tanque en el mismo vehículo, se suspende la transacción (duración determinada por un parámetro del sistema). Pueden ocurrir tres acciones:
	- Se vuelve a colocar el surtidor en el mismo vehículo, la transacción se reanuda (siempre que no haya expirado el período de suspención). NOTA: En el Serie 9800 de GASBOY y otras bombas de reinicialización electrónica, será necesario apagar y encender la palanca de la bomba antes de reanudar una transacción suspendida.
	- Si introduce el surtidor en otro vehículo, se interrumpe la transacción y se inicia una nueva.
	- Si se vuelve a colocar el surtidor en la bomba, ésta permanece **IN USE (EN USO)** para los usuarios del FleetKey hasta que caduque el período de suspención.

 Las transacciones se almacenan en la memoria y pueden imprimirse al término de la transacción en una impresora registradora opcional (impresión directa).

## **DIFERENCIAS DE LA OPCION PUNTO DE ABASTECIMIENTO DE COMBUSTIBLE PARA OPERACIONES DEL FLEETKEY**

#### **Modo de impresión directa**

En el Modo de impresión directa, el Serie 1000 imprime las transacciones en el terminal de datos a medida que se completan. Si el sistema FleetKey está equipado con la opción de Punto de abastecimiento de combustible, pueden aparecer los dos mensajes siguientes en la impresión directa:

**FPR communications Lost @date time** Este mensaje aparece cuando la comunicación entre el lector de punto de abastecimiento de combustible (FPR) y el sistema de administración de combustible (FMS) se paraliza durante 15 segundos.

**FPR communications established @date time** Este mensaje aparece al encender el sistema cuando se establecen las comunicaciones entre el FPR y el FMS.

#### **LP - Comando Cargar bomba**

Con el sistema FleetKey normal, se utiliza el comando **LP** para asignar combustibles, precios, tanques, cantidades y valores de tiempo de espera específicos a las bombas. Con la opción de Punto de abastecimiento de combustible, se siguen las mismas pautas que para los avisos de comando, pero también usa el comando **LP** para indicar si está usando la bomba como salida para el Punto de abastecimiento de combustible y para fijar un valor de temporizador para suspender transacciones.

1. Siga los Pasos 1 al 9 del procedimiento de comando **LP**. Al final del Paso 9, aparece el aviso siguiente **N-RING? <Y OR N>: (¿ANILLO-N? <SI o NO>:)**

 Si la posición de la manguera no es una salida del Punto de abastecimiento de combustible, seleccione **N**. Esta posición de manguera sólo se puede activar mediante un sistema Fleetkey. Vuelve a aparecer el aviso **PUMP NO. (NUMERO DE BOMBA)** y puede continuar introduciendo bombas.

 Si tiene instalado un Anillo-N de Punto de abastecimiento de combustible en esta posición de la manguera, escriba **Y**. La posición de esta manguera puede activarse mediante un sistema FleetKey o por un vehículo equipado con punto de abastecimiento de combustible. Aparece el siguiente mensaje: **SUSPEND TIMER <0-255>: (TERMPORIZADOR DE SUSPENSION <0-255>).**

 El valor del temporizador de suspensión es el tiempo en segundos que usted permitirá que transcurra entre el momento en que se retire el pico de surtido del vehículo y el término de la transacción. Si tiene vehículos con más de un tanque, tal vez desee fijar este valor a 30-60 segundos; en caso contrario, 5 segundos serán suficientes.

 Las transacciones del Punto de abastecimiento de combustible se suspenden cuando se retira el pico de surtido. Si debe llenar otro tanque en el mismo vehículo, puede introducir el pico de surtido en ese tanque y se reanudará la transacción.

 Si ha terminando de abastecer combustible y vuelve el pico de surtido a la bomba, la transacción queda suspendida hasta que expire el temporizador de suspensión. Cualquier usuario del sistema FleetKey que intente autorizar la bomba recibirá el mensaje **PUMP IN USE (BOMBA EN USO)** hasta que expire el temporizador. Posteriormente se podrá utilizar la bomba. Cualquier usuario del Punto de abastecimiento de combustible que inicie una nueva transacción en otro vehículo, cancela el temporizador de suspensión y comienza una nueva transacción.

```
LP
PUMP NO. 1
FUEL CODE: 1FUEL NAME: REGULAR
PRICE $1.189
TANK #1
AMOUNT: 0BEFORE PUMP ACTIVATION TIME = 80
AFTER PUMP ACTIVATION TIME = 80
N-RING? <Y 0 N>. Y
SUSPEND TIMER <0-255>: 30
PUMP NO. 
\star
```
#### **PP – Comando Imprimir bomba**

La versión KV4 del FleetKey añadió dos columnas a la lista de Imprimir bomba: **N-RING (ANILLO N)**, para indicar que está equipado con Punto de abastecimiento de combustible, y **STATUS (ESTADO)** para indicar el estado de cada bomba.

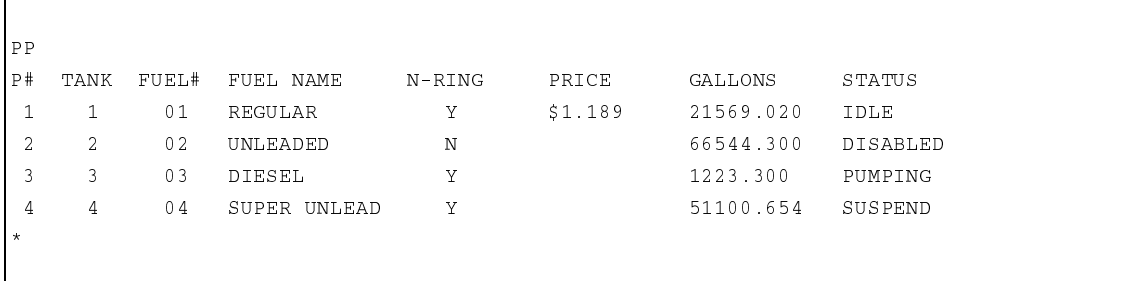

#### **XP - Imprimir tiempos de espera en la bomba**

La impresión del comando normal **XP** lista, para cada bomba, los tiempos de espera asignados con el comando **LP** y los pulsos por galón asignados con el comando **SC**. Con la opción de Punto de abastecimiento de combustible, la impresión del comando **XP** también incluye la columna **SUSPEND TIMER (TEMPORIZADOR DE SUSPENSIÓN)**. Esta columna lista el valor asignado a **SUSPEND TIMER (TEMPORIZADOR DE SUSPENSIÓN)** para cada posición de manguera.

1. Ante el aviso **\***, escriba **XP**. El sistema imprime los datos. Vuelve a aparecer el aviso **\***.

#### Ejemplo:

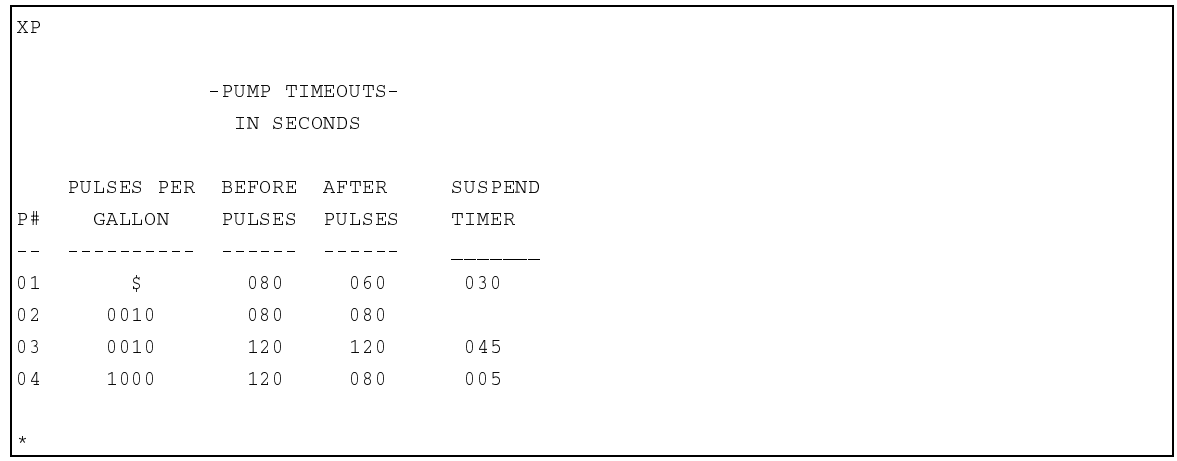

#### **AC - Comando autoconfiguración de FPR**

GASBOY tiene un programa del lector que soporta cualquier aplicación de Punto de abastecimiento de combustible. Dependiendo de los requerimientos de los sitios individuales, las configuraciones de los módulos de vehículo pueden ser bastante diferentes. El comando Autoconfiguración de FPR (**AC**) permite configurar el Lector de punto de abastecimiento de combustible (FPR) para leer los módulos de vehículo basado en el módulo del primer vehículo que use el sistema después de ejecutar este comando. Este comando se usa sólo en el arranque inicial.

- 1. Ante el aviso de comando, escriba **AC**. El sistema responde **AUTO CONFIG FPR? <Y OR N>: (¿AUTOCONFIGURACION DE FPR? <SI o NO>)**.
- 2. Escriba **Y** o **N,** según desee. El primer módulo de vehículo leído configura el FPR. Se genera una transacción que indica que se ha autoconfigurado el FPR. Cuando se usa un comando de imprimir transacciones (PT), el texto del mensaje es **FPR AUTO CFG (AUTOCONFIGURACION DE FPR)**; usando el comando imprimir compactado (PC), el código del mensaje es 53. (Consulte la página 11-8 para ver una lista completa de los códigos de mensajes de transacciones.)

#### **VA & IA – Comando Validar/Invalidar llaves**

Al igual que con las llaves, puede usar los comandos normales del FleetKey para validar o invalidar los módulos de vehículo (VM). Los módulos de vehículo se pueden validar individualmente, en grupos de hasta veinte números de llaves diferentes, o por intervalos de números consecutivos de llaves.

La validación de un módulo de vehículo permite que ese vehículo pueda acceder al sistema; cuando se invalida, se excluye a ese vehículo del sistema. El proceso mediante el cual se controla el acceso al sistema se llama exclusión. El archivo en el que se almacenan los VM válidos y no válidos es un archivo de exclusión. Hay dos tipos de archivos de exclusión:

- un archivo negativo de llaves en el que se validan todas las llaves/módulos de vehículo e invalidan llaves /módulos de vehículo de manera individual, o
- un archivo positivo de llaves en el que se invalidan todas las llaves/módulos de vehículo y se validan llaves/módulos de vehículo de manera individual.

Todos los comandos normales de validación del FleetKey se aplican a la opción de Punto de abastecimiento de combustible, con las siguientes diferencias. Los avisos para los comandos Validar todas las llaves (VA) e Invalidar todas (IA) ahora contienen referencias de módulos de vehículo, tal como se muestra a continuación:

```
VA .
VALIDATE ALL KEYS/VMS? <Y OR N> Y<del>.</del>
\starΙA
INVALIDATE ALL KEYS/VMS? <Y OR N> Y
```
#### **Cambios de transacción**

 $\star$ 

La opción Punto de abastecimiento de combustible cambia el formato de las transacciones del FleetKey de la manera siguiente:

- El campo **KEY1** ahora es **KEY/VM**. Este campo contendrá un número de primera llave o número único, o un número de módulo de vehículo.
- La columna **T** aparece justo antes de la columna **DATE (FECHA),** indicando el tipo de la transacción. Los posibles valores son: 0=transacción FleetKey, 1=transacción Punto de abastecimiento de combustible, 2=transacción de tranquera Punto de abastecimiento de combustible.
- La columna **HOURS (HORAS)** siempre estará presente además del campo estándar **ODOM (ODOMETRO)**. Esto servirá para acomodar módulos de vehículo con dos entradas (lectura del odómetro y horas). Si la transacción es FleetKey o Punto de abastecimiento de combustible, donde el módulo de vehículo tiene una sola entrada, los datos estarán contenidos sólo en el campo **ODOM**. Si la transacción es Punto de abastecimiento de combustible con entradas de lectura del odómetro y horas, los datos estarán contenidos en ambos campos. Si se usan los campos **MILES (MILLAS)** y **MPG (MILLAS POR GALON)**, éstos se calcularán basándose en los valores del campo **ODOM** (siempre que no sea cero). Si no hay ningún valor en el campo **ODOM**, el valor se calcula sobre el campo **HOURS (HORAS)**.
- Si su sistema FleetKey tiene la opción Hours (Horas), hay varios cambios.

Con la opción normal Hours (Horas) del FleetKey, la entrada del usuario se coloca en el campo **ODOM.** Con la opción Punto de abastecimiento de combustible, como ya se ha dado un campo **HOURS (HORAS)**, la entrada del FleetKey se coloca en el campo **HOURS (HORAS)** y el campo **ODOM** contiene ceros.

 En la impresión de la transacción, el campo **MILES (MILLAS)** pasa a ser **E/HRS** y el campo **MPG** pasa a ser **HPG**. Los valores para estos campos se calculan en base al valor del campo **HOURS (HORAS)** (siempre que no sea cero). Si no hay ningún valor en el campo **HOURS (HORAS)**, el valor se calcula sobre el campo **ODOM**.

- Cuando se autoconfigura el FPR se genera una transacción. Con el comando **PT**, la columna **ERROR** contiene el mensaje **FPR AUTO CFG (AUTOCONFIGURACION DE FRP)**; con el comando **PC**, se muestra el código del mensaje de transacción 53.
- En la página siguiente se muestran transacciones de ejemplo.

#### **Transacción de ejemplo (con las diferencias de Punto de abastecimiento de combustible en negrita)**

SITE 1234

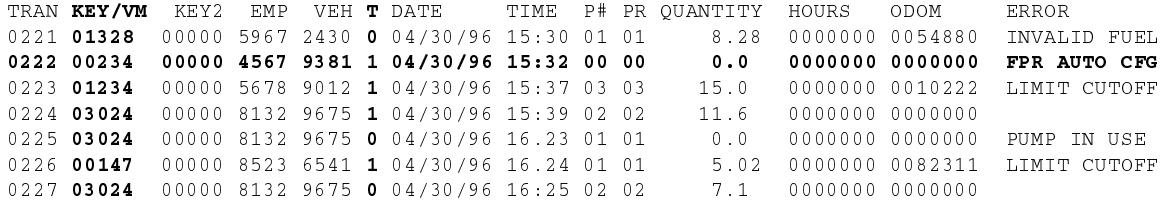

#### **Transacción de muestra PH (datos diferentes del ejemplo previo)**

**\*PH** 

El formato compacto o empaquetado puede ser desglosado en los siguientes campos.

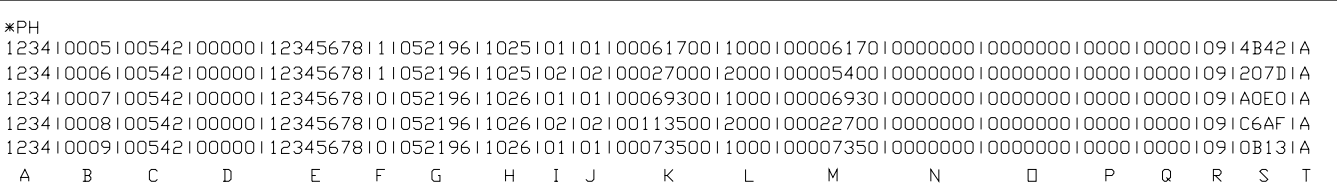

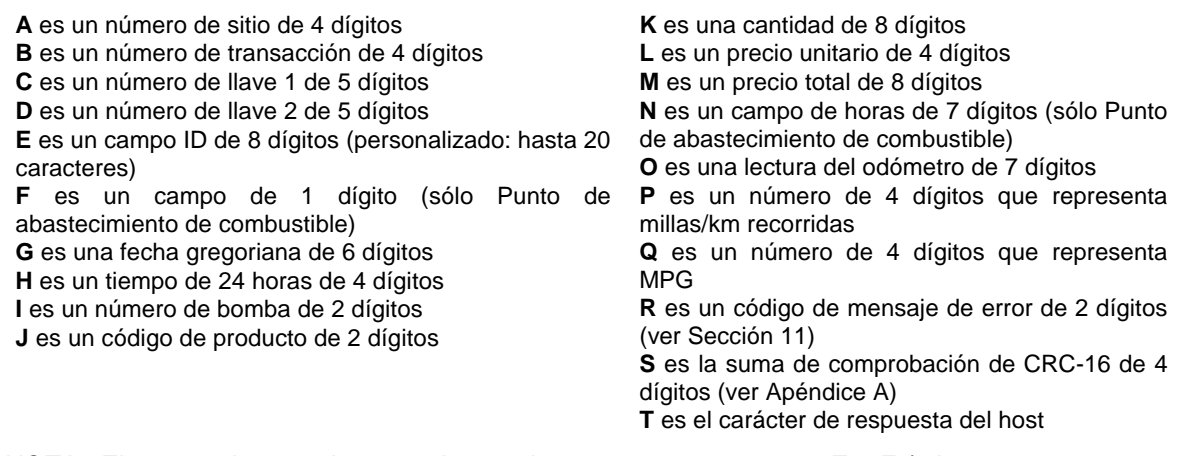

NOTA: El campo de entrada manual, cuando se usa, aparece entre E y F (tal como se muestra arriba).

#### **DIFERENCIAS EN LA OPCION TRANQUERA DEL PUNTO DE ABASTECIMIENTO DE COMBUSTIBLE PARA OPERACIONES DEL FLEETKEY**

La opción de tranquera del Punto de abastecimiento de combustible permite configurar una posición de manguera como el controlador de tranquera. La opción de tranquera requiere un

módulo especial de vehículo con conectores de antena para tranquera en el vehículo y la instalación de una antena de bucle con conexión a tierra enterrada en la calzada.

Cuando tiene la opción de tranquera del Punto de abastecimiento de combustible, hay diferencias en la forma de configurar el sistema (comandos **SC** y **PS**), en la forma de cargar las bombas (comandos **LP** y **PP**) y en el comando de tiempos de espera en la bomba (comando **XP**).

#### **SC - Cargar o cambiar la configuración del sistema**

En la sección de datos de la bomba de la configuración del sistema, donde se definen los datos de cada bomba (**PUMP # (No. DE BOMBA)**), el sistema mostrará **PUMP OR GATE? <P OR G> (¿BOMBA O TRANQUERA?)**. Si la posición de la manguera va a ser un Punto de abastecimiento de combustible o una salida de abastecimiento de combustible del FleetKey, seleccione **P** (bomba). Si la posición de la manguera va a ser un controlador de tranquera del Punto de abastecimiento de combustible, seleccione **G**.

Cuando selecciona **G**, aparece un aviso adicional: **GATE TIMEOUT: <1-255> (TIEMPO DE ESPERA EN TRANQUERA)**. Este valor representa el número de segundos que el FleetKey energiza el relé de la tranquera (el tiempo depende de las especificaciones del fabricante). Este no es usualmente el tiempo que la tranquera queda abierta. La mayoría de los sistemas dejan la tranquera abierta hasta que pase el vehículo. Un valor típico de este tiempo de espera es 4 segundos.

Hay otro aviso especial para Punto de abastecimiento de combustible que aparece después de **PRICE DATA FORMAT (FORMATO DE DATOS DE PRECIO)** y permite guardar las transacciones de la tranquera. El aviso es **SAVE GATE TRANS? <Y OR N> (¿GUARDAR TRANSACCIONES DE LA TRANQUERA? <Sí o No>)**. Si selecciona **Y,** por sí, las transacciones de la tranquera se almacenan como transacciones normales de abastecimiento de combustible y aparece **GATE (TRANQUERA)** en el campo de error. Si selecciona **N,** por no, no se guarda ningún registro para las transacciones de tranquera.

#### **PS – Imprimir configuración del sistema**

El comando imprimir configuración del sistema contiene los siguientes cambios (en negrita):

```
PS*** SYSTEM CONFIGURATION ***
STTFNO.: 0003
TDLE MESSAGE:
                              FLEETKEY
KEY TYPE 1 PROMPT: INSERT GRAY
                                  KEY
KEY TY
     PE 2 PROMPT: INSERT GREEN KEY
PUMP #01 PULSES PER GAL: $
PUMP #02 PULSES PER GAL: GATE
PUMP #03 PULSES PER GAL: 0010
PUMP #04 PULSES PER GAL: 0010
NO OF PHMPS 4
PRICE DATA FORMAT NO PRICE DATA
SAVE GATE TRANS: YES
Press any key to continue...
AUTO PUMP DISABLE
```
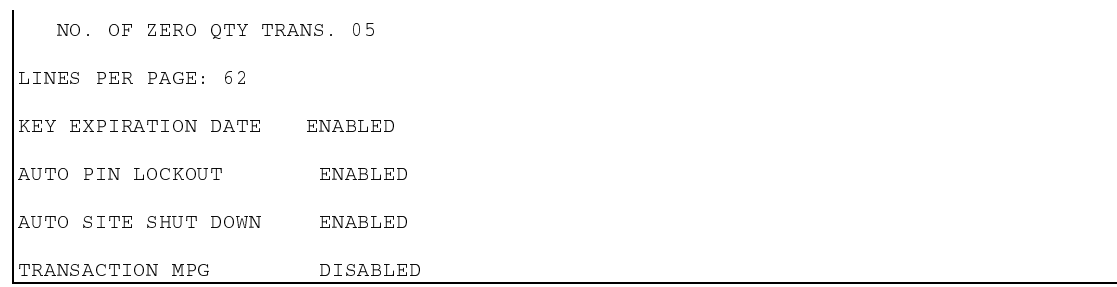

#### **LP - Cargar bomba**

Con un sistema normal FleetKey, se usa el comando **LP** para asignar combustibles, precios, tanques, cantidades y valores de tiempos de espera específicos a las bombas. Con la opción de tranquera del Punto de abastecimiento de combustible, donde la bomba (posición de la manguera) se define como una tranquera (comando **SC**), el comando cargar bomba no mostrará avisos para ninguna bomba asignada como tranquera; mas bien, cuando escriba el número de la bomba en el aviso **PUMP NO.: (No. DE BOMBA)** aparece la palabra **GATE (TRANQUERA)** en la próxima línea y vuelve a aparecer el aviso **PUMP NO.: (No. DE BOMBA)**.

 $LP$ 

```
PUMP NO. 1
FUEL CODE: 1
FUEL NAME: REGULAR
PRICE $1.189
TANK #1
AMOUNT: (CANTIDAD:) 0
BEFORE PUMP ACTIVATION TIME = 80
AFTER PUMP ACTIVATION TIME = 80
N-RING? <Y 0 N>. Y
SUSPEND TIMER <0-255>: 30
PUMP NO. 2↓
GATEPUMP NO. 
\star
```
#### **PP - Comando Imprimir bomba**

Con la opción de tranquera del Punto de abastecimiento de combustible, el comando imprimir bomba muestra espacios en blanco en las columnas **TANK (TANQUE)** y **FUEL# (No. DE COMBUSTIBLE)**, **GATE (TRANQUERA)** en la columna **FUEL NAME (NOMBRE DE COMBUSTIBLE)**, **Y** en la columna **N-RING (ANILLO N)**, y espacios en blanco en las columnas **PRICE (PRECIO)** y **GALLONS (GALONES)**.

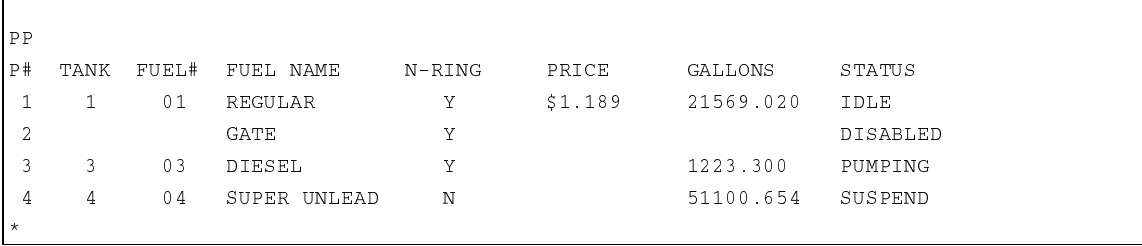

#### **XP - Imprimir tiempos de espera en la bomba**

La impresión normal del comando **XP** lista, para cada bomba, los tiempos de espera asignados con el comando **LP** y los pulsos por galón asignados con el comando **SC**. Con la opción de tranquera del Punto de abastecimiento de combustible, la impresión del comando **XP** incluye todos los cambios para la opción de Punto de abastecimiento de combustible pero lista los siguientes datos:

- **GATE (TRANQUERA),** que aparece bajo **PULSES PER GALLON (PULSOS POR GALON)**
- el valor del tiempo de espera de la tranquera aparece bajo **BEFORE PULSES (PULSOS ANTES)**
- en las columnas **AFTER PULSES (PULSOS DESPUES)** y **SUSPEND TIMER (TEMPORIZADOR DE SUSPENSION)** aparecen espacios en blanco.

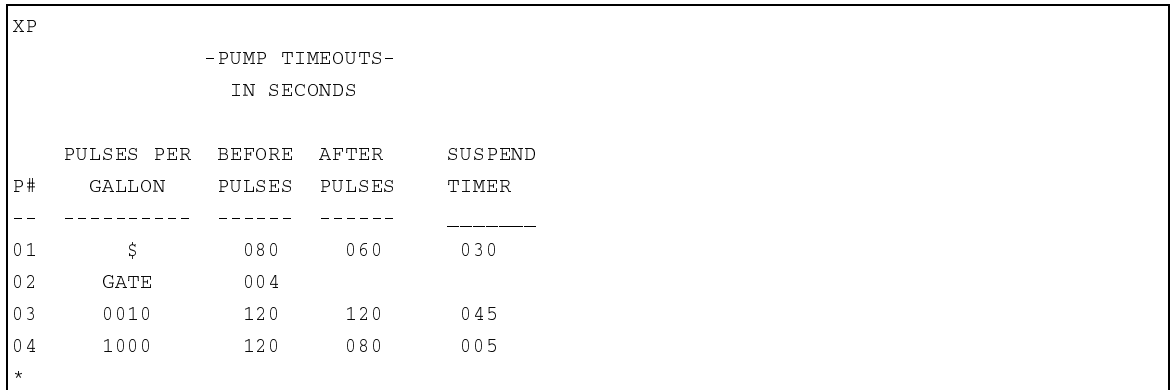

## **DIFERENCIAS DEL PUNTO DE ABASTECIMIENTO DE COMBUSTIBLE CON LA OPCION DE IMPRESORA DE RECIBOS**

#### **SC – Cargar o cambiar la configuración del sistema**

Cuando ordena juntas la opción Punto de abastecimiento de combustible y la opción de Impresora de recibos, también obtiene una función de Recibo automático, que permite obtener automáticamente recibos de las transacciones. Los avisos aparecen en el comando **SC** después de los avisos **KEY TYPE (TIPO DE LLAVE)**. Además de los avisos normales de líneas **HEADING (ENCABEZADO)** y **TRAILING (SUBSIGUIENTES)** que se obtiene con la opción de impresora de recibos, el aviso **AUTO RECEIPT (RECIBO AUTOMATICO)** permite indicar cómo desea recibir los recibos. Las opciones son: **DISABLE (INHABILITAR)** (los recibos se obtienen sólo mediante el comando de recibos **GR**); **FUEL POINT (PUNTO DE ABASTECIMIENTO DE COMBUSTIBLE)** (los recibos se obtienen inmediatamente después de la transacción de Punto de abastecimiento de combustible o cuando se vuelve a introducir la llave en una transacción del FleetKey); o **BOTH (AMBOS)** (los recibos se obtienen automáticamente ya sea en la transacción de Punto de abastecimiento de combustible o en la del FleetKey).

#### **PS - Imprimir la configuración del sistema**

El comando imprimir configuración del sistema incluye los siguientes cambios (en negrita):

```
PS*** SYSTEM CONFIGURATION ***
SITE NO.: 0003IDLE MESSAGE:
                      GASBOY FLEETKEY
KEY TYPE 1 PROMPT: INSERT GRAY
                                KEY
KEY TY
                      INSERT GREEN KEY
HEADING LINE #1: GASBOY INTERNATIONAL LLC.
HEADING LINE #2: 707 NORTH VALLEY FORGE RD.
HEADING LINE #3: LANSDALE, PA. 19446
TRAILING LINE #1: THANK YOU!
AUTO RECEIPT: FUEL POINT
RECEIPTS PER TRANS: 1
PUMP #01 PULSES PER GAL: $
PUMP #02 PULSES PER GAL: GATE
PUMP #03 PULSES PER GAL: 0010
PUMP #04    PULSES PER GAL: 0010
NO. OF PUMPS: 4
PRICE DATA FORMAT NO PRICE DATA
SAVE GATE TRANS: YES
Press any key to continue...
AUTO PUMP DISABLE
NO. OF ZERO QTY TRANS. 05
LINES PER PAGE: 62
KEY EXPIRATION DATE ENABLED
AUTO PIN LOCKOUT ENABLED
AUTO SITE SHUT DOWN ENABLED
TRANSACTION MPG DISABLED
```
# **INDICE**

## **A**

abastecer combustible, 2-1

abastecimiento de combustible en una

activar bomba, 10-9

administrador autorización de comandos, 24-2 contraseña, 24-1

apagado, automático del sitio, cargar hora, 5-11 habilitar/inhabilitar, 5-3

apagado automático del sitio mediante terminal, 5-3

apertura de sesión, 3-3

archivo negativo de llaves, 8-1

archivo positivo de llaves, 8-1

autorización de producto comando LF, 12-2 descripción, 12-1

autorizaciones, de combustible cargar, 12-2 imprimir, 12-3

## **B**

bombas, asignar número de, 5-2

## **C**

cálculo de comprobación del CRC, Apéndice A

características, del sistema normales, 1-2 opcionales, 1-3

cargar apertura de sección (LS), 3-4 administrador, 24-1 opción multinivel, 24-1 perdida u olvidada, 3-5 usuario normal, 24-1

clasificar transacciones, 11-5 clave de trabajo, cargar, 5-13 codificar modelo, 7-9 opciones de, 7-7 opciones, Sección 27 preparación para, 7-7 comando SC Véase configuración del sistema comandos AA, agregar a cuota, 16-6 AG, activar tranquera, 18-5 AI, agregar al inventario del tanque, 9-3 AO, punto inicial de cuota, 16-3 AP, activar una bomba, 10-9 AT, configurar para imprimir todos los totalizadores, 16-11 CA, verificar cuota, 16-10 CK, verificar validación de llave, 8-8 CM, despejar tabla de mantenimiento, 20-2 CP, administrador, 24-2 CR, verificar registro, 23-9 CV, despejar el archivo de MPG, 23-2 DP, inhabilitar una bomba, 10-7 DS, cargar el valor Vence Pronto, 20-6 EP, habilitar una bomba, 10-6 EX, salir del modo de comando, 4-2 GR, obtener recibo, 26-3 HE, Ayuda, 4-4 IA, invalidar todas las llaves, 8-5 IK, invalidar una llave, 8-6 IP, desactivar una bomba, 10-10 IV, inicializar el archivo de MPG, 23-6 LA, cargar cuota, 16-4 LD, cargar fecha y hora, 5-9 LE, cargar lectura final del odómetro, 23-8 LF, cargar autorizaciones combustible, 12-2 LG, cargar tiempo espera en tranquera, 18-3 LI, cargar inventario del tanque, 9-2 LK, imprimir últimas llaves leídas, 5-14 LL, cargar limitaciones de combustible, 12-4 LM, cargar tabla de mantenimiento, 20-4 LN, cargar número de transacción, 11-12 LO, cargar lectura del odómetro, 23-5 LP, cargar datos de la bomba, 10-2 LR, cargar punto de nuevo pedido de inventario, 9-6 LS, cargar contraseña apertura sesión, 3-4

LV, cargar un registro de MPG, 23-3

 MA, suma múltiple a cuota, 16-7 ML, carga múltiple de cuota, 16-5 MO, More (Más), mostrar salida por pantallas, 5-17 M P, imprimir intervalo de cuota, 16-14 MS, resta múltiple de cuota, 16-9 NZ, imprimir totalizadores no cero, 16-12 OD, cargar el valor Vencido, 20-7 PA, imprimir tabla de cuotas, 16-13 PC, imprimir transac. compactas, 11-9 PD, imprimir fecha y hora, 5-10 PF, imprimir autoriz. de combustible, 12-3 PG, imprimir tiempo espera en tranquera, 18-4 PH, imprimir transacciones compactas con interacción del host, 11-7 PI, imprimir lista de llaves no válidas, 8-10 PL, imprimir limitaciones combustible, 12-5 PM, imprimir la tabla mantenimiento, 20-5 PP, imprimir datos de la bomba, 10-5 PR, imprimir fecha/revisión programa, 5-12 Comandos (continuación) PS, imprimir configuración del sistema, 5-8 PT, imprimir transacciones, 11-4 PV, imprimir lista de llaves válidas, 8-9 RP, reinicializar puntero transacción, 11-11 RT, reinicializar archivo transac., 11-10 RV, eliminar un registro de vehículo, 23-4 SA, restar de cuota, 16-8 SC, cargar la configuración del sistema, 5-4 SD, cargar hora de apagado del sitio, 5-11 SI, restar del inventario del tanque, 9-4 SS, imprimir trans. para número de campo especificado, 11-6 ST, imprimir transacciones clasific., 11-5 TI, imprimir inventario del tanque, 9-5 TM, enlace del monitor del tanque, 28-2 VA, validar todas las llaves, 8-2 VF, imprimir el archivo de MPG, 23-7 VK, validar una llave, 8-3 WK, cargar la clave de trabajo, 5-13 XP, imprimir tiempos espera/pulsos, 10-12 ZP, poner a cero los totalizadores de la bomba, 10-11 comandos de archivo de vehículos CR, verificar registro, 23-10 CV, despejar archivo de MPG, 23-3 IV, inicializar archivo de MPG, 23-7 LE, cargar lectura final odómetro, 23-9 LO, cargar lectura del odómetro, 23-6 LV, cargar registro de MPG, 23-4 opción de historial de MPG RV, eliminar registro de MPG, 23-5 VF, imprimir archivo de MPG, 23-8

comandos de bomba

 AP, activar una bomba, 10-9 descripción, 10-1 DP, inhabilitar una bomba, 10-7 EP, habilitar una bomba, 10-6 habilitar/inhabilitar bomba mediante terminal, 5-2, 10-7 inhabilitación automática de bomba, 5-2, 10-1, 10-8 IP, desactivar una bomba, 10-10 LP, cargar datos de la bomba, 10-2 PP, imprimir datos de la bomba, 10-5 valores de tiempo de espera, 10-2 XP, imprimir tiempos de espera y pulsadores, 10-12 ZP, poner a cero totalizadores de bomba, 10-11 comandos de configuración del sistema descripción, 5-1 CT, despejar totales de llaves, 5-16 KT, imprimir totales de llaves, 5-15 LK, imprimir últimas llaves leídas, 5-14 LD, cargar fecha y hora, 5-9 PD, imprimir fecha y hora, 5-10 PR, imprimir fecha/revisión programa, 5-12 PS, imprimir configuración del sistema, 5-8 SC, cargar configuración del sistema, 5-4 SD, cargar hora apagado del sistema, 5-11 WK, cargar clave de trabajo, 5-13 comandos de inventario de tanques AI, agregar al inventario del tanque, 9-3 descripción, 9-1 LI, cargar inventario del tanque, 9-2

LR, cargar punto nuevo pedido invent., 9-6

 SI, restar del inventario del tanque, 9-4 TI, imprimir inventario del tanque, 9-5

comandos de restricción del abastecimiento de combustible

- descripción, 12-1
- LF, cargar autoriz. combustible, 12-2 LL, cargar limitaciones de combustible, 12-4
- PF, imprimir autoriz. combustible, 12-3
- PL, imprimir limitaciones combustible, 12-5

comandos de transacción

descripción, 11-1

- LN, cargar número de transacción, 11-12
- PC, imprimir transac. compactas, 11-7
- PH, imprimir transacciones compactas con interacción del host, 11-7
- PT, imprimir transacciones, 11-4
- RP, reinicializar puntero transacción, 11-11
- RT, reinicializar archivo transac., 11-10
- SS, imprimir trans especif. número de campo, 11-6
- ST, imprimir transacciones clasific., 11-5

comandos de validación de llaves CK, verificar validación de llave, 8-8 excluir, 8-1 generalidades, 8-1 IA, invalidar todas las llaves, 8-5 IK, invalidar una llave, 8-6 PI, imprimir lista de llaves no válidas, 8-10 PV, imprimir lista de llaves válidas, 8-9 VA, validar todas las llaves, 8-2 VK, validar una llave, 8-3

comunicación iniciar, 3-3 protocolo, 3-1 puertos, 3-1 RS-232, 3-1 RS-422, 3-1 terminaciones, 3-2

comunicación con el Serie 1000, 3-1

configuración del sistema cambiar, 5-6 cargar, 5-4 imprimir, 5-8 parámetros, 5-2

contraseña comandos CP, 24-2

contraseña de usuario normal, 24-1

contraseña olvidada o perdida, 3-5

CTRL B, anular el otro puerto, 4-2

CTRL C, cancelar comando, 4-3

CTRL F, entrar al modo de comando, 4-2

CTRL Q, reanudar salida, 4-3 CTRL S, detener salida, 4-3

#### cuota

 comandos, 16-1 AA, agregar a cuota, 16-6 AO, punto inicial de cuota, 16-3 AT, config. para imprimir todos los totalizadores, 16-11 CA, verificar cuota, 16-10 LA, cargar cuota, 16-4 MA, suma múltiple a cuota, 16-7 ML, carga múltiple de cuota, 16-5 MP, imprimir intervalo de cuota, 16-14 MS, resta múltiple de cuota, 16-9 NZ, config. para imprimir totalizadores no cero, 16-12

 PA, imprimir tabla de cuotas, 16-13 SA, restar de cuota, 16-8 descripción, 16-1 ejemplos, 16-2 encabezados de transacción, 16-15 cuota de combustible comandos, 16-1 con activación de bomba, 14-3 descripción, 16-1 ejemplos, 16-2 encabezados de transacción, 16-15

## **D**

desactivar una bomba, 10-10

detener salida, CTRL S, 4-3

documentación, 1-5

#### **E**

entrada, introducir en sistema, 4-3

entrada manual abastecimiento de combustible en una instalación exterior, 21-1 supervisor, 27-1

## entrar

 comandos y otras entradas, 4-3 en modo de comando, 4-2 en modo de impresión directa, 4-2

entrega, de combustible, 17-2

errores de validación/invalidación de llaves, 8-11

#### exclusión

 descripción, 8-1 en el campo de entrada manual, 22-1 tipos de archivos, 8-1

EX, salir del modo de comando, 4-2

#### **F**

fecha de vencimiento, llave, 5-3

fecha de revisión, programa, 5-12

fecha y hora cargar, 5-9 imprimir, 5-10

formato de datos de precios

 comando cargar bomba, 10-2 encabezados de transacción con, 11-2 establecer opción, 5-2

### **H**

habilitar bomba, 10-6

HE, comando Ayuda, 4-4

#### **I**

impresora Okidata configuración, B-1 impresión de transacciones, 11-3

impresora, opción de recibos, 26-1 Véase también impresora de recibos

#### imprimir

 archivo de MPG, 23-7 autorizaciones, de combustible, 12-3 configuración del sistema, 5-8 datos de la bomba, 10-5 fecha y hora, 5-10 intervalo de cuota, 16-14 inventario del tanque, 9-5 limitaciones, de combustible, 12-5 lista de llaves no válidas, 8-10 lista de llaves válidas, 8-9 recibos, 26-1 revisión y fecha, 5-12 tabla de cuotas, 16-13 tabla de mantenimiento, 20-5 tiempos de espera/pulsos, 10-12 totalizadores no cero, 16-12 todos, 16-11 transacciones, 11-4 campo especificado, 11-6 clasificadas, 11-5 compactas, 11-9 compactas con host, 11-7 última llave leída, 5-14

información de transacciones de llamadas selectivas, 13-1

inhabilitar bomba, 10-7

inhabilitación automática de la bomba descripción, 10-1, 10-8 parámetro, 5-2

instalación exterior, entrada manual, 21-1

interfaz del monitor del tanque

 descripción, 28-1 interrumpir enlace monitor del tanque, 28-3 mensajes, 28-5 TM – enlace monitor del tanque, 28-2 invalidar, llaves cadena, 8-6 imprimir lista, 8-10 intervalo, 8-7 mensajes, 8-11 todas, 8-5 única, 8-6 verificar, 8-8 inventario agregar al, 9-3 comandos, 9-1 inventario (continuación) cargar, inicial, 9-2 descripción, 9-1 establecer punto de nuevo pedido, 9-6 imprimir listado, 9-5 restar del, 9-4

## **L**

lecturas de la varilla medidora, 17-3

lectura razonable del odómetro, 6-1

limitaciones, de combustible cargar, 12-4 imprimir, 12-5

#### llave

 campos, 7-1 codificar, Sección 7 contraseña, 3-5 descripciones de campo, 7-2

LS, cargar contraseña apertura de sesión, 3-4

## **M**

mantenimiento, impresora recibos, Sección 29

mensaje de estado de espera, definir, 5-2

mensajes códigos de transacciones compactas, 11-8 invalidación, 8-11 llave, 8-11 historial de MPG, 23-11 impresora de recibos, 26-8 interfaz del monitor del tanque, 28-5 transacción, 11-14

#### validación, 8-11

mensajes de error, llave, 8-11

millas/km por galón (MPG), transacción descripción, 6-3 encabezados de transacción, 6-3

modo de comando descripción, 4-1 entrar/salir, 4-2 introducir comandos, 4-3

modo de diagnóstico, 3-5

modo de impresión directa, 4-1, 4-2

modos, sistema, 4-1

### **N**

número de identificación personal (PIN) exclusión, automática, 5-3

número de sitio, 5-2

## **O**

odómetro, lectura razonable, 6-1

opción de bomba base, 19-1

opción de bomba base cargable cambios en los comandos, 19-2 descripción, 19-1

opción de contraseña multinivel, 24-1

opción de controlador de tranquera AG, activar tranquera, 18-5 entradas de datos en, 18-8 cambios en los comandos, 18-7 comandos, 18-1 descripción, 18-1 encabezados de transacción, 18-6 formato compacto, 18-6 LG, cargar tiempo espera en tranquera, 18-3 otras opciones de software, 18-9 PG, imprimir tiempo espera en tranquera, 18-4

opción de entrada de datos al activar la bomba(AP) descripción, 14-1 efectos sobre el software, 14-3

opción de entrada manual descripción, 22-1 exclusión en, 22-1 con activación de bomba, 14-3 opción de entrega de combustible y varilla medidora descripción, 17-1 efecto sobre el inventario del tanque, 9-1 encabezados de transacción, 17-4 entregas, 17-2 lecturas de varilla medidora, 17-3 opción de historial de millas/km por galón cambios en los comandos, 23-2 campos del archivo de vehículos, 23-1 comandos de archivo de vehículos, 23-2 con activación de bomba, 14-3 descripción, 23-1 encabezados de transacción, 23-12 mensajes, 23-13 opción de impresora de recibos cambios en los comandos, 26-4 comando GR, 26-3 descripción, 26-1 mantenimiento, 29-1 mensajes, 26-8 opción de recibos múltiples, 26-6 procedim. para abastecer combustible, 26-2 opción de llave de supervisor abastecer combustible con, 27-3 descripción, 27-1 opción de mantenimiento cambios en los comandos, 20-7 comandos, 20-1 descripción, 20-1 opción de temporizador del conmutador de bomba, 25-1

## **P#**

poner a cero los totalizadores de bomba, 10-11

protocolo, comunicaciones, 3-1

puertos, de comunicaciones, 3-1

## **R**

reanudar salida, CTRL Q, 4-3

## **S**

sistema ID, 5-2 modos, 4-1 visualización de mensaje de estado de espera, 5-2

Sistema Serie 1000 características normales, 1-2 opcionales, 1-3 generalidades, 1-1

## **T**

tanques, definir número de, 5-2

tasas de pulsos asignar, 5-2 imprimir, 10-12

terminaciones, comunicaciones, 3-2

terminación tiempo espera, monitor tanque, 28-4

terminal Link/impresora Okidata configurar, Apéndice B impresión de transacciones, 11-3

tiempos de espera en bomba cargable, 10-2

transacción compacta, 11-7 clasificadas, 11-5 encabezados, 11-2 efecto formato dato precios sobre, 11-2 imprimir específicos, 11-13 imprimir, 11-3 con Link/Okidata, 11-3 mensajes, 11-14 opciones de impresión, 11-1 reinicializar archivo, 11-10 reinicializar puntero, 11-11

transacciones compactas códigos de mensaje, 11-8 con respuesta del host, 11-7 imprimir, 11-9

transacciones de cantidad cero definir para inhabilitar bomba, 5-2

## **V**

validación, llave cadena, 8-3 imprimir lista, 8-9 intervalo, 8-4 mensajes, 8-11 todas, 8-2 una, 8-3 verificar, 8-8

valores de tiempo de espera, bomba asignar, 10-2 imprimir, 10-12